## **Sommario**

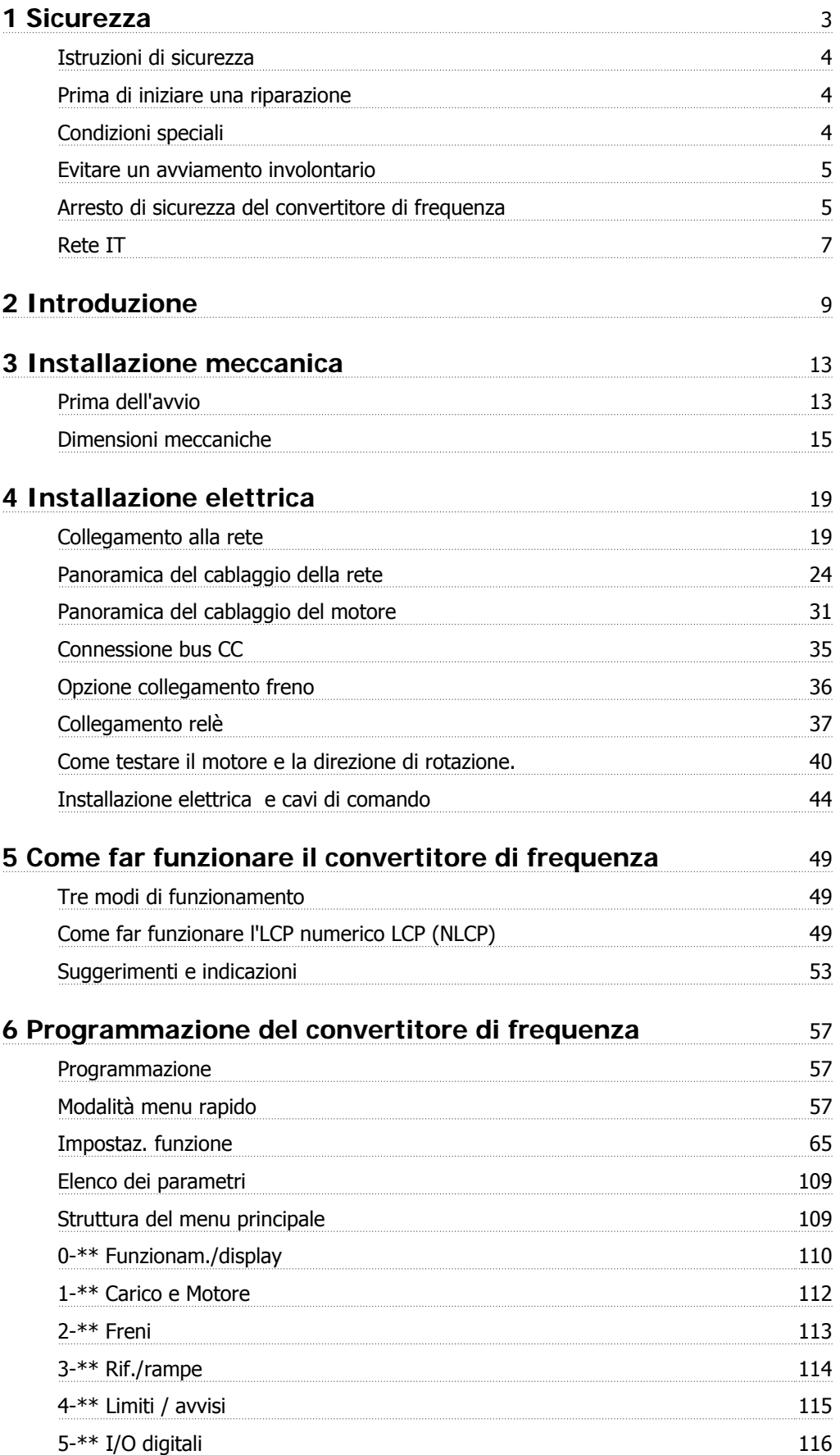

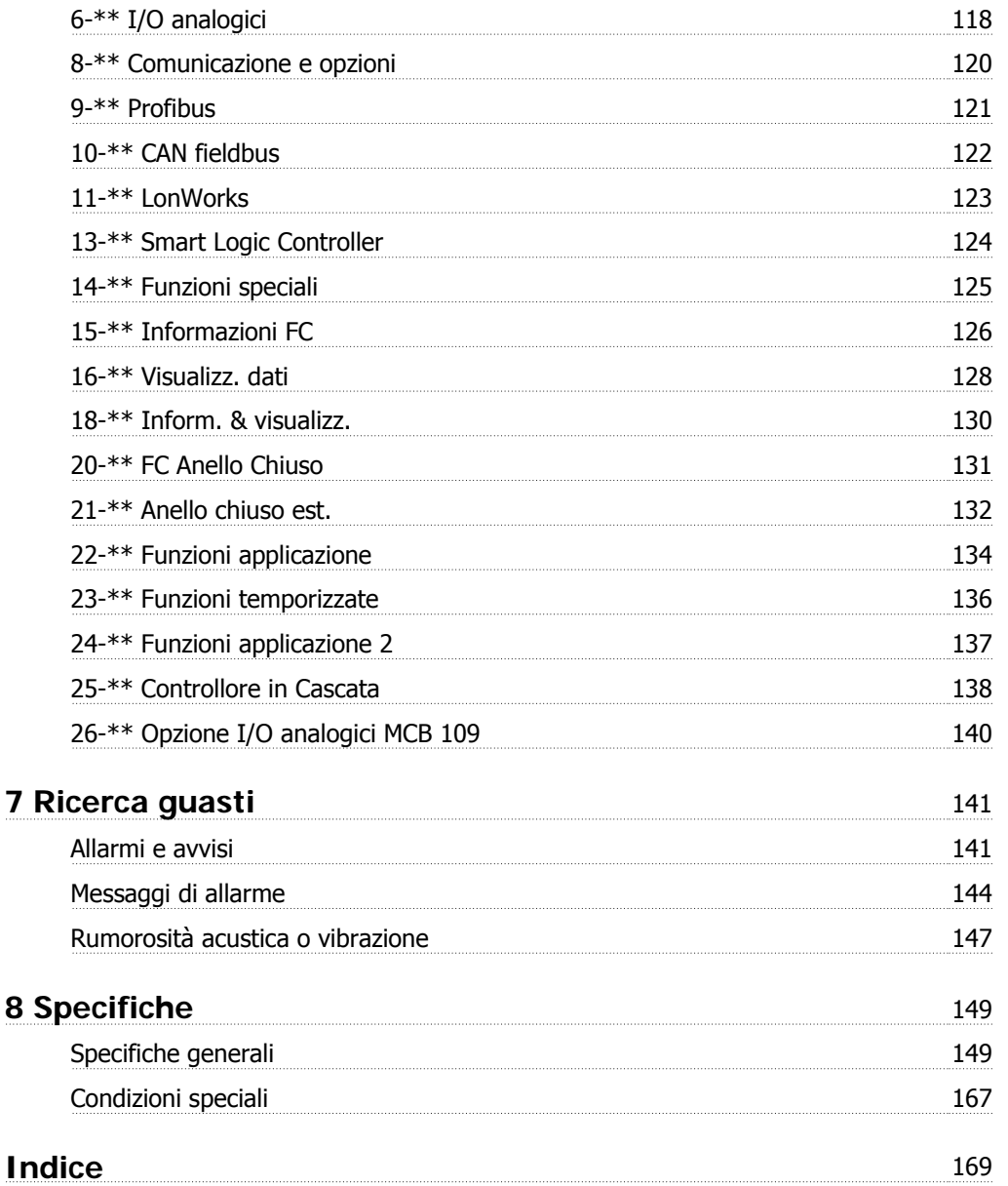

# **1 Sicurezza**

### **1.1.1 Simboli**

Simboli utilizzati nel presente manuale:

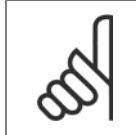

**NOTA!** Indica qualcosa cui il lettore dovrà prestare particolare attenzione

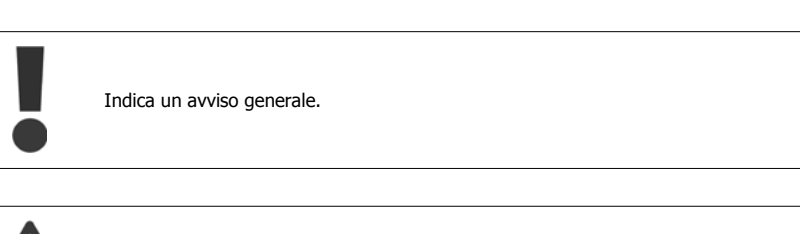

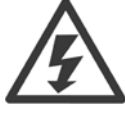

Indica un avviso alta tensione.

✮ Indica un'impostazione di default

### **1.1.2 Avviso alta tensione**

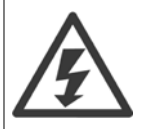

Il convertitore di frequenza e la scheda opzionale MCO 101, se collegati alla rete di alimentazione, sono soggetti a tensioni pericolose. L'errata installazione del motore o del convertitore di frequenza può essere causa di anomalie delle apparecchiature e di lesioni gravi o mortali alle persone. Pertanto è necessario seguire scrupolosamente le istruzioni nel presente manuale e osservare le norme di sicurezza locali e nazionali.

### **1.1.3 Istruzioni di sicurezza**

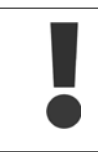

**1** 

Prima di usare funzioni che influiscono in modo diretto o indiretto sulla sicurezza personale (ad es. **Arresto di sicurezza**, **Modalità incendio** o altre funzioni o costringendo il motore all'arresto oppure tentando di mantenerlo in funzione) è necessario effettuare un'approfondita **analisi dei rischi** e un **test del sistema**. I test del sistema **devono** includere verifiche delle modalità di guasto per quanto riguarda le segnalazioni di controllo (segnali analogici e digitali e comunicazione seriale).

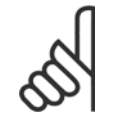

### **NOTA!**

**Prima di usare la Modalità incendio, contattare Danfoss**

- Accertarsi che il convertitore di frequenza sia correttamente collegato a terra.
- Non rimuovere le spine di rete o i connettori del motore mentre il convertitore di frequenza è collegato all'alimentazione.
- Proteggere gli utenti dalla tensione di alimentazione.
- Proteggere il motore da sovraccarichi in conformità con le normative nazionali e locali.
- La corrente di dispersione a terra supera 3,5 mA.
- Il tasto [OFF] non è un interruttore di sicurezza, poiché non disconnette il convertitore di frequenza dalla rete elettrica.

#### **1.1.4 Prima di iniziare una riparazione**

- 1. Scollegare il convertitore di frequenza dalla rete
- 2. Scollegare i morsetti bus CC 88 e 89
- 3. Attendere almeno per il tempo indicato nella precedente sezione Avvertenze Generali
- 4. Scollegare il cavo motore

### **1.1.5 Condizioni speciali**

#### **Caratteristiche elettriche:**

I valori nominali indicati sulla targhetta dati del convertitore di frequenza si basano su un'alimentazione di rete trifase compresa nel campo di tensione, corrente e temperatura specificato che è previsto nella maggior parte di applicazioni.

I convertitori di frequenza supportano anche altre applicazioni che riguardano le caratteristiche elettriche del convertitore di frequenza. Le condizioni speciali che concernono le caratteristiche elettriche potrebbero essere:

- Applicazioni monofase
- Applicazioni con alte temperature che richiedono il declassamento delle caratteristiche elettriche
- Applicazioni navali con condizioni ambientali più gravose.

Anche altre applicazioni potrebbero influire sulle caratteristiche elettriche.

Consultare le sezioni pertinenti in questo manuale e nella VLT HVAC Drive Guida alla Progettazione, MG.11.BX.YY per avere informazioni sulle caratteristiche elettriche.

#### **Requisiti per l'installazione:**

La sicurezza elettrica del convertitore di frequenza richiede considerazioni particolari per l'installazione per ciò che concerne:

- Fusibili e interruttori per sovracorrente e protezione di corto circuito
- Selezione di cavi di potenza (rete, motore, freno, condivisione di carico e relè)
- Configurazione del sistema di distribuzione (IT,TN, neutro, ecc.)
- Sicurezza di porte a bassa tensione (condizioni PELV).

Consultare le sezioni pertinenti in queste istruzioni e nella VLT HVAC Drive Guida alla Progettazione per avere informazioni sui requisiti di installazione.

### **1.1.6 Attenzione**

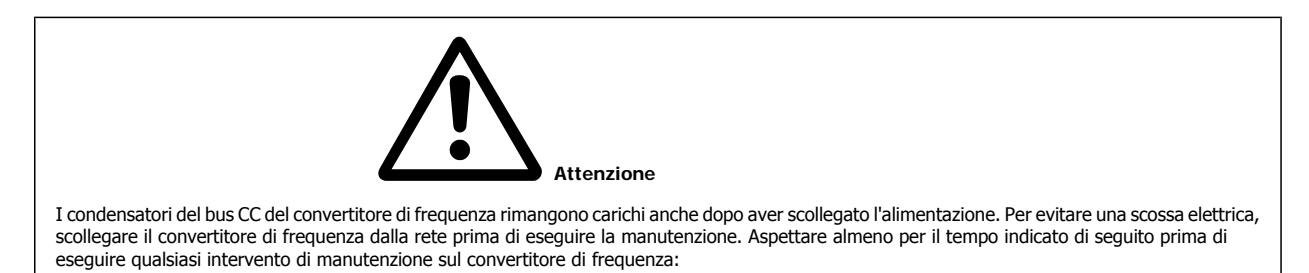

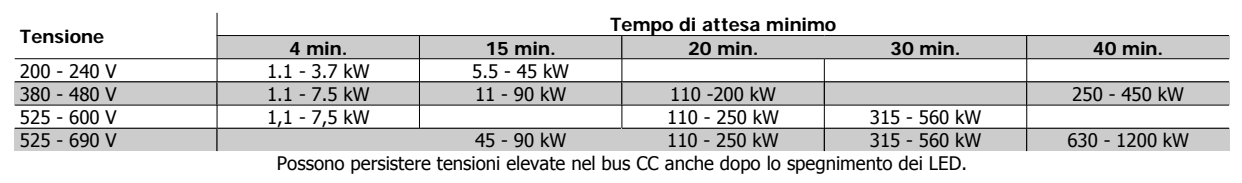

### **1.1.7 Installazione ad altitudini elevate (PELV)**

Per altitudini superiori ai 2000 m, contattare Danfoss per informazioni sulle caratteristiche PELV.

### **1.1.8 Evitare un avviamento involontario**

**Mentre il convertitore di frequenza è collegato alla rete di alimentazione, il motore può essere avviato/arrestato mediante i comandi digitali, i comandi bus, i riferimenti oppure tramite il Pannello di Controllo Locale.**

- Disinserire il convertitore di frequenza dalla rete elettrica se per considerazioni di sicurezza personale risulta necessario evitare un avviamento involontario.
- Per evitare un avviamento involontario, attivare sempre il tasto [OFF] prima di procedere alla modifica dei parametri.
- Se il morsetto 37 non è disattivato, un motore arrestato può avviarsi in seguito a un errore elettronico, a un sovraccarico temporaneo, a un guasto nell'alimentazione di rete o a un collegamento difettoso del motore.

### **1.1.9 Arresto di sicurezza del convertitore di frequenza**

Nelle versioni dotate di un ingresso morsetto 37 arresto di sicurezza, sul convertitore di frequenza può eseguire la funzione di sicurezza Safe Torque Off (come definita dalla CD IEC 61800-5-2 (in preparazione) o Categoria di arresto 0 (come definita nell'EN 60204-1).

È progettato e ritenuto adatto per i requisiti della categoria di sicurezza 3 nell'EN 954-1. Questa funzionalità è chiamata Arresto di sicurezza. Prima dell'integrazione e dell'utilizzo dell'Arresto di Sicurezza in un'installazione, è necessario effettuare un'approfondita analisi dei rischi per determinare se le funzioni dell'Arresto di Sicurezza e la categoria di sicurezza sono adeguate e sufficienti. Al fine di installare e usare la funzione di Arresto sicuro in conformità ai requisiti della Categoria di sicurezza 3 nell'EN 954-1, è necessario osservare le informazioni e istruzioni relative della VLT HVAC Drive Guida alla Progettazione! Le informazioni e le istruzioni del Manuale di funzionamento non sono sufficienti per assicurare un uso corretto e sicuro della funzione di Arresto di Sicurezza!

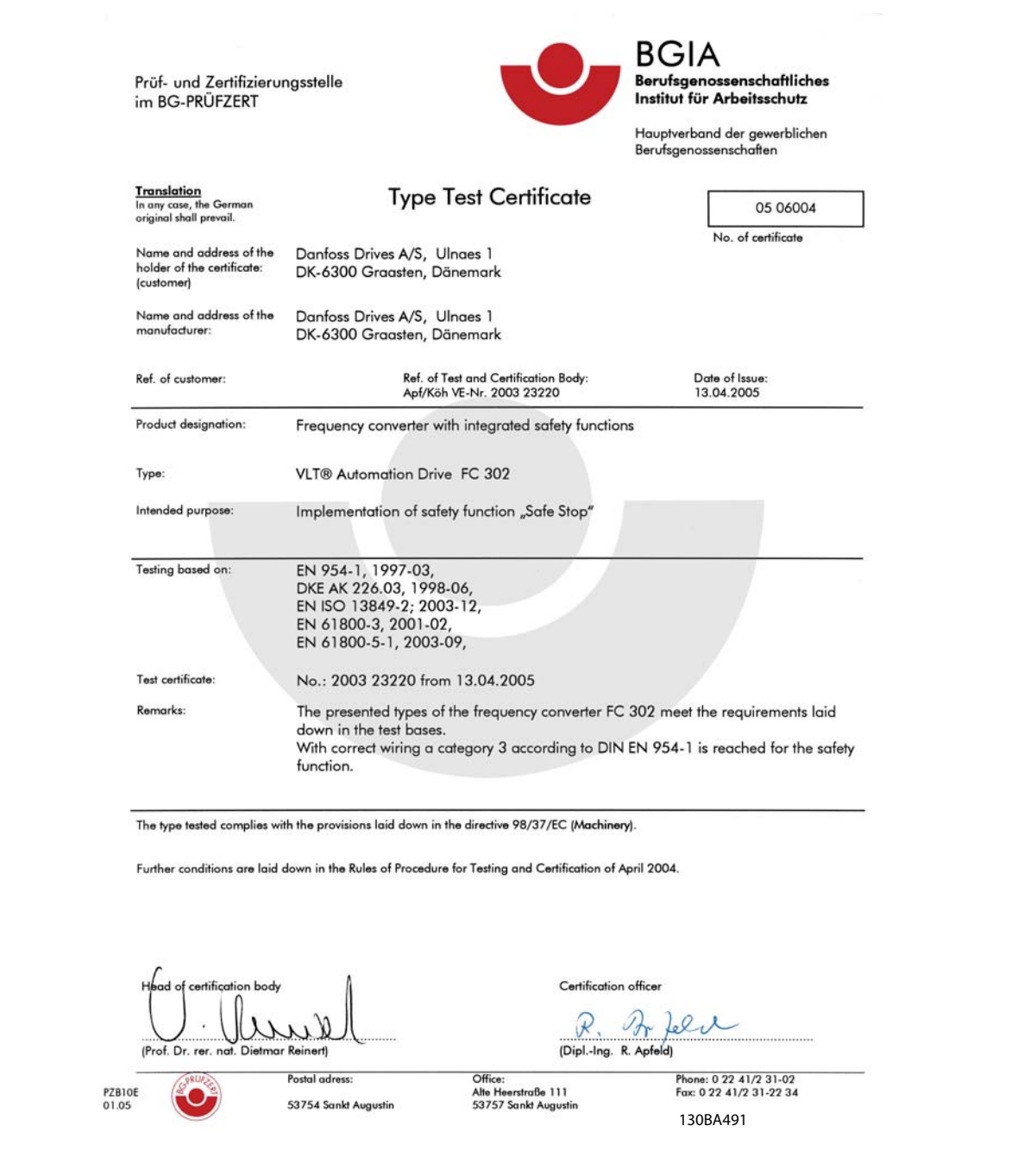

Questo certificato copre anche FC 102 e FC 202!

### **1.1.10 Rete IT**

**Rete IT**

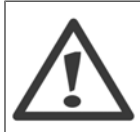

I convertitori di frequenza da 400 V dotati di filtri RFI non possono essere collegati ad alimentatori di rete in cui la tensione fra fase e terra sia superiore a 440 V.

Per la rete IT e il collegamento a terra a triangolo (con neutro), la tensione di rete può superare 440 V fra fase e terra.

par. 14-50 Filtro RFI può essere utilizzato per scollegare i condensatori RFI interni dal filtro RFI verso massa. In tal caso le prestazioni RFI verranno ridotte al livello A2.

### **1.1.11 Versione software e approvazioni: VLT HVAC Drive**

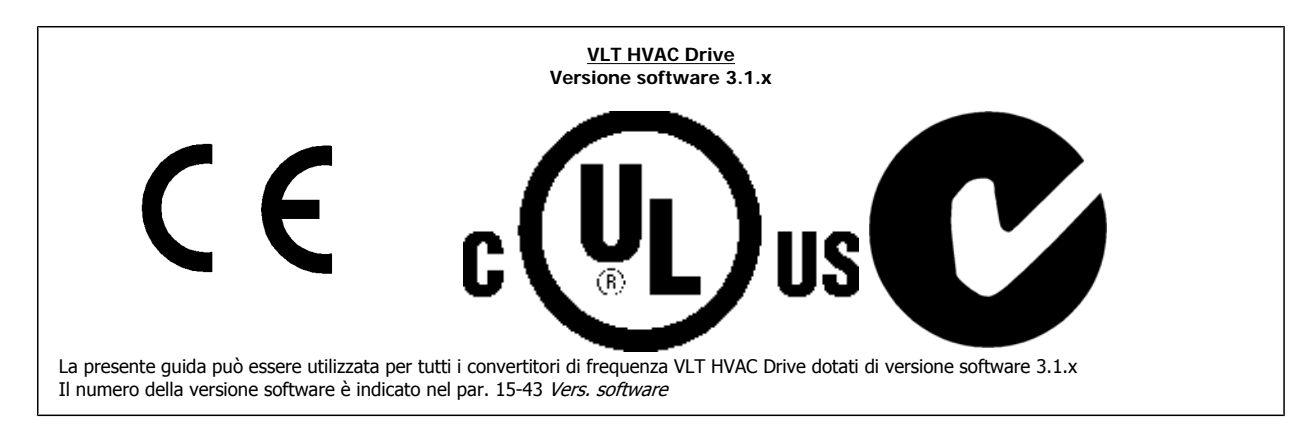

### **1.1.12 Istruzioni per lo smaltimento**

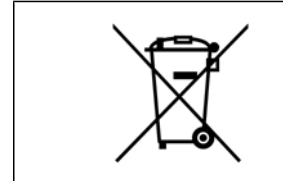

Le attrezzature costituite da componenti elettrici non devono essere smaltite con i rifiuti domestici. Devono essere raccolte a parte insieme ai rifiuti elettrici ed elettronici in conformità alle leggi locali vigenti.

2 Introduzione **Manuale di Funzionamento VLT® HVAC Drive** 

## **2 Introduzione**

## **2.1 Introduzione**

### **2.1.1 Documentazione disponibile**

- **-** Il Manuale di Funzionamento MG.11.Ax.yy fornisce le informazioni necessarie per la preparazione e il funzionamento del convertitore di frequenza.
- **-** La Guida alla Progettazione MG.11.Bx.yy fornisce tutte le informazioni tecniche sul convertitore di frequenza nonché sulla progettazione e sulle applicazioni del cliente..
- **-** La Guida alla Programmazione MG.11.Cx.yy fornisce informazioni sulla programmazione e include le descrizioni complete dei parametri.
- **-** Istruzioni di montaggio, opzione I/O analogica MCB109, MI.38.Bx.yy
- **-** Il software di configurazione basato su PC MCT 10, MG.10.Ax.yy consente di configurare il convertitore di frequenza da un ambiente Windows™ basato su PC.
- **-** Danfoss Software VLT® Energy Box all'indirizzo www.danfoss.com/BusinessAreas/DrivesSolutions scegliendo l'opzione PC Software Download
- **-** Applicazioni VLT® VLT HVAC Drive drive, MG.11.Tx.yy
- **-** Manuale di funzionamento VLT HVAC Drive BACnet, MG.11.Dx.yy
- **-** Manuale di Funzionamento VLT HVAC Drive Profibus, MG.33.Cx.yy.
- **-** Manuale di funzionamento VLT HVAC Drive Device Net, MG.33.Dx.yy
- **-** Manuale di Funzionamento VLT HVAC Drive LonWorks, MG.11.Ex.yy
- **-** Manuale di Funzionamento VLT HVAC Drive High Power, MG.11.Fx.yy
- **-** Manuale di Funzionamento VLT HVAC Drive Metasys, MG.11.Gx.yy
- **-** Manuale di Funzionamento VLT HVAC Drive FLN, MG.11.Zx.yy

 $x =$  numero di revisione

yy = codice della lingua

La documentazione tecnicaDanfoss è disponibile presso il distributore locale Danfoss oppure online all'indirizzo: www.danfoss.com/BusinessAreas/DrivesSolutions/Documentations/Technical+Documentation.htm

### **2.1.2 Identificazione del convertitore di frequenza**

In basso è riportato un esempio di un'etichetta di identificazione. Questa etichetta è situata sul convertitore di frequenza e mostra il tipo e le opzioni installate nell'unità. Vedere di seguito per dettagli su come leggere il codice identificativo (T/C).

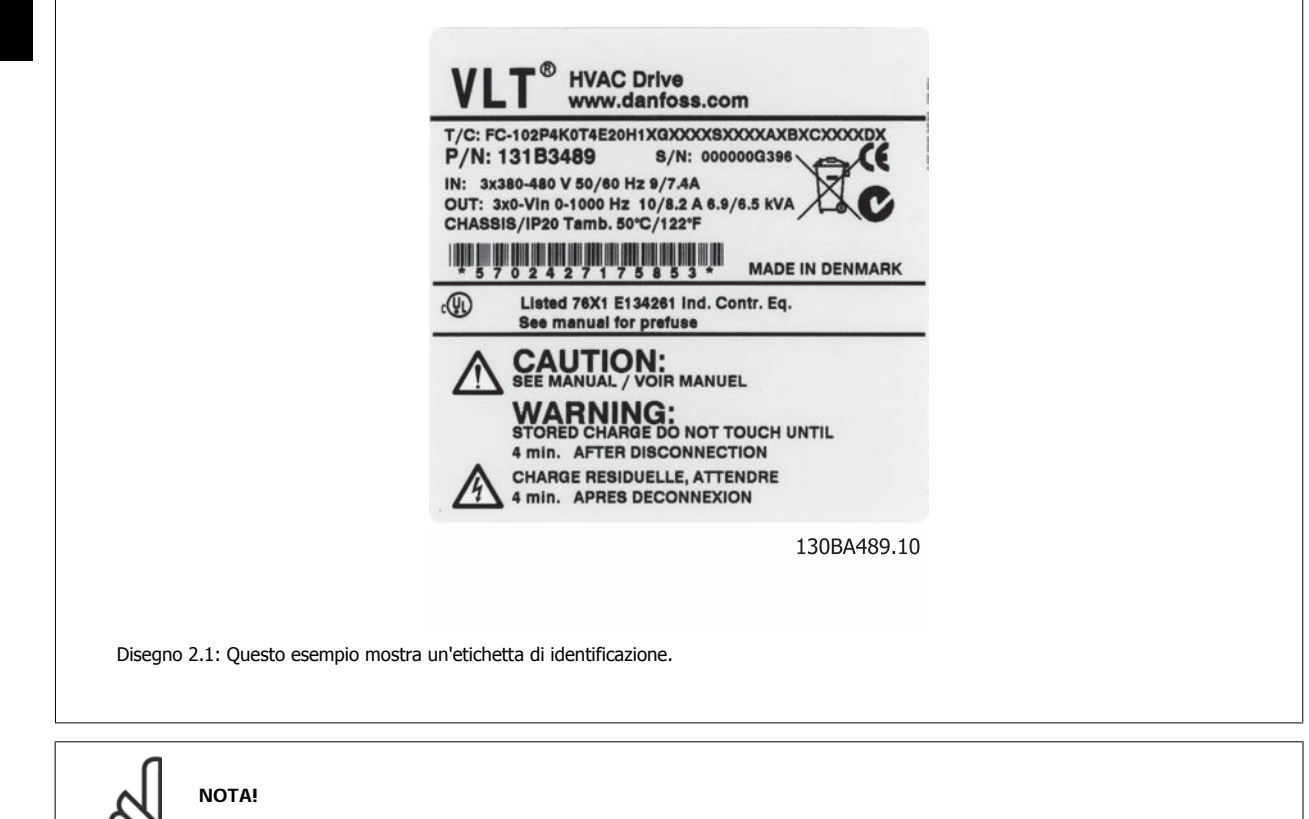

Tenere pronti il numero T/C (codice identificativo) e il numero di serie prima di contattare Danfoss.

### **2.1.3 Codice identificativo**

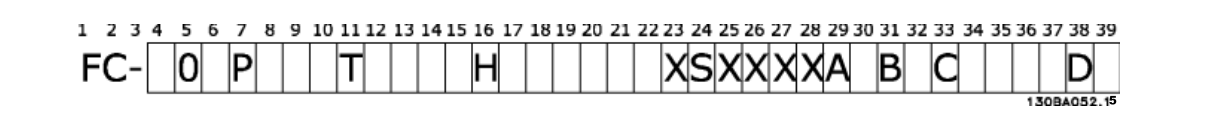

 **2**

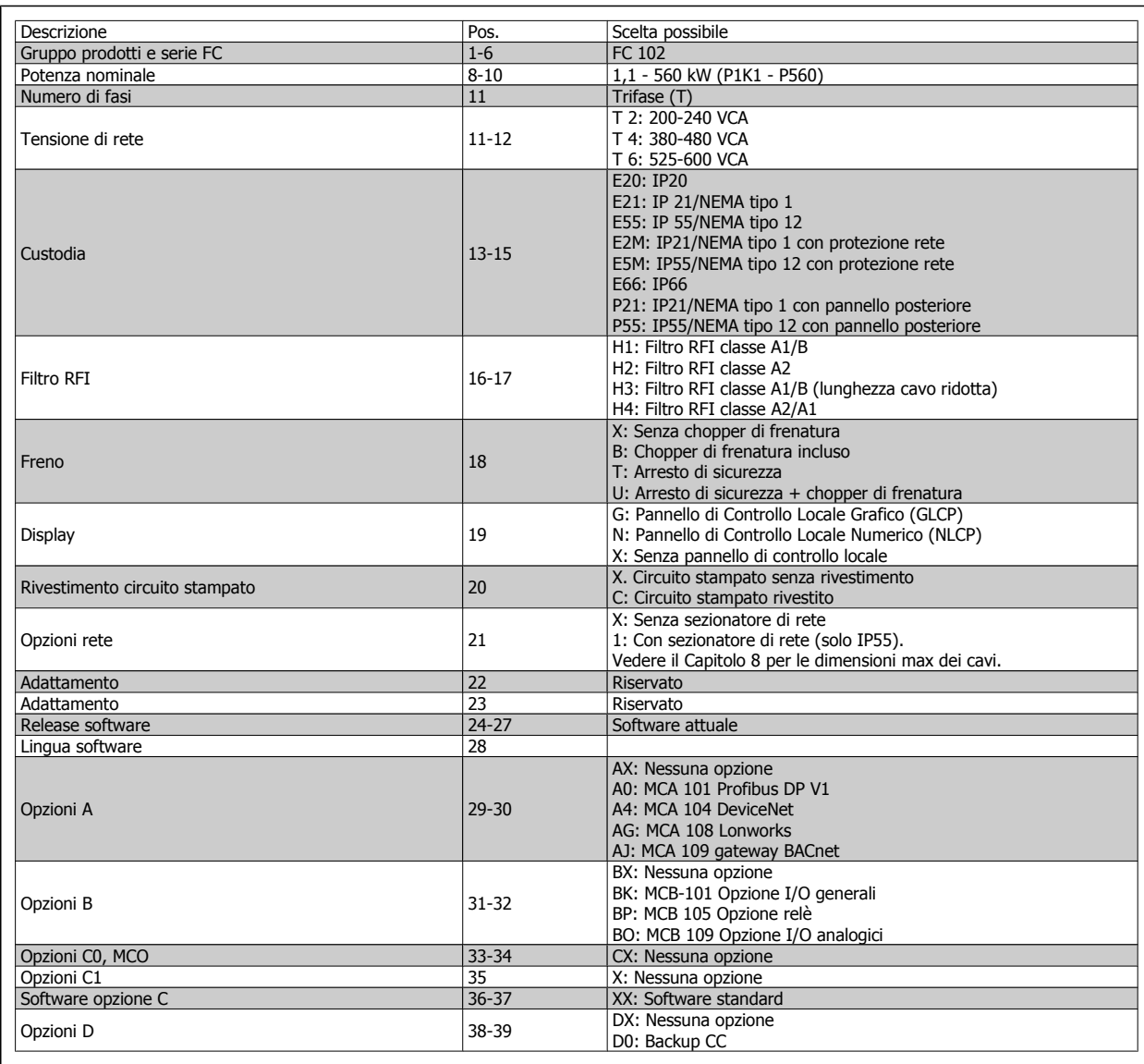

Tabella 2.1: Descrizione del codice tipo.

Le varie opzioni sono descritte in dettaglio nella VLT HVAC DriveGuida alla progettazione MG.11.BX.YY.

### **2.1.4 Abbreviazioni e standard**

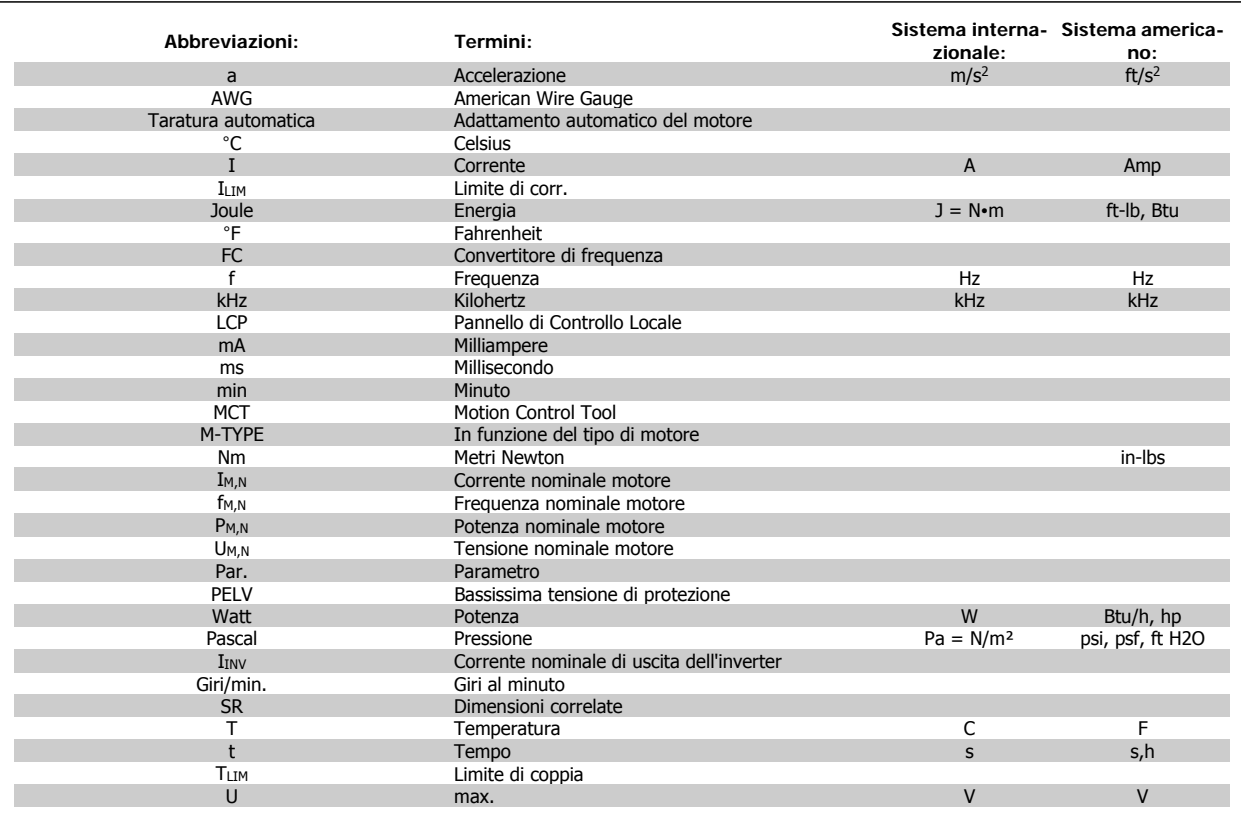

Tabella 2.2: Tavola di abbreviazioni e standard.

Manuale di Funzionamento VLT® HVAC Drive **Aanfoss** 3 Installazione meccanica

## **3 Installazione meccanica**

## **3.1 Prima dell'avvio**

## **3.1.1 Elenco di controllo**

Durante il disimballaggio del convertitore di frequenza, assicurare che l'unità non è danneggiata e completa. Utilizzare la seguente tabella per identificare la confezione:

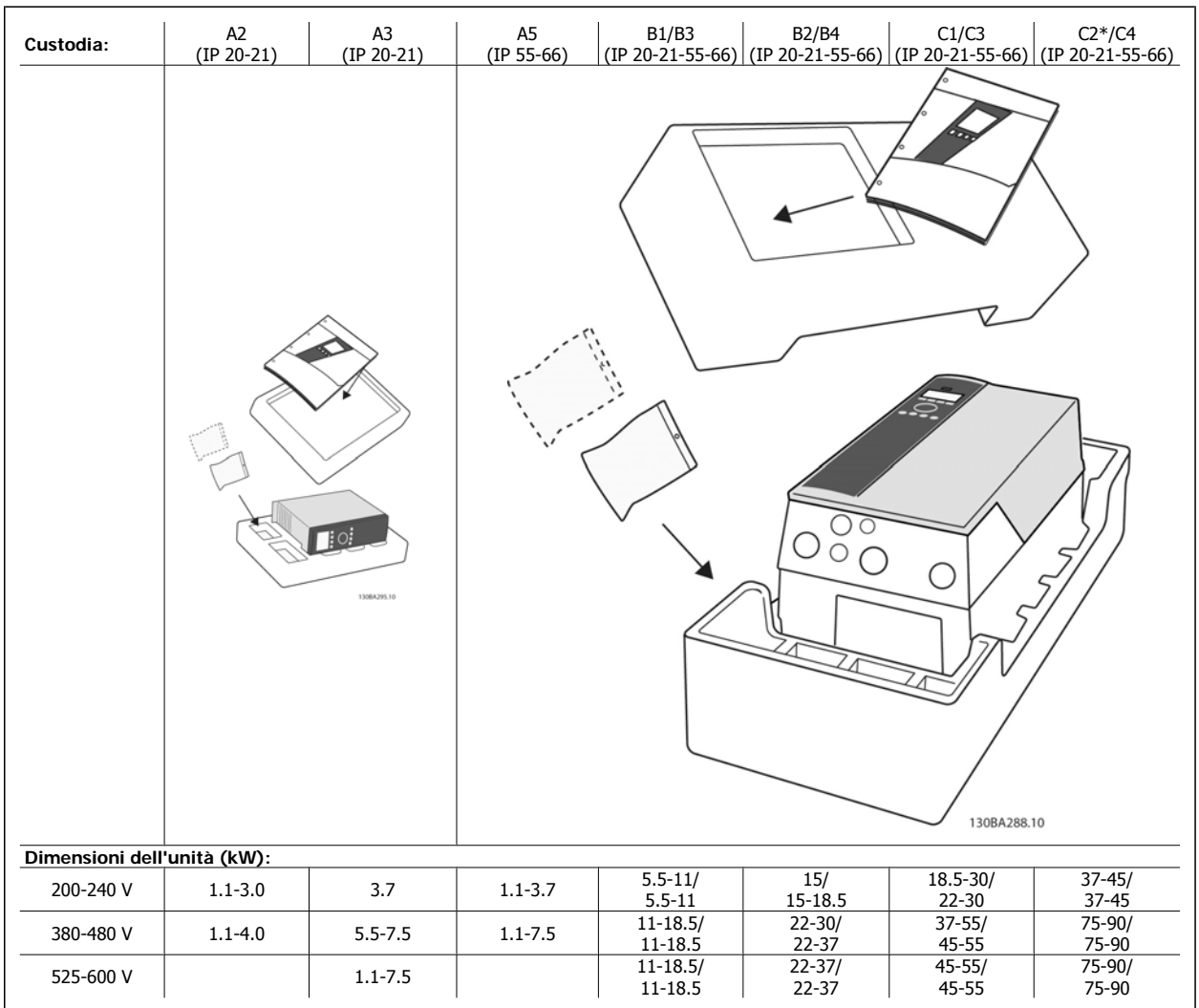

Tabella 3.1: Tabella di disimballaggio

Si consiglia di tenere a portata di mano alcuni cacciaviti (cacciavite phillips o a croce e torx), un tronchesino, un trapano e un taglierino per il disimballaggio e il montaggio del convertitore di frequenza. La confezione per queste custodie contiene, come mostrato: busta(e) per accessori, documentazione e l'unità. In base alle opzioni installate possono esserci una o più buste e uno o più opuscoli.

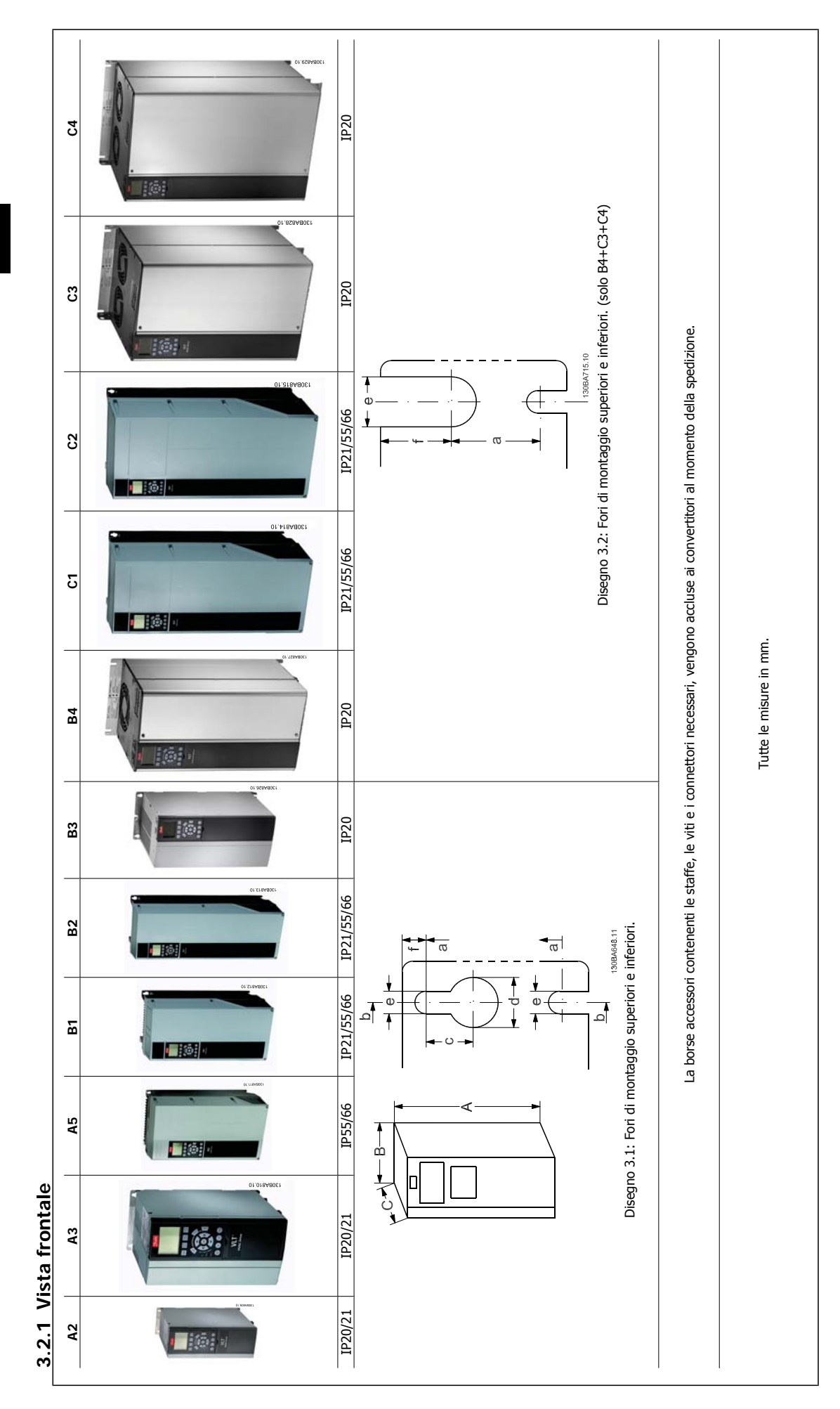

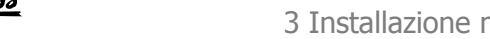

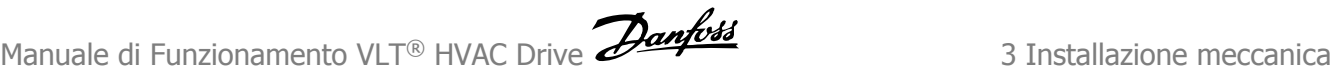

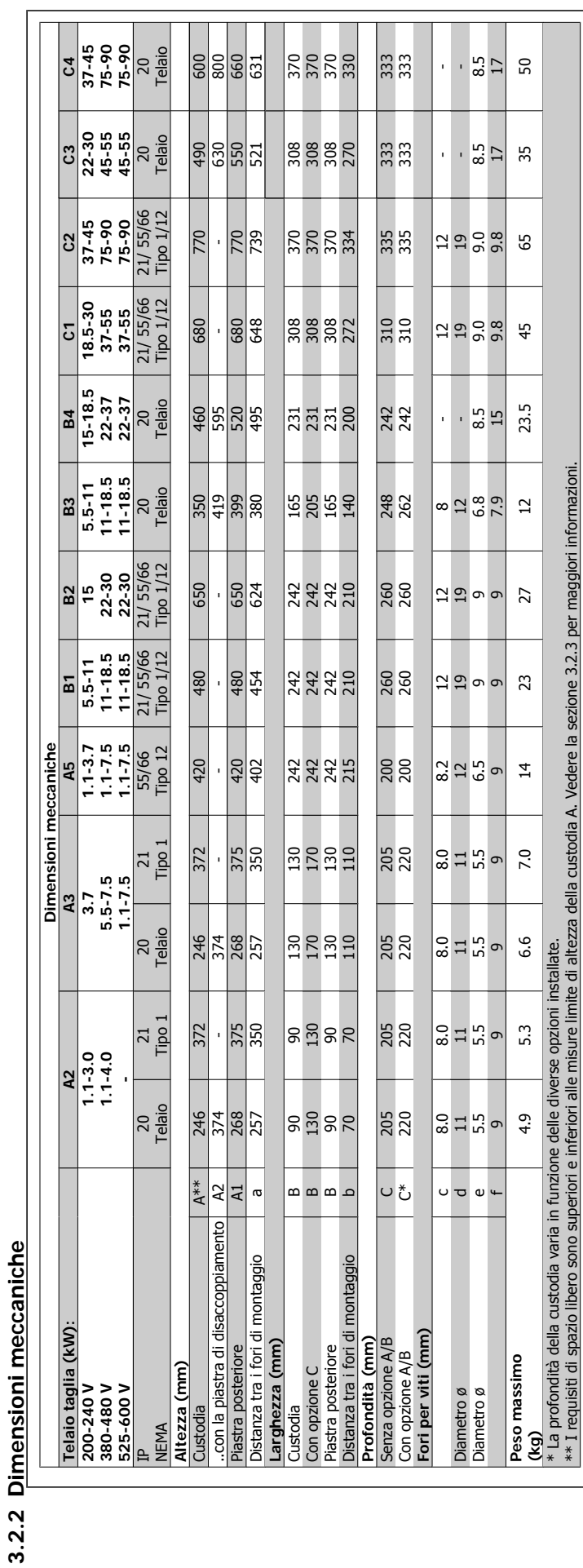

**3.2.2 Dimensioni meccaniche** 

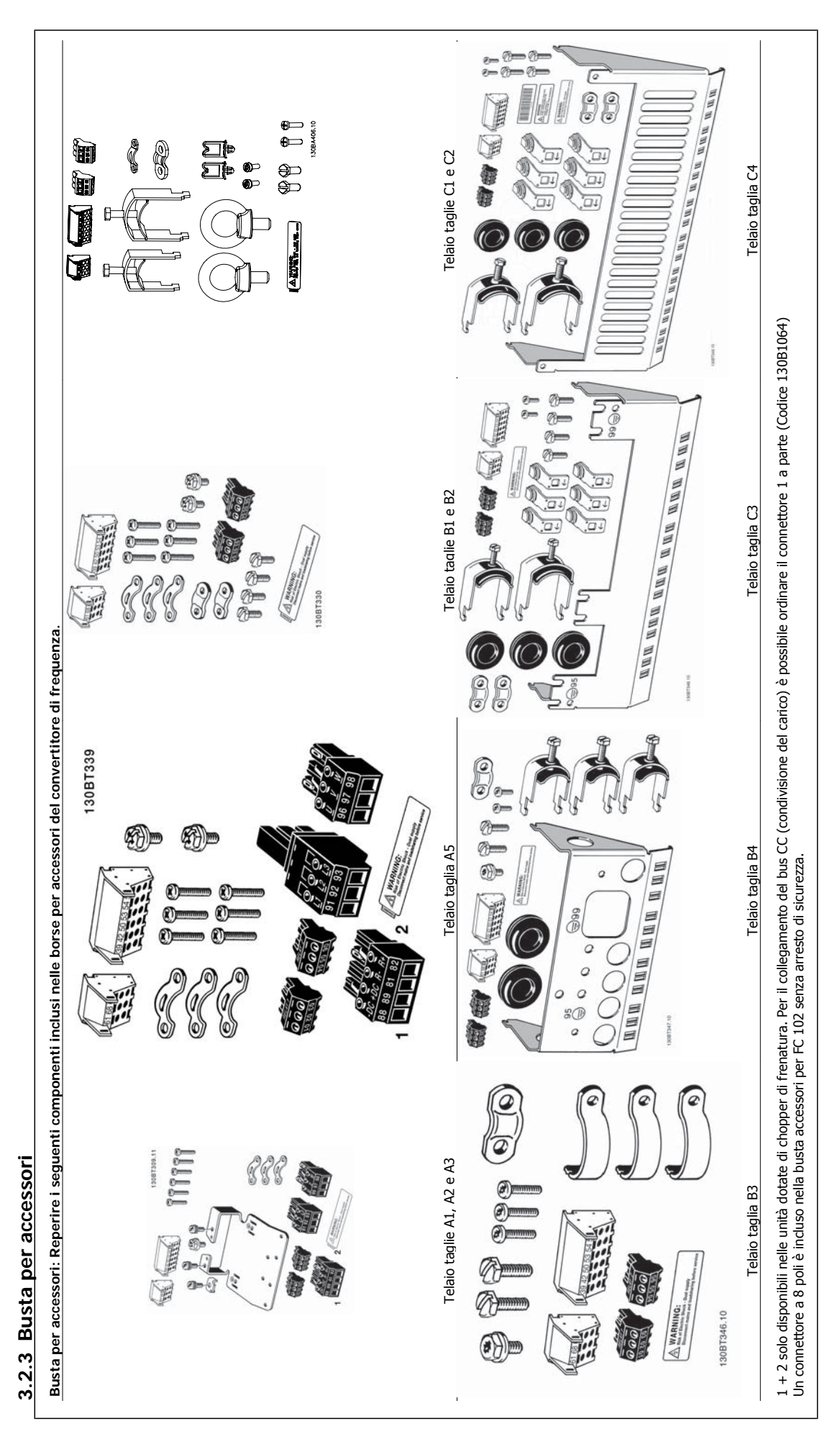

### **3.2.4 Montaggio meccanico**

Tutti le taglie con custodia IP20 e custodia IP21/ IP55 tranne A2 e A3 consentono l'installazione affiancata.

Se si utilizza il kit di protezione IP21 (130B1122 o 130B1123) per la custodia A2 o A3, è necessario lasciare uno spazio minimo di 50 mm.

Al fine di ottenere condizioni di raffreddamento ottimali, è opportuno consentire la libera circolazione dell'aria sopra e sotto il convertitore di frequenza. Vedere tabella in basso.

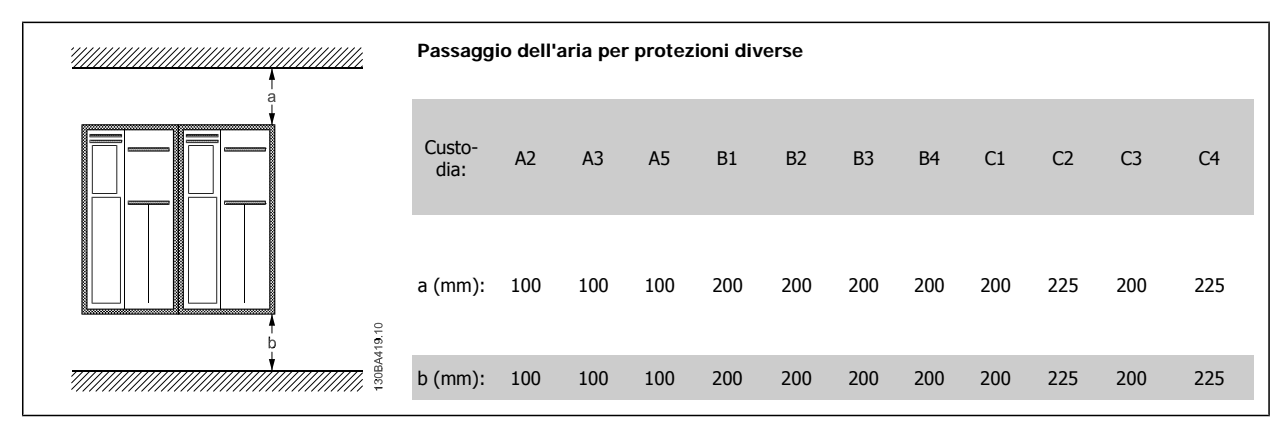

- 1. Realizzare i fori in base alle misure fornite.
- 2. Procurarsi delle viti adeguate alla superficie sulla quale si desidera montare il convertitore di frequenza. Serrare di nuovo tutte le quattro viti.

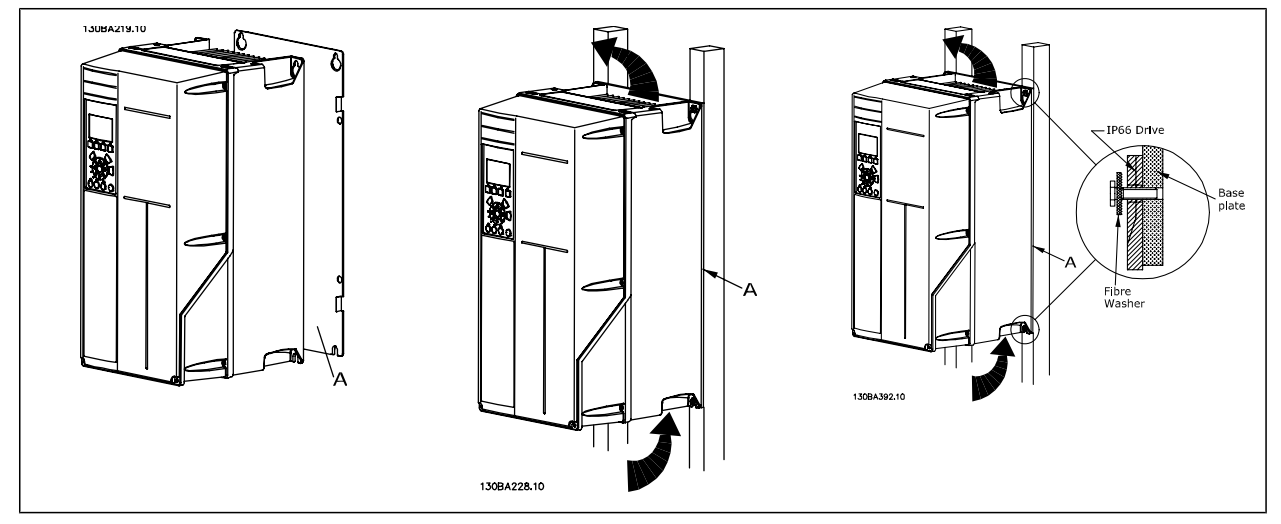

Tabella 3.2: Se si installano i convertitori con telaio A5, B1, B2, B3, B4, C1, C2, C3 e C4 su una parete non piena, il convertitore di frequenza deve essere dotato di una piastra posteriore A per compensare il raffreddamento insufficiente da parte del dissipatore.

In caso di convertitori di frequenza più pesanti (B4, C3, C4), utilizzare un montacarichi. Prima montare alla parete i 2 bulloni inferiori, quindi sollevare il convertitore di frequenza sui bulloni inferiori e infine fissare il convertitore di frequenza alla parete con i due bulloni superiori.

### **3.2.5 Requisiti di sicurezza dell'installazione meccanica**

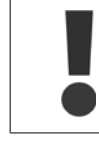

Prestare attenzione ai requisiti concernenti l'integrazione e il kit di montaggio in sito. Rispettare le informazioni nella lista per evitare gravi danni e infortuni, in modo particolare in caso di installazione di impianti di grandi dimensioni.

Il convertitore di frequenza viene raffreddato mediante ventilazione.

Per proteggere l'apparecchio dal surriscaldamento, verificare che la temperatura ambiente non superi la temperatura massima indicata per il convertitore di frequenza e che non sia superata la temperatura media nelle 24 ore. Individuare la temperatura massima e la temperatura media nelle 24 ore nel paragrafo Declassamento in base alla temperatura ambiente.

Se la temperatura ambiente è compresa tra 45 °C - 55° C, sarà necessario il declassamento del convertitore di frequenza. Vedere a tale scopo Declassamento in base alla temperatura ambiente.

La durata del convertitore di frequenza risulterà ridotta qualora non venga preso in considerazione un declassamento in base alla temperatura ambiente.

### **3.2.6 Montaggio in sito**

Per il montaggio in sito sono raccomandati i kit con livello di protezione IP 21/IP 4X nella parte superiore/TIPO 1 o IP 54/55.

### **3.2.7 Montaggio a pannello**

Kit per montaggio a pannello disponibile per convertitori di frequenza VLT HVAC Drive, VLT Aqua Drive e .

Per aumentare il raffreddamento del dissipatore e ridurre la profondità del pannello, il convertitore può essere montato in un pannello. Inoltre può essere eliminata la ventola integrata.

Il kit è disponibile per custodie da A5 a C2.

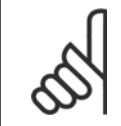

#### **NOTA!**

Questo kit non può essere utilizzato con coperchi anteriori stampati. Non deve essere utilizzato nessun coperchio di plastica IP21 o simili.

Le informazioni sui numeri d'ordine si trovano nella Guida alla progettazione, sezione Numeri d'ordine. Informazioni più dettagliate sono disponibili nelle *Istruzioni sul kit per il montaggio a pannelli*, MI.33.H1.YY, dove yy=codice della lingua.

Manuale di Funzionamento VLT® HVAC Drive **Aanfoss** 4 Installazione elettrica

## **4 Installazione elettrica**

## **4.1 Collegamento alla rete**

### **4.1.1 Caratteristiche dei cavi**

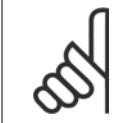

**NOTA!**

**NOTA!**

Per le VLT HVAC Drive connessioni di rete e motore per la serie High Power, fare riferimento VLT HVAC Drive Manuale di Funzionamento High Power MG.11.FX.YY.

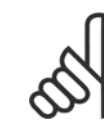

#### Caratteristiche dei cavi

Tutto il cablaggio deve rispettare sempre le norme nazionali e locali relative alle sezioni dei cavi e alla temperatura ambiente. Si raccomanda l'utilizzo di conduttori di rame (60/75°C).

#### **Dettagli sulla coppia di serraggio dei morsetti.**

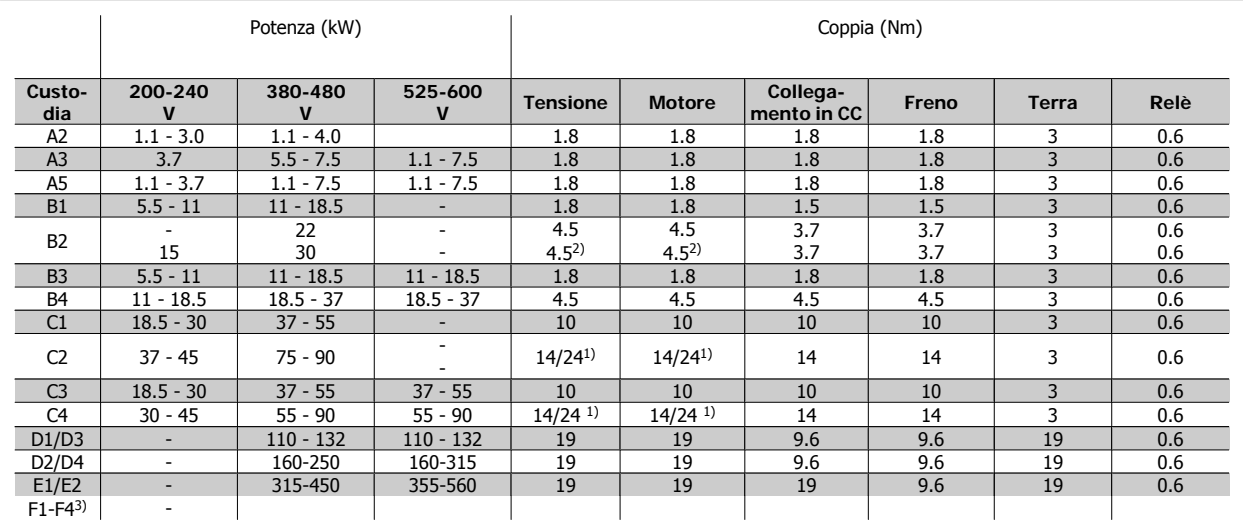

Tabella 4.1: Serraggio dei morsetti

1) Per diverse dimensioni dei cavi x/y, dove x ≤ 95 mm<sup>2</sup> e y ≥ 95 mm<sup>2</sup>

2) Dimensioni dei cavi superiori a 18,5 kW ≥ 35 mm<sup>2</sup> e inferiori a 22 kW ≤ 10 mm<sup>2</sup>

3) Per i dati sulla serie F fare riferimento al Manuale di Funzionamento High Power per i convertitori di frequenza HVAC VLT®, MG.11.F1.02

### **4.1.2 Fusibili**

#### **Protezione del circuito di derivazione**

Al fine di proteggere l'impianto contro i pericoli di scosse elettriche o di incendi, tutti i circuiti di derivazione in un impianto, un dispositivo di commutazione, nelle macchine ecc., devono essere protetti dai cortocircuiti e dalle sovracorrenti conformemente alle norme nazionali e locali.

#### **Protezione contro i cortocircuiti**

Il convertitore di frequenza deve essere protetto contro i cortocircuiti per evitare il pericolo di scosse elettriche o di incendi. Danfoss raccomanda di utilizzare i fusibili menzionati di seguito per proteggere il personale di servizio e gli apparecchi in caso di un guasto interno nell'unità. Il convertitore di frequenza garantisce una completa protezione contro i corto circuiti nel caso di un corto circuito all'uscita del motore.

#### **Protezione da sovracorrente**

Assicurare una protezione da sovraccarico per evitare il rischio d'incendio dovuto al surriscaldamento dei cavi nell'impianto. La protezione da sovracorrente deve essere eseguita sempre nel rispetto delle norme nazionali. Il convertitore di frequenza è dotato di una protezione interna contro la sovracorrente che può essere utilizzata per la protezione da sovraccarico a monte (escluse le applicazioni UL). Vedere par. 4-18 Limite di corrente nella VLT HVAC

Drive Guida alla Programmazione . I fusibili devono essere dimensionati per la protezione in un circuito in grado di fornire un massimo di 100.000 Arms (simmetrici), e un massimo di 500 V.

#### **Nessuna conformità UL**

Se non si devono soddisfare le norme UL/cUL, Danfoss consiglia di utilizzare i fusibili menzionati nella tabella di seguito, i quali garantiranno la conformità alla norma EN50178:

Nel caso di un malfunzionamento, la mancata osservanza delle raccomandazioni potrebbe provocare danni evitabili al convertitore di frequenza.

#### **Nessuna conformità UL**

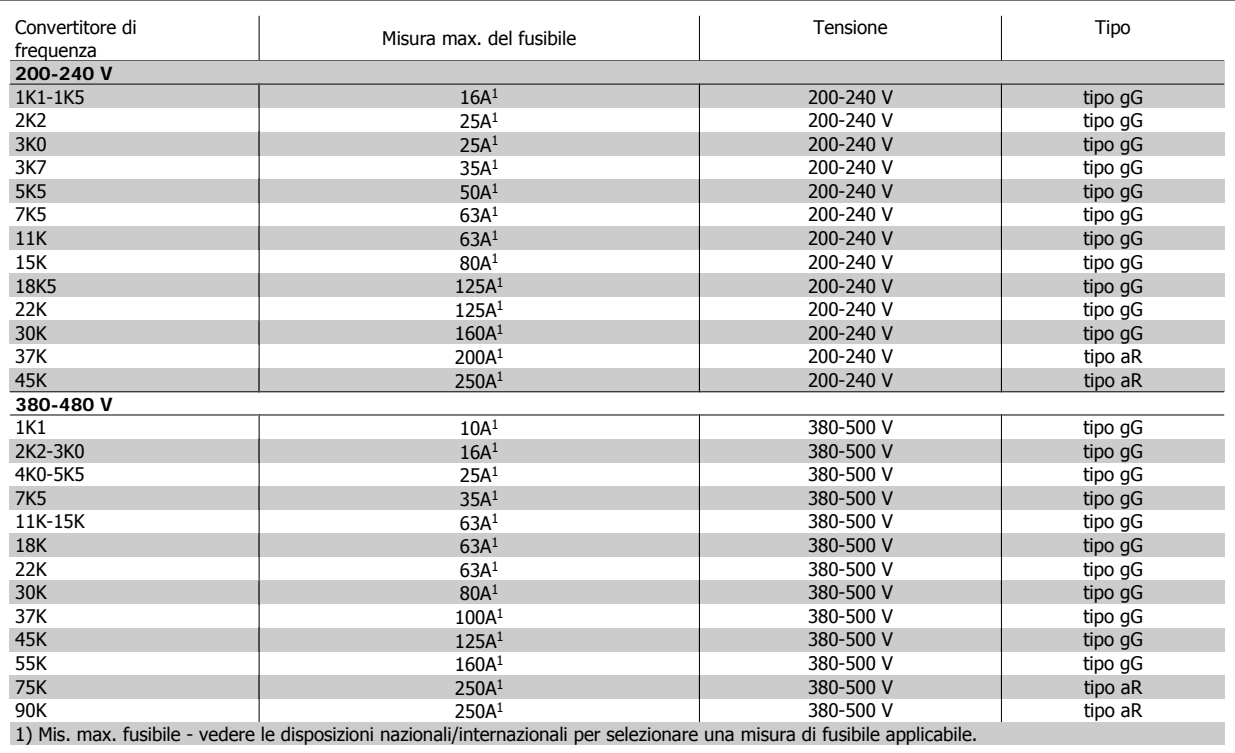

Tabella 4.2: **Nessun fusibile UL da 200 V a 480 V**

Per soddisfare le norme UL possono essere utilizzati gli interruttori modulari (rating plug) prodotti dalla General Electric, n. cat. SKHA36AT0800, 600 VCA max., con i seguenti rating plug in conformità ai requisiti UL.

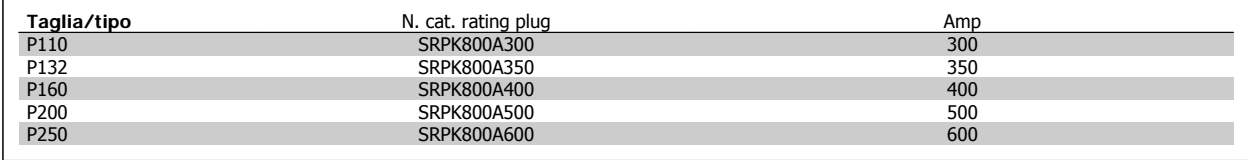

Tabella 4.3: **Tabelle interruttori - custodie D, 380-480 V**

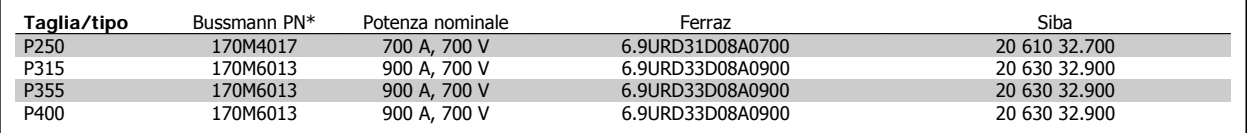

Tabella 4.4: **Custodie E, 380-480 V**

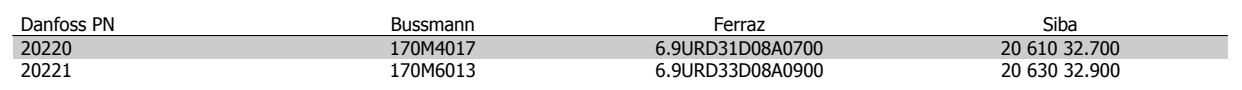

Tabella 4.5: **Fusibili aggiuntivi per applicazioni non UL, custodie E, 380-480 V**

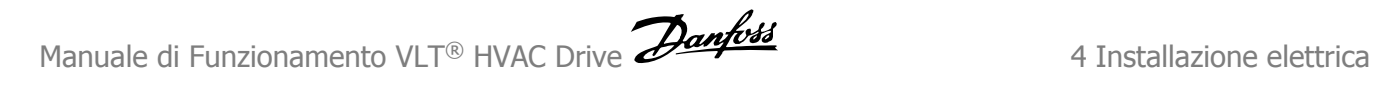

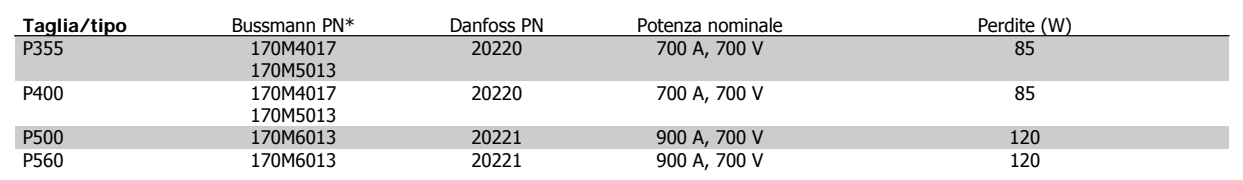

Tabella 4.6: **Custodie E, 525-600 V**

 $\Gamma$ 

\*I fusibili 170M Bussmann mostrati utilizzano l'indicatore visivo -/80. È possibile sostituirli con i fusibili con indicatore -TN/80 tipo T, -/110 o TN/110 tipo T di ugual dimensione e amperaggio per l'utilizzo esterno

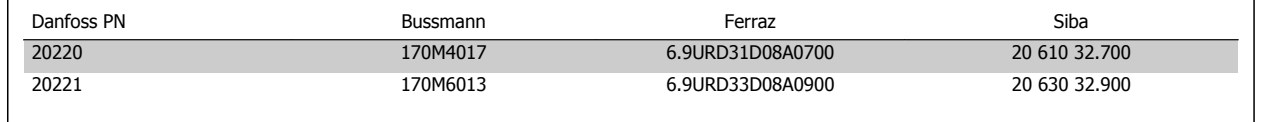

Tabella 4.7: **Fusibili aggiuntivi per applicazioni non UL custodie E, 525-600 V**

L'unità è adatta per essere usata su un circuito in grado di fornire non oltre 100.000 amp. RMS simmetrici, 500/600/690 V max. quando è protetta dai fusibili suddetti.

Se non si devono soddisfare le norme UL/cUL, consigliamo di utilizzare i seguenti fusibili, i quali garantiranno la conformità alla norma EN50178: Nel caso di un malfunzionamento, la mancata osservanza delle raccomandazioni potrebbe provocare danni evitabili al convertitore di frequenza.

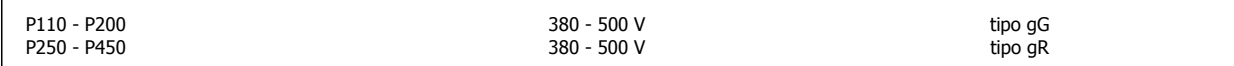

Tabella 4.8: **High Power aggiuntivi, non conformi UL**

#### **Conformità UL**

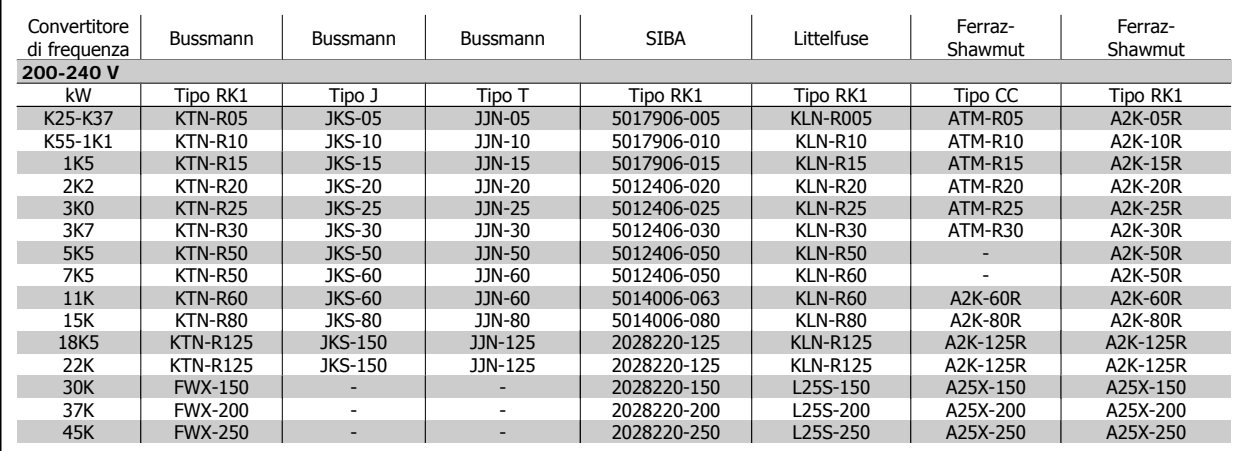

Tabella 4.9: **Fusibili UL 200 - 240 V**

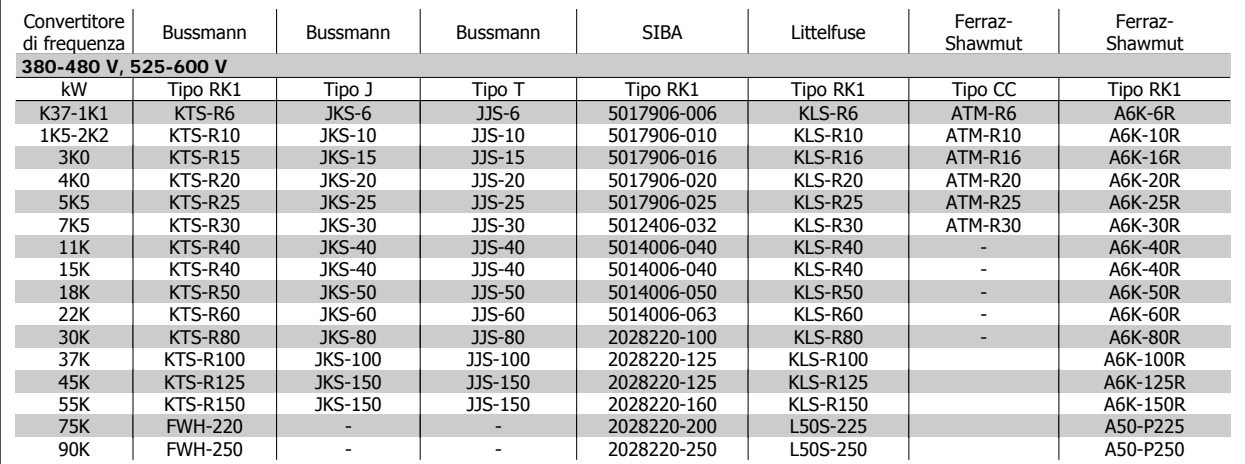

Tabella 4.10: **Fusibili UL 380 - 600 V**

I fusibili KTS della Bussmann possono sostituire i fusibili KTN nei convertitori di frequenza a 240 V.

I fusibili FWH della Bussmann possono sostituire i fusibili FWX nei convertitori di frequenza a 240 V.

I fusibili KLSR della LITTELFUSE possono sostituire i fusibili KLNR nei convertitori di frequenza a 240 V.

I fusibili L50S della LITTELFUSE possono sostituire i fusibili L50S nei convertitori di frequenza a 240 V.

I fusibili A6KR della FERRAZ SHAWMUT possono sostituire i fusibili A2KR nei convertitori di frequenza a 240 V.

I fusibili A50X della FERRAZ SHAWMUT possono sostituire i fusibili A25X nei convertitori di frequenza a 240 V.

#### **Tabelle Fusibili High Power**

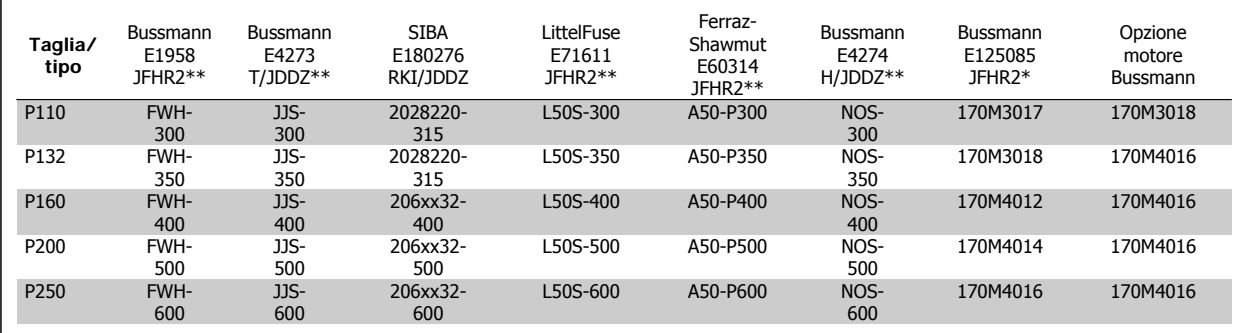

Tabella 4.11: **Custodie D, 380-480 V**

\*I fusibili 170M Bussmann mostrati utilizzano l'indicatore visivo -/80. È possibile sostituirli con i fusibili con indicatore -TN/80 tipo T, -/110 o TN/110 tipo T di ugual dimensione e amperaggio per l'utilizzo esterno

\*\*È possibile utilizzare fusibili UL da minimo 480 V con il valore nominale di corrente adatto per soddisfare i requisiti UL.

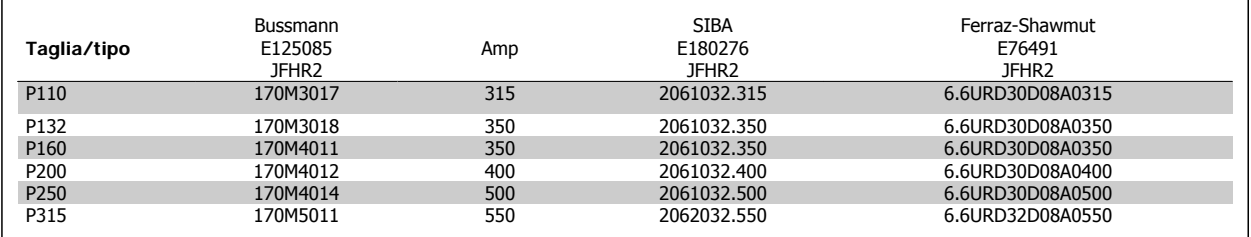

Tabella 4.12: **Custodie D, 525-600 V**

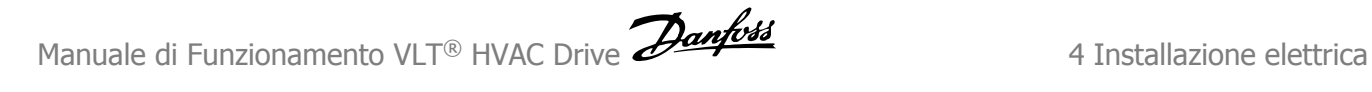

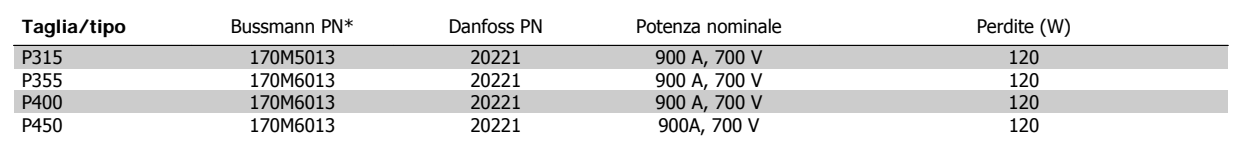

Tabella 4.13: **Custodie E, 380-480 V**

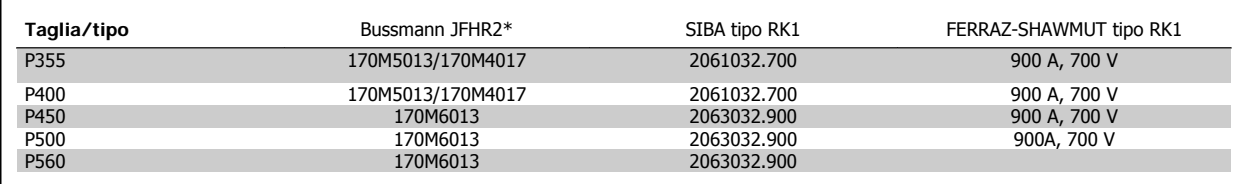

Tabella 4.14: **Custodie E, 525-600 V**

\*I fusibili 170M Bussmann mostrati utilizzano l'indicatore visivo -/80. È possibile sostituirli con i fusibili con indicatore -TN/80 tipo T, -/110 o TN/110 tipo T di ugual dimensione e amperaggio per l'utilizzo esterno

### **4.1.3 Messa a terra e linea di distribuzione IT**

Il collegamento verso terra deve prevedere un cavo con una sezione di almeno 10 mm2 oppure 2 conduttori di terra a terminazioni separate secondo EN 50178 o IEC 61800-5-1 a meno che sia specificato diversamente dalle norme nazionali. Rispettare sempre le normative nazionali e locali relative alle sezioni dei cavi.

La rete è collegata al sezionatore di rete, se in dotazione.

**NOTA!**

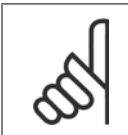

Verificare che la tensione di rete corrisponda a quella indicata sulla targhetta del convertitore di frequenza.

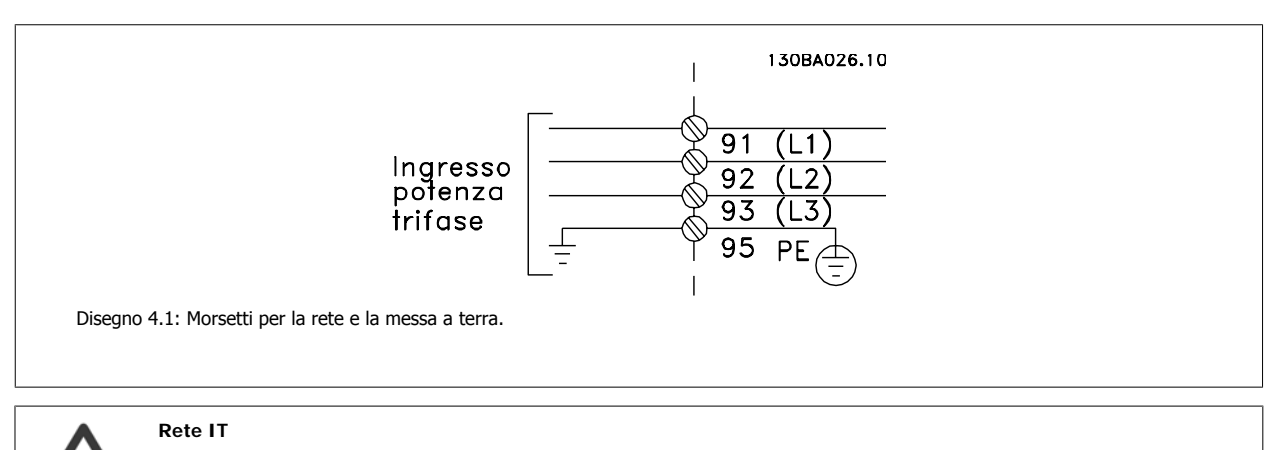

Non collegare i convertitori di frequenza da 400 V dotati di filtri RFI all'alimentazione di rete con una tensione fra fase e terra superiore a 440 V.

Per la rete IT e il collegamento a terra a triangolo (con neutro), la tensione di rete può superare 440 V fra fase e terra.

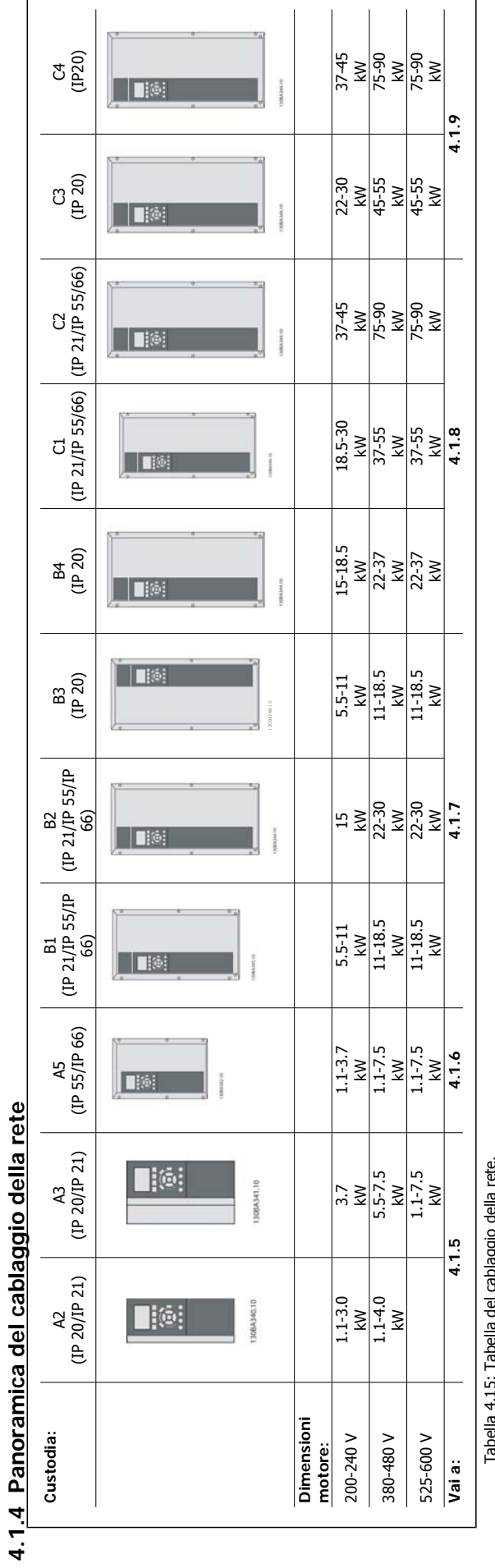

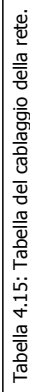

Manuale di Funzionamento VLT® HVAC Drive **Aanfoss** 4 Installazione elettrica

### **4.1.5 Collegamento di rete per A2 e A3**

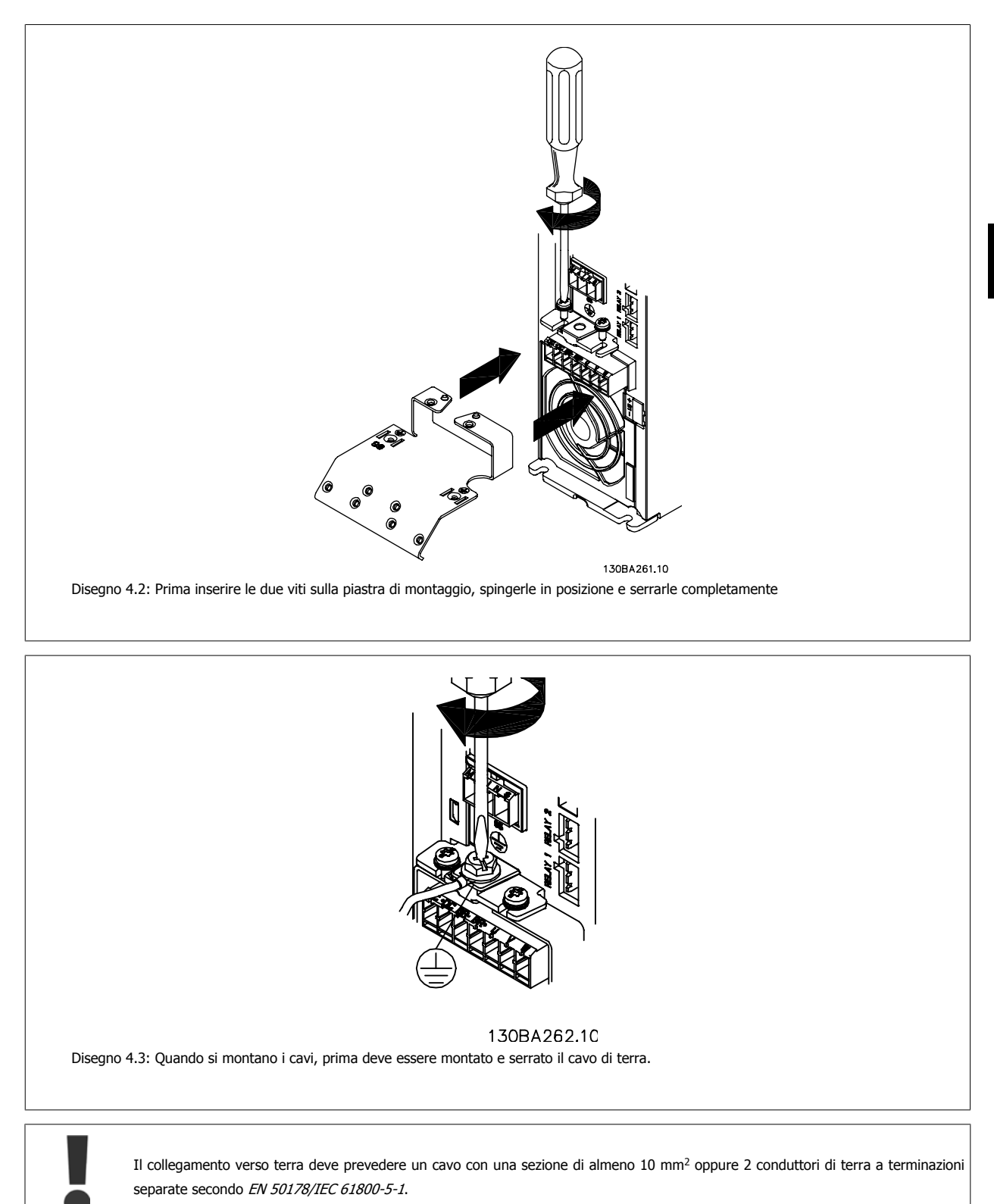

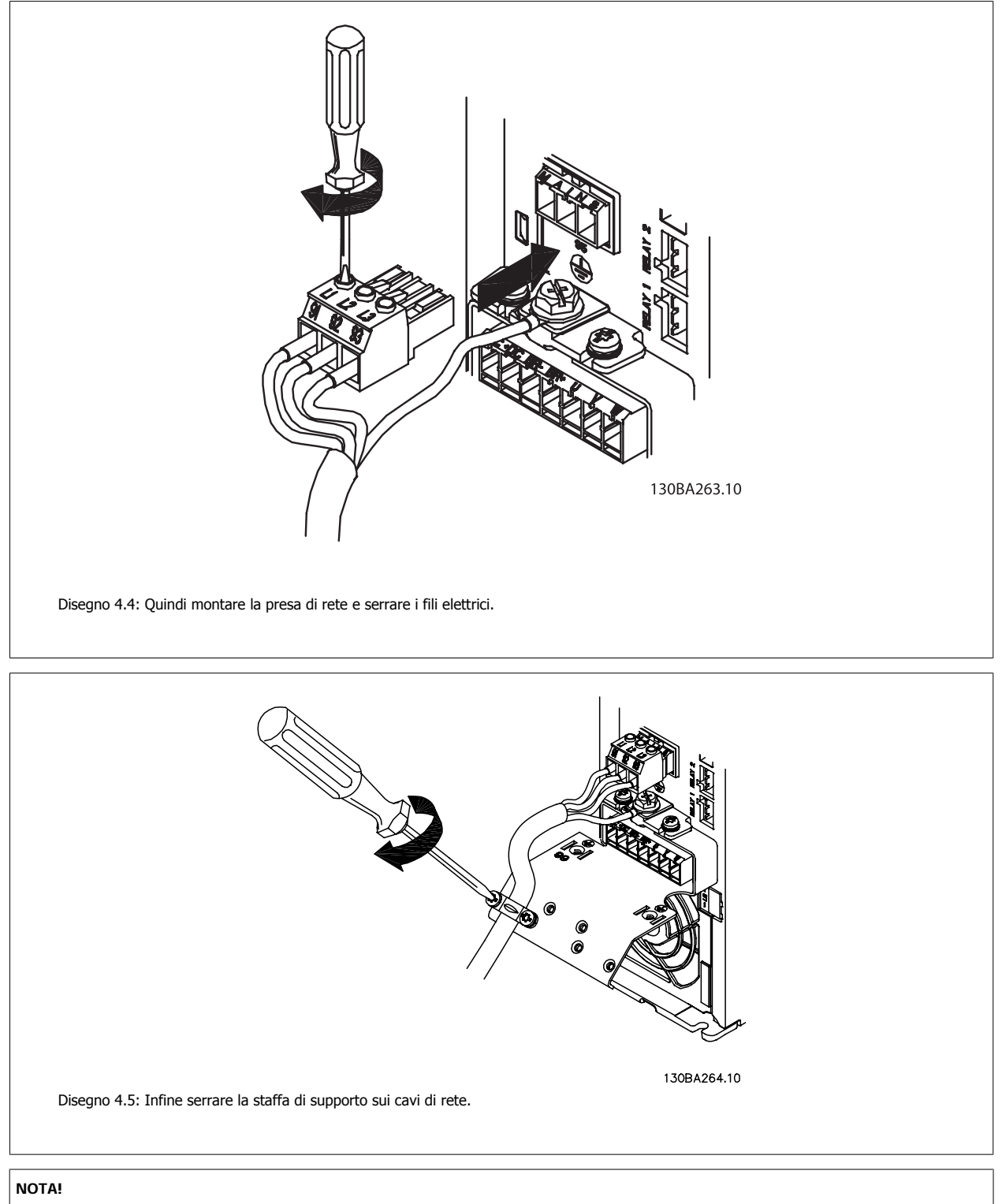

Con A3 monofase utilizzare i morsetti L1 e L2.

Manuale di Funzionamento VLT® HVAC Drive **Aanfoss** 4 Installazione elettrica

 **4**

### **4.1.6 Connessione di rete per A5**

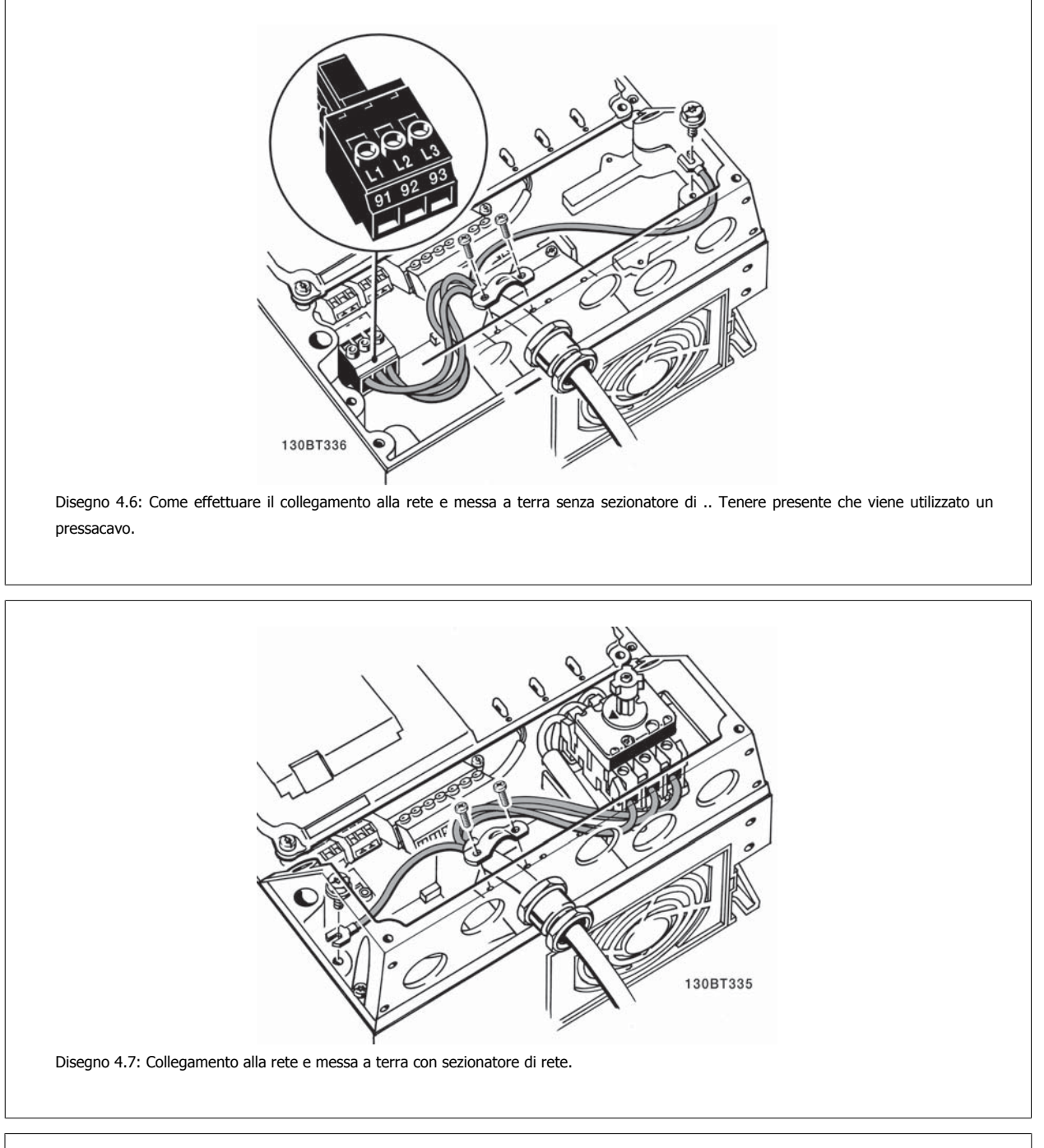

**NOTA!**

Con A5 monofase utilizzare i morsetti L1 e L2.

MG.11.A9.06 - VLT® è un marchio brevettato Danfoss 27

### **4.1.7 Collegamento di rete per B1, B2 e B3**

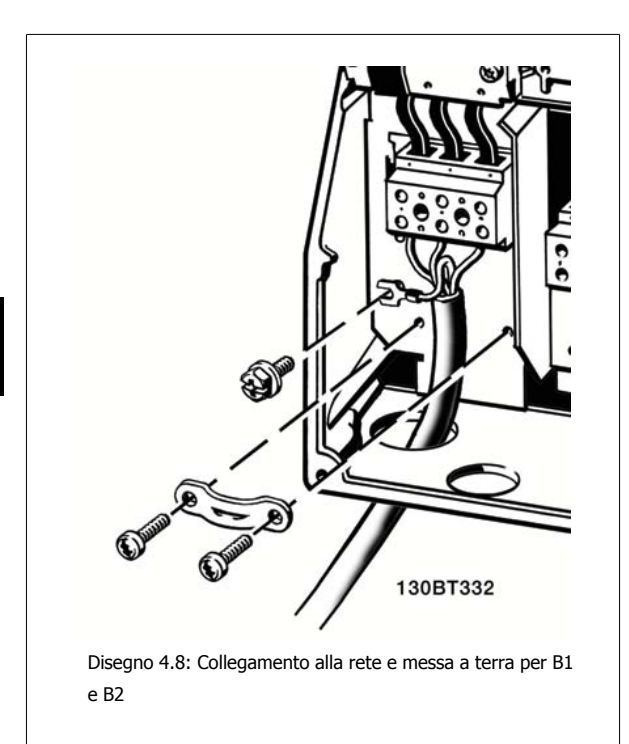

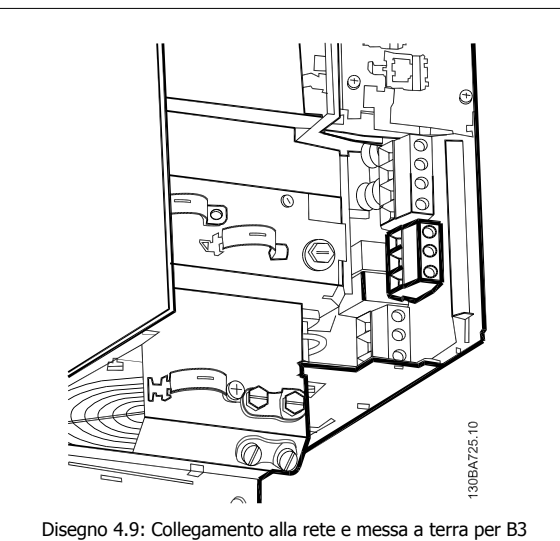

senza RFI.

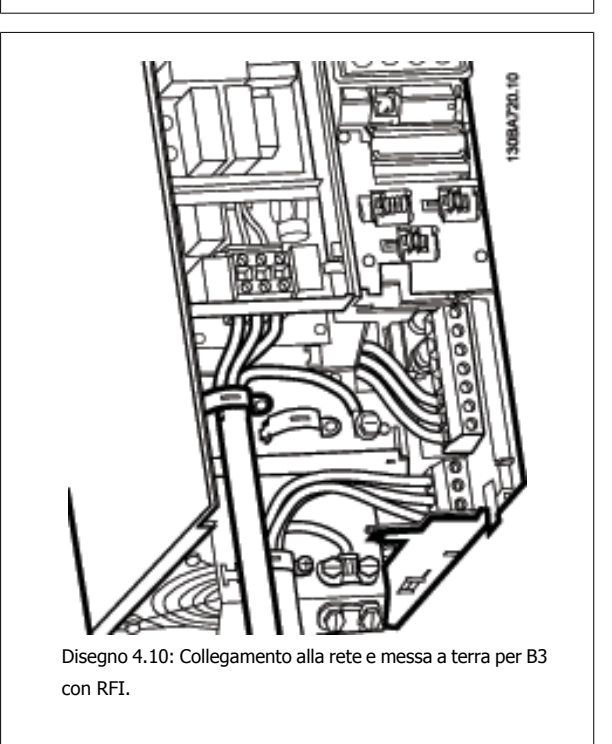

### **NOTA!**

Per B1 monofase utilizzare i morsetti L1 e L2.

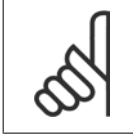

#### **NOTA!**

Per le corrette dimensioni dei cavi, consultare la sezione Specifiche generali sul lato posteriore di questo manuale.

Manuale di Funzionamento VLT® HVAC Drive **Aanfoss** 4 Installazione elettrica

### **4.1.8 Collegamento alla rete per B4, C1 e C2**

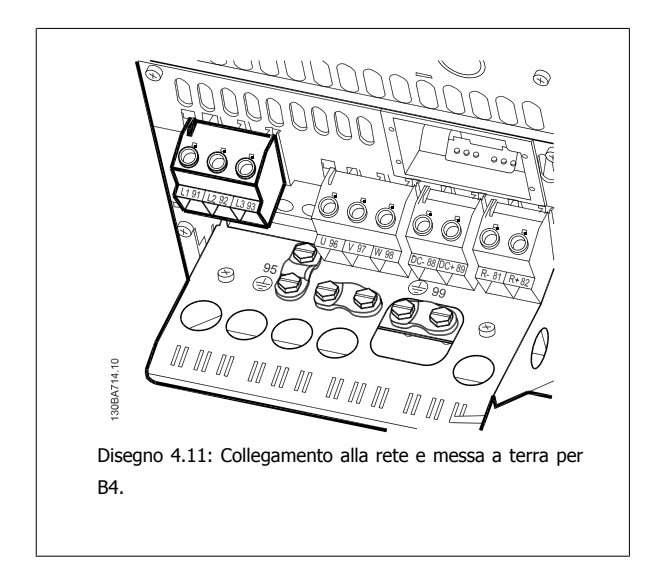

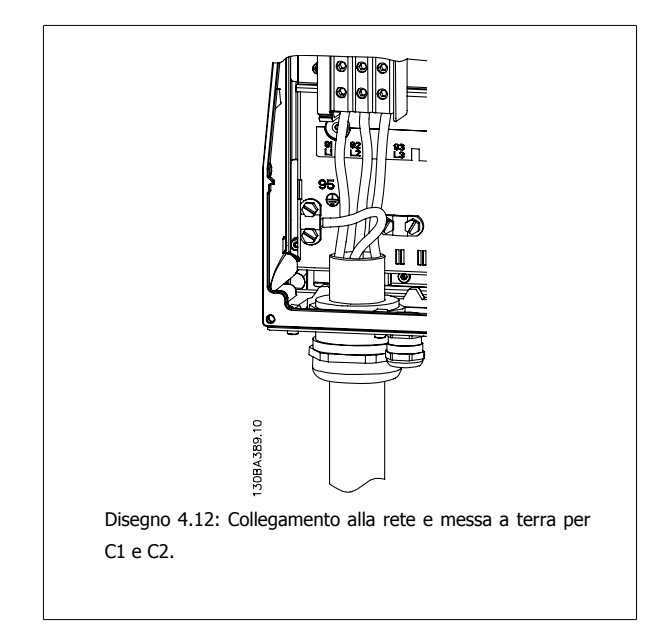

### **4.1.9 Collegamento alla rete per C3 e C4**

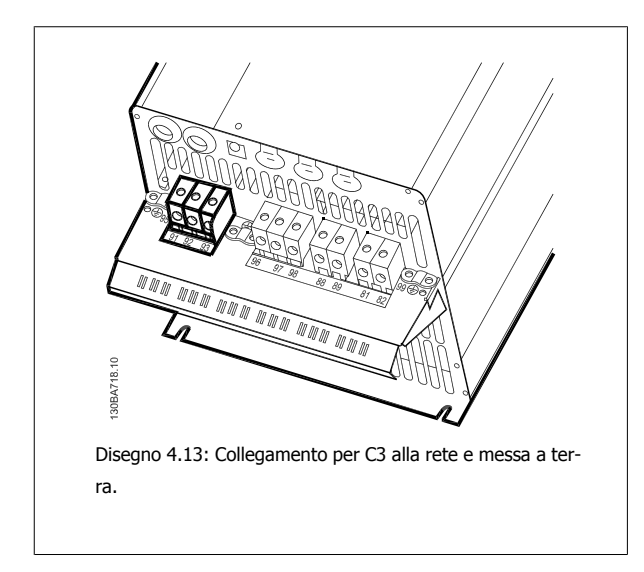

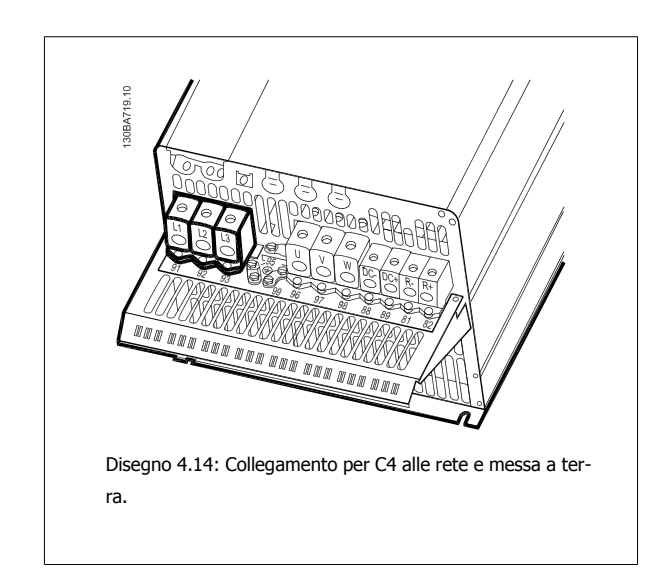

### **4.1.10 Collegamento del motore - prefazione**

Vedere sezione Specifiche Generali per un corretto dimensionamento della sezione trasversale e della lunghezza del cavo motore.

- Utilizzare un cavo motore schermato/armato per garantire la conformità alle specifiche EMC relative all'emissione (oppure installare il cavo in un condotto metallico).
- Il cavo motore deve essere mantenuto il più corto possibile per ridurre al minimo il livello delle interferenze e le correnti di dispersione.
- La schermatura/armatura del cavo motore deve essere collegata alla piastra di disaccoppiamento del convertitore di frequenza e alla parte metallica del motore. (Lo stesso vale per le due estremità del condotto metallico se viene utilizzato al posto di una schermatura.)
- I collegamenti di schermatura devono essere realizzati impiegando la superficie più ampia possibile (utilizzando un pressacavi o un passacavo EMC). Ciò viene effettuato utilizzando i dispositivi di montaggio forniti nel convertitore di frequenza.
- Evitare che la schermatura termini con cavi attorcigliati (spiraline), poiché ciò comprometterà gli effetti di schermatura alle alte frequenze.
- Se è necessario interrompere la schermatura per installare un sezionatore del motore o un relè motore, la continuità deve essere mantenuta con un'impedenza minima alle alte frequenze.

#### **Lunghezza e sezione dei cavi**

Il convertitore di frequenza è stato provato con una data lunghezza di cavo e con una data sezione dello stesso. Se si aumenta la sezione, aumenta la capacità del cavo - e con lei la corrente di fuga - e si deve ridurre in proporzione la lunghezza del cavo.

#### **Frequenza di commutazione**

Quando i convertitori di frequenza vengono utilizzati con filtri sinusoidali per ridurre la rumorosità acustica di un motore, la frequenza di commutazione deve essere impostata in base alle istruzioni per il filtro sinusoidale in par.14-01 [Freq. di commutaz.](#page-96-0).

#### **Precauzioni durante l'uso di conduttori di alluminio**

Non è consigliato l'uso di conduttori di alluminio per cavi con sezioni trasversali inferiori ai 35 mm². I morsetti possono accogliere anche conduttori di alluminio, ma la superficie del conduttore deve essere pulita e l'ossidazione deve essere rimossa e sigillata con grasso di vaselina neutro esente da acidi prima di collegare il conduttore.

Inoltre la vite di terminazione deve essere stretta nuovamente dopo due giorni per via della dolcezza dell'alluminio. È decisivo assicurare che la connessione sia strettissima, altrimenti la superficie dell'alluminio si ossiderà nuovamente.

Tutti i tipi di motori standard asincroni trifase possono essere collegati al convertitore di frequenza. Di norma, i motori di dimensioni ridotte (230/400 V, D/Y) vengono collegati a stella. I motori di dimensioni maggiori vengono collegati a triangolo (400/690 V, D/Y). Per la modalità di collegamento e la tensione opportuna, fare riferimento alla targhetta del motore.

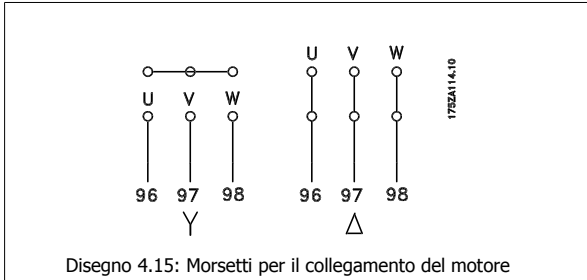

#### **NOTA!**

Nei motori senza lamina di isolamento tra le fasi o altro supporto di isolamento adatto al funzionamento con un'alimentazione di tensione (come un convertitore di frequenza), installare un filtro sinusoidale sull'uscita del convertitore di frequenza. (I motori che sono conformi alla norma IEC 60034-17 non richiedono un filtro sinusoidale).

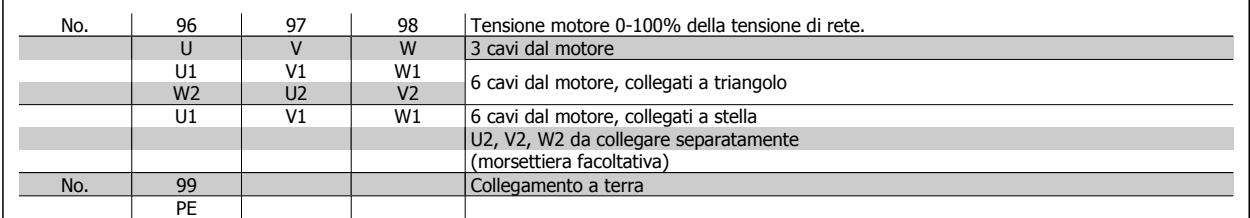

Tabella 4.16: Collegamento del motore con 3 e 6 cavi.

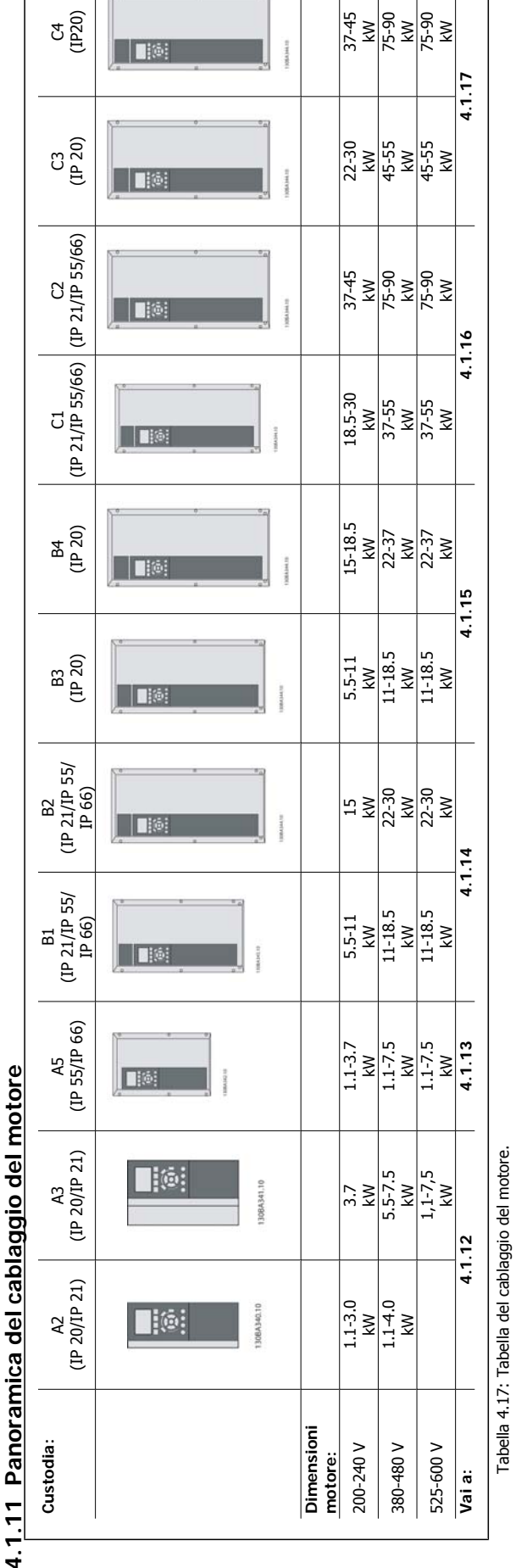

 $4.7$ 

### **4.1.12 Collegamento del motore per A2 e A3**

Seguire questi disegni passo dopo passo per collegare il motore al convertitore di frequenza.

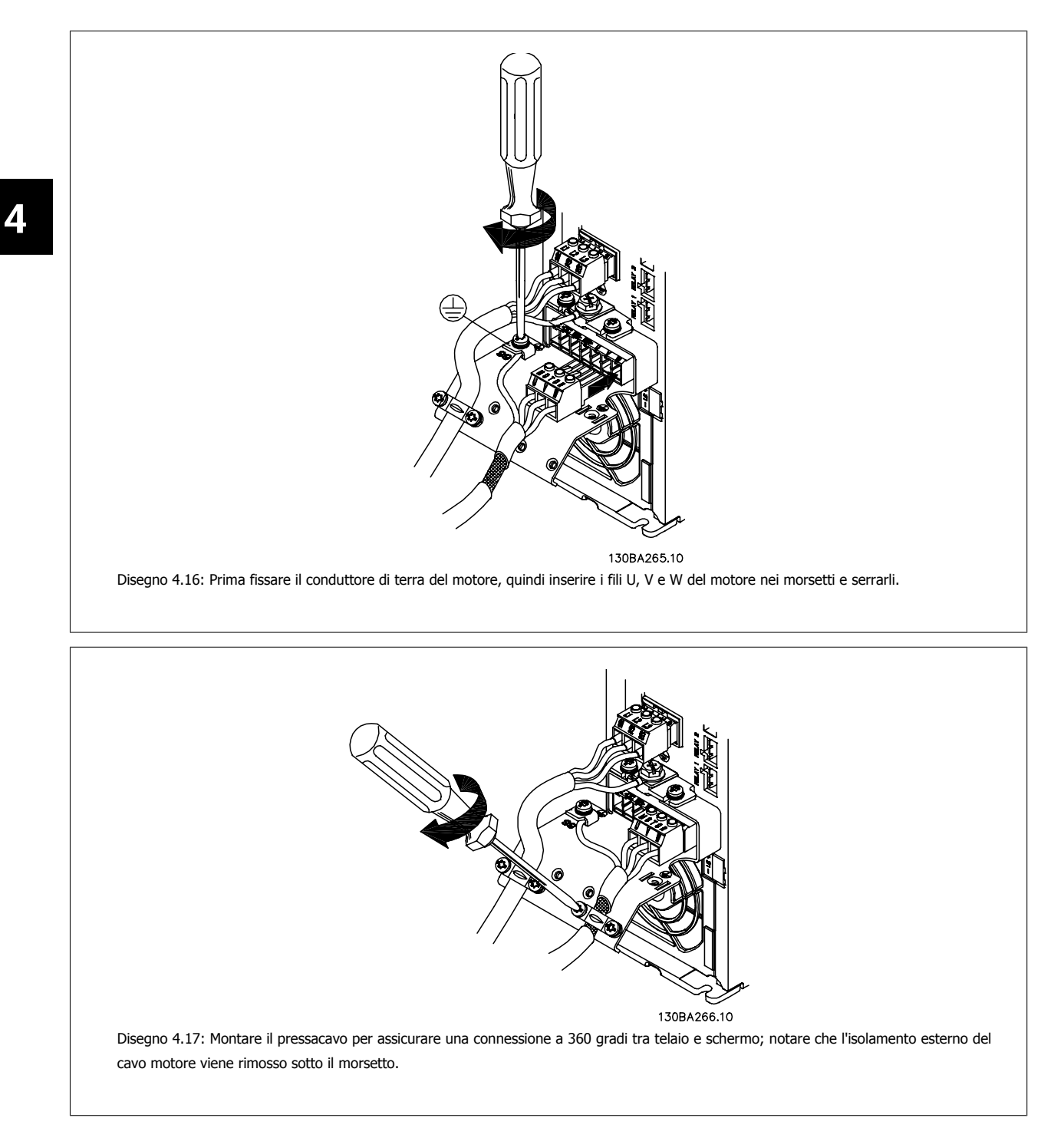

Manuale di Funzionamento VLT® HVAC Drive **Aanfoss** 4 Installazione elettrica

### **4.1.13 Collegamento del motore per A5**

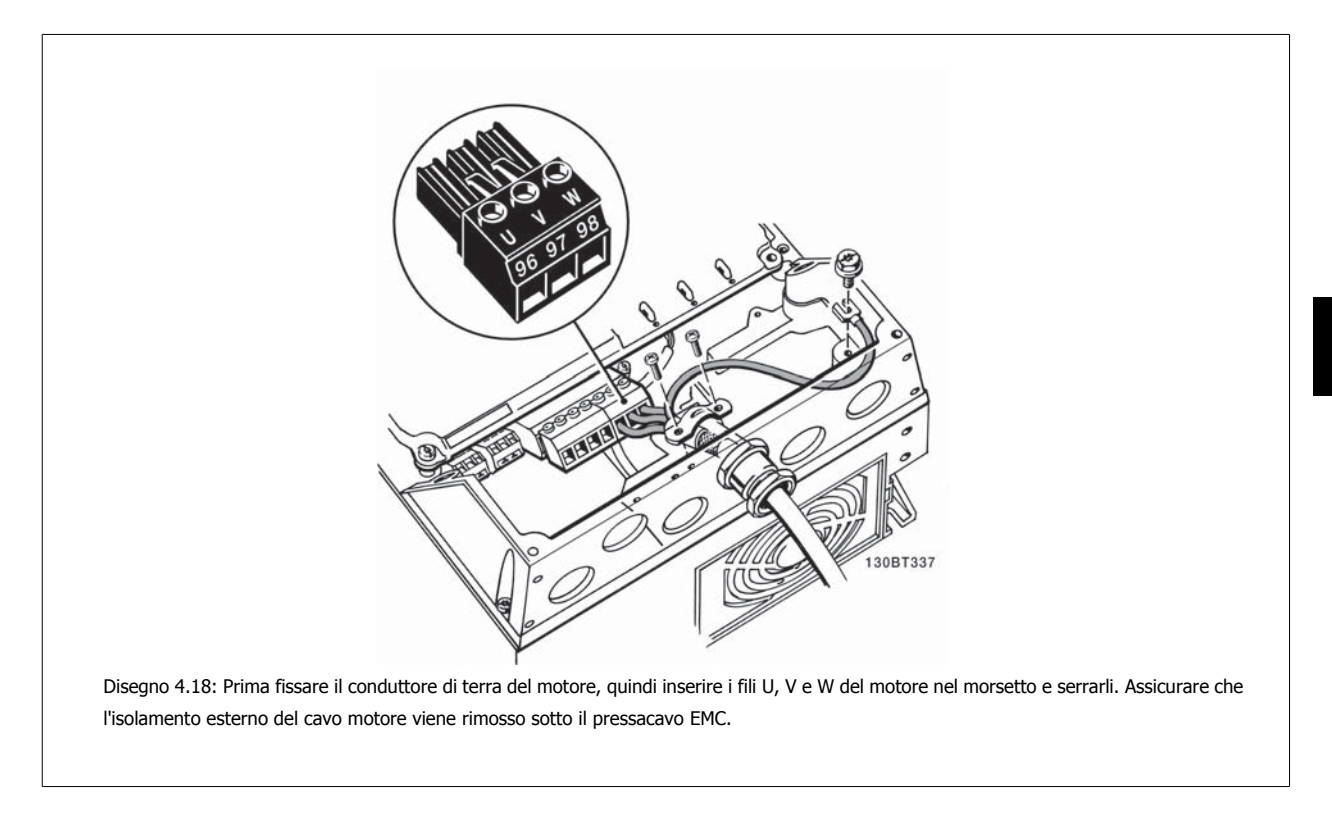

### **4.1.14 Collegamento del motore per B1 e B2**

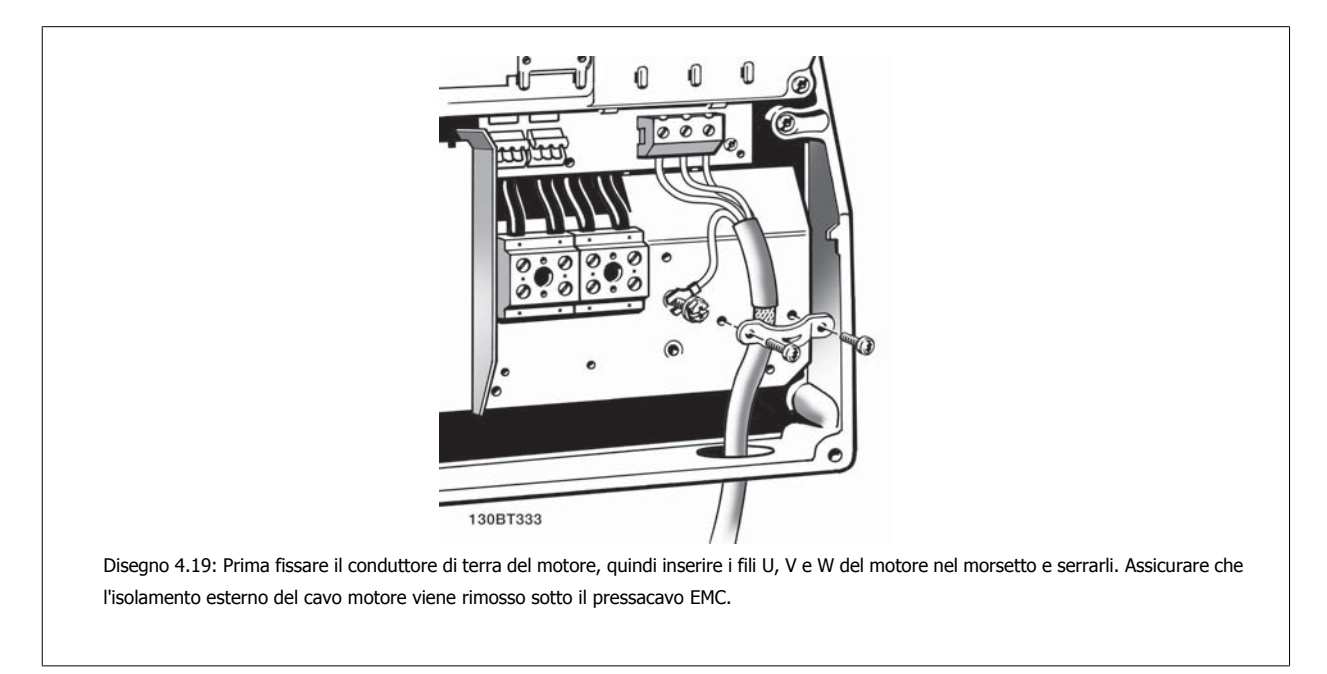

### **4.1.15 Collegamento al motore per B3 e B4**

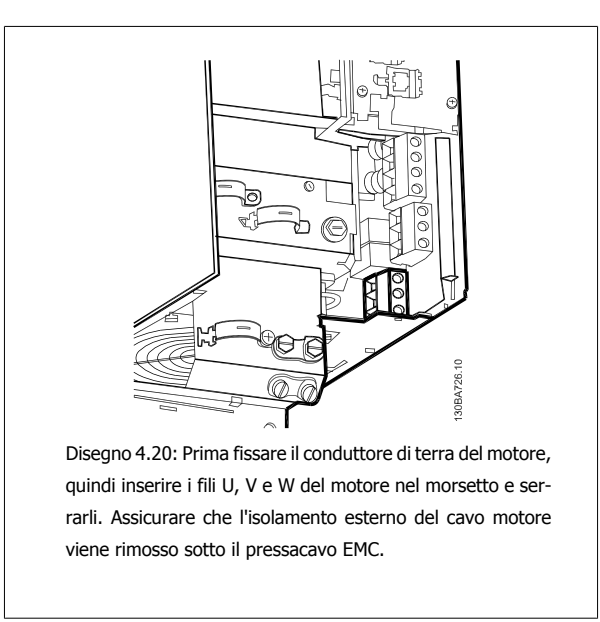

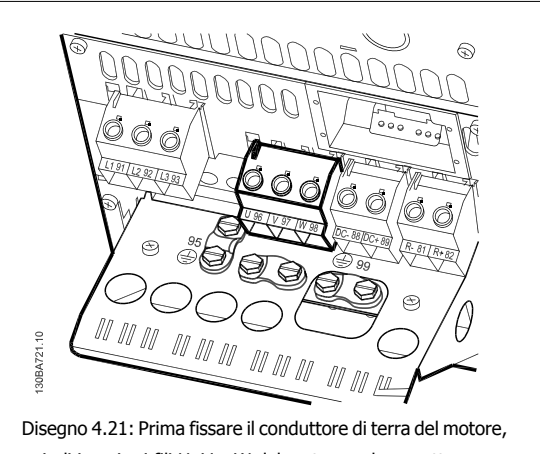

quindi inserire i fili U, V e W del motore nel morsetto e serrarli. Assicurare che l'isolamento esterno del cavo motore viene rimosso sotto il pressacavo EMC.

### **4.1.16 Collegamento del motore per C1 e C2**

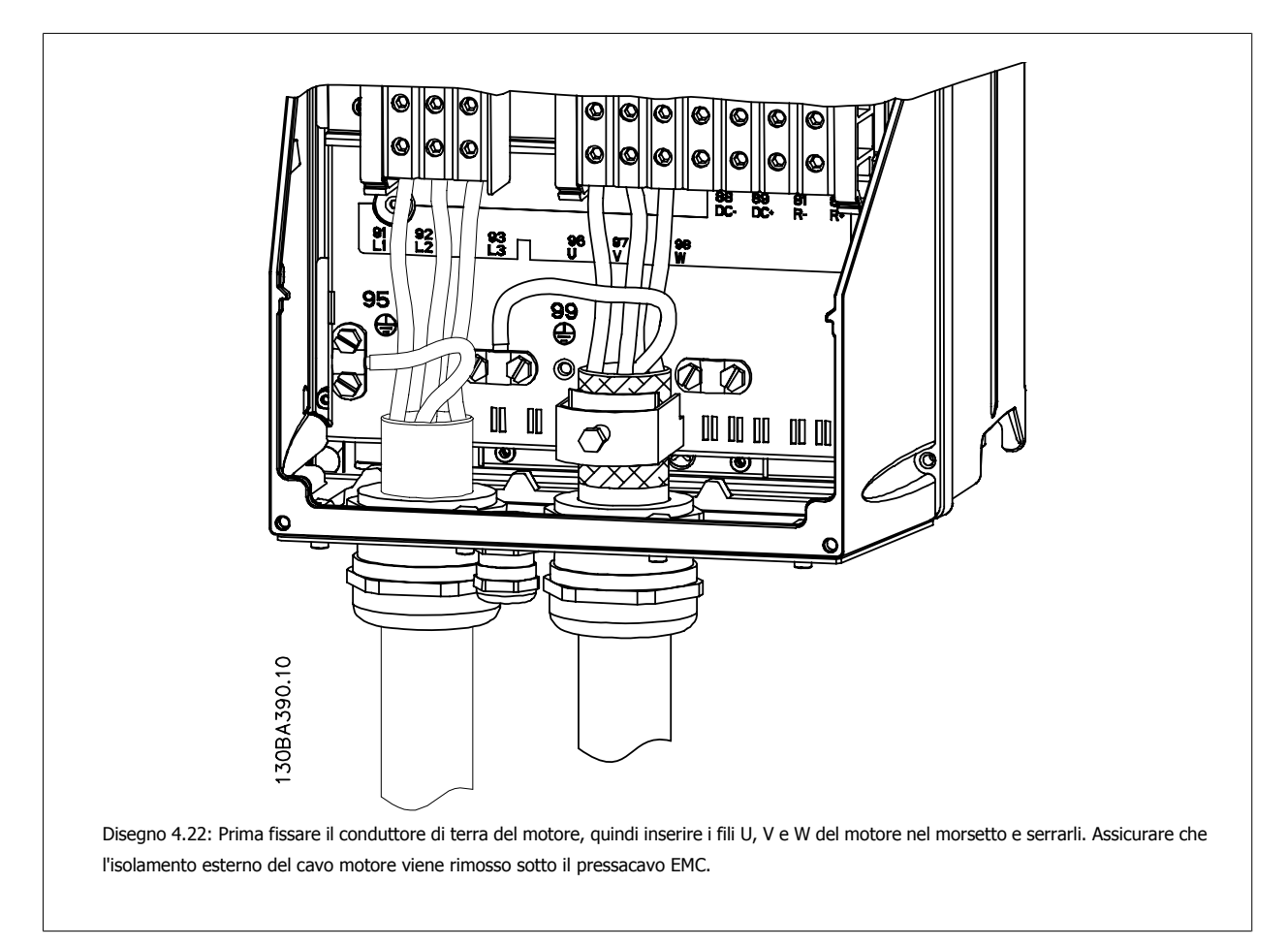

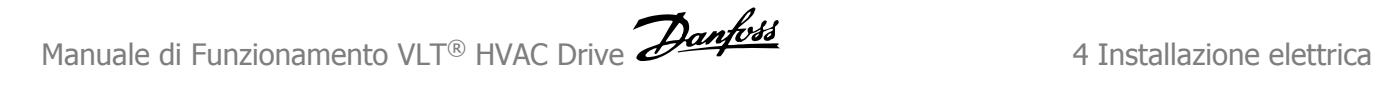

### **4.1.17 Collegamento al motore per C3 e C4**

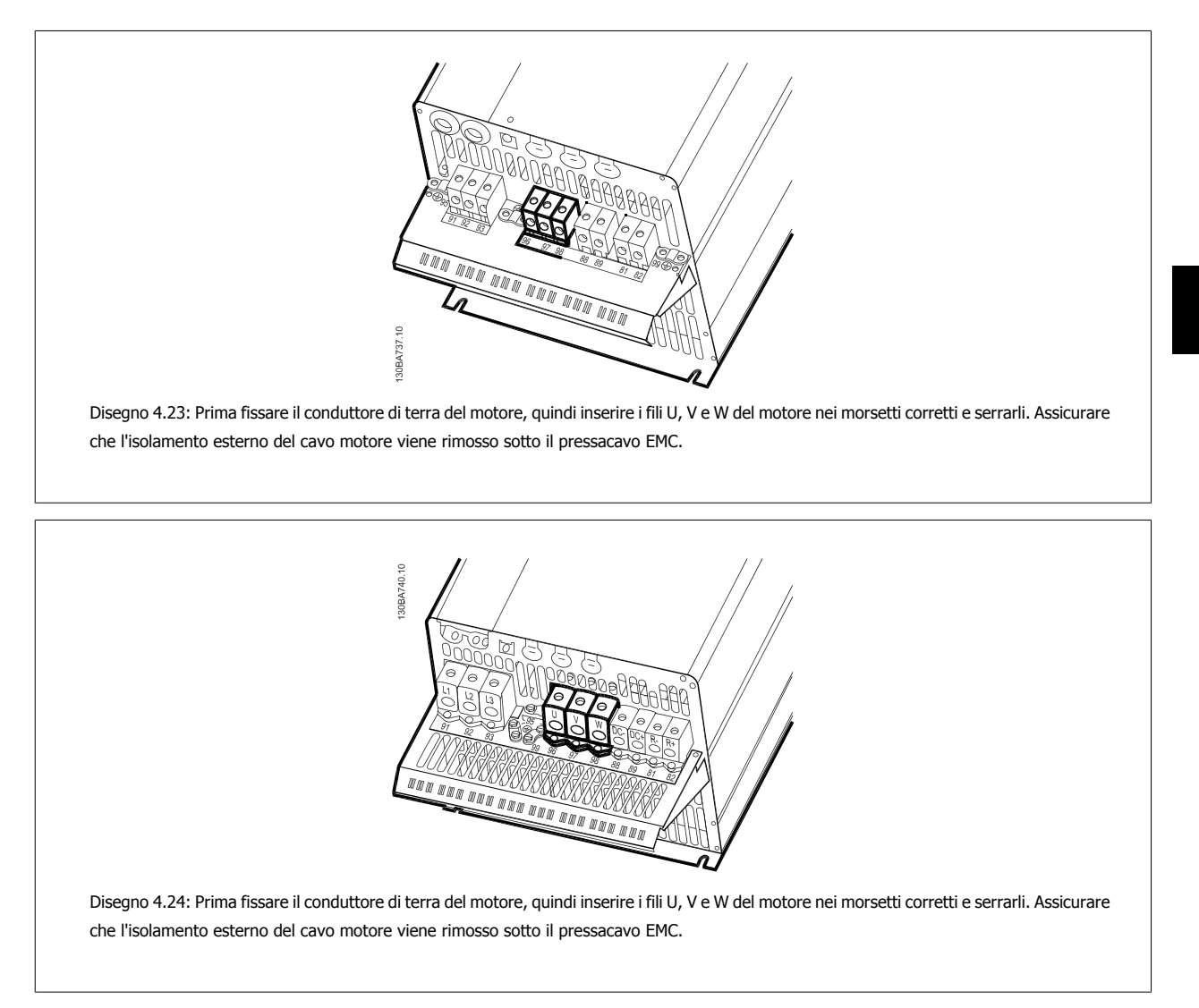

### **4.1.18 Esempio di cablaggio e prova**

La sezione seguente descrive come eseguire la terminazione dei cavi di controllo e come accedervi. Per una spiegazione della funzione, della programmazione e del cablaggio dei morsetti di controllo, vedi il capitolo Come programmare il convertitore di frequenza.

### **4.1.19 Connessione bus CC**

Attraverso i morsetti del bus CC è possibile alimentare direttamente il convertitore di frequenza sul circuito intermedio in CC con un alimentatore esterno.

Numeri dei morsetti utilizzati: 88, 89

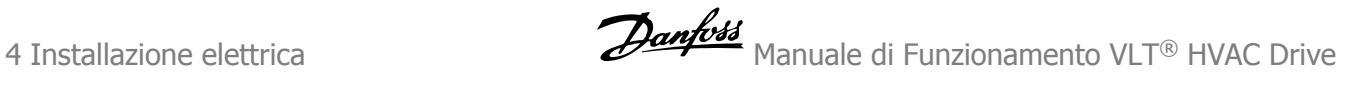

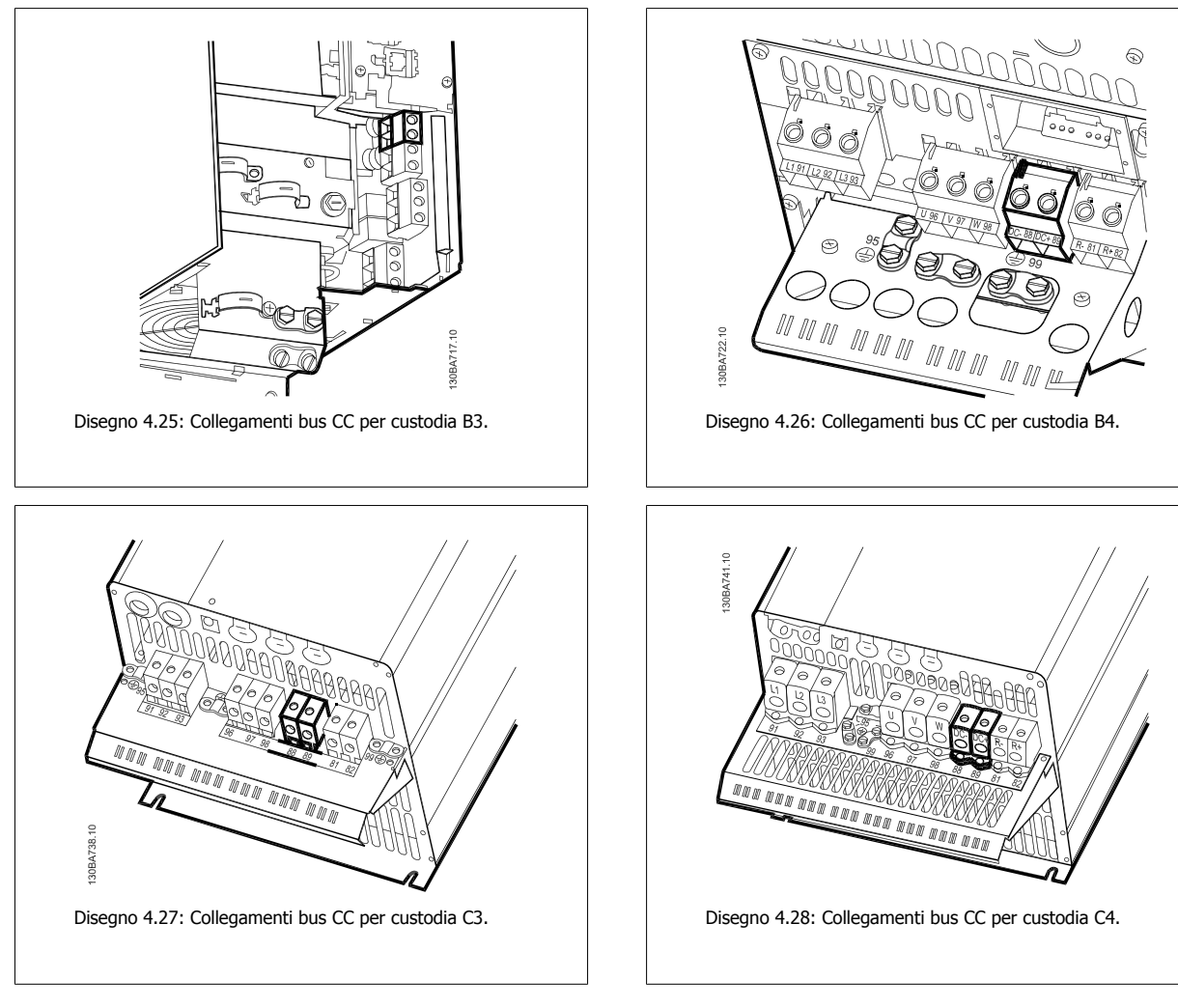

Per ulteriori informazioni, contattare Danfoss.

### **4.1.20 Opzione collegamento freno**

Il cavo di connessione alla resistenza freno deve essere schermato.

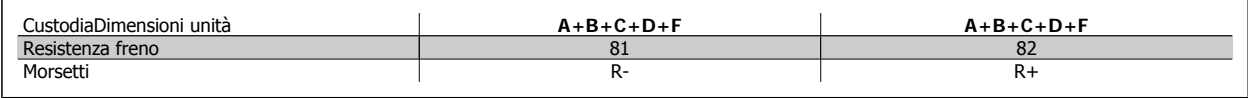

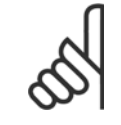

**NOTA!**

Il freno dinamico richiede apparecchiature supplementari e considerazioni di sicurezza. Per ulteriori informazioni, contattare Danfoss.

- 1. Usare pressacavi per collegare la schermatura all'armadio metallico del convertitore di frequenza e alla piastra di disaccoppiamento della resistenza freno.
- 2. Dimensionare la sezione trasversale del cavo freno per far corrispondere la corrente di frenata.

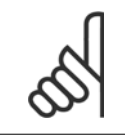

#### **NOTA!**

Fra i morsetti possono essere presenti tensioni fino a 975 V CC (@ 600 V CA).
**4**

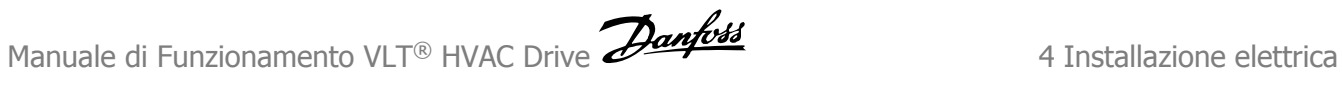

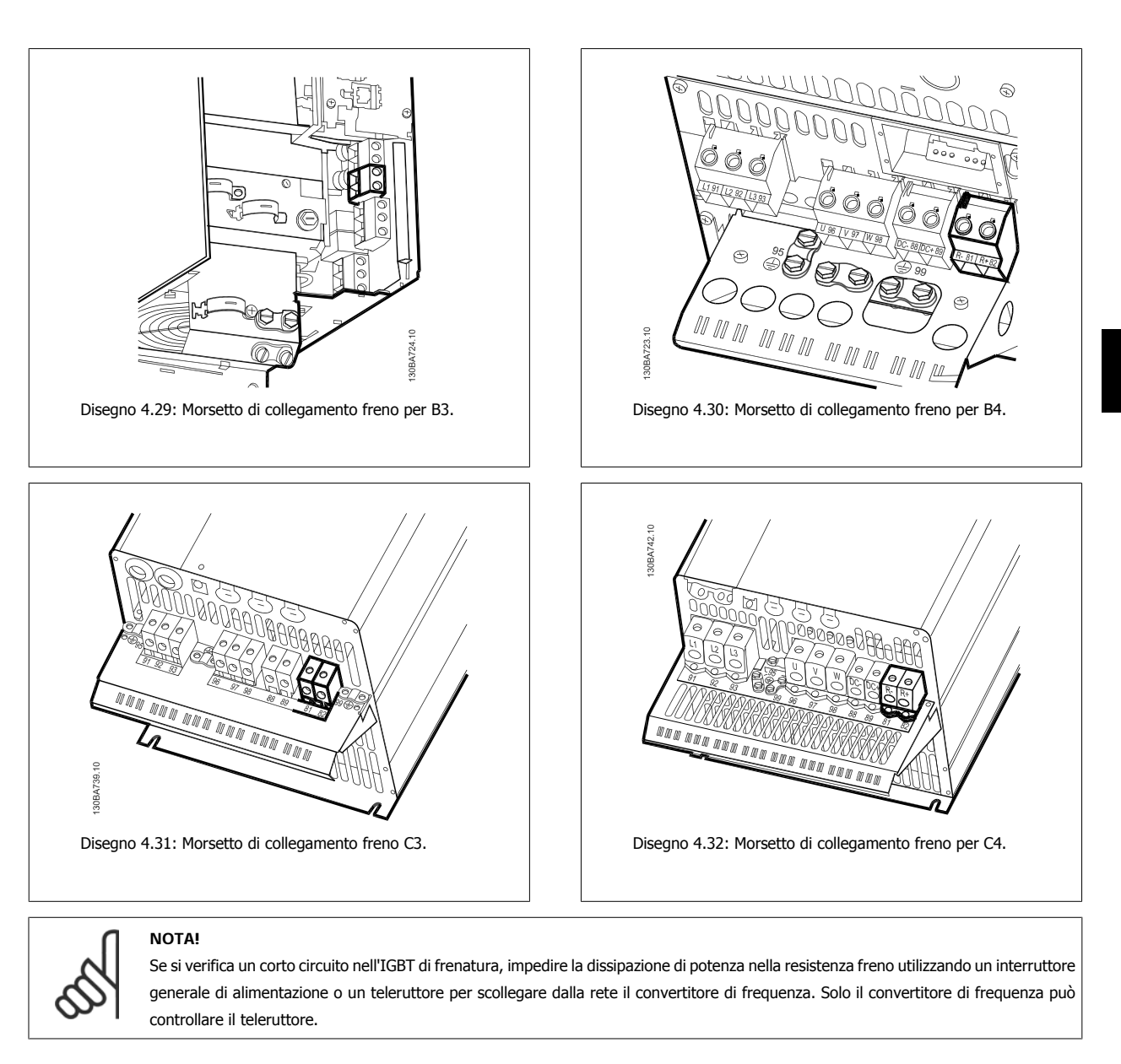

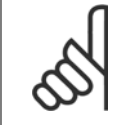

# **NOTA!**

Installare la resistenza di frenatura in un ambiente senza rischi di incendio e assicurarsi che nessun oggetto esterno possa cadere nella resistenza stessa attraverso le aperture di ventilazione. Non coprire aperture e griglie di ventilazione.

# **4.1.21 Collegamento relè**

Per la programmazione dell'uscita a relè, vedere il gruppo parametrico 5-4\* Relè.

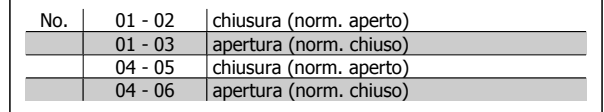

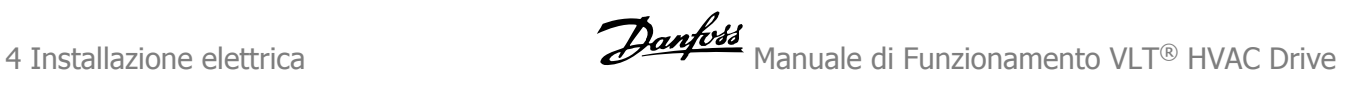

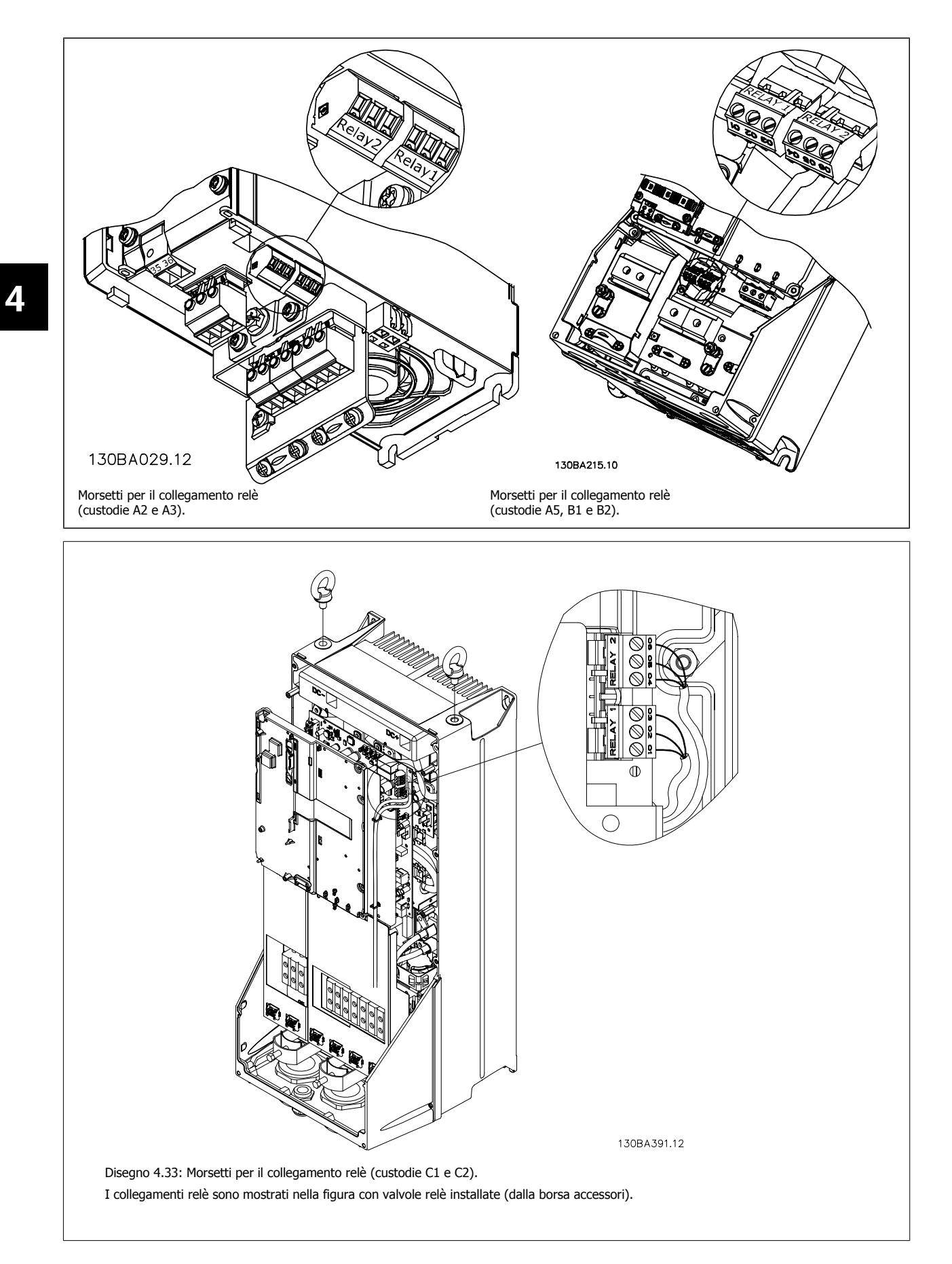

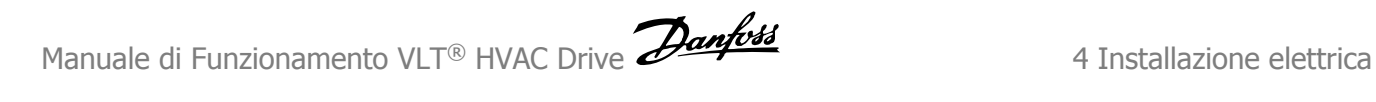

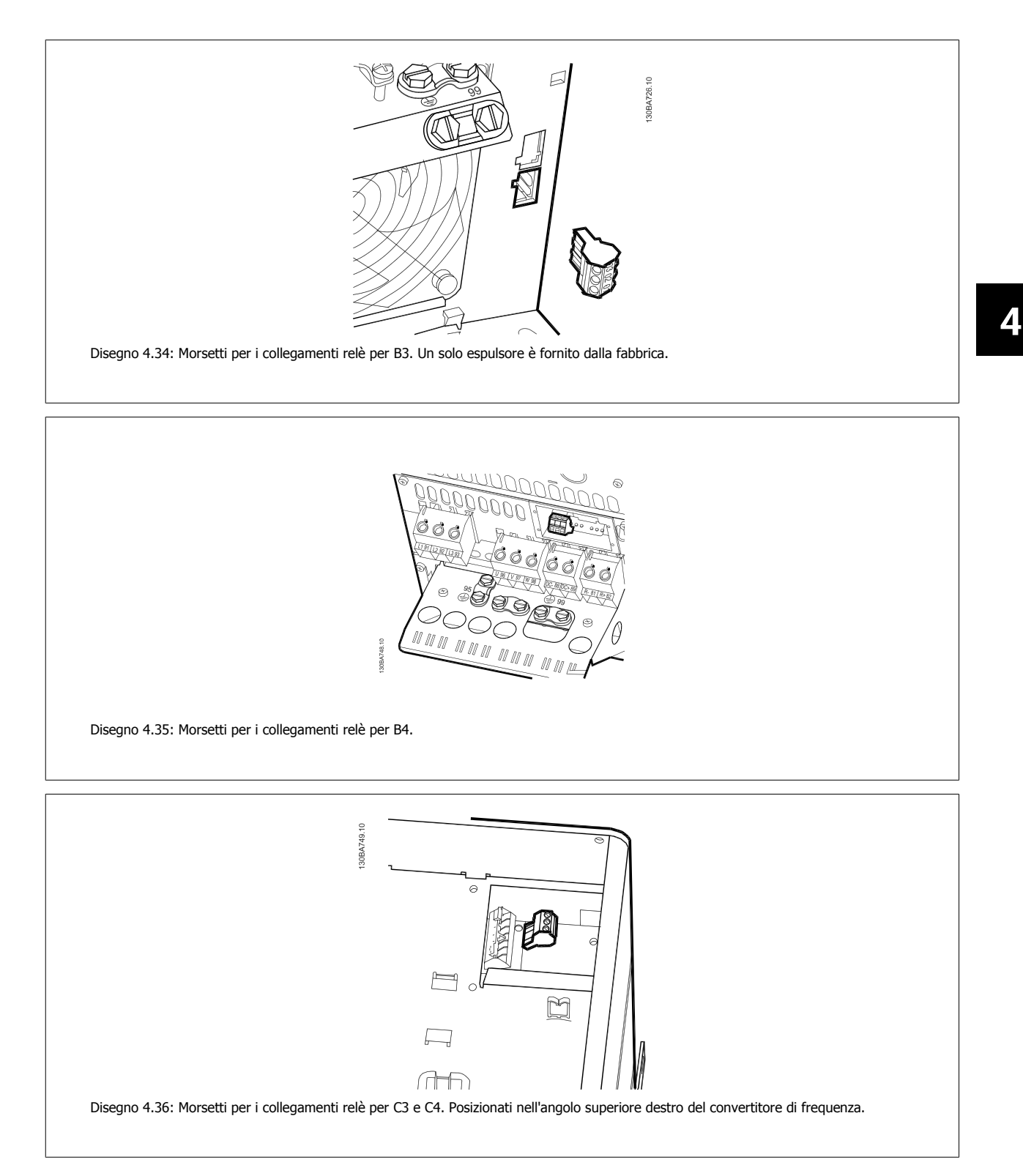

# **4.1.22 Uscita a relè**

#### **Relè 1**

- Morsetto 01: comune
- Morsetto 02: normalmente aperto 240 V CA
- Morsetto 03: normalmente chiuso 240 V CA

#### **Relè 2**

- Morsetto 04: comune
- Morsetto 05: normalmente aperto 400 V CA
- Morsetto 06: normalmente chiuso 240 V CA

Relè 1 e relè 2 vengono programmati in par.5-40 [Funzione relè](#page-62-0), par. 5-41 Ritardo attiv., relè, and par. 5-42 Ritardo disatt., relè.

Ulteriori uscite a relè, utilizzando il modulo opzionale MCB 105.

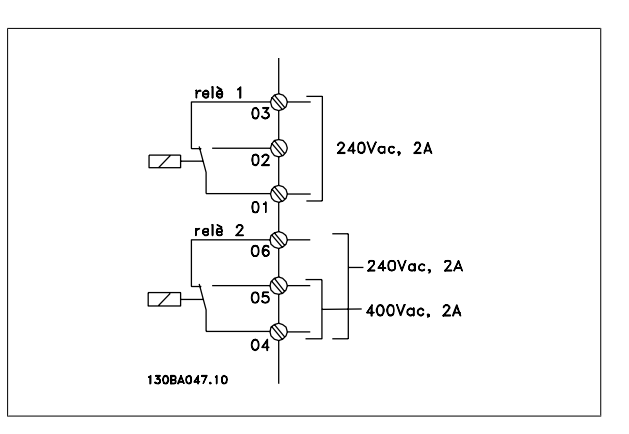

# **4.1.23 Come testare il motore e la direzione di rotazione.**

Notare che può verificarsi un avvio involontario del motore. È necessario assicurare di non mettere in pericolo il personale o le apparecchiature!

Seguire questi passi per testare il collegamento del motore e la direzione di rotazione. Avviare senza alimentare l'unità.

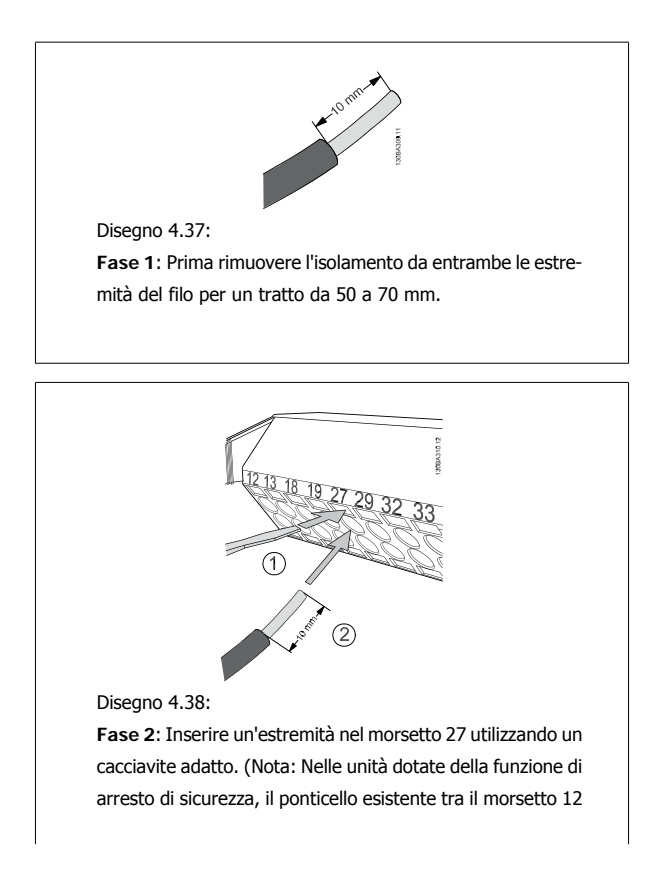

e 37 non deve essere rimosso, altrimenti l'unità non potrà funzionare!)

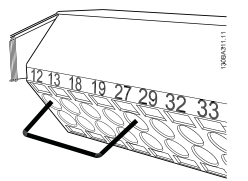

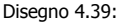

**Fase 3**: Inserire l'altra estremità nel morsetto 12 o 13. (Nota: Nelle unità dotate della funzione di arresto di sicurezza, il ponticello esistente tra il morsetto 12 e 37 non deve essere rimosso, altrimenti l'unità non potrà funzionare!)

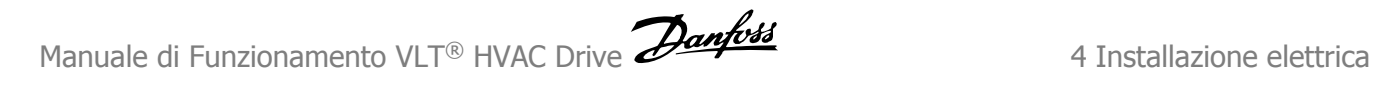

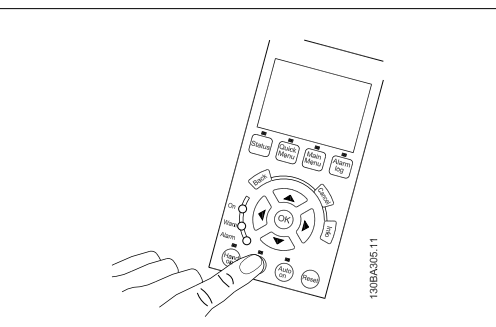

#### Disegno 4.40:

**Fase 4**: Accendere l'unità e premere il pulsante [Off]. In questo stato il motore non dovrebbe rotare. Premere [Off] per arrestare il motore in qualsiasi momento. Notare che il LED nel pulsante [OFF] dovrebbe essere illuminato. Se stanno lampeggiando allarmi o avvisi, consultare il capitolo 7 per avere informazioni al riguardo.

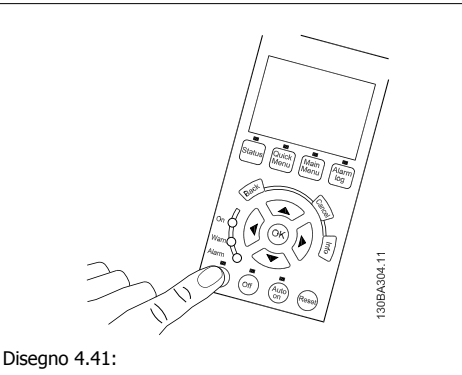

**Fase 5**: Premendo il pulsante [Hand on], il LED sopra il pulsante dovrebbe illuminarsi e il motore potrebbe ruotare.

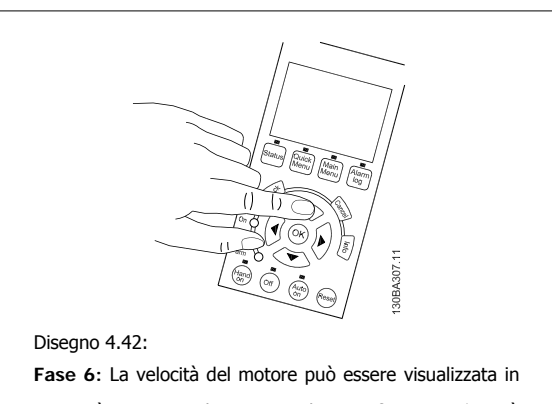

LCP. Può essere regolata premendo i tasti freccia su ▲ e giù

▼.

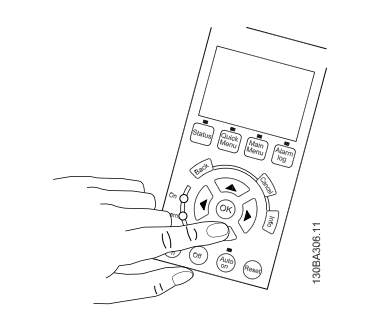

Disegno 4.43:

**Fase 7:** Per muovere il cursore, utilizzare i tasti freccia sinistro ◄ e destro►. In questo modo è possibile modificare la velocità con incrementi maggiori.

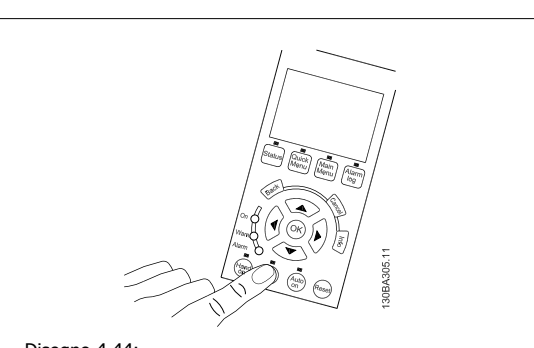

# Disegno 4.44:

**Fase 8**: Premere il tasto [Off] per arrestare nuovamente il motore.

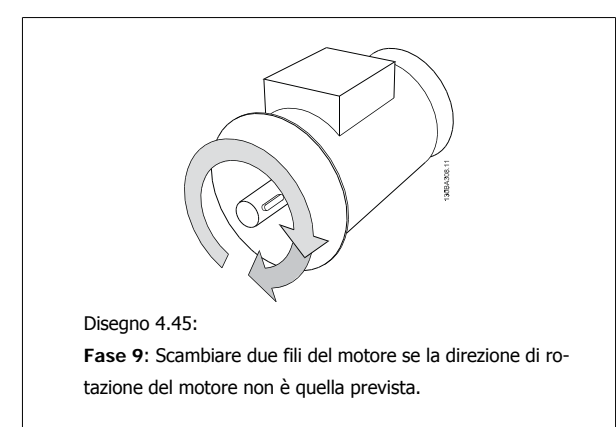

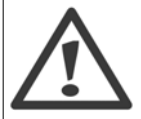

Staccare l'alimentazione di rete dal convertitore di frequenza prima di scambiare i fili del motore.

# **4.1.24 Accesso ai morsetti di controllo**

Tutti i morsetti dei cavi di comando sono situati sotto il coprimorsetti nella parte anterioredel convertitore di frequenza. Rimuovere il coprimorsetti con un cacciavite.

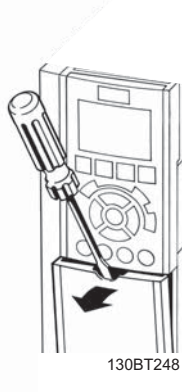

Disegno 4.46: Accesso ai morsetti di controllo per le custodie A2, A3, B3, B4, C3 e C4

Rimuovere il coperchio anteriore per accedere ai morsetti di controllo. Durante la sostituzione del coperchio anteriore assicurare il corretto serraggio a una coppia di 2 Nm.

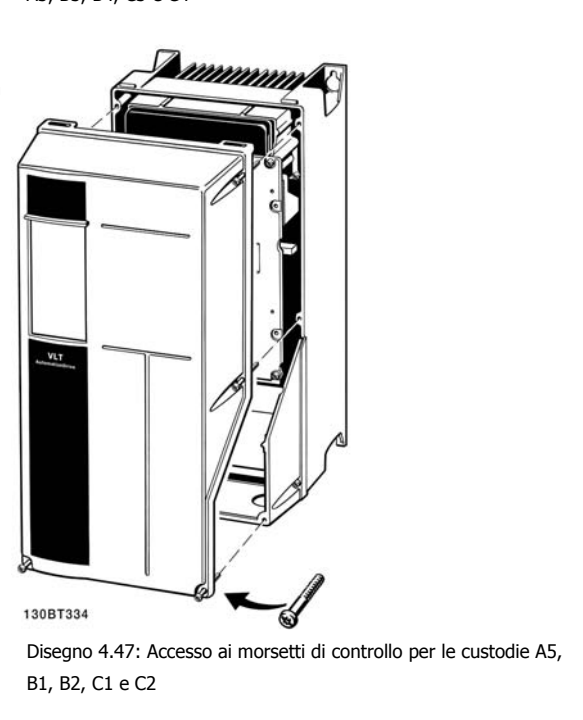

# **4.1.25 Morsetti di controllo**

## **Numeri riferimento disegno:**

- 1. Spina a 10 poli I/O digitale.
- 2. Spina a 3 poli bus RS-485.
- 3. I/O analogico a 6 poli.
- 4. Collegamento USB.

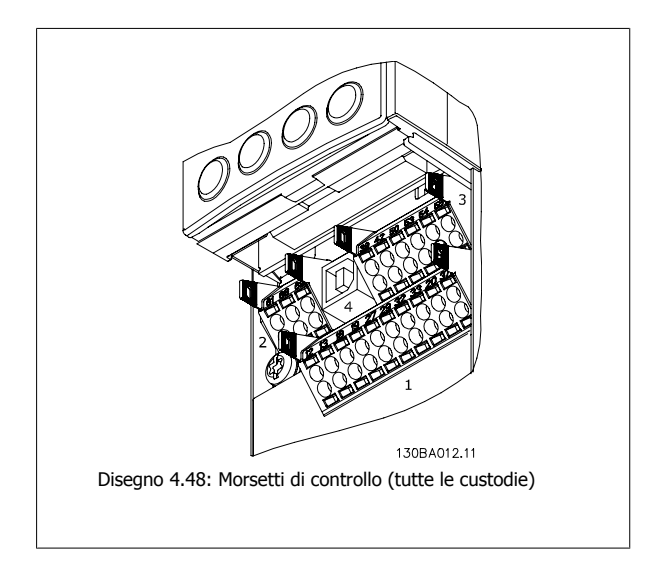

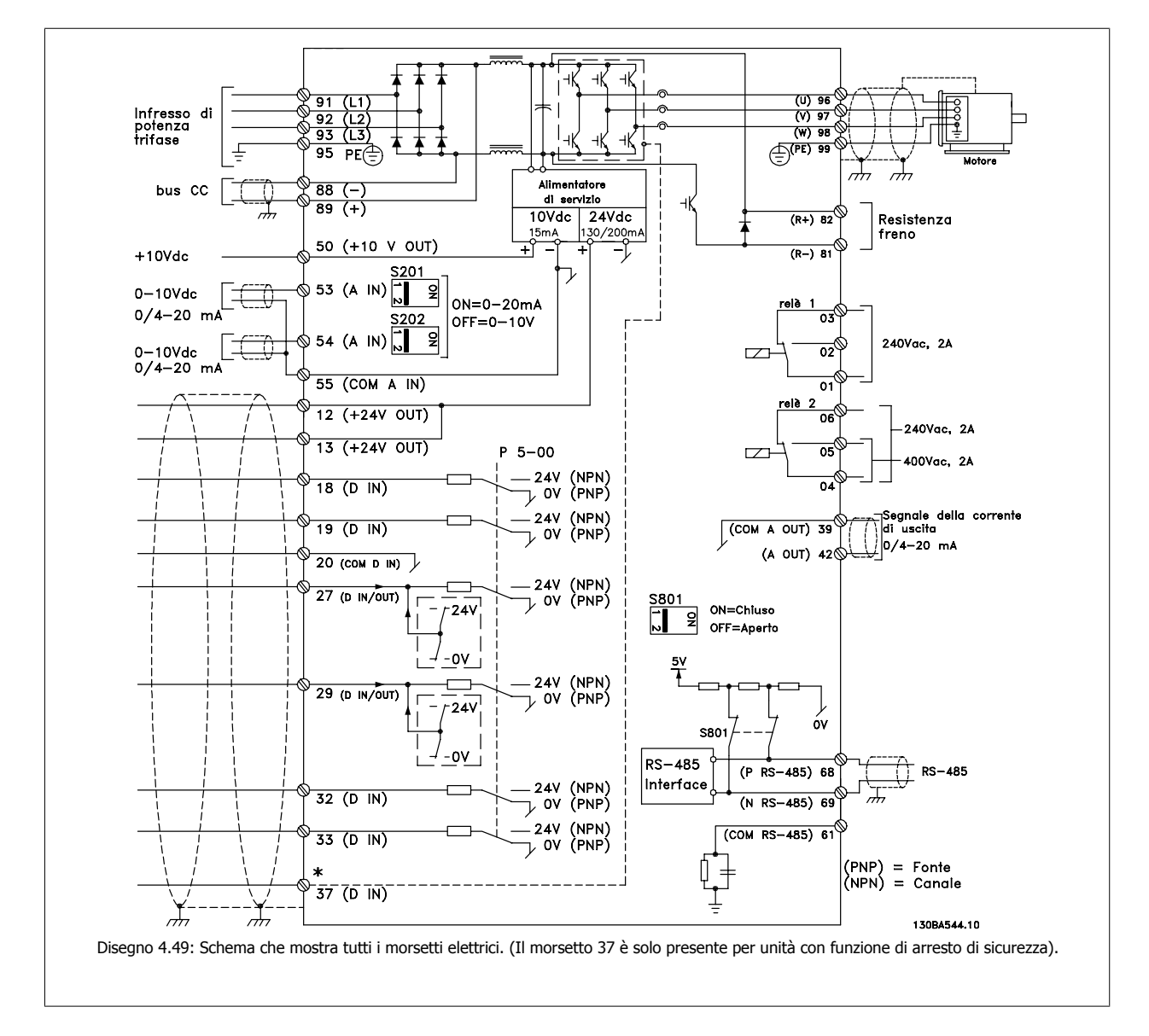

# **4.1.26 Installazione elettrica e cavi di comando**

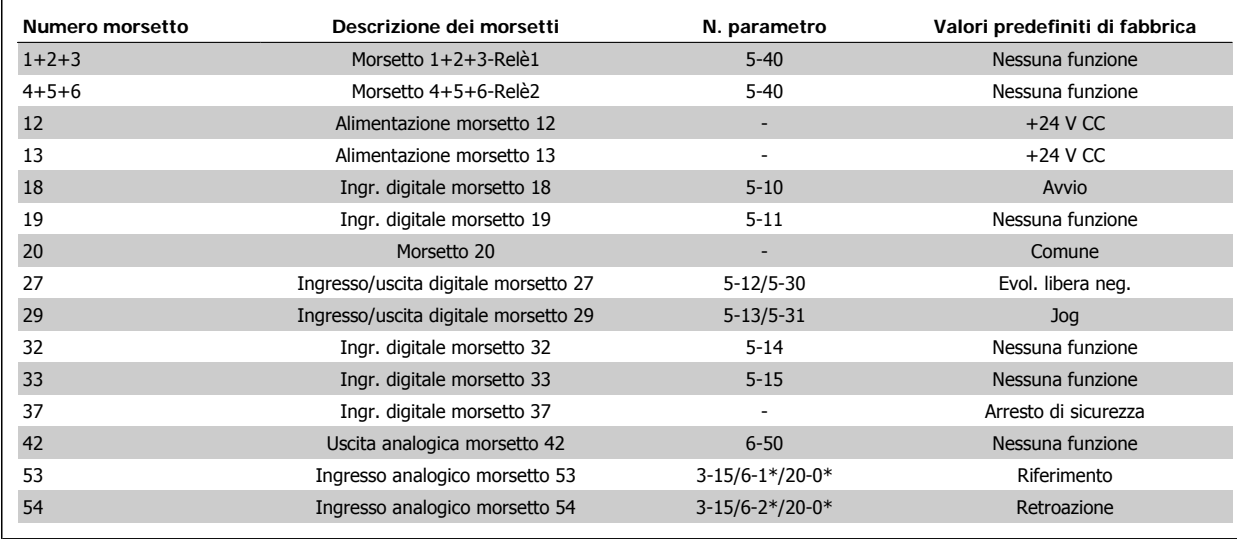

Tabella 4.18: Collegamenti morsetti

Con cavi di comando molto lunghi e segnali analogici, si possono verificare raramente e a seconda dell'installazione anelli di ondulazione a 50/60 Hz, causati dai disturbi trasmessi dai cavi di rete.

In tali circostanze, interrompere la schermatura o inserire un condensatore da 100 nF fra la schermatura ed il telaio.

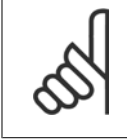

# **NOTA!**

Il comune degli ingressi e delle uscite digitali e analogici dovrebbe essere collegato per separare i morsetti comuni 20, 39 e 55. In questo modo vengono evitate interferenze delle correnti di terra da un gruppo all'altro. Viene ad esempio evitato che commutazioni sugli ingressi digitali disturbino gli ingressi analogici.

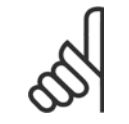

# **NOTA!**

I cavi di comando devono essere schermati/armati.

# **4.1.27 Interruttori S201, S202 e S801**

Gli interruttori S201 (Al 53) e S202 (Al 54) vengono utilizzati per selezionare una configurazione di corrente (da 0 a 20 mA) o di tensione (da 0 a 10 V) dei morsetti d'ingresso analogici 53 e 54 rispettivamente.

L'interruttore S801 (BUS TER.) può essere utilizzato per consentire la terminazione sulla porta RS-485 (morsetti 68 e 69).

Notare che gli interruttori possono essere coperti da un'opzione, se installata.

#### **Impostazione di default:**

S201 (AI 53) = OFF (ingresso di tensione) S202 (AI 54) = OFF (ingresso di tensione) S801 (terminazione bus) = OFF

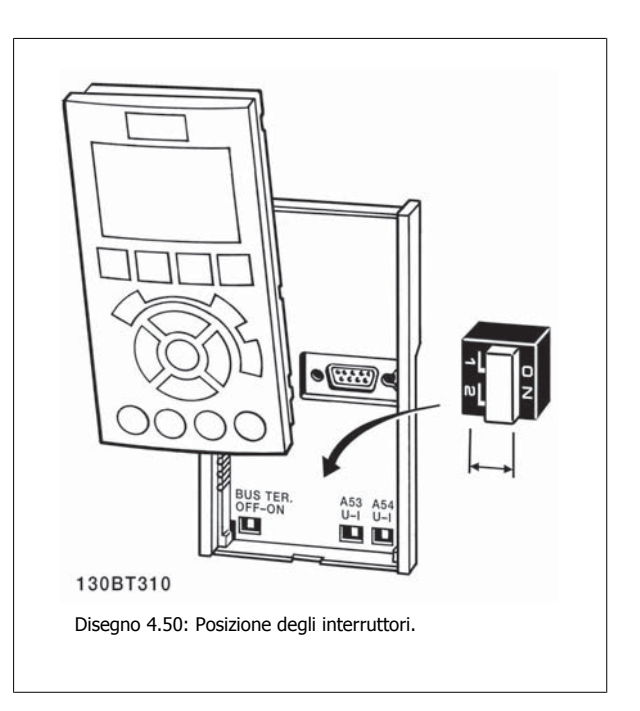

# **4.2 Ottimizzazione finale e collaudo**

# **4.2.1 Ottimizzazione finale e collaudo**

Per ottimizzare le prestazioni dell'albero motore e ottimizzare il convertitore di frequenza per il motore collegato e l'installazione, attenersi alla seguente procedura. Assicurare che il convertitore di frequenza e il motore siano collegati e che il convertitore di frequenza sia alimentato.

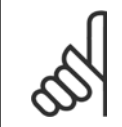

## **NOTA!**

Prima dell'accensione, assicurare che anche l'apparecchiatura collegata sia pronta per l'uso.

#### **Fase 1. Individuare la targa del motore**

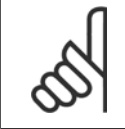

# **NOTA!**

Il motore è collegato a stella (Y) o a triangolo (Δ) (Δ). Questa informazione è riportata sulla targhetta dati del motore.

 **4**

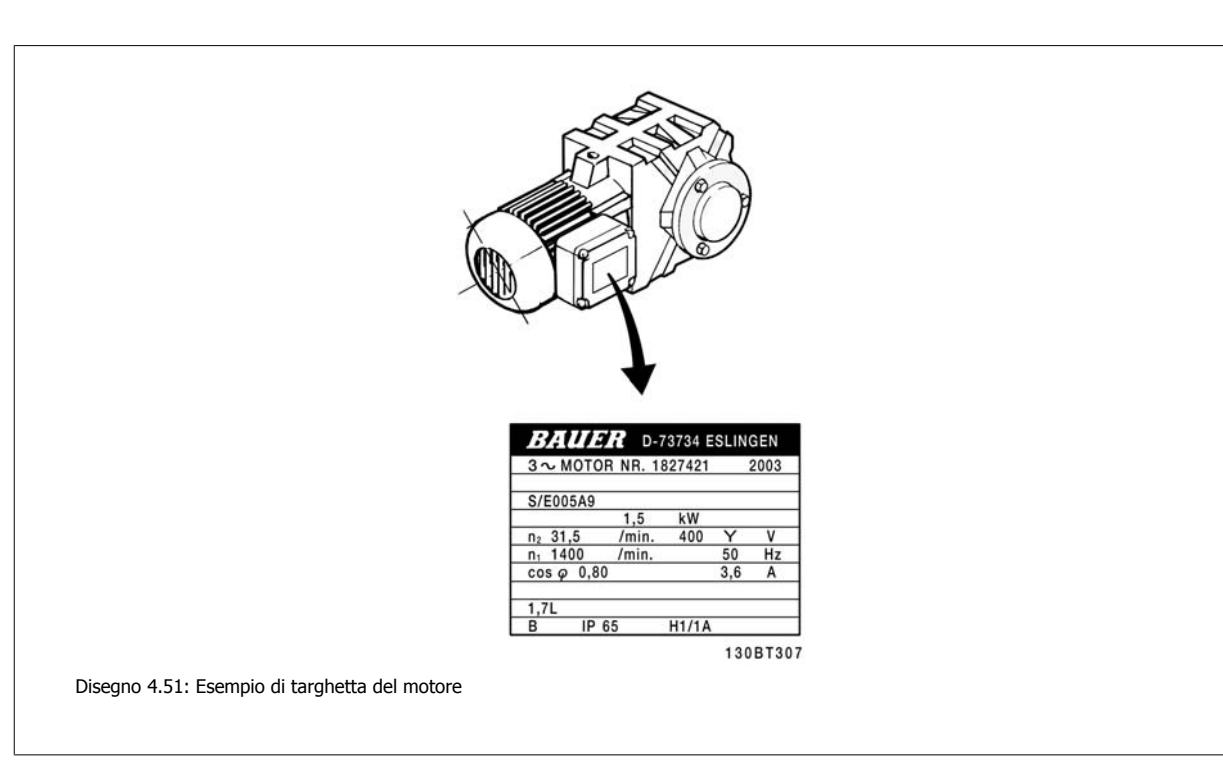

# **Fase 2. Inserire i dati della targhetta del motore nella seguente lista di parametri**

Per accedere alla lista, premere prima il tasto [QUICK MENU] e quindi selezionare "Q2 Setup rapido".

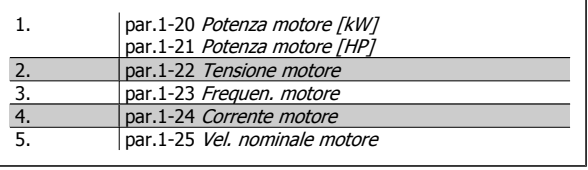

Tabella 4.19: Parametri relativi al motore

#### **Fase 3. Attivare l'Adattamento automatico motore (AMA)Attivare la Taratura automatica**

L'esecuzione dell'AMA assicura le migliori prestazioni possibili. La procedura AMA esegue automaticamente misurazioni sul motore specifico collegato e compensa le variazioni nell'installazione.

- 1. Collegare il morsetto 27 al morsetto 12 o utilizzare [QUICK MENU] e "Q2 Setup rapido" e impostare il morsetto 27 par. 5-12 Ingr. Digitale morsetto 27 Morsetto 27 Ingresso digitale su Nessuna funz. [0]
- 2. Premere [QUICK MENU], selezionare "Q3 Impostaz. funzione", selezionare "Q3-1 Impost. gener.", selezionare "Q3-10 Impost. mot. avanz." e scorrere verso il basso fino a par.1-29 [Adattamento automatico motore \(AMA\)](#page-77-0) Adattamento automatico motore.
- 3. Premere il tasto [OK] per attivare la procedura di AMA par.1-29 [Adattamento automatico motore \(AMA\)](#page-77-0).
- 4. Scegliere tra la procedura AMA completa o ridotta. Se è montato un filtro sinusoidale, eseguire solo la procedura AMAridotta, oppure rimuovere il filtro sinusoidale durante la procedura AMA.
- 5. Premere il tasto [OK]. Sul display dovrebbe comparire "Press [Hand on] to start".
- 6. Premere il tasto [Hand on]. Una barra di avanzamento indica se AMA è in esecuzione.

**Arrestare l'AMA durante il funzionamento**

1. Premere il tasto [OFF] - il convertitore di frequenza si troverà in modo allarme e il display indicherà che l'AMA è stato terminato dall'utente. **AMA riuscito**

- 1. Il display indica "Press [OK] to finish AMA".
- 2. Premere il tasto [OK] per uscire dallo stato AMA.

**AMA non riuscito**

- 1. Il convertitore di frequenza entra in modo allarme. Una descrizione dell'allarme è riportata nella sezione Ricerca guasti.
- 2. "Report Value" nell'[Alarm Log] indica l'ultima sequenza di misurazione effettuata dall'AMA, prima che il convertitore di frequenza entrasse in modo allarme. Questo numero insieme alla descrizione dell'allarme assisteranno l'utente nella ricerca guasti. Se si contatta l'Assistenza Danfoss, accertarsi di menzionare il numero e la descrizione dell'allarme.

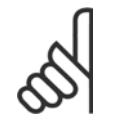

**4** 

# **NOTA!**

Una procedura AMA non riuscita è spesso causata dalla digitazione scorretta dei dati di targa del motore o da una differenza troppo grande tra la taglia del motore e la taglia del convertitore di frequenza.

#### **Fase 4. Impostare il limite di velocità e il tempo di rampa**

Programmare i limiti desiderati per la velocità e il tempo di rampa.

par.3-02 [Riferimento minimo](#page-80-0) par.3-03 [Riferimento max.](#page-81-0)

par.4-11 [Lim. basso vel. motore \[giri/min\]](#page-61-0) oppure [par.4-12](#page-61-0) Limite [basso velocità motore \[Hz\]](#page-61-0)

par.4-13 [Lim. alto vel. motore \[giri/min\]](#page-62-0) oppure [par.4-14](#page-62-0) Limite alto [velocità motore \[Hz\]](#page-62-0)

par.3-41 [Rampa 1 tempo di accel.](#page-61-0) Tempo rampa di accelerazione 1  $[s]$ par.3-42 [Rampa 1 tempo di decel.](#page-61-0) Tempo rampa di decelerazione 1  $[s]$ 

Vedi la sezione Programmazione del convertitore di frequenza, Modalità Menu Rapido per una facile impostazione di questi parametri.

Manuale di Funzionamento VLT® HVAC Drive

# **5 Come far funzionare il convertitore di frequenza**

# **5.1 Tre modi di funzionamento**

# **5.1.1 Tre modi di funzionamento**

## **Il convertitore di frequenza può essere fatto funzionare in 3 modi:**

- 1. Pannello di Controllo Locale Grafico (GLCP), vedere 5.1.2
- 2. Pannello di Controllo Locale Numerico (NLCP), vedere 5.1.3
- 3. Comunicazione seriale RS-485 oppure USB, entrambi per il collegamento del PC, vedere 5.1.4

Se il convertitore di frequenza è dotato dell'opzione fieldbus , fare riferimento alla documentazione pertinente.

# **5.1.2 Come far funzionare l'LCP numerico LCP (NLCP)**

Le seguenti istruzioni sono valide per l'NLCP (LCP 101).

## **Il quadro di comando è diviso in quattro gruppi funzionali:**

- 1. Display numerico.
- 2. Tasti menu e spie luminose (LED) modifica dei parametri e selezione delle funzioni di visualizzazione.
- 3. Tasti di navigazione e spie luminose (LED).
- 4. Tasti di comando e spie luminose (LED).

# **NOTA!**

La copia di parametri non è possibile con il Pannello di Controllo Locale Numerico (LCP101).

#### **Selezionare una delle seguenti modalità:**

**Modalità Stato:** Visualizza lo stato del convertitore di frequenza o il motore.

Se si verifica un allarme, l'NLCP passa automaticamente alla modalità di stato.

Si possono visualizzare diversi allarmi.

**Messa a Punto Rapida o Modalità Menu Principale:** Parametri di visualizzazione e impostazioni di parametri.

130BA191.10 וד־ Disegno 5.1: LCP numerico (NLCP)

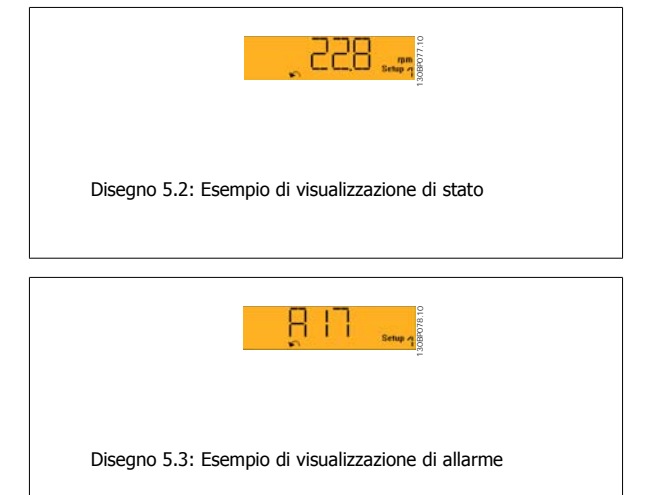

#### **Spie luminose (LED):**

- LED verde/On: Indica il funzionamento della sezione di comando.
- LED giallo/Avviso: Indica un avviso.
- LED rosso lampeggiante/allarme: Indica un allarme.

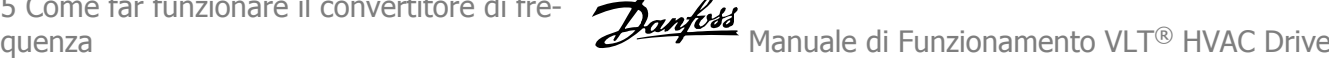

#### **Tasto menu**

**[Menu] Selezionare una delle seguenti modalità:**

- **Stato**
- Setup rapido
- Menu principale

#### **Menu principale**

viene usato per programmare tutti i parametri.

È possibile accedere direttamente ai parametri a meno che non sia stata creata una password tramite par. 0-60 Passw. menu princ., par. 0-61 Accesso menu princ. senza passw., par. 0-65 Password menu personale o par. 0-66 Accesso al menu pers. senza passw..

**Setup rapido** viene usato per impostare il convertitore di frequenza usando solo i parametri più essenziali.

I valori dei parametri vengono modificati utilizzando i cursori alto/basso quando il valore sta lampeggiando.

Selezionare il Menu principale premendo più volte il tasto [Menu] finché si accende il LED del menu principale.

Selezionare il gruppo di parametri [xx- ] e premere [OK]

Selezionare il parametro [\_\_-xx] e premere [OK]

Se il parametro è un parametro array, selezionare il numero di array e premere [OK]

Selezionare il valore dei dati desiderato e premere [OK]

#### **Tasti di navigazione**

#### **[Back]**

viene utilizzato per tornare indietro

#### **I tasti freccia [**▲**] [**▼**]**

sono utilizzati per muoversi tra i gruppi di parametri e all'interno dei parametri

#### **[OK]**

viene usato per selezionare un parametro puntato dal cursore e per consentire la modifica di un parametro.

#### **Tasti per il funzionamento**

I tasti di comando locale si trovano nella parte inferiore del pannello di controllo.

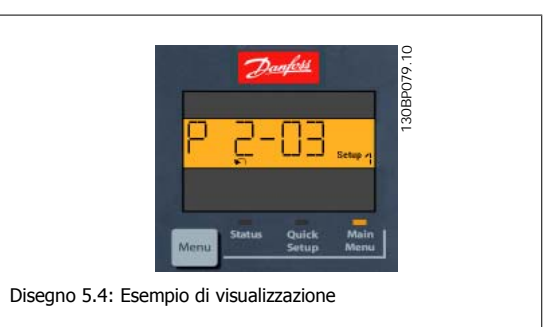

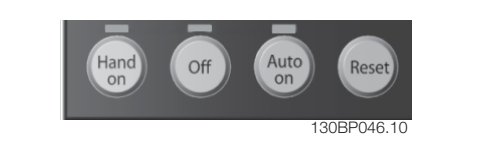

Disegno 5.5: Tasti di comando del LCP numerico (NLCP)

#### **[Hand on]**

consente il controllo del convertitore di frequenza mediante LCP. [Hand on] inoltre avvia il motore ed ora è possibile inserire i dati sulla velocità del motore per mezzo dei tasti freccia. Il tasto può essere Abilitato [1] o Disabilitato [0] mediante par. 0-40 Tasto [Hand on] sull'LCP.

I segnali di arresto esterni attivati per mezzo di segnali di comando o di un bus seriale annulleranno un comando di 'avvio' mediante LCP.

**Quando viene attivato [Hand on], rimarranno attivi i seguenti segnali di comando:**

- [Hand on] [Off] [Auto on]
- Ripristino
- Arresto a ruota libera, comando attivo basso
- **Inversione**
- Selezione setup lsb Selezione setup msb
- Comando di arresto da comunicazione seriale
- Arresto rapido
- Freno CC

#### **[Off]**

arresta il motore collegato. Il tasto può essere Abilitato [1] o Disabilitato [0] mediante par. 0-41 Tasto [Off] sull'LCP.

Se non viene selezionata alcuna funzione di arresto esterna e il tasto [Off] è inattivo, il motore può essere arrestato togliendo l'alimentazione di rete.

Manuale di Funzionamento VLT® HVAC Drive

## **[Auto on]**

consente di controllare il convertitore di frequenza tramite i morsetti di controllo e/o la comunicazione seriale. Quando sui morsetti di comando e/o sul bus viene applicato un segnale di avviamento, il convertitore di frequenza si avvia. Il tasto può essere Abilitato [1] o Disabilitato [0] mediante par. 0-42 Tasto [Auto on] sull'LCP.

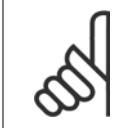

**NOTA!**

Un segnale HAND-OFF-AUTO attivo sugli ingressi digitali ha una priorità maggiore rispetto ai tasti di comando [Hand on] [Auto on].

#### **[Reset]**

viene utilizzato per ripristinare il convertitore di frequenza dopo un allarme (scatto). Il tasto può essere Abilitato [1] o Disabilitato [0] mediante par. 0-43 Tasto [Reset] sull'LCP.

# **5.1.3 Connessione bus RS-485**

Uno o più convertitori di frequenza possono essere collegati a un controllore (o master) mediante l'interfaccia standard RS485. Il morsetto 68 viene collegato al segnale P (TX+, RX+), mentre il morsetto 69 viene collegato al segnale N (TX-,RX-).

Se più di un convertitore di frequenza viene collegato a un master, usare collegamenti paralleli.

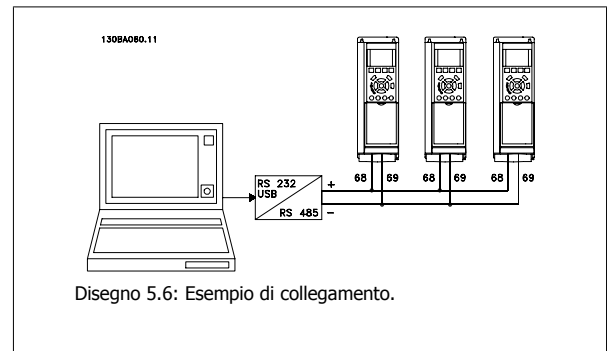

Per evitare potenziali correnti di equalizzazione di potenziale nella schermatura, collegare a terra la schermatura del cavo mediante il morsetto 61, che è collegato al telaio tramite un collegamento RC.

#### **Terminazione bus**

Il bus RS-485 deve avere una rete resistiva a entrambe le estremità. Se il convertitore di frequenza è il primo o l'ultimo dispositivo nell'anello RS-485, impostare l'interruttore S801 sulla scheda di controllo su ON.

Per maggiori informazioni, vedere il paragrafo Interruttori S201, S202 e S801.

5 Come far funzionare il convertitore di fre-

# **5.1.4 Come collegare un PC al convertitore di frequenza**

Per controllare o programmare il convertitore di frequenza da un PC, installare il software di configurazione MCT 10 basato su PC. Il PC viene collegato tramite un cavo (host/device) USB standard, oppure tramite l'interfaccia RS-485 come mostrato nel capitolo Installazione > Installazione di connessioni varie della Guida alla Progettazione VLT HVAC Drive.

#### **NOTA!**

Il collegamento USB è isolato galvanicamente dalla tensione di rete (PELV) nonché dagli altri morsetti ad alta tensione. Il collegamento USB è collegato alla terra di protezione sul convertitore di frequenza. Usare solo computer portatili isolati come collegamento PC al connettore USB sul convertitore di frequenza.

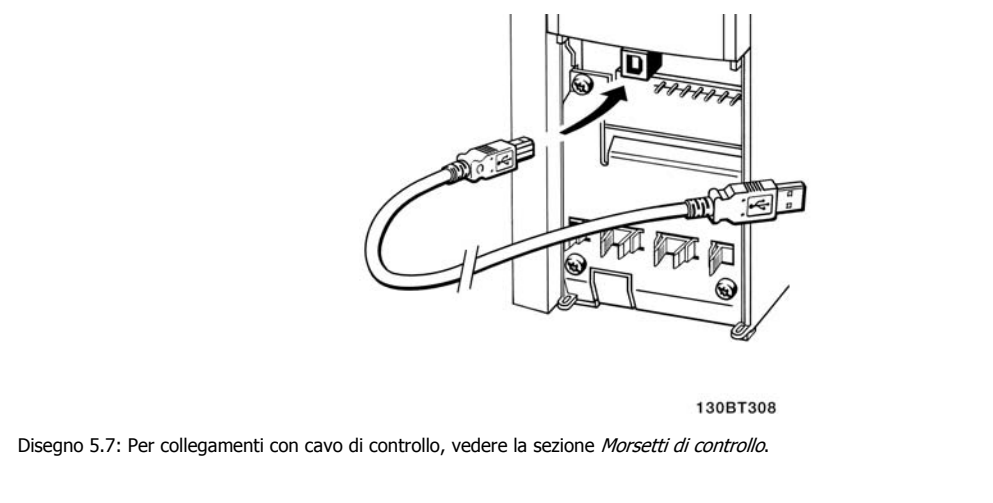

# **5.1.5 Strumenti software PC**

#### **Software di configurazione MCT 10 basato su PC**

Tutti i convertitori di frequenza sono dotati di una porta di comunicazione seriale. Danfoss fornisce uno strumento PC per la comunicazione tra il PC e il convertitore di frequenza, il software di configurazione MCT 10 basati su PC. Controllare la sezione in Documentazione disponibile per avere informazioni dettagliate su questo software.

#### **Il software di programmazione MCT 10**

MCT 10 è stato progettato come strumento interattivo facile da utilizzare per l'impostazione dei parametri nei nostri convertitori di frequenza. Il software può essere scaricato dal Danfoss sito Internet http://www.Danfoss.com/BusinessAreas/DrivesSolutions/Softwaredownload/DDPC+Software+Program.htm.

Il software di configurazione MCT 10 è utile per:

- Pianificare una rete di comunicazione fuori linea. MCT 10 contiene un database completo di convertitori di frequenza
- Collaudo dei convertitori di frequenza in linea
- Salvare le impostazioni di tutti i convertitori di frequenza
- Sostituire un convertitore di frequenza in una rete
- Documentazione semplice e accurata delle impostazioni del convertitore di frequenza dopo la messa in funzione.
- Espandere la rete esistente
- Sono supportati i convertitori di frequenza delle versioni successive

Il software di configurazione MCT 10 supporta Profibus DP-V1 mediante una connessione Master di classe 2. In questo modo è possibile modificare in linea i parametri di lettura/scrittura di un convertitore di frequenza mediante la rete Profibus. Non sarà quindi necessaria una rete di comunicazione supplementare.

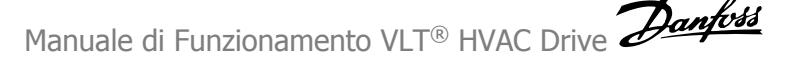

#### **Salvare le impostazioni del convertitore di frequenza:**

- 1. Collegare il PC all'unità mediante la porta USB com. (Nota: Usare un PC isolato dalla rete con porta USB. In caso contrario si possono causare danni all'apparecchiatura).
- 2. Aprire il software di configurazione MCT 10
- 3. Selezionare "Read from drive"
- 4. Selezionare "Save as"

Tutti i parametri sono ora memorizzati nel PC

#### **Caricare le impostazioni del convertitore di frequenza:**

- 1. Collegare un PC al convertitore di frequenza mediante la porta USB com
- 2. Aprire il software di configurazione MCT 10
- 3. Selezionare "Open" verranno visualizzati i file memorizzati
- 4. Aprire il file appropriato
- 5. Selezionare "Write to drive"

Ora tutte le impostazioni dei parametri vengono trasferite sul convertitore di frequenza.

Uno specifico manuale per il software diconfigurazione MCT 10 è disponibile: MG.10.Rx.yy.

## **I moduli del software di configurazione MCT 10**

Nel pacchetto software sono compresi i seguenti moduli:

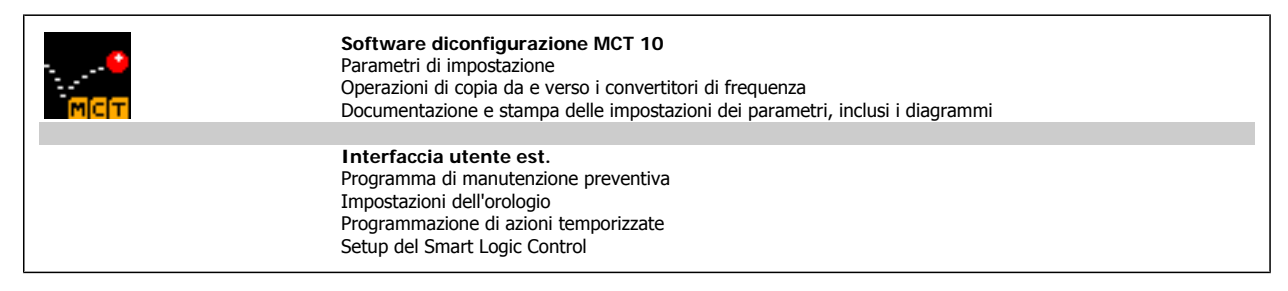

#### **Numero d'ordine:**

Si prega di ordinare il CD contenente il software di configurazione MCT 10 utilizzando il numero di codice 130B1000.

L'MCT 10 può essere scaricato anche dal sito Danfoss Internet Danfoss: WWW.DANFOSS.COM, Area commerciale: Controllo motori.

# **5.1.6 Suggerimenti e indicazioni**

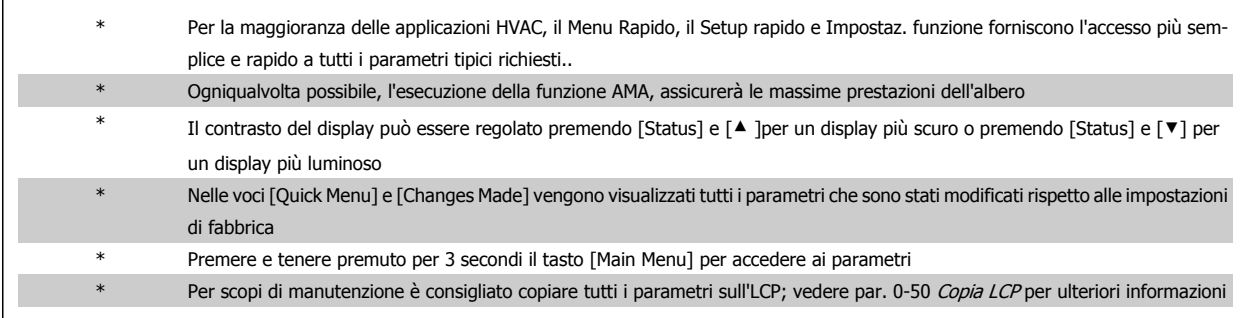

Tabella 5.1: Suggerimenti e indicazioni

# **5.1.7 Trasferimento rapido delle impostazioni dei parametri durante l'uso del GLCP**

Una volta completata la programmazione di un convertitore di frequenza, si consiglia di memorizzare le impostazioni dei parametri (eseguire il backup) nel GLCP o su un PC mediante il software di configurazione MCT 10.

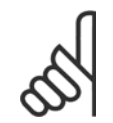

**NOTA!**

Arrestare il motore prima di effettuare una delle seguenti operazioni.

#### **Memorizzazione dei dati nell'LCP:**

- 1. Vai a par. 0-50 Copia LCP
- 2. Premere il tasto [OK]
- 3. Selezionare "Tutti a LCP"
- 4. Premere il tasto [OK]

Ora tutte le impostazioni dei parametri sono memorizzate nel GLCP visualizzato sulla barra di avanzamento. Quando viene raggiunto il 100%, premere [OK].

Ora è possibile collegare il GLCP con un altro convertitore di frequenza e copiare le impostazioni dei parametri anche su questo convertitore di frequenza.

# **Trasferimento di dati dall'LCP al convertitore di frequenza:**

- 1. Vai a par. 0-50 Copia LCP
- 2. Premere il tasto [OK]
- 3. Selezionare "Tutti da LCP"
- 4. Premere il tasto [OK]

Ora le impostazioni dei parametri memorizzate nel GLCP vengono trasferite al convertitore di frequenza. Il processo di trasferimento viene visualizzato sulla barra di avanzamento. Quando la barra arriva al 100% premere [OK].

# **5.1.8 Inizializzazione alle Impostazioni di default**

Ci sono due modi per inizializzare il convertitore di frequenza ai valori predefiniti: Ripristino inizializzazione e inizializzazioneripristino. Si tenga presente che hanno un impatto diverso come da descrizione che segue.

### **Ripristino inizializzazione (mediante par. 14-22 Modo di funzionamento)**

- 1. Selezionare par. 14-22 Modo di funzionamento
- 2. Premere [OK]
- 3. Selezionare "Inizializzazione" (per NLCP selezionare "2")
- 4. Premere [OK]
- 5. Togliere l'alimentazione all'unità e attendere che il display si spenga.
- 6. Ricollegare l'alimentazione e il convertitore di frequenza viene ripristinato. Notare che il primo avviamento richiede qualche secondo in più.

par. 14-50 Filtro RFI par. 8-30 Protocollo par. 8-31 Indirizzo par. 8-32 Baud rate par. 8-35 Ritardo minimo risposta par. 8-36 Ritardo max. risposta par. 8-37 Ritardo max. intercar. par. 15-00 Ore di funzionamento to par. 15-05 Sovratensioni par. 15-20 Log storico: Evento to par. 15-22 Log storico: Tempo

par. 14-22 Modo di funzionamento inizializza tutto tranne:

par. 15-30 Log allarme: Codice guasto to par. 15-32 Log allarme: Tempo

7. Premere [Reset]

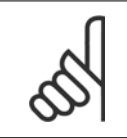

## **NOTA!**

I parametri selezionati in par. 0-25 Menu personale, rimarranno attuali con l'impostazione di fabbrica.

#### **Inizializzazione ripristino**

**NOTA!**

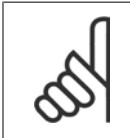

Quando si esegue un'inizializzazione manuale, vengono ripristinati la comunicazione seriale, le impostazioni del filtro RFI e le impostazioni del log guasti.

Rimuove i parametri selezionati in par. 0-25 Menu personale

1. Scollegare l'unità dalla rete e attendere lo spegnimento del display.

2a. Tenere premuti contemporaneamente [Status] - [Main Menu] - [OK] durante l'accensione del display grafico LCP (GLCP).

2b. Premere [Menu] durante l'accensione del display numerico LCP 101

3. Rilasciare i tasti dopo 5 s.

4. Ora il convertitore di frequenza è programmato secondo le impostazioni di default.

Questo parametro consente l'inizializzazione tutto ad eccezione di: par. 15-00 Ore di funzionamento par. 15-03 Accensioni

par. 15-04 Sovratemp.

par. 15-05 Sovratensioni

6 Programmazione del convertitore di fre-

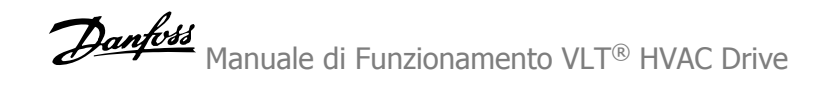

56 MG.11.A9.06 - VLT® è un marchio brevettato Danfoss

Manuale di Funzionamento VLT® HVAC Drive *Danfott* 

# **6 Programmazione del convertitore di frequenza**

# **6.1 Programmazione**

# **6.1.1 Modalità menu rapido**

## **Dati parametrici**

Il display grafico (GLCP) consente di accedere a tutti i parametri elencati in Menu rapido. Il display numerico (NLCP) consente solo l'accesso ai parametri di Setup rapido. Per impostare i parametri usando il pulsante [Quick Menu], immettere o modificare i dati parametri o le impostazioni in base alla seguente procedura:

- 1. Premere il pulsante [Quick Menu]
- 2. Usare i pulsanti [▲] e [▼] per individuare il parametro da modificare
- 3. Premere [OK]
- 4. Usare i pulsanti [▲] e [▼] per selezionare l'impostazione parametri corretta
- 5. Premere [OK]
- 6. Per spostarsi ad un'altra cifra all'interno di un'impostazione parametri, usare i pulsanti [◀] e [▶]
- 7. L'area evidenziata indica la cifra selezionata per la modifica
- 8. Premere il pulsante [Cancel] per annullare la modifica o premere [OK] per accettare la modifica e immettere la nuova impostazione

#### **Esempio per la modifica dei dati parametrici**

Si supponga che il parametro 22-60 sia impostato su [Off]. Ciò nonostante, si vuole monitorare la condizione della cinghia del ventilatore, rotta o non rotta, secondo la procedura seguente:

- 1. Premere il tasto QUICK MENU
- 2. Scegliere Impostaz. funzione con il tasto [▼]
- 3. Premere [OK]
- 4. Selezionare Impostazioni dell'applicazione con il tasto [▼]
- 5. Premere [OK]
- 6. Premere di nuovo [OK] per le funzioni Ventola
- 7. Scegliere Funzione cinghia rotta premendo [OK]
- 8. Con il pulsante [▼], selezionare [2] Scatto

Il convertitore di frequenza emetterà uno scatto se viene rilevata una cinghia del ventilatore rotta.

# **Selezionare [My Personal Menu] per visualizzare i parametri**

#### **personali:**

Selezionare [My Personal Menu] per visualizzare solo i parametri che sono stati preselezionati e programmati come parametri personali. In un'applicazione AHU o una pompa OEM è, ad esempio, possibile che i parametri personali siano preprogrammati in My Personal Menu durante la messa in funzione in fabbrica per semplificare la messa in funzione/la regolazione di precisione sul posto. Sono i parametri selezionati in par. 0-25 Menu personale. In questo menu possono essere programmati fino a 20 parametri diversi.

#### **Selezionare [Changes Made] per avere informazioni su:**

- le ultime 10 modifiche. Utilizzare i tasti di navigazione Su/Giù per spostarsi fra gli ultimi 10 parametri modificati.
- le modifiche effettuate rispetto all'impostazione di default.

#### **Selezionare [Loggings]:**

per ottenere informazioni sulle visualizzazioni a display. L'informazione viene visualizzata sotto forma di grafici.

Possono essere visualizzati solo i parametri selezionati in par.0-20 [Visualiz.ridotta del display- riga 1,1](#page-68-0) e par. 0-24 Visual.completa del display-riga 3. È possibile memorizzare fino a 120 campionamenti nella memoria per riferimenti futuri.

#### **Efficace impostazione dei parametri per applicazioni VLT HVAC Drive:**

I parametri possono essere impostati facilmente per la grande maggioranza delle applicazioni VLT HVAC Drive solo utilizzando l'opzione **[Quick Setup].**

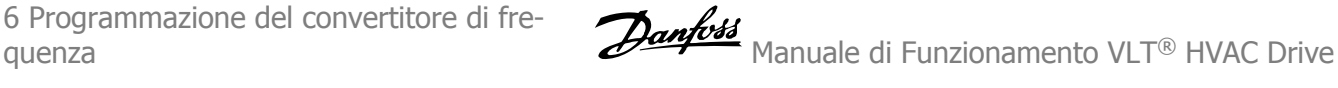

Dopo la pressione di [Quick Menu], vengono elencate le diverse opzioni nel Menu rapido. Vedere anche l'illustrazione 6.1 in basso e le tabelle da Q3-1 a Q3-4 nella sezione seguente Setup funzioni.

#### **Esempio dell'utilizzo dell'opzione Setup rapido:**

Si supponga di voler impostare il tempo di decelerazione a 100 secondi!

- 1. Selezionare [Quick Setup]. Apparirà il primo [par.0-01](#page-59-0) Lingua in Setup rapido
- 2. Premere [▼] ripetutamente fino a far apparire par.3-42 [Rampa 1 tempo di decel.](#page-61-0) con l'impostazione predefinita di 20 secondi
- 3. Premere [OK]
- 4. Utilizzare il pulsante [◀] per evidenziare la terza cifra davanti alla virgola
- 5. Modificare '0' a '1' utilizzando il pulsante [▲]
- 6. Utilizzare il pulsante [▶] per evidenziare la cifra '2'
- 7. Modificare '2' a '0' con il pulsante [▼]
- 8. Premere [OK]

Il nuovo tempo rampa di decelerazione è ora impostato a 100 secondi. Si consiglia di effettuare il setup nell'ordine elencato.

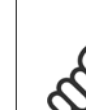

# **NOTA!**

Una descrizione completa della loro funzione è fornita nella sezione relativa ai parametri del presente manuale.

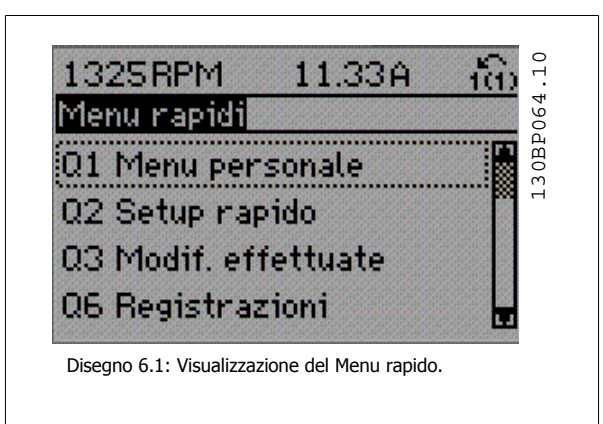

Il menu di Setup rapido consente di accedere ai 13 parametri di impostazione più importanti del convertitore di frequenza. Dopo la programmazione, nella maggior parte dei casi il convertitore di frequenza sarà pronto per funzionare. I 13 parametri del Setup rapido (vedere piè di pagina) sono visualizzati nella tabella sottostante. Una descrizione completa della loro funzione fornita nelle sezioni relativa ai parametri del presente manuale.

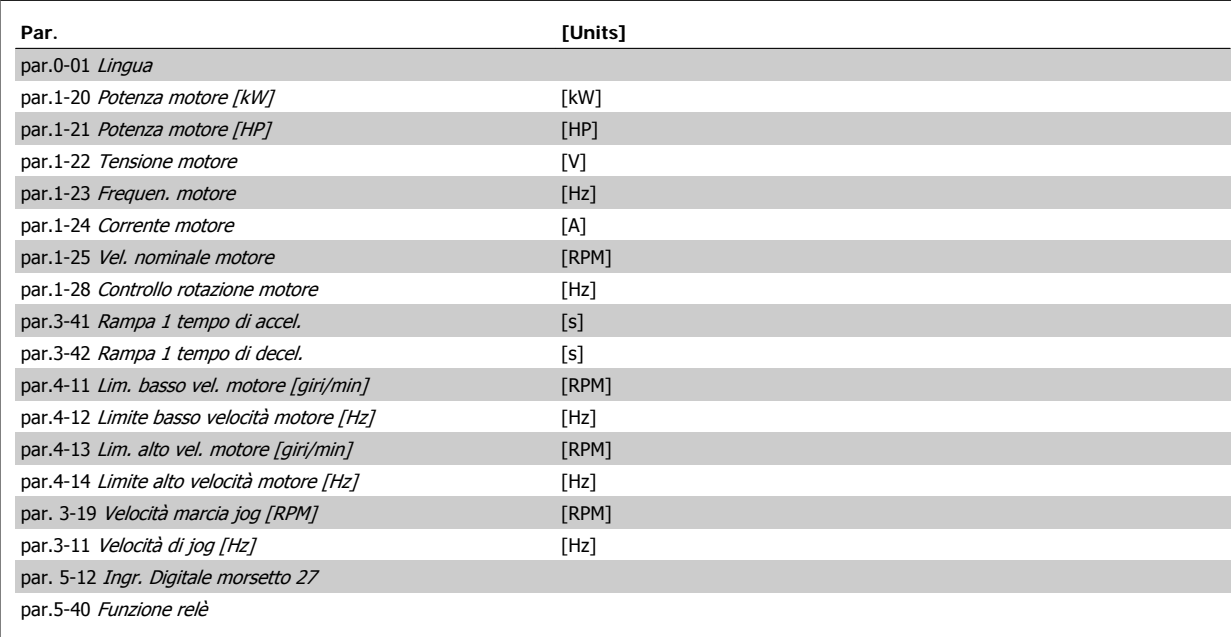

Tabella 6.1: Parametri di setup rapido

\*La schermata visualizzata dipende dalle scelte effettuate in par. 0-02 Unità velocità motore e par. 0-03 Impostazioni locali. Le impostazioni di fabbrica di par. 0-02 Unità velocità motore e par. 0-03 Impostazioni locali dipendono dalla località nella quale il convertitore di frequenza viene fornito, ma possono essere riprogrammate in base alle esigenze.

\*\* par.5-40 [Funzione relè](#page-62-0), è un array, dove è possibile scegliere tra Relè1 [0] or Relè2 [1]. L'impostazione standard è Relè1 [0] con la scelta di default Allarme [9].

Vedere la descrizione dei parametri presente più avanti in questo capitolo sotto i parametri setup funzioni.

Per informazioni dettagliate sulle impostazioni e sulla programmazione consultare VLT HVAC Drive Guida alla Programmazione, MG.11.CX.YY

x=numero di versione y=lingua

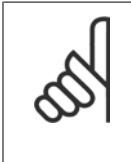

# **NOTA!**

Se viene selezionato [Nessuna funzione] in par. 5-12 Ingr. Digitale morsetto 27, sul morsetto 27 non è necessario alcun collegamento a +24 V per abilitare l'avviamento.

Se viene selezionato [Evol. libera neg] (impostazione di fabbrica) in par. 5-12 Ingr. Digitale morsetto 27, è necessario un collegamento a +24 V per consentire l'avviamento.

<span id="page-59-0"></span>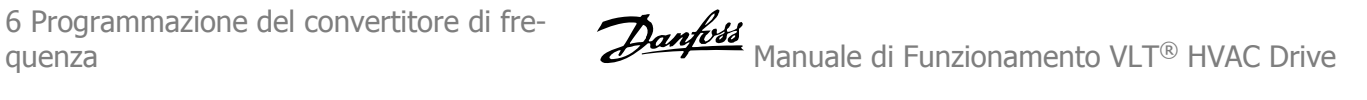

# **6.1.2 Setup rapido, parametri**

# **Parametri per Setup rapido**

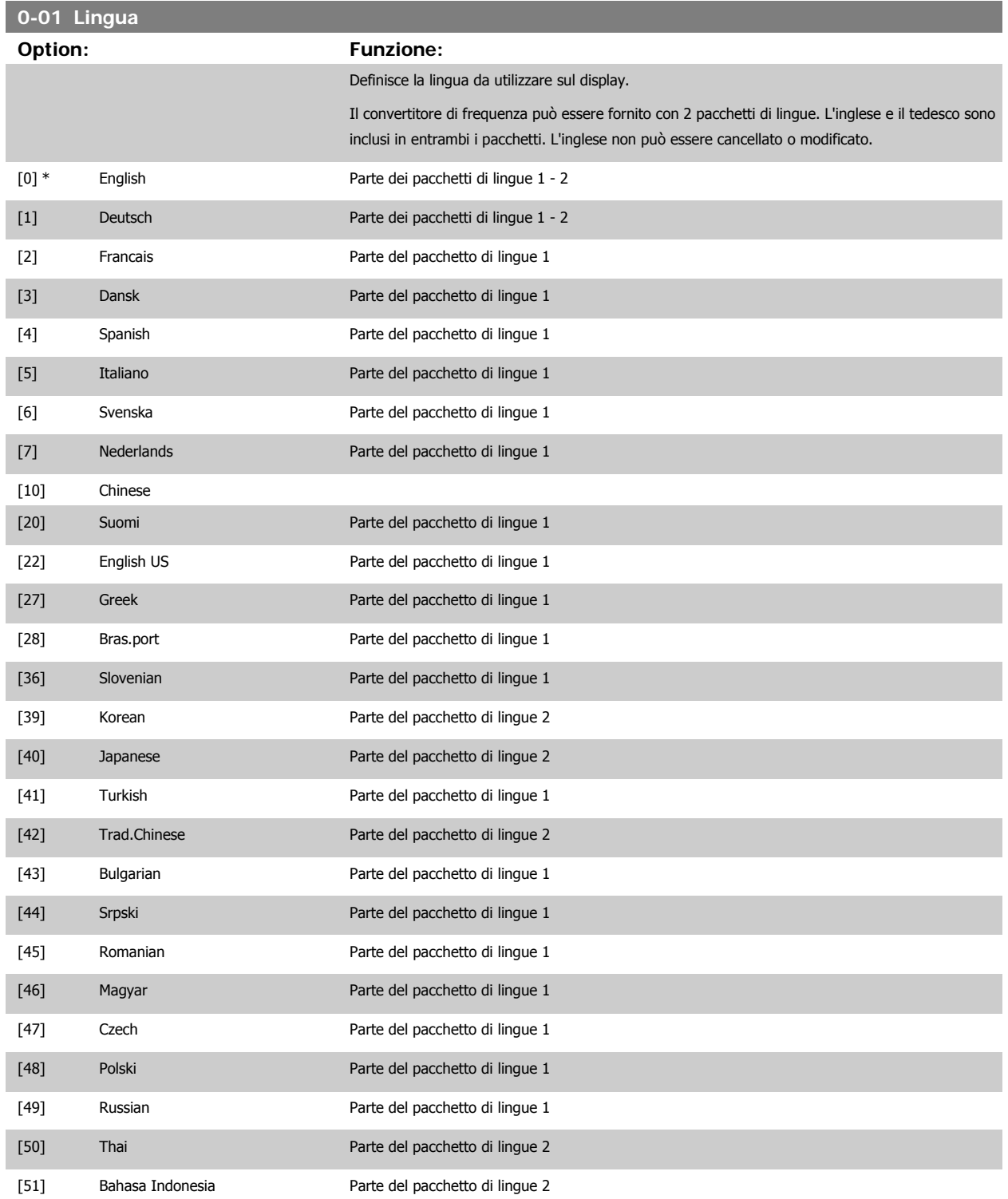

<span id="page-60-0"></span>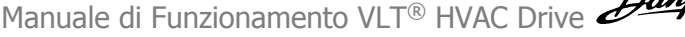

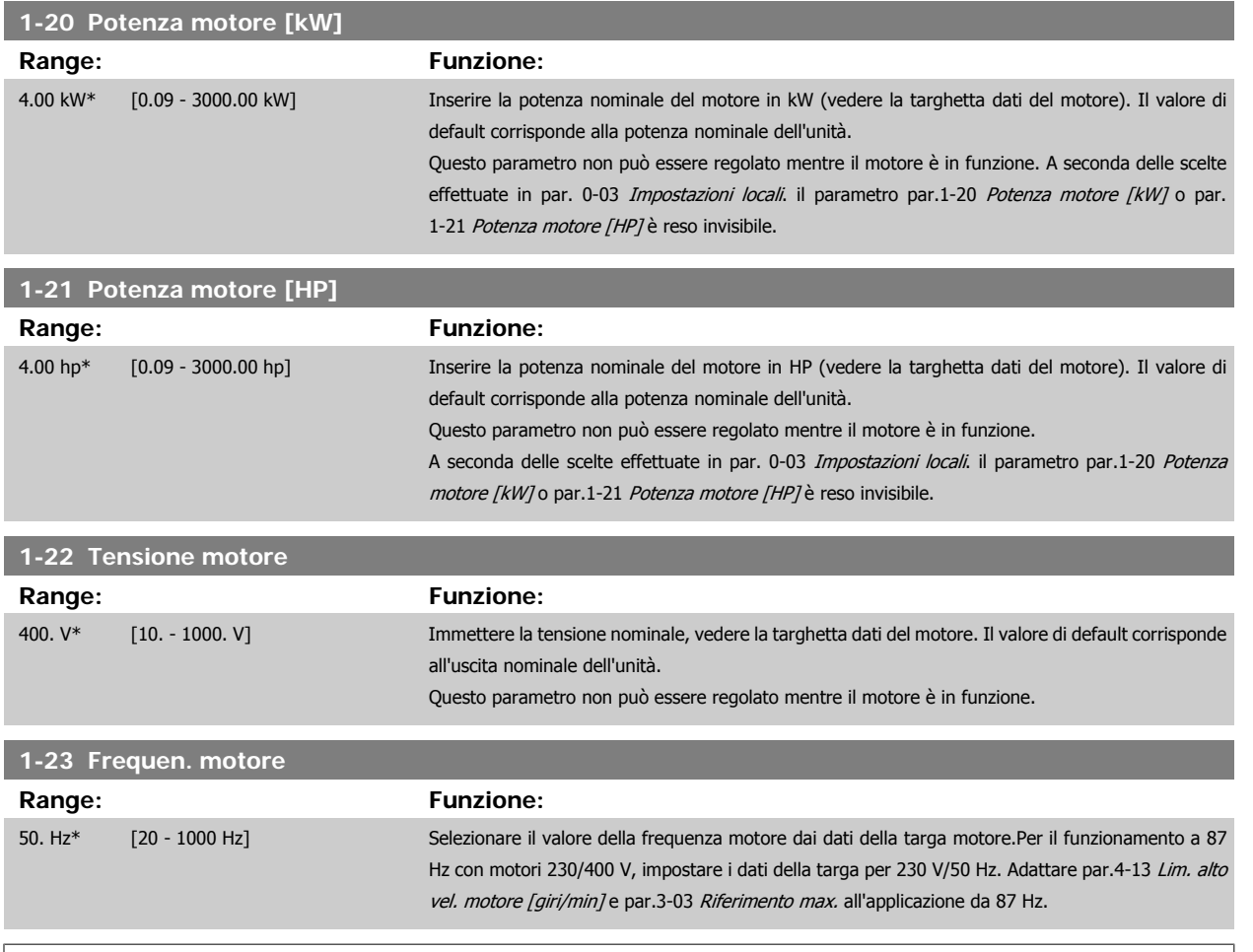

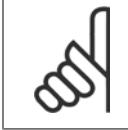

# **NOTA!**

Questo parametro non può essere regolato mentre il motore è in funzione.

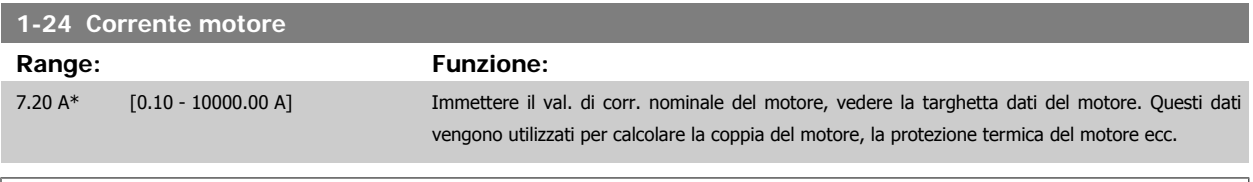

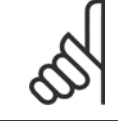

# **NOTA!**

Questo parametro non può essere regolato mentre il motore è in funzione.

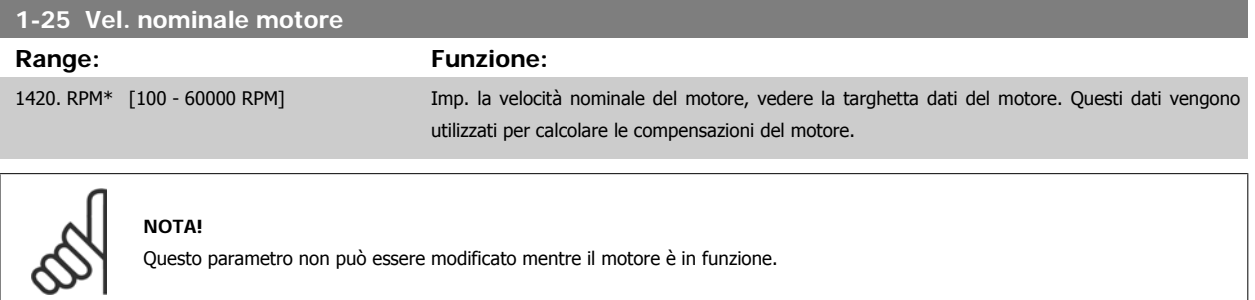

<span id="page-61-0"></span>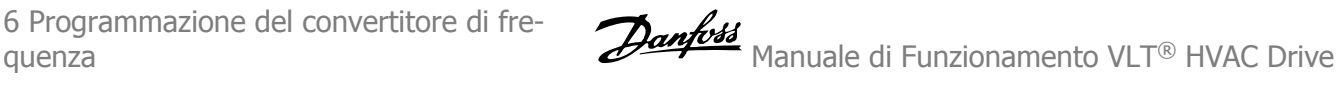

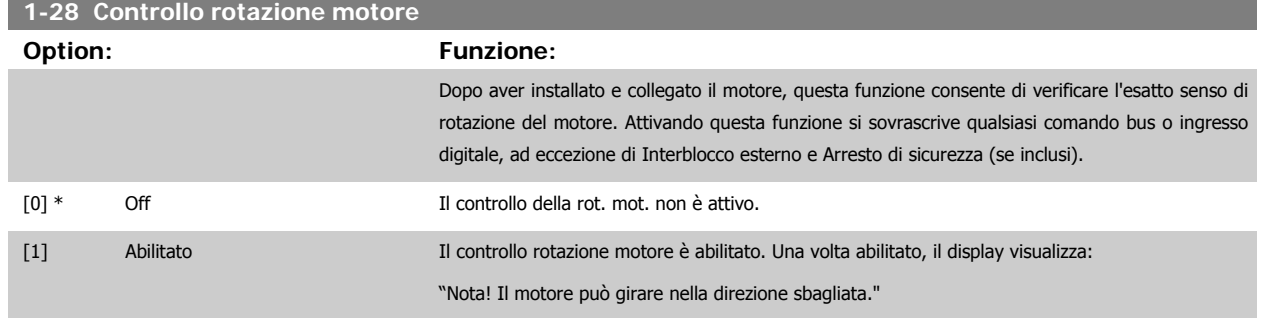

Premendo [OK], [Back] o [Cancel] il messaggio viene annullato e compare un nuovo messaggio: "Premere [Hand on] per avviare il motore. Premere [Cancel] per annullare." Premendo [Hand on] il motore viene avviato a 5 Hz in avanti e il display visualizza: "Il motore è in funzione. Controll. se il senso di rotaz. del mot. è corretto. Prem. [Off] per arrestare il motore." Premendo [Off] il motore viene arrestato e par.1-28 Controllo rotazione motore viene ripristinato. Se il senso di rotazione del motore è errato, è possibile intercambiare due cavi della fase del motore. IMPORTANTE:

Scollegare l'alimentazione di rete prima di disinserire i cavi della fase del motore.

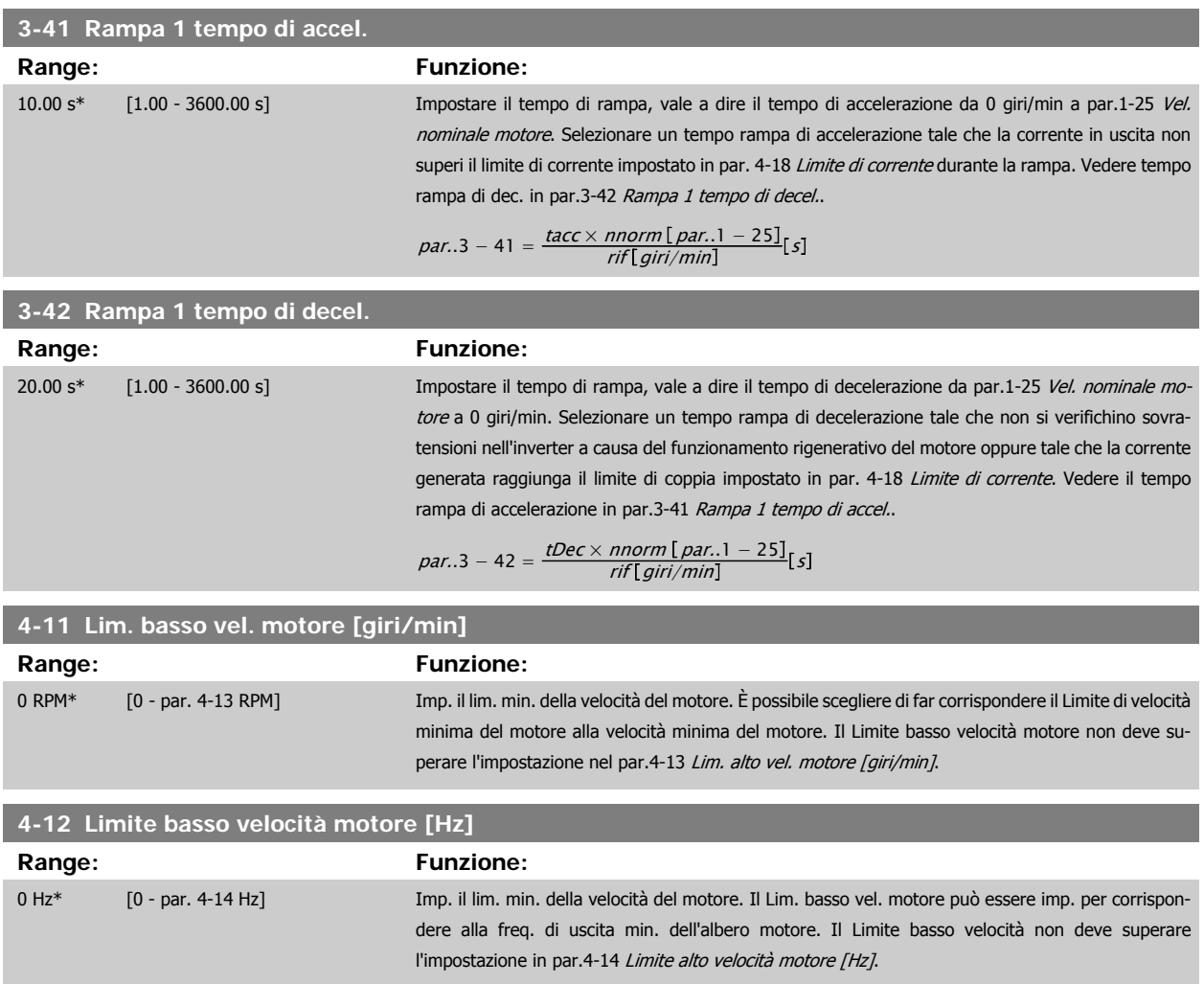

# <span id="page-62-0"></span>**4-13 Lim. alto vel. motore [giri/min] Range: Funzione:** 1500. RPM\* [par. 4-11 - 60000. RPM] Immettere il limite massimo per la velocità del motore. Il Lim. alto vel. motore può essere impostato in modo tale da uguagliare la velocità massima del motore consigliata. Il Limite alto velocità motore deve essere maggiore del valore impostato in . Verrà visualizzato solo par.4-11 [Lim. basso vel.](#page-61-0) [motore \[giri/min\]](#page-61-0) o par.4-12 [Limite basso velocità motore \[Hz\]](#page-61-0) in base agli altri parametri impostati nel Menu principale e in funzione delle impostazioni di fabbrica a seconda della posizione geografica globale.

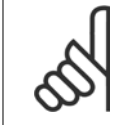

# **NOTA!**

Il valore della frequenza di uscita del convertitore di frequenza non può mai essere un valore superiore a 1/10 della frequenza di commutazione.

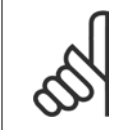

# **NOTA!**

Qualsiasi modifica i par.4-13 Lim. alto vel. motore [giri/min] ripristinerà il valore in par.4-53 [Avviso velocità alta](#page-82-0) allo stesso valore impostato in par.4-13 Lim. alto vel. motore [giri/min].

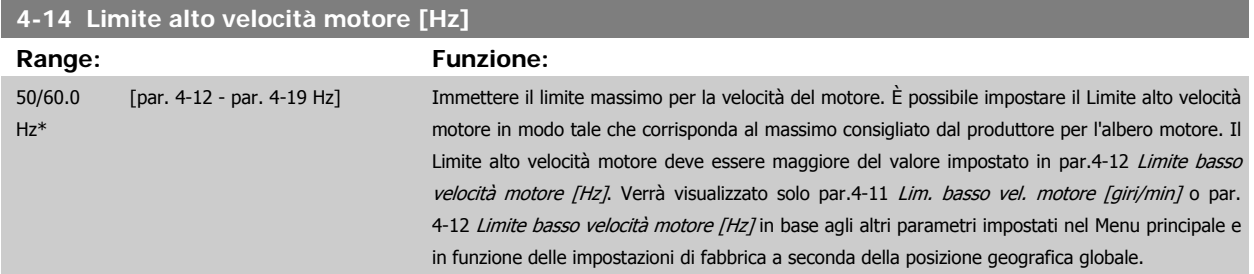

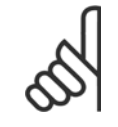

**NOTA!**

La frequenza di uscita max. non può superare il 10% della frequenza di commutazione dell'inverter (par.14-01 [Freq. di commutaz.](#page-96-0)).

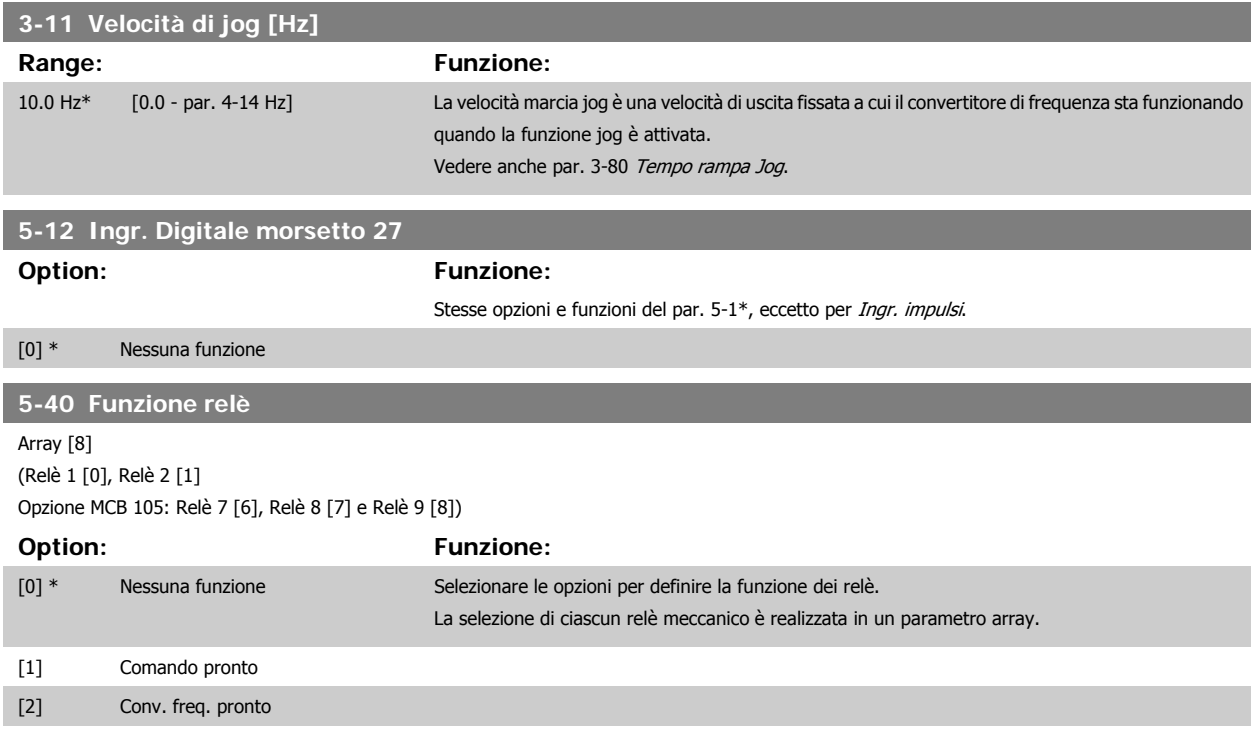

# 6 Programmazione del convertitore di fre-

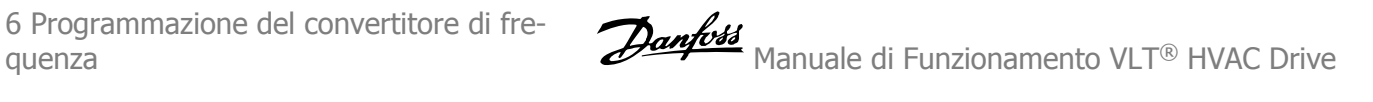

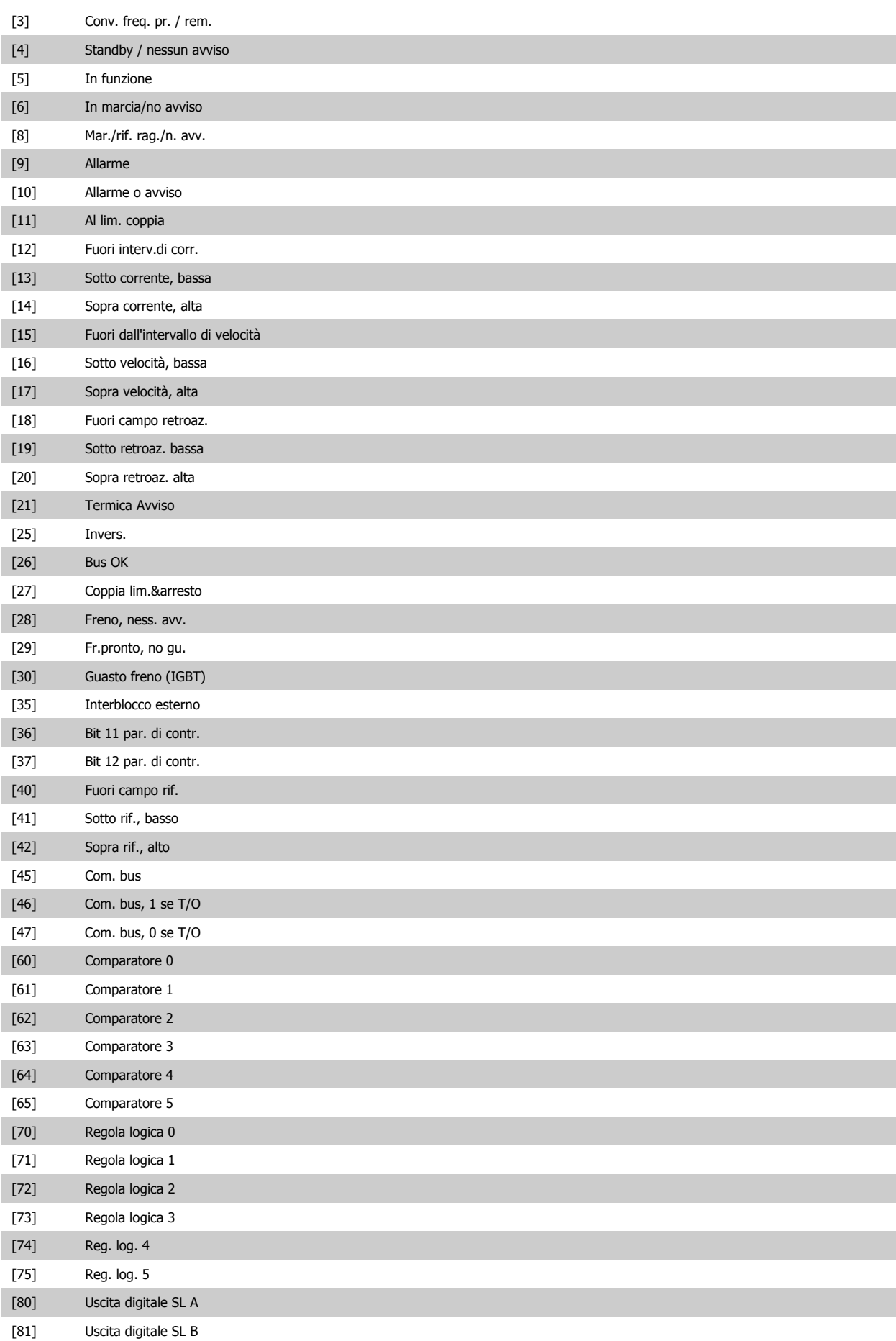

Manuale di Funzionamento VLT® HVAC Drive *Danfoss* 

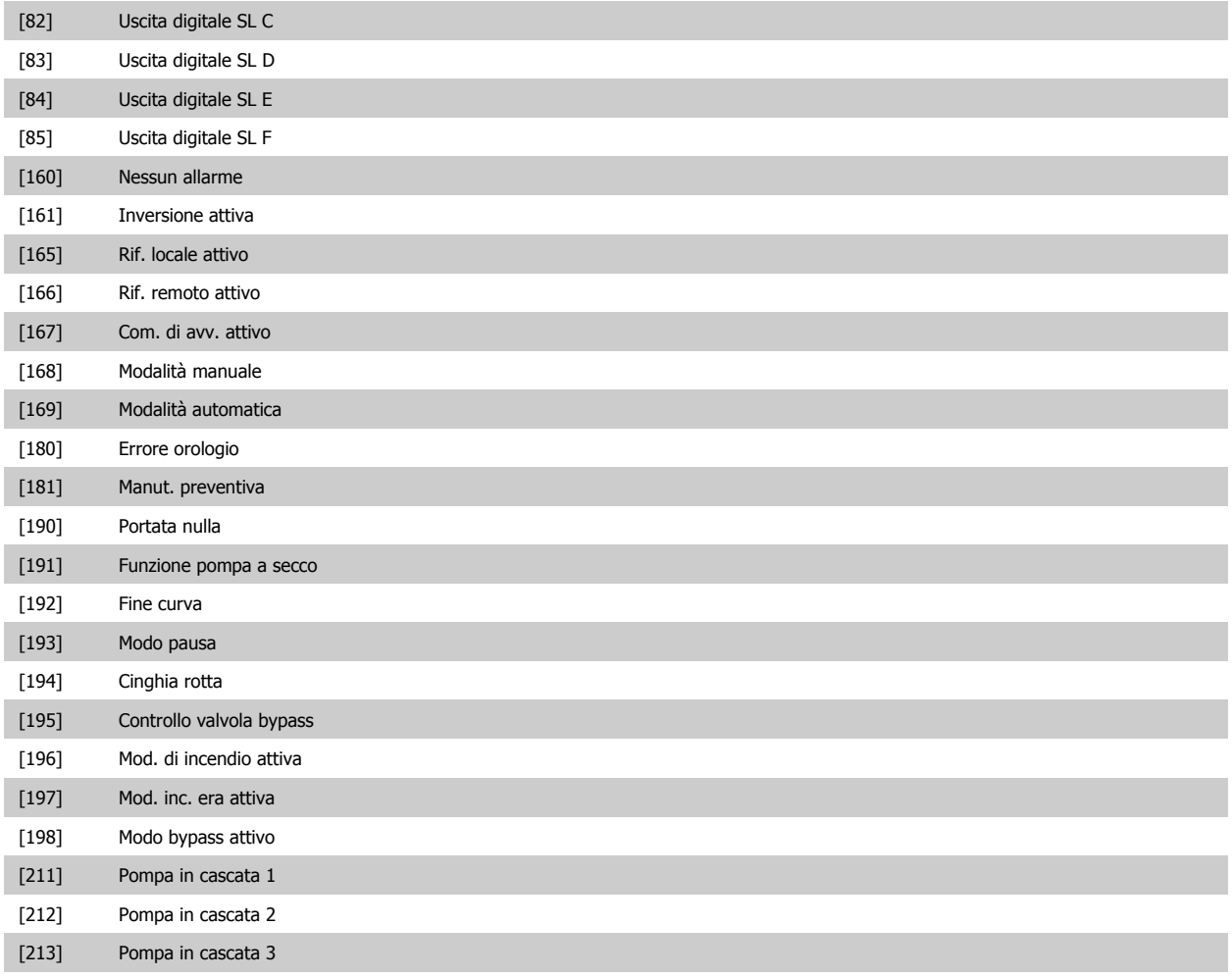

# **6.1.3 Impostaz. funzione**

Impostaz. funzione consente l'accesso rapido e facile a tutti i parametri richiesti per la maggioranza di applicazioni VLT HVAC Drive inclusa la maggior parte di ventilatori di mandata e di ritorno a portata variabile e costante, i ventilatori delle torri di raffreddamento, le pompe primarie, secondarie e dell'acqua condensatore e altre applicazioni con pompe, ventilatori e compressori.

#### **Come accedere a Impostaz. funzione - esempio**

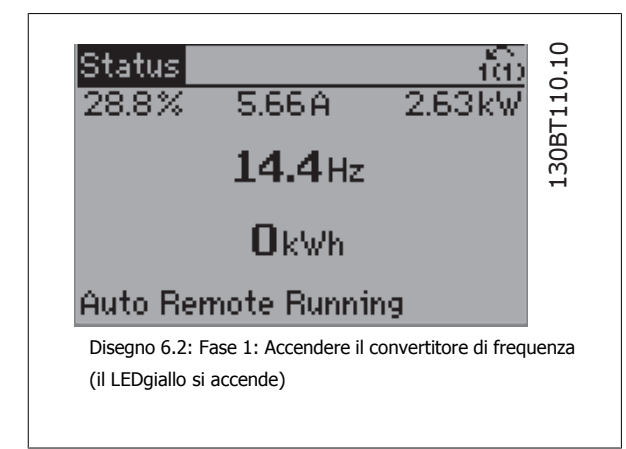

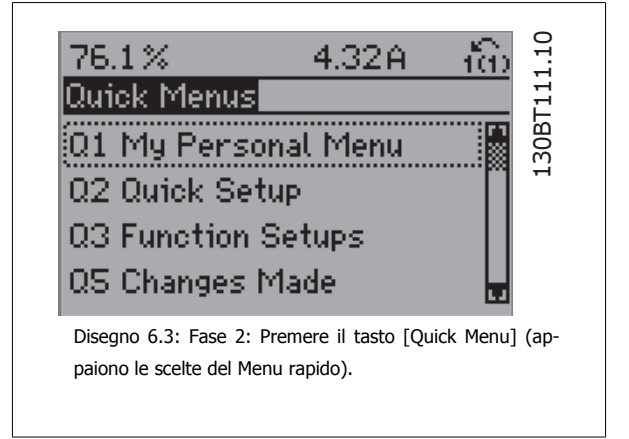

6 Programmazione del convertitore di fre-

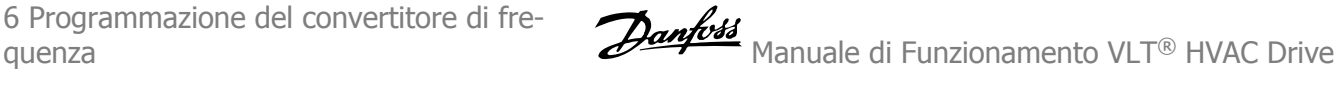

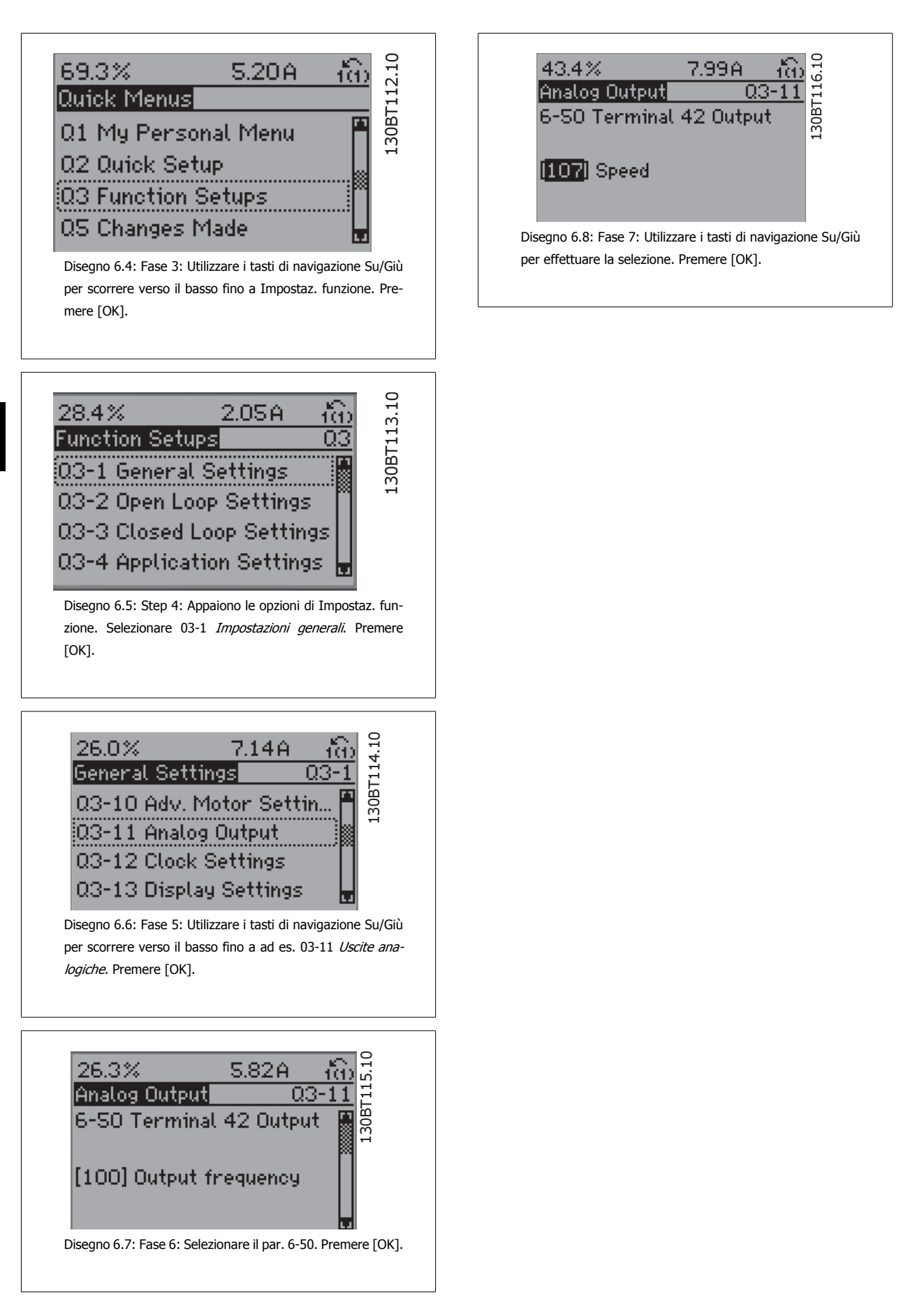

# **Parametri Impostaz. funzione**

I parametri di Impostaz. funzione sono raggruppati nel modo seguente:

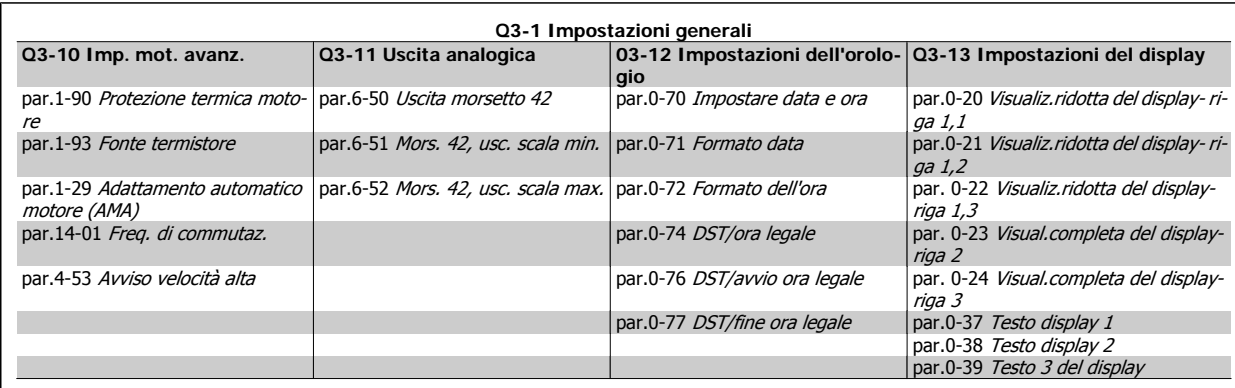

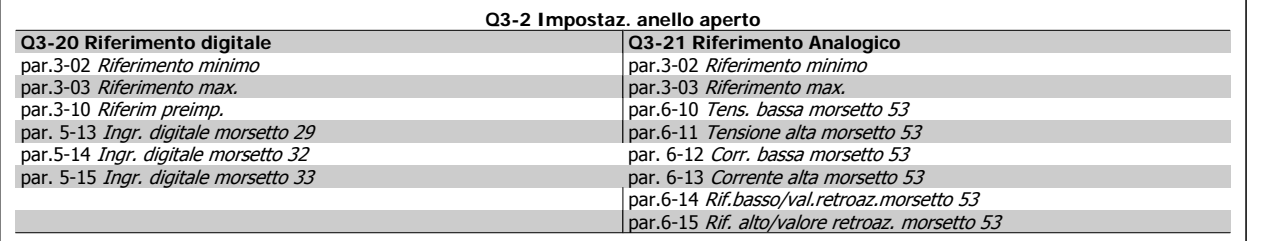

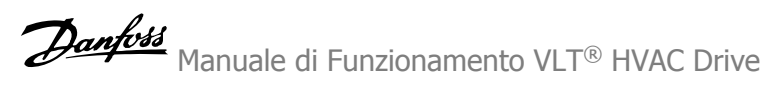

 $\overline{\phantom{0}}$ 

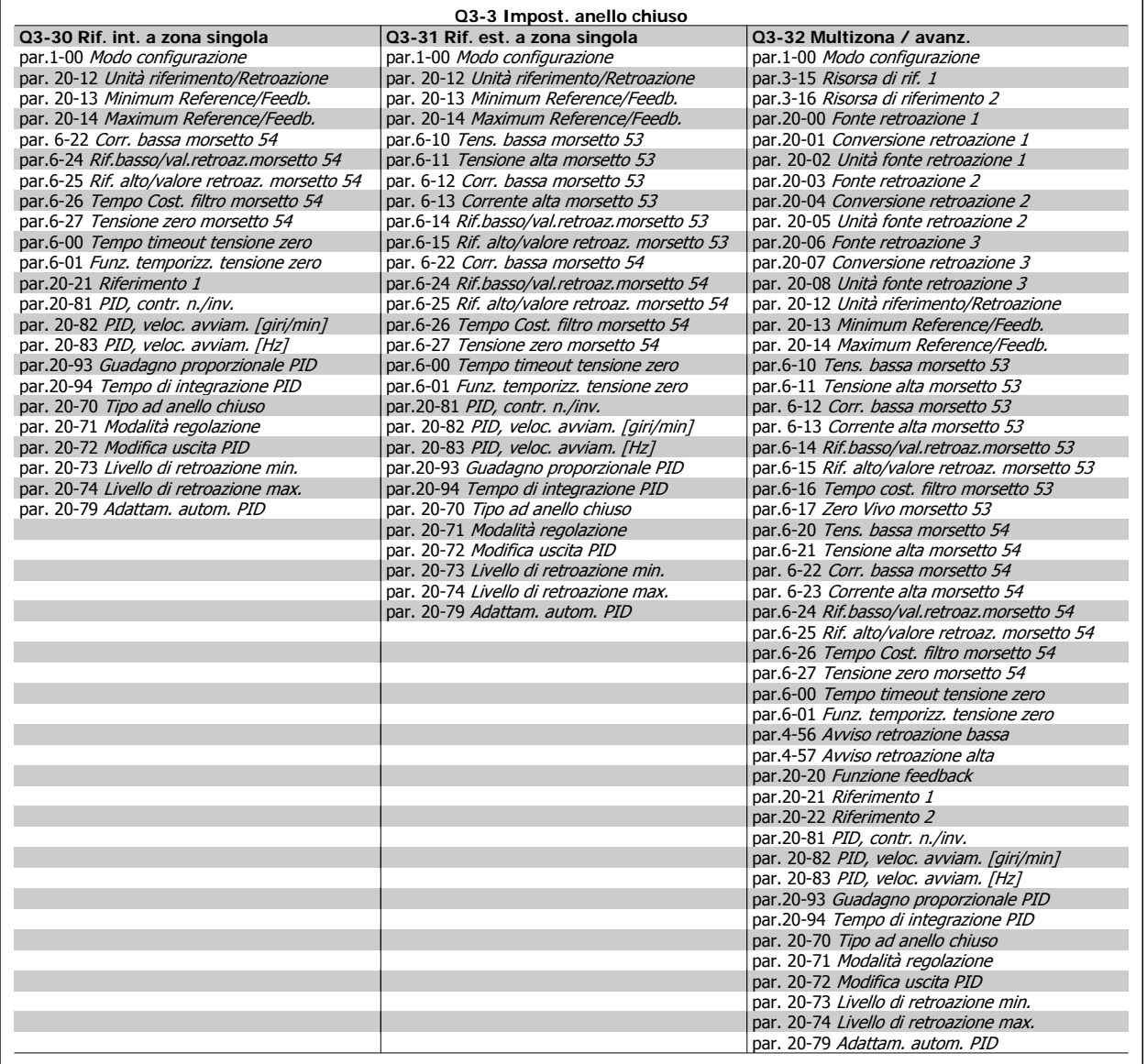

<span id="page-68-0"></span>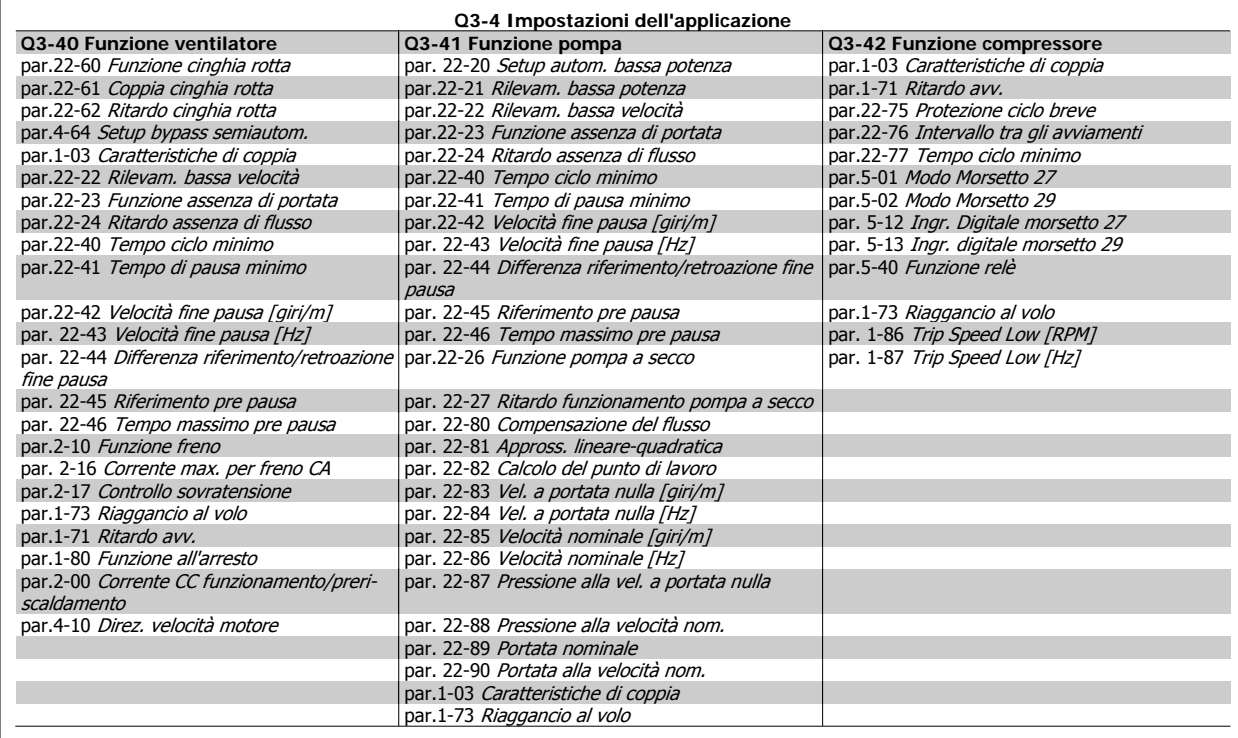

Vedi anche VLT HVAC Drive Guida alla Programmazione per una descrizione dettagliata del gruppo di parametri Impostaz. funzione.

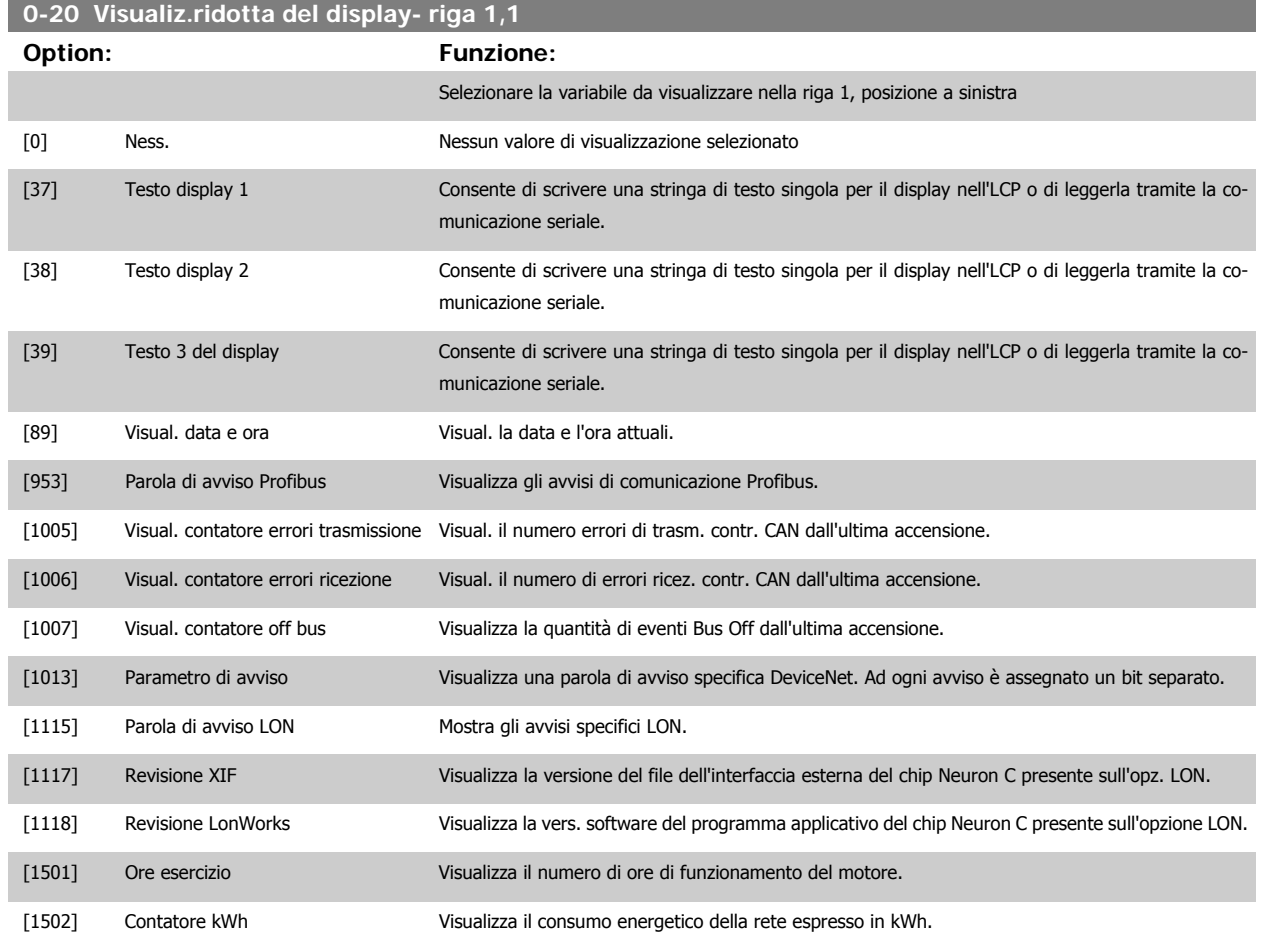

# 6 Programmazione del convertitore di fre-

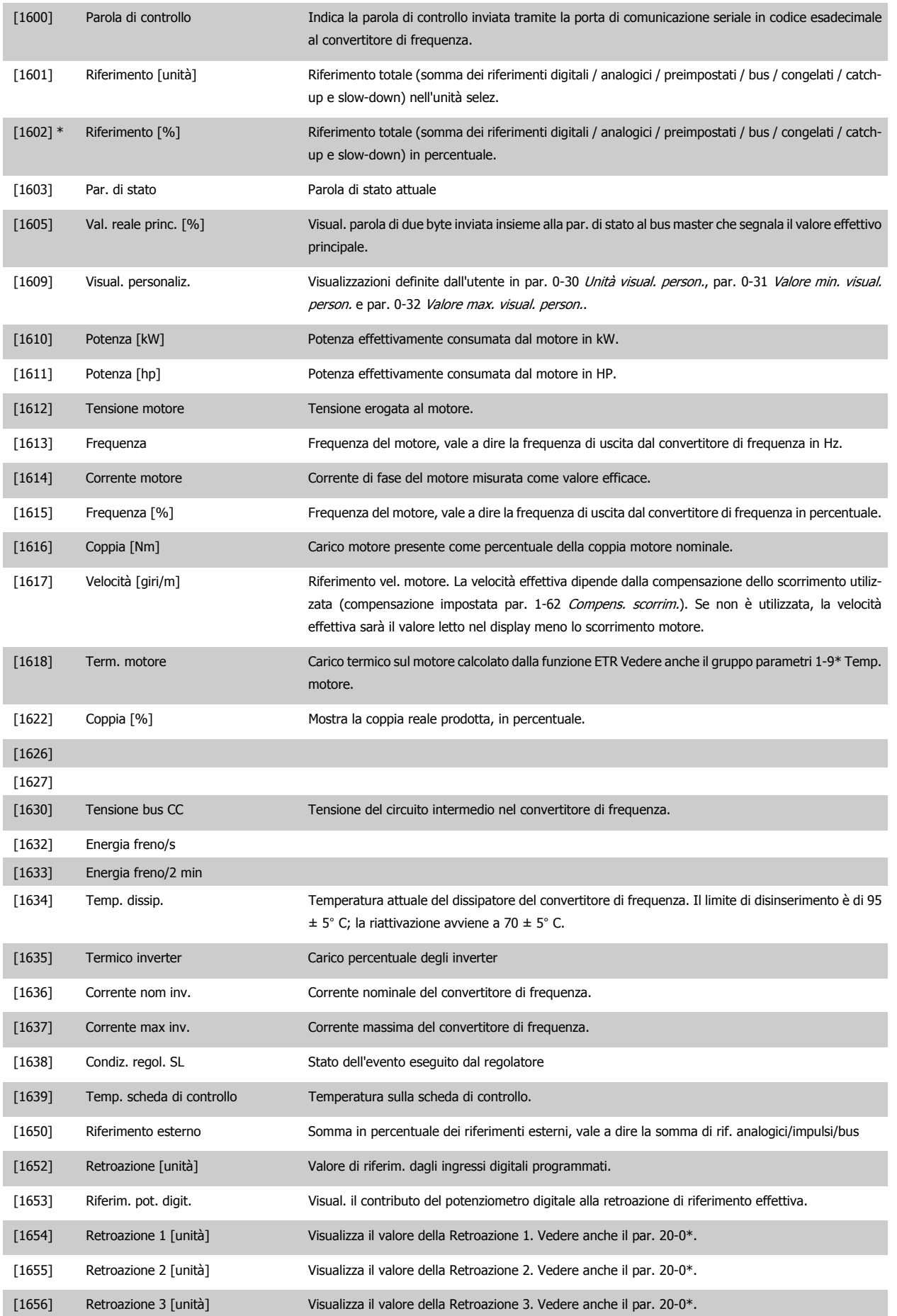

Manuale di Funzionamento VLT® HVAC Drive *Danfoss* 

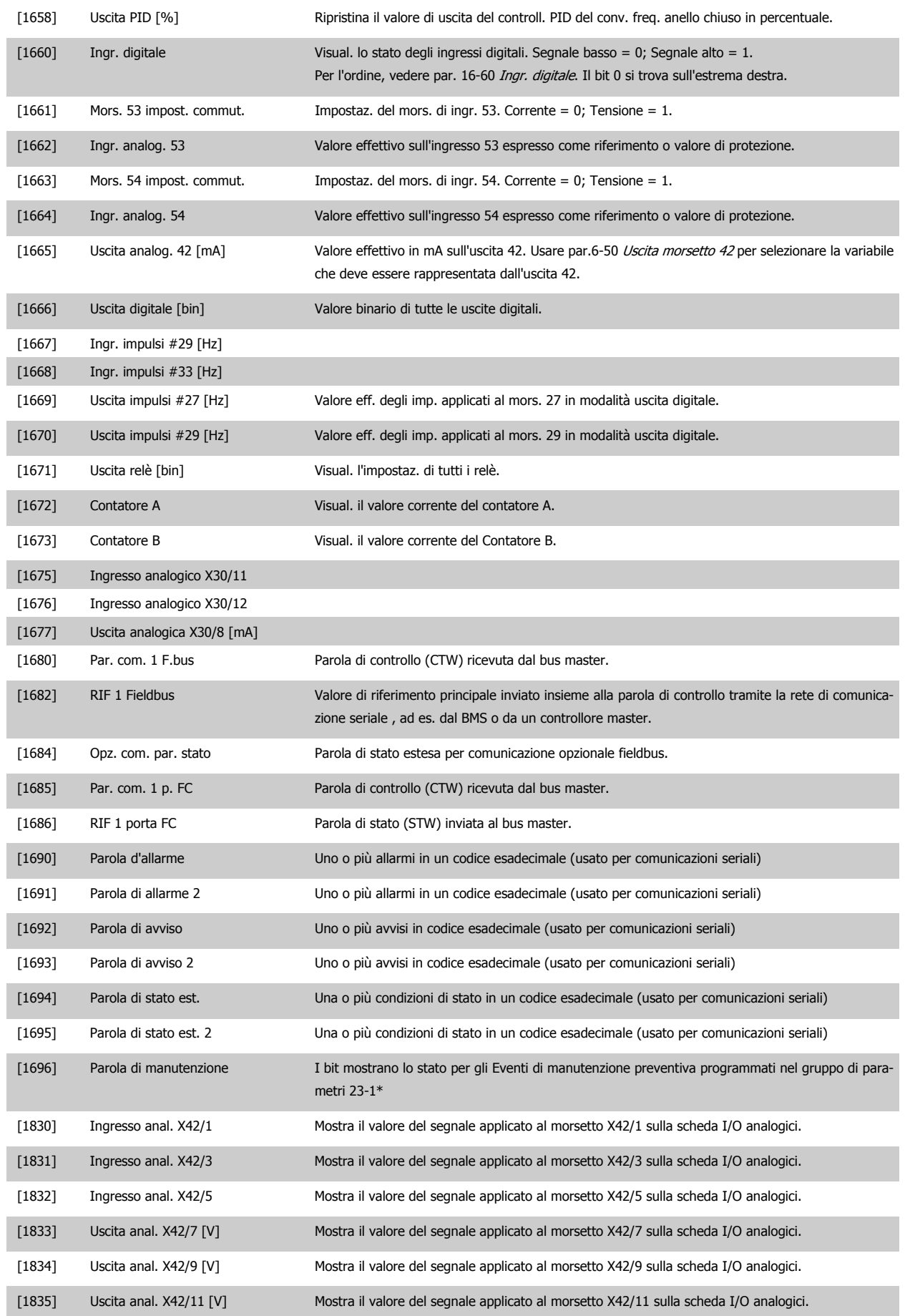

<span id="page-71-0"></span>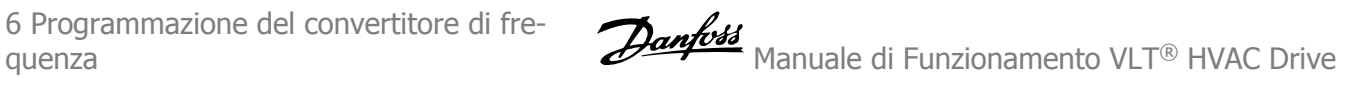

# [1850]

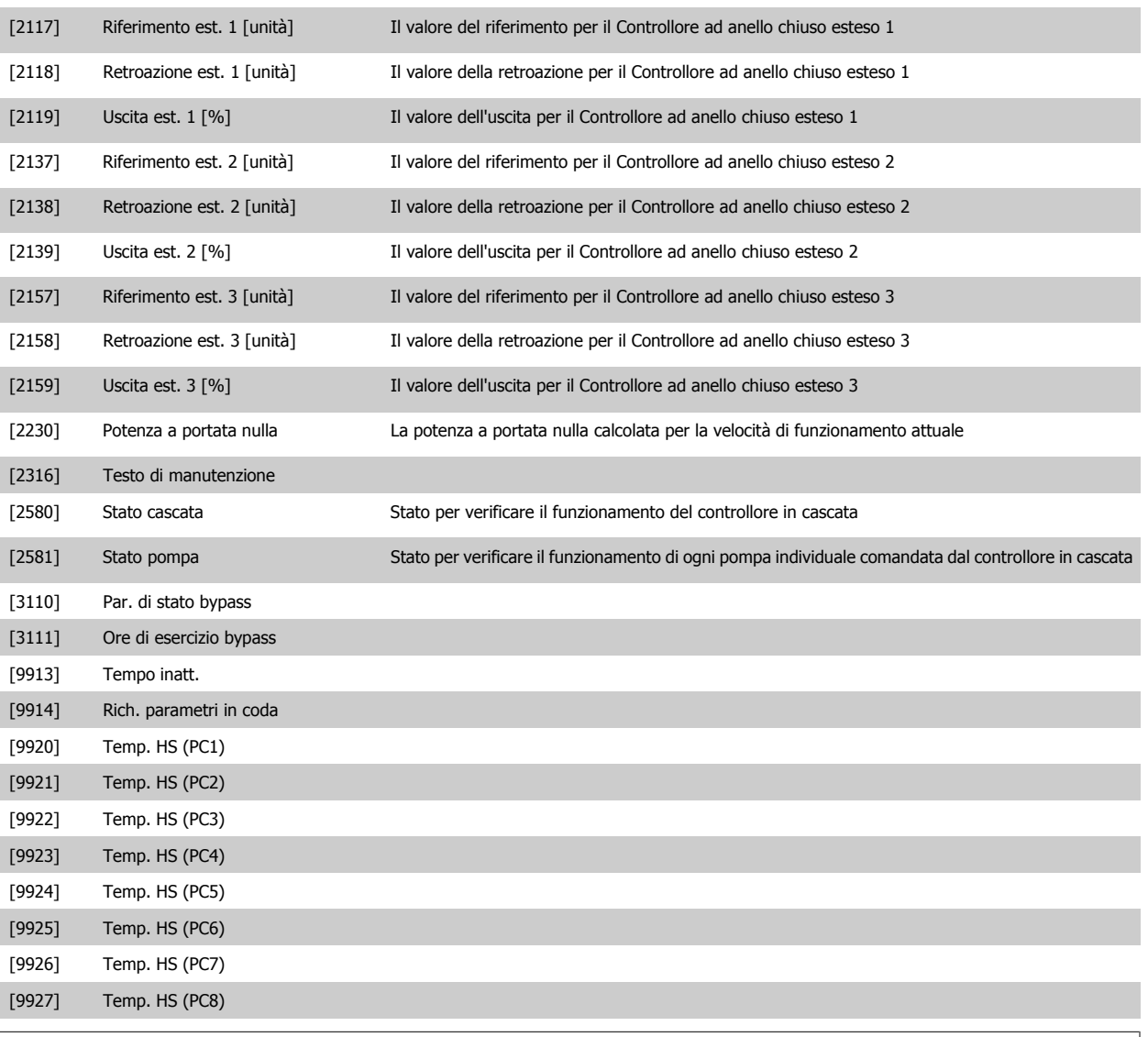

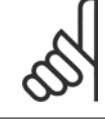

**NOTA!**

Consultare la Guida alla Programmazione VLT HVAC MG.11.CX.YY per informazioni dettagliate.

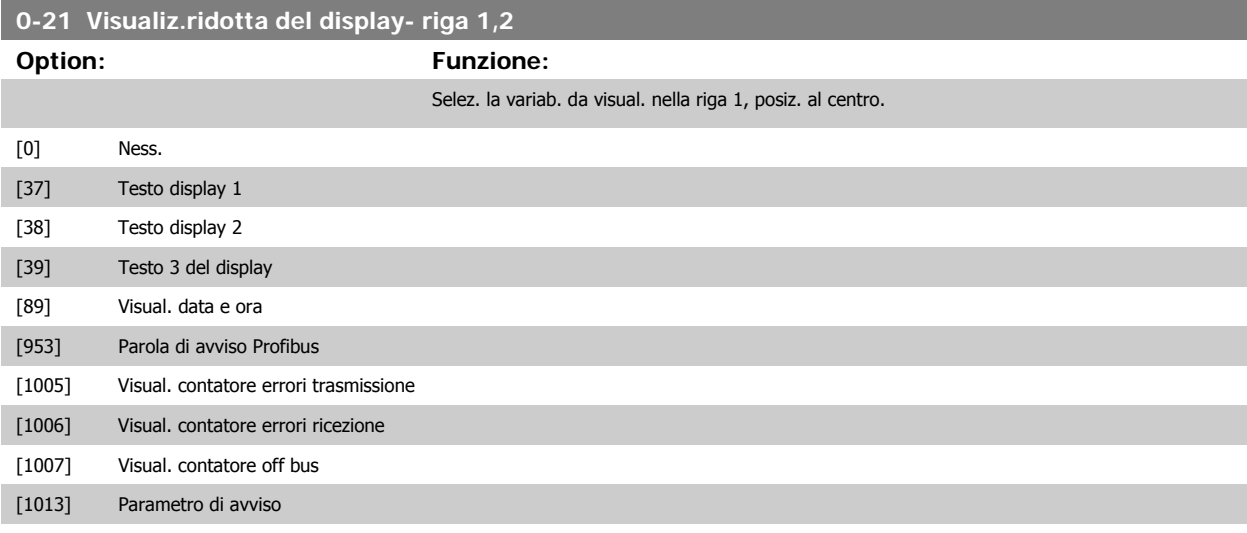
6 Programmazione del convertitore di frequenza

Manuale di Funzionamento VLT® HVAC Drive

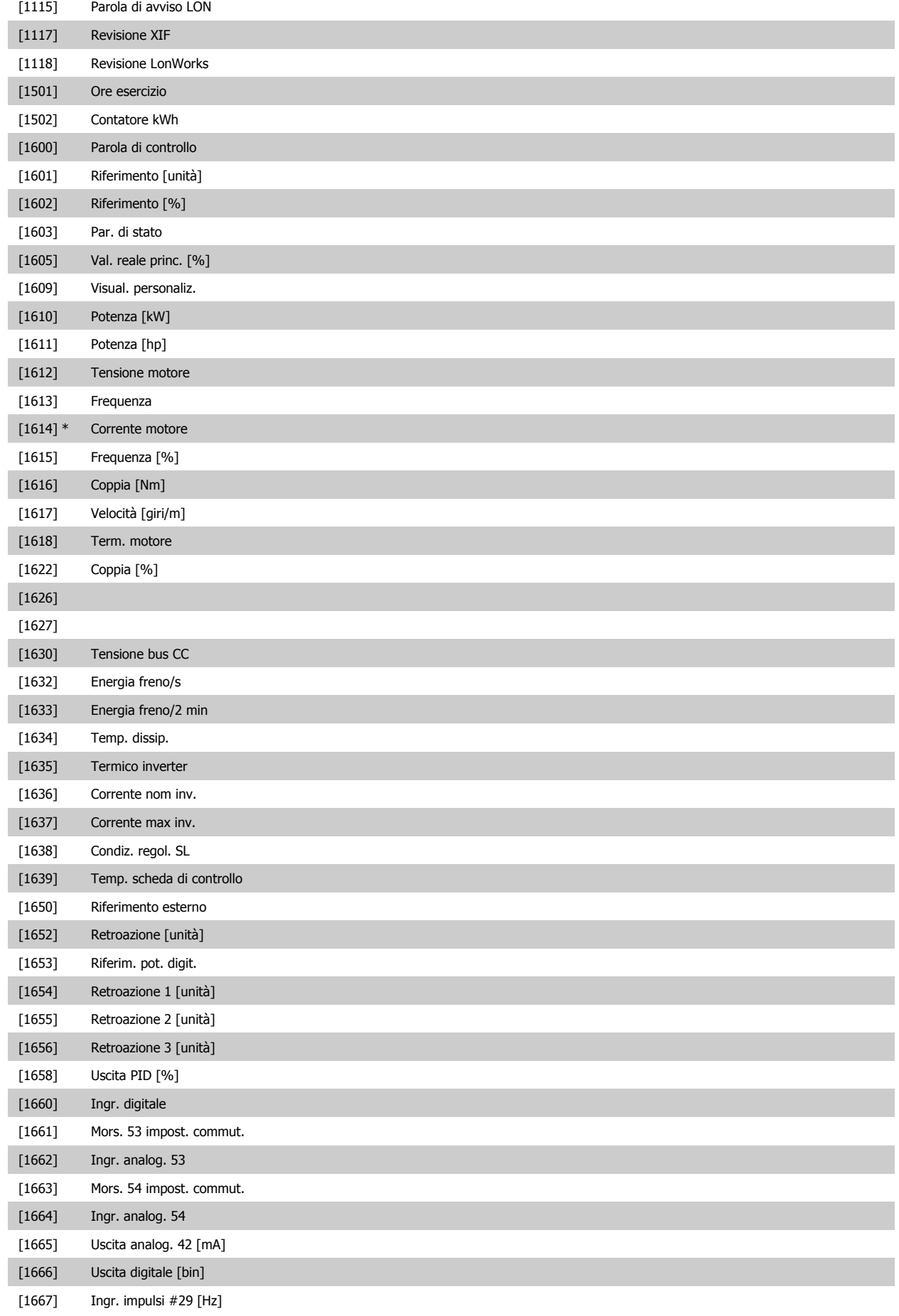

6 Programmazione del convertitore di fre-

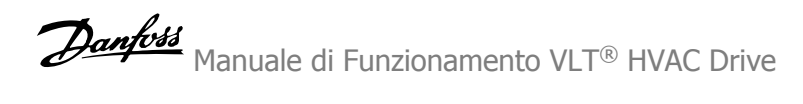

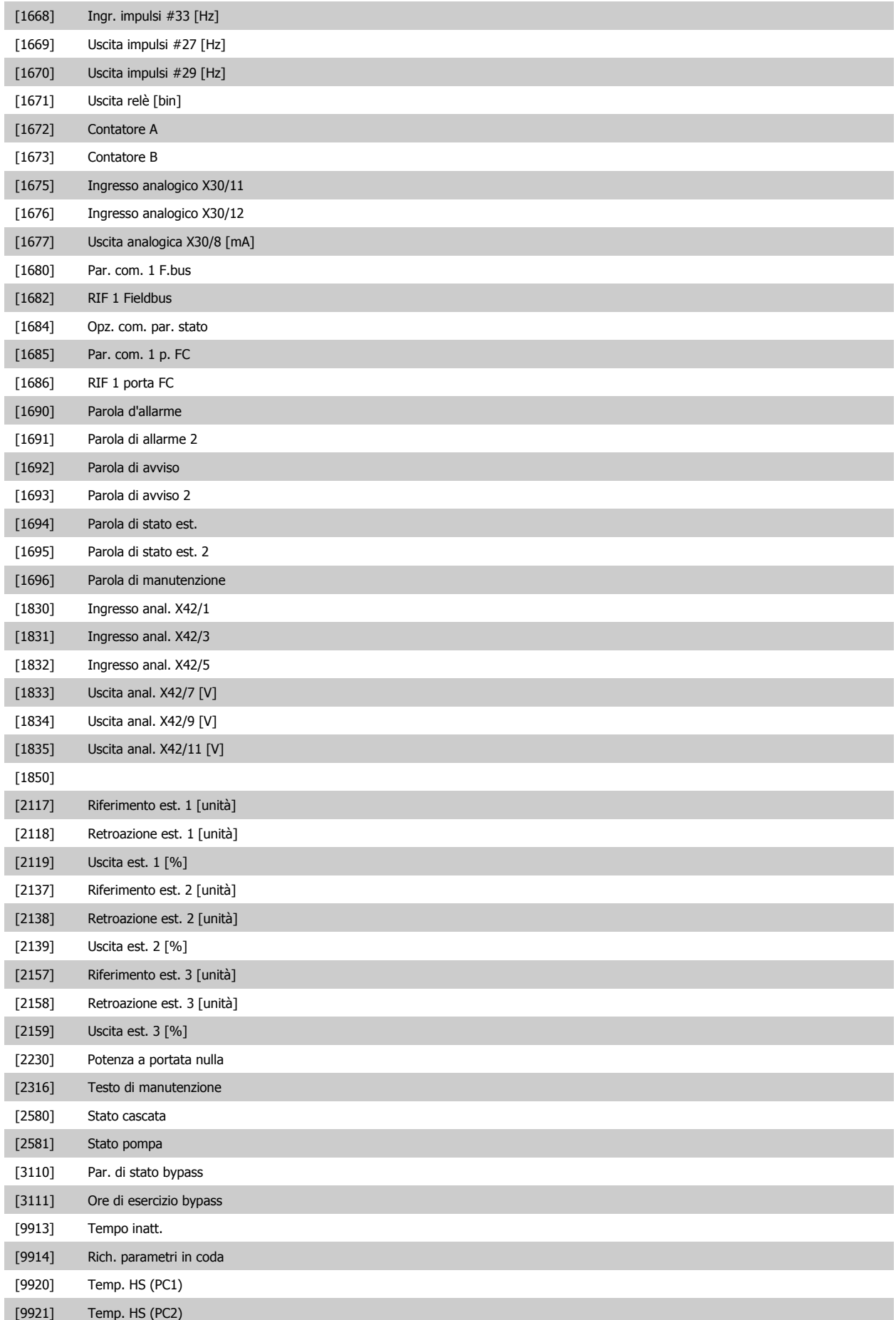

Manuale di Funzionamento VLT® HVAC Drive *Danfott* 6 Programmazione del convertitore di frequenza

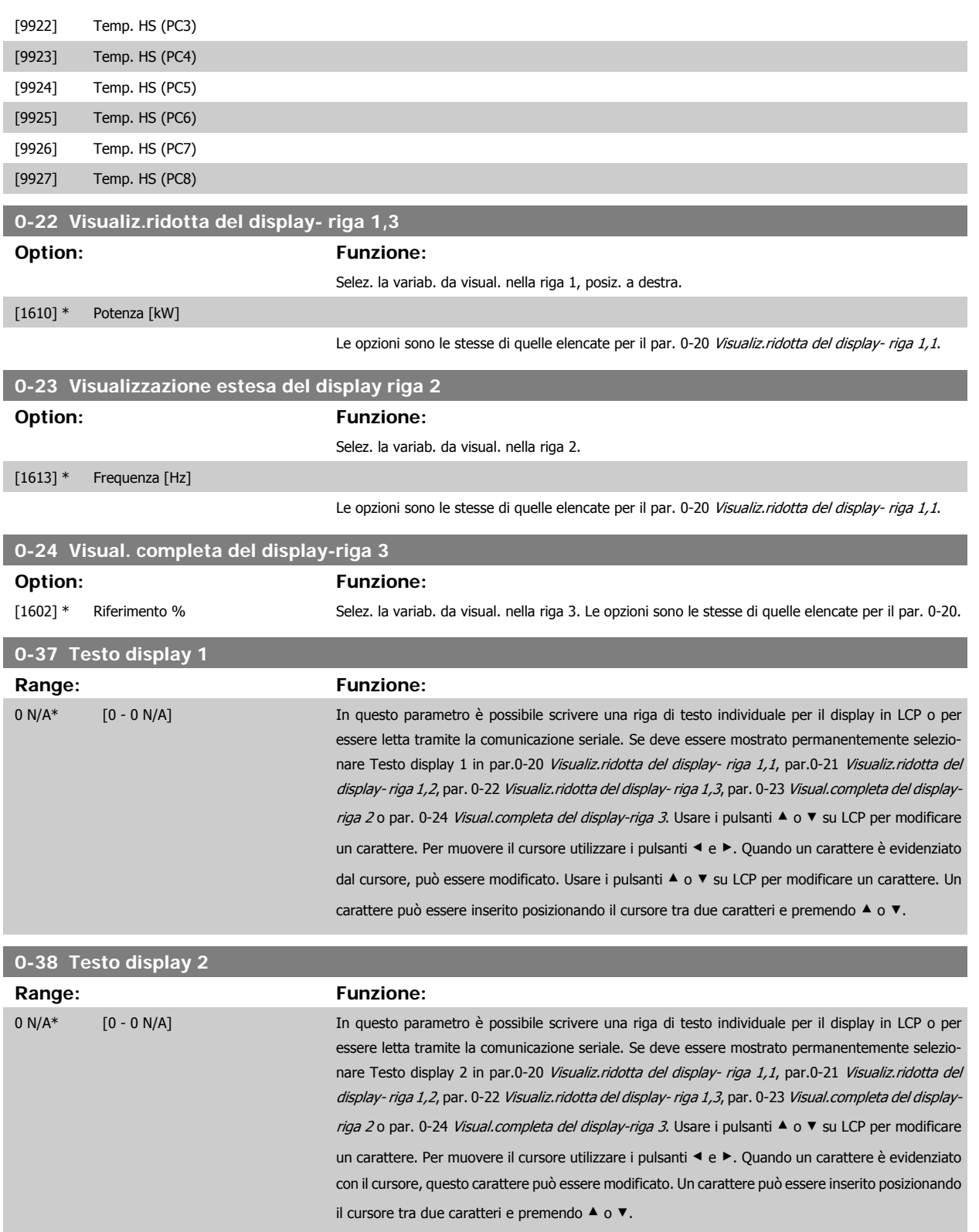

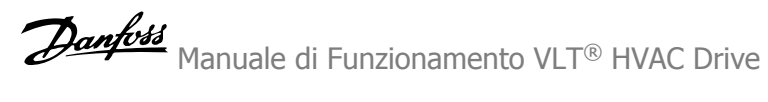

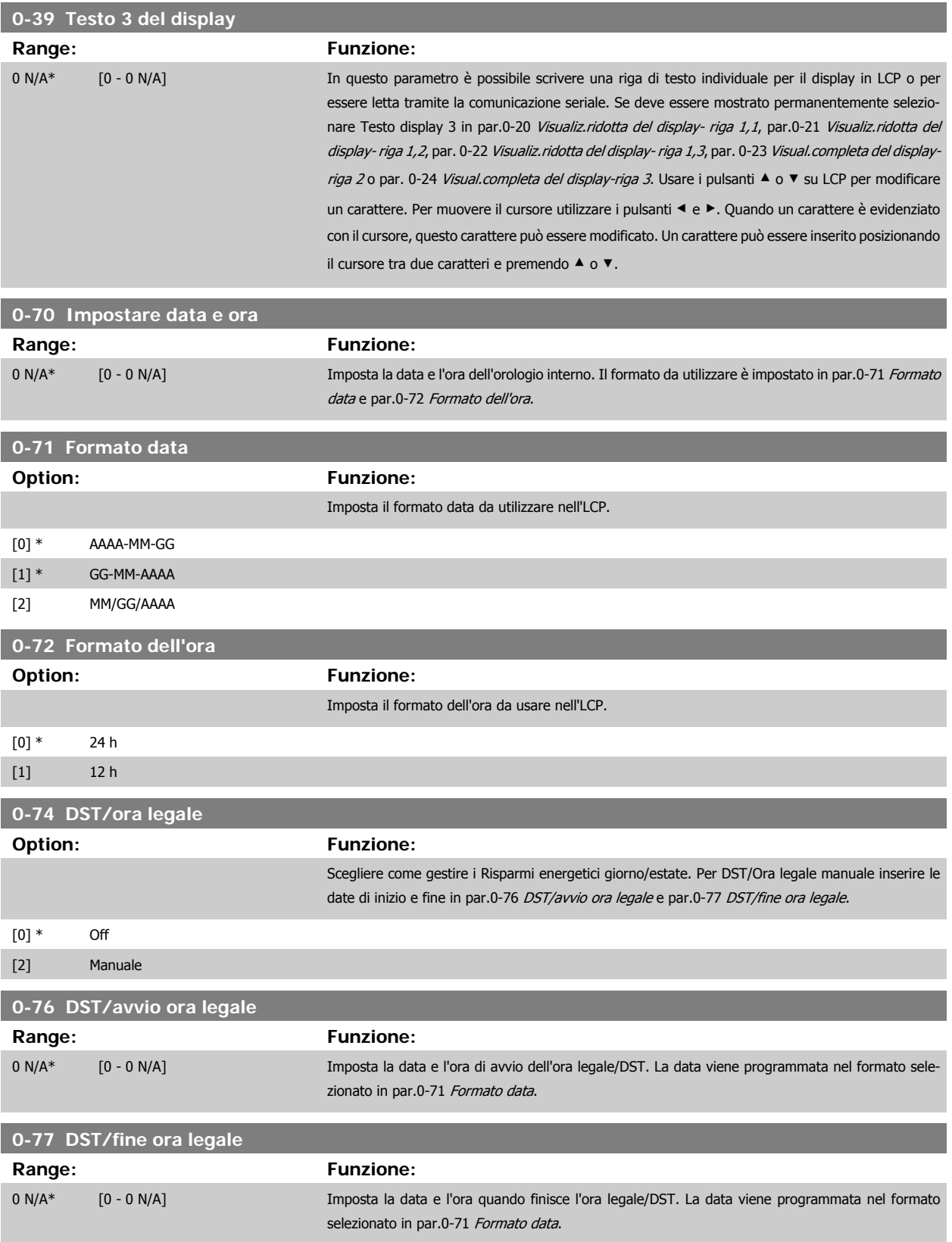

<span id="page-76-0"></span>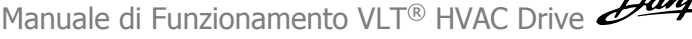

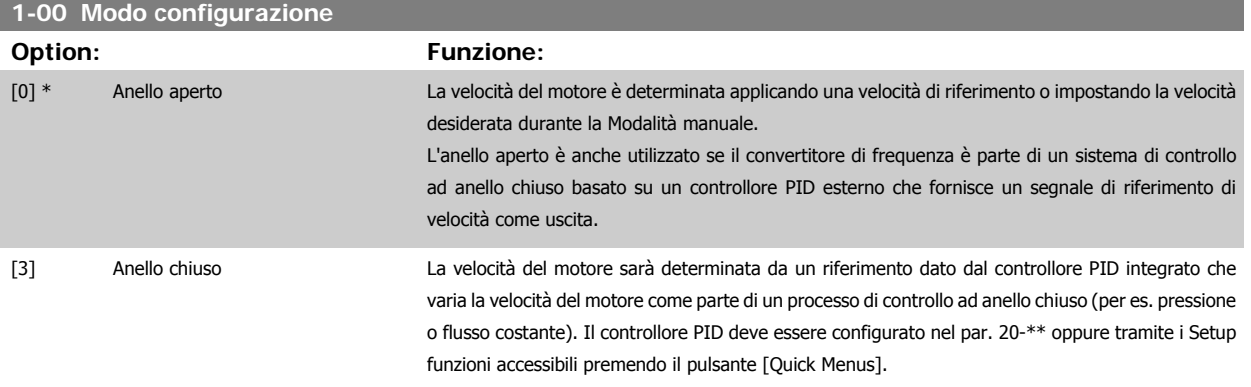

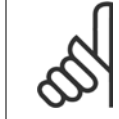

## **NOTA!**

Questo parametro non può essere modificato mentre il motore è in funzione.

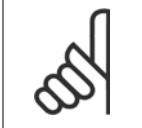

**NOTA!** Quando impostato per anello chiuso, i comandi Inversione e Avviamento inversione non invertiranno il senso di rotazione del motore.

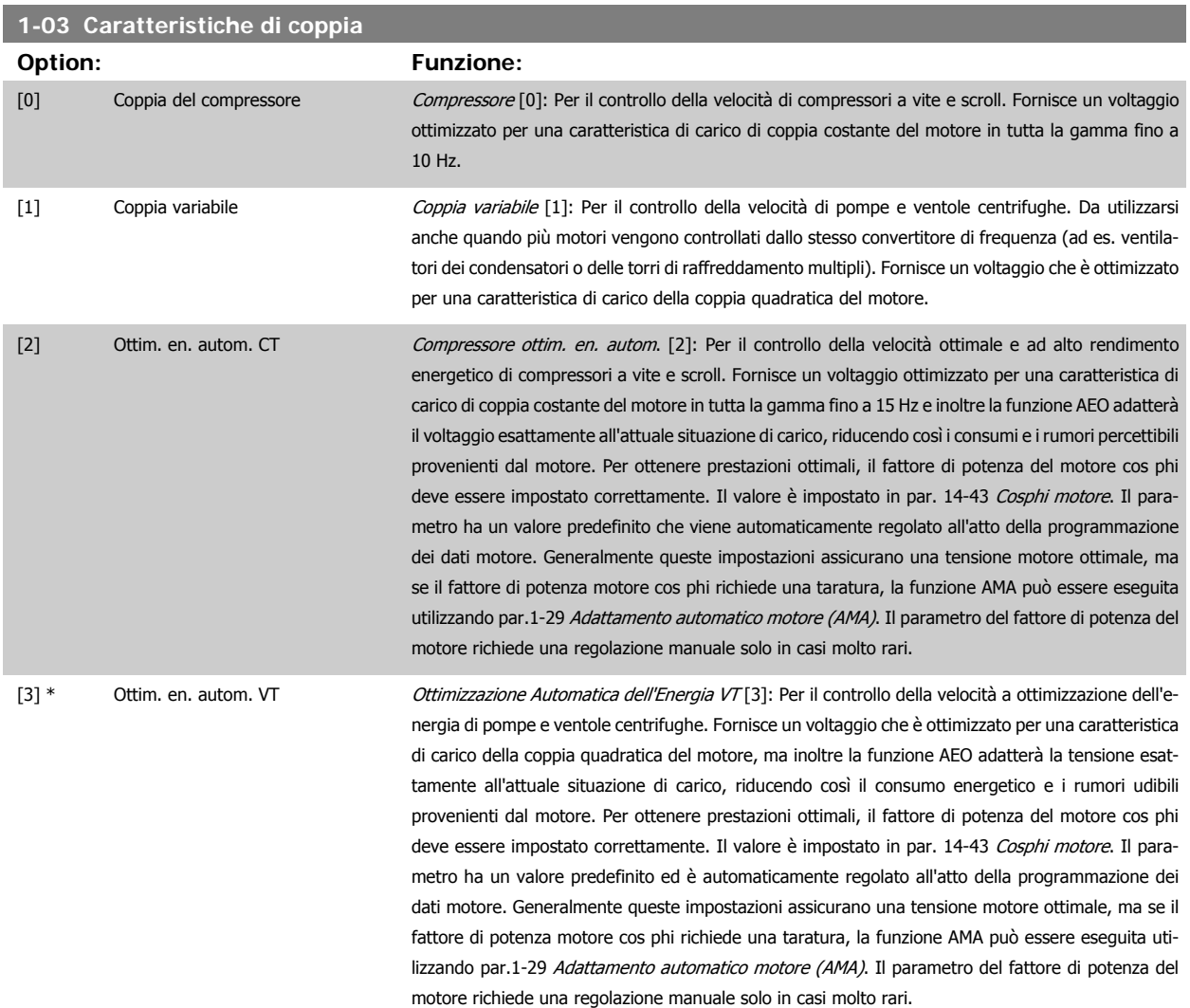

<span id="page-77-0"></span>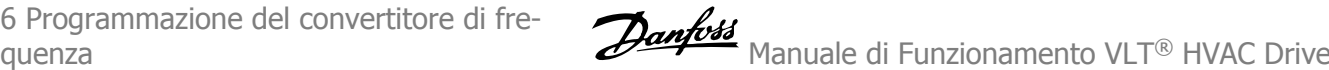

## **1-29 Adattamento automatico motore (AMA)**

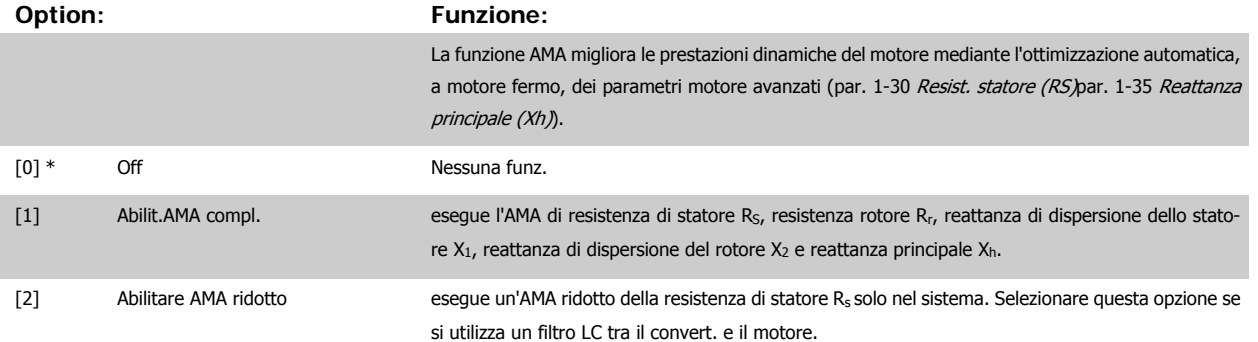

Attivare la funzione AMA premendo [Hand on] dopo aver selezionato [1] o [2]. Vedere anche la sezione Adattamento automatico motore. Dopo una sequenza normale, il display visualizzerà "Press [OK] per terminare AMA". Dopo aver premuto il tasto [OK], il convertitore di frequenza è pronto per funzionare.

#### Nota:

- Per un adattamento del convertitore di frequenza, eseguire AMA su un motore freddo
	- AMA non può essere effettuato quando il motore è in funzione.

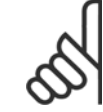

## **NOTA!**

È importante impostare i par. del motore1-2\* Dati del motore correttamente, in quanto questi fanno parte dell'algoritmo AMA. Per ottenere prestazioni dinamiche del motore ideali è necessario eseguire AMA. Questo può richiedere fino a 10 minuti, in base alla potenza nominale del motore.

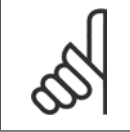

#### **NOTA!**

Evitare una coppia rigenerativa esterna durante AMA.

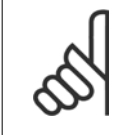

#### **NOTA!**

Se una delle impostazioni nei par. 1-2\* Dati del motore viene modificata, par. 1-30 Resist. statore (RS) a par. 1-39 Poli motore, i param. avanzati del motore torneranno alle impostazione di fabbrica.

Questo parametro non può essere regolato mentre il motore è in funzione

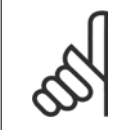

#### **NOTA!**

La funzione AMA completa va eseguita solo senza filtro, mentre la funzione AMA ridotta va eseguita con il filtro.

Vedere la sezione Adattamento automatico del motore - esempio applicativo.

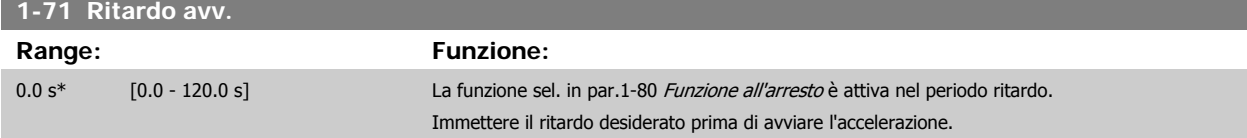

<span id="page-78-0"></span>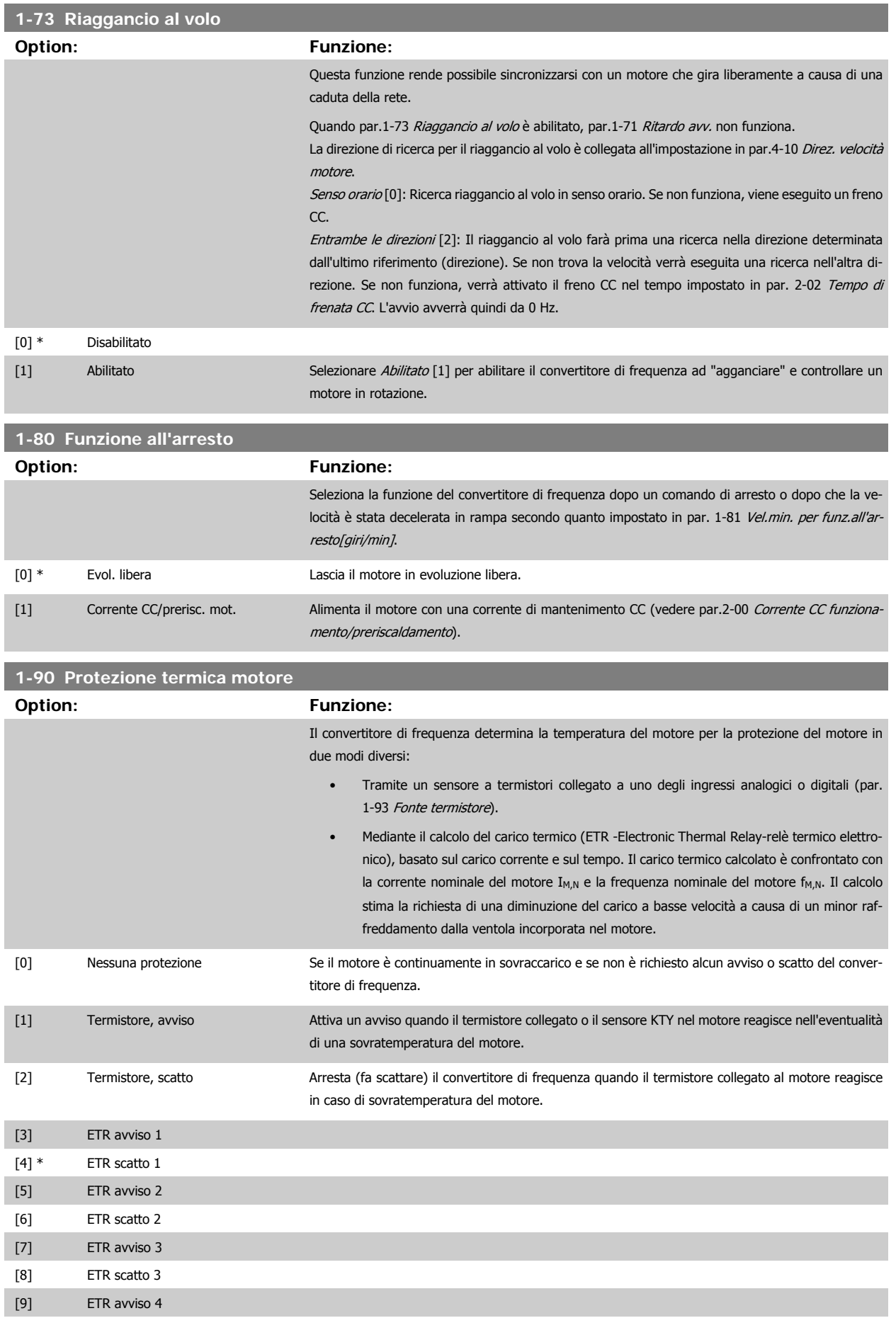

<span id="page-79-0"></span>6 Programmazione del convertitore di fre-

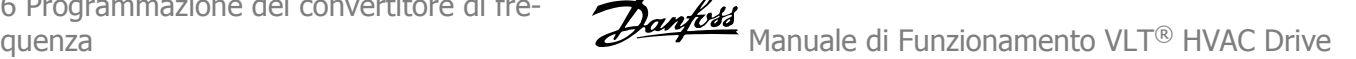

## [10] ETR scatto 4

Le funzioni 1-4 ETR (relè termico elettronico) calcolano il carico quando è attivo il setup al quale sono stati selezionati. Ad esempio l'ETR-3 inizia il calcolo quando è selezionato il setup 3. Per il mercato nordamericano: Le funzioni ETR forniscono una protezione da sovraccarico ai motori classe 20, conformemente alle norme NEC.

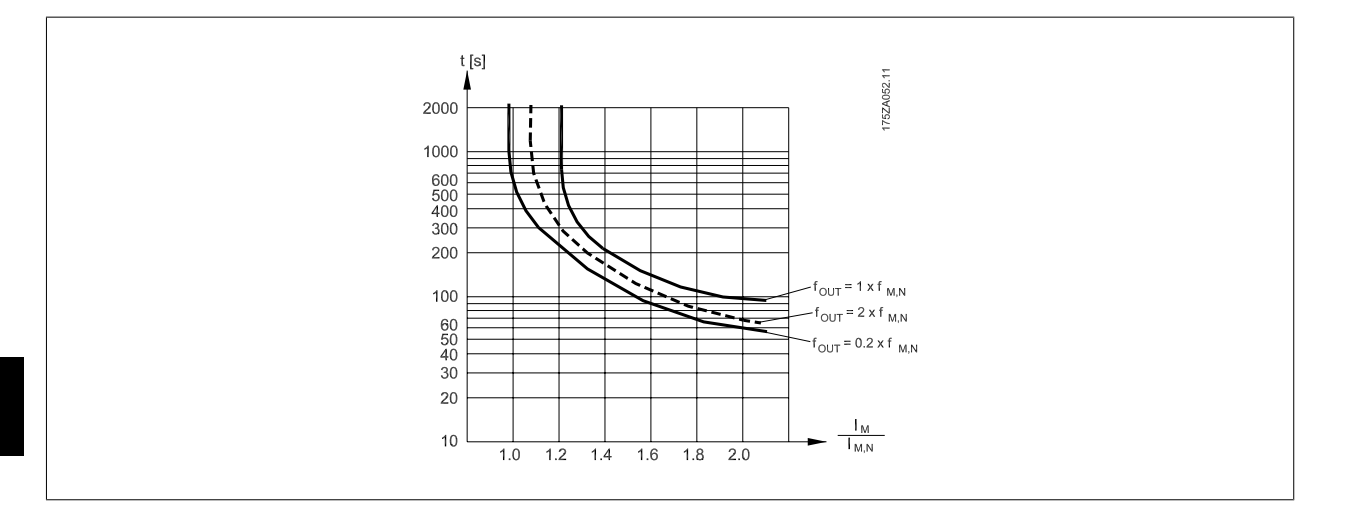

#### **NOTA!**

Danfoss raccomanda l'utilizzo 24 VCC come tensione di alimentazione del termistore.

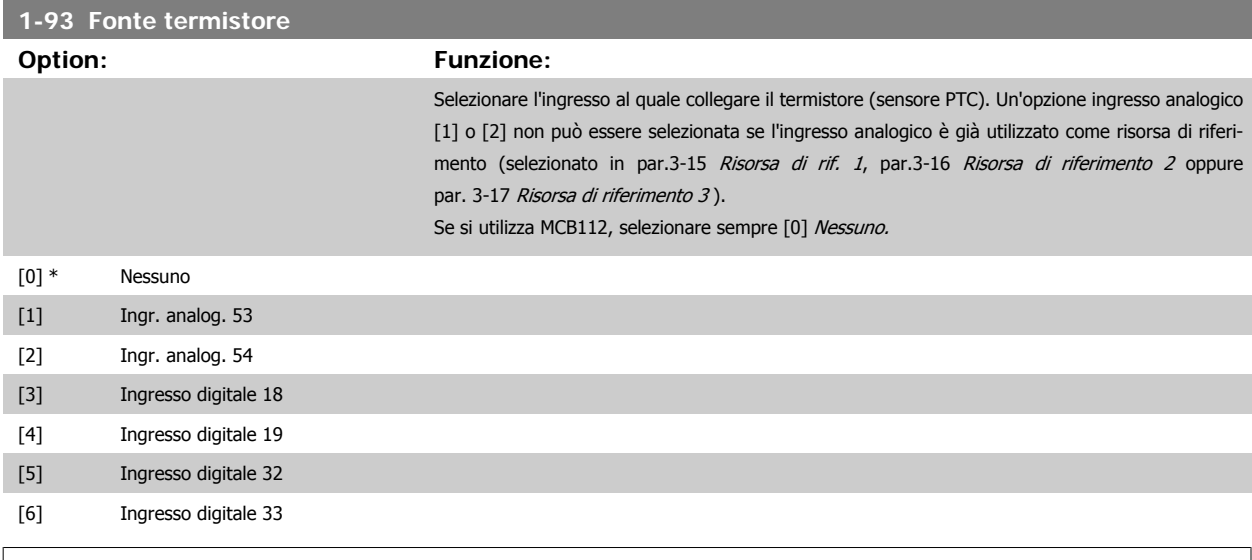

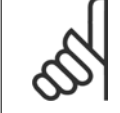

#### **NOTA!**

Questo parametro non può essere regolato mentre il motore è in funzione.

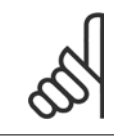

## **NOTA!**

Gli ingressi digitali dovrebbero essere impostati su "Nessuna funzione" - vedere i par. 5-1\*.

## <span id="page-80-0"></span>**2-00 Corrente CC funzionamento/preriscaldamento**

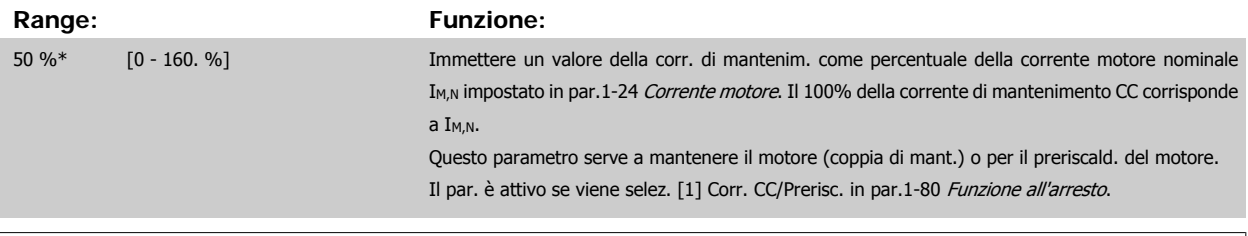

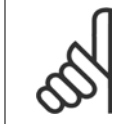

# **NOTA!**

**NOTA!**

Il valore massimo dipende dalla corrente nominale del motore.

Evitare di applicare il 100 % della corrente per troppo tempo. Potrebbe danneggiare il motore.

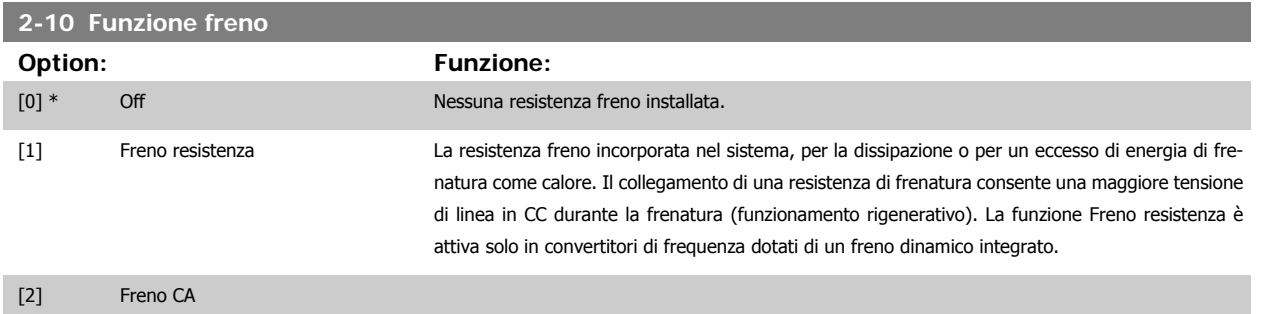

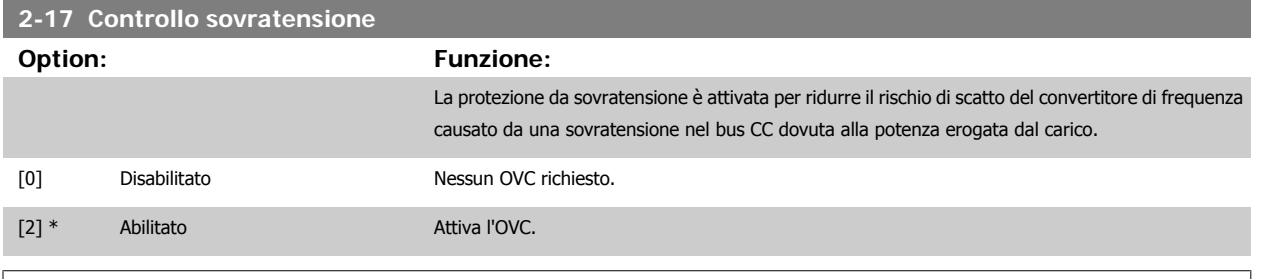

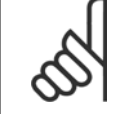

## **NOTA!**

Il tempo rampa viene regolato automaticamente per evitare lo scatto del convertitore di frequenza.

## **3-02 Riferimento minimo**

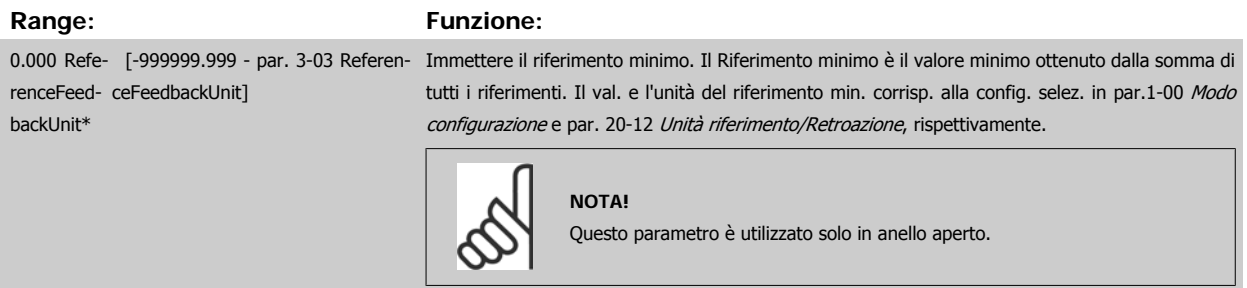

<span id="page-81-0"></span>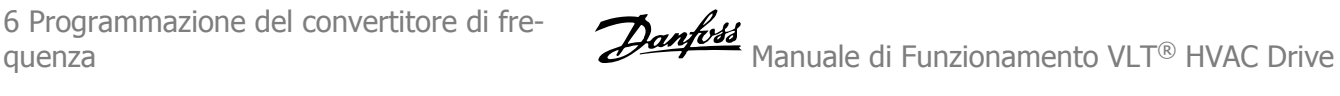

## **3-03 Riferimento max.**

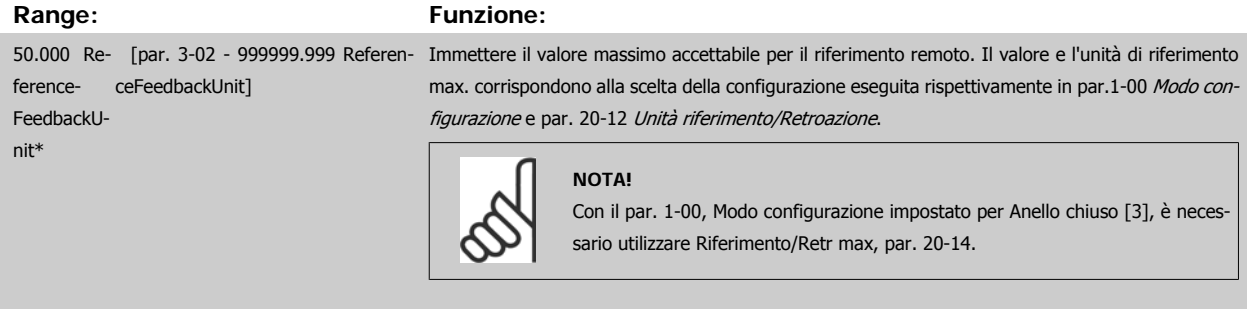

## **3-10 Riferim preimp.**

## Array [8]

**Range: Funzione:**

0.00 %\* [-100.00 - 100.00 %] Imp. in questo par. fino a otto riferimenti preimpostati diversi (0-7) con una progr. ad array. Il riferimento preimpostato è definito come percentuale del valore Ref<sub>MAX</sub> (par.3-03 Riferimento max., per l'anello chiuso vedere par. 20-14 Maximum Reference/Feedb.). Con i riferimenti preimpostati, selezionare i bit 0 / 1 / 2 [16], [17] o [18] di Riferimento preimp. per gli ingressi digitali corrispondenti nel gruppo di parametri 5-1\* Ingr. digitali.

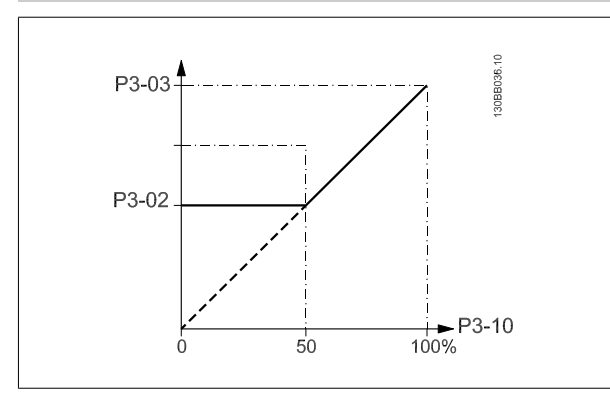

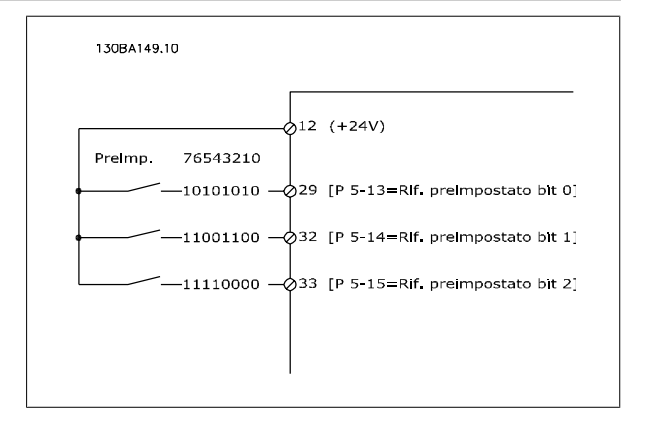

#### **3-15 Risorsa di rif. 1**

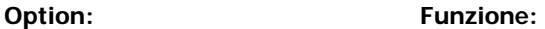

Definisce quale ingresso di riferimento debba essere trattato come sorgente del primo segnale di riferimento. par.3-15 Risorsa di rif. 1, par.3-16 [Risorsa di riferimento 2](#page-82-0) e par. 3-17 Risorsa di riferimento 3 definiscono fino a 3 diversi segnali di riferim. La somma di questi segnali di riferimento definisce il riferimento effettivo.

Questo parametro non può essere regolato mentre il motore è in funzione.

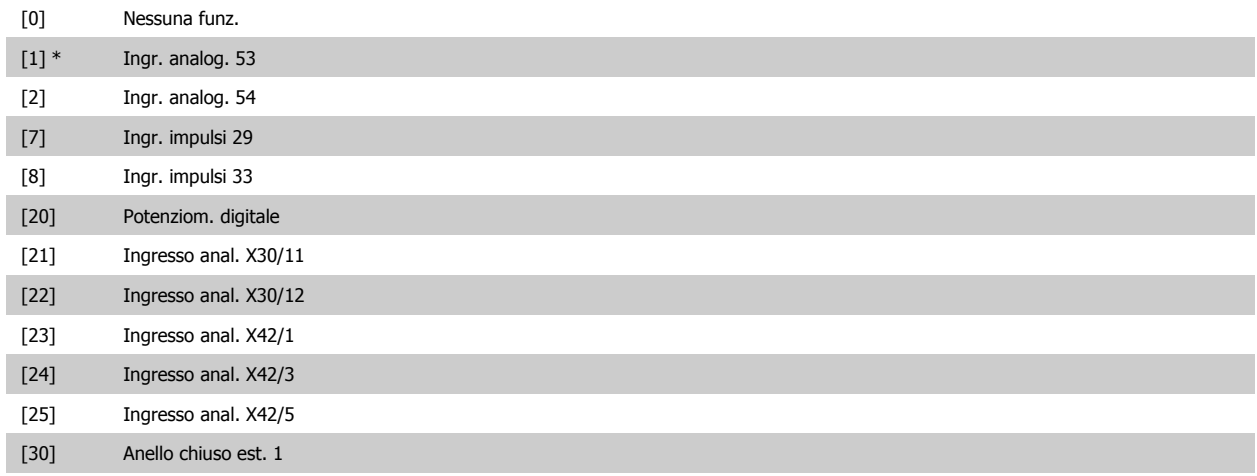

<span id="page-82-0"></span>[31] Anello chiuso est. 2

[32] Anello chiuso est. 3

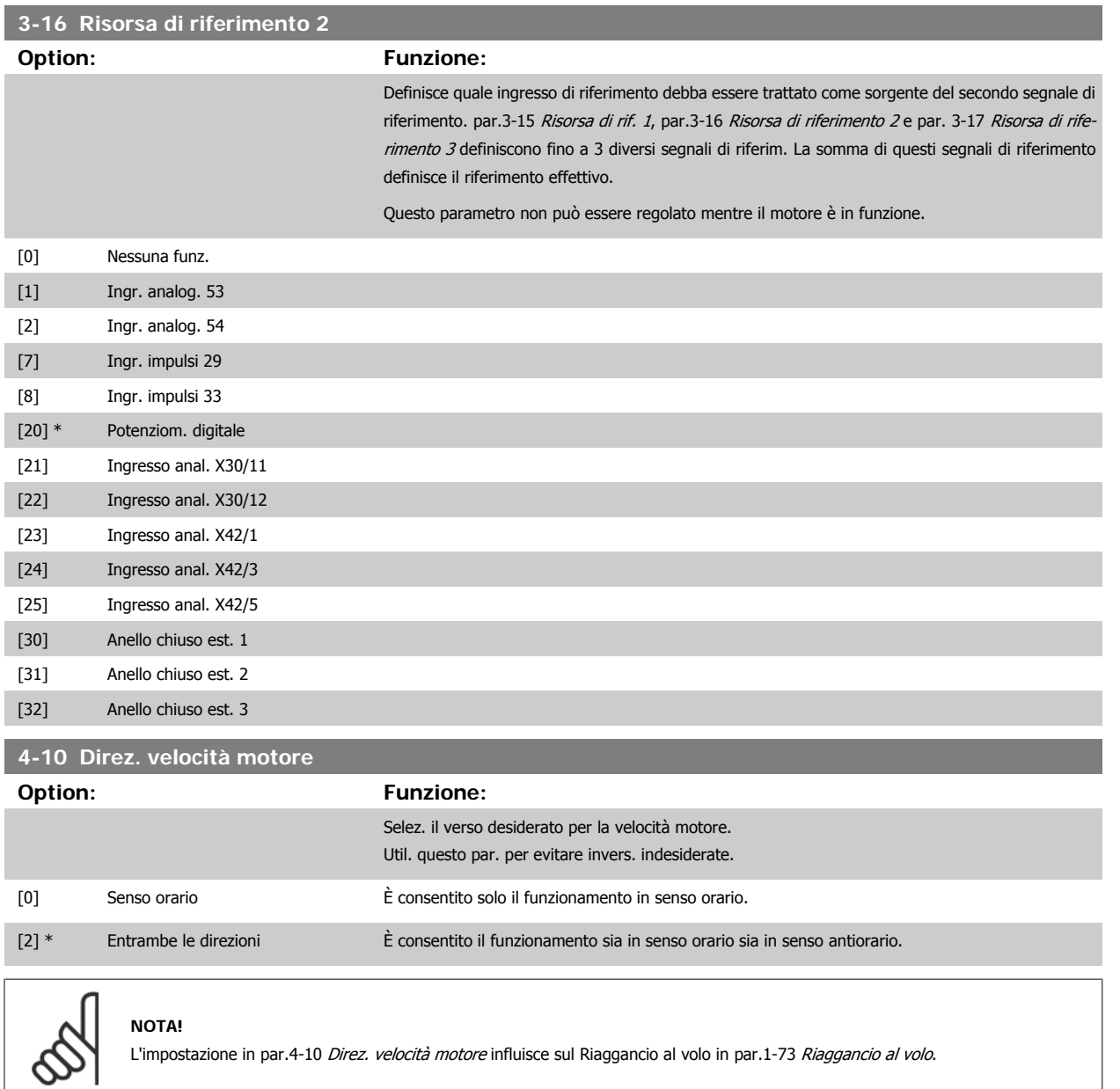

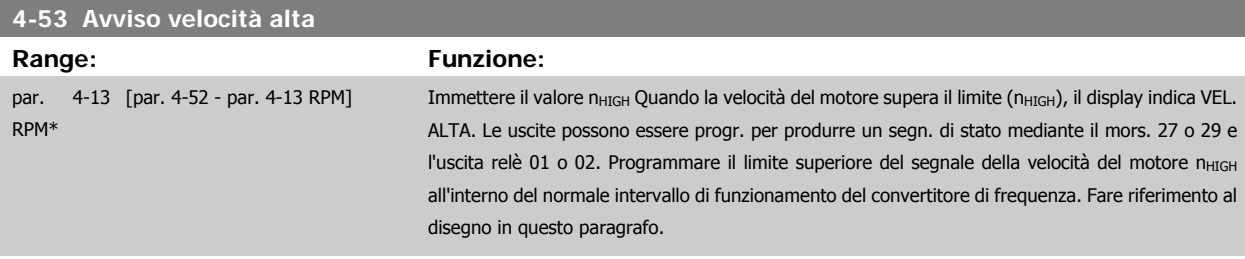

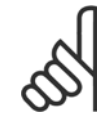

## **NOTA!**

Qualsiasi modifica i par.4-13 [Lim. alto vel. motore \[giri/min\]](#page-62-0) ripristinerà il valore in par.4-53 Avviso velocità alta allo stesso valore impostato in par.4-13 [Lim. alto vel. motore \[giri/min\]](#page-62-0).

Se è necessario un valore diverso in par.4-53 Avviso velocità alta, deve essere impostato dopo la programmazione di [par.4-13](#page-62-0) Lim. [alto vel. motore \[giri/min\]](#page-62-0)!

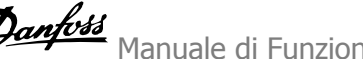

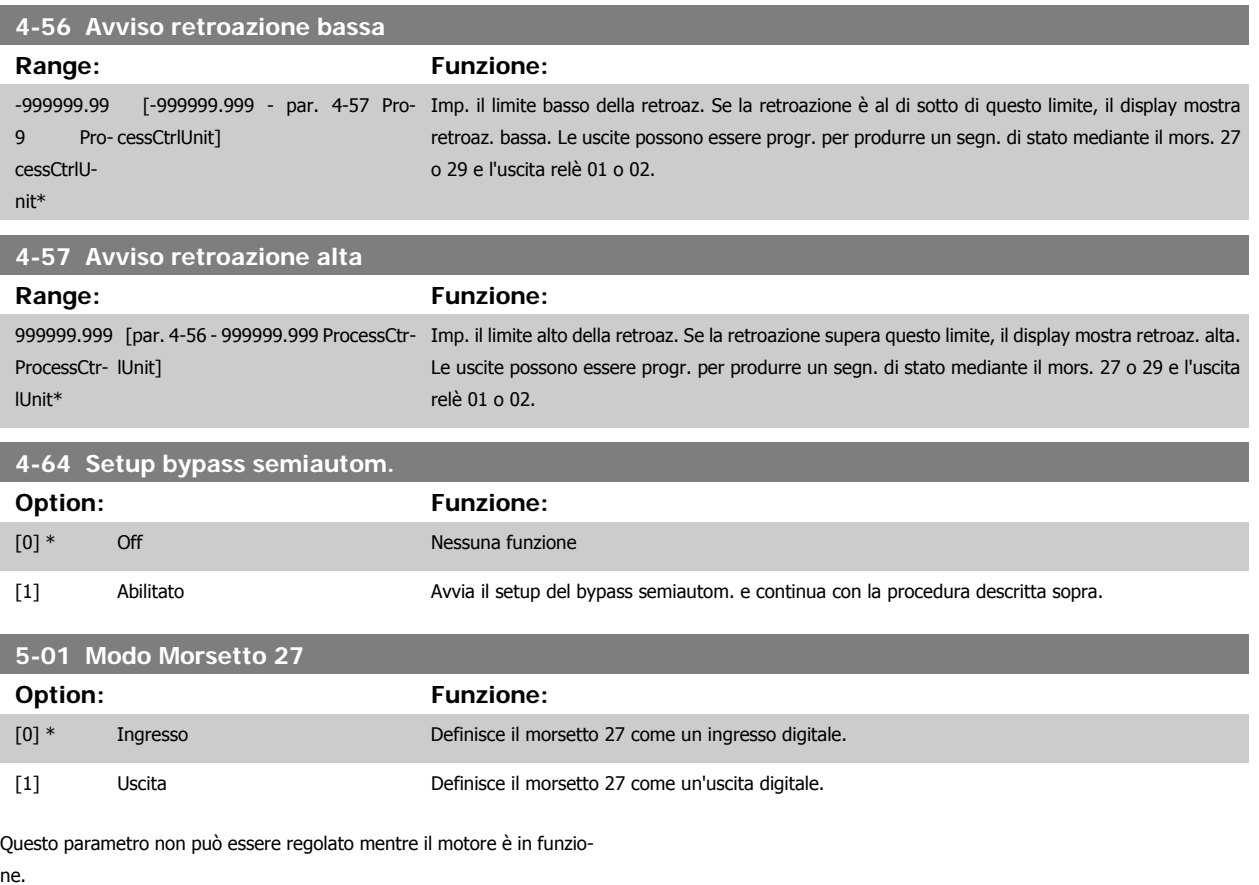

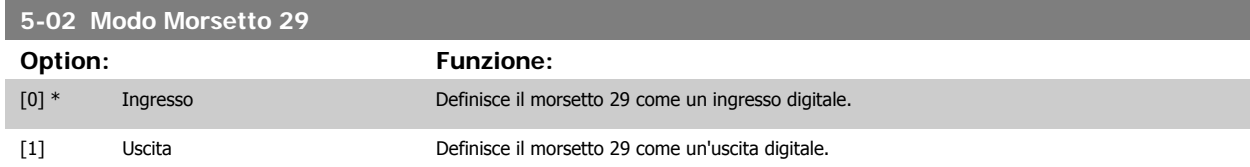

Questo parametro non può essere regolato mentre il motore è in funzione.

Manuale di Funzionamento VLT® HVAC Drive

## **6.1.4 5-1\* Ingr. digitali**

Parametri per configurare le funzioni di ingr. per i morsetti di ingresso.

Gli ingressi digitali vengono utilizzati per selezionare varie funzioni nel convertitore di frequenza. Tutti gli ingressi digitali possono essere impostati sulle seguenti funzioni:

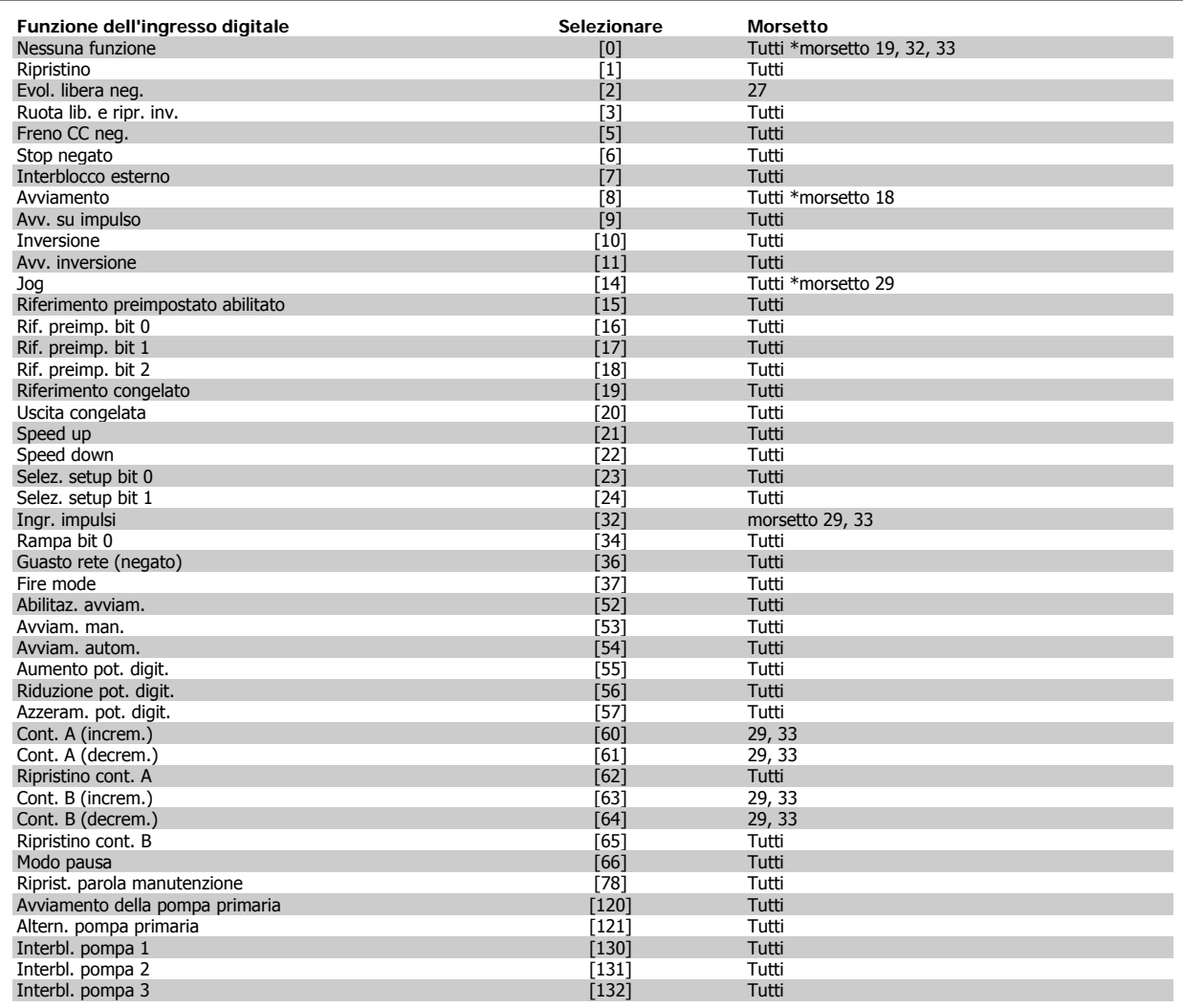

## **6.1.5 Ingr. digitali, 5-1\*.prosegue**

Tutti = morsetti 18, 19, 27, 29, 32, 33, X30/2, X30/3, X30/4. X30/ sono i morsetti di MCB 101.

Le funzioni dedicate a un singolo ingresso digitale sono indicate nel parametro relativo.

Tutti gli ingressi digitali possono essere impostati sulle seguenti funzioni:

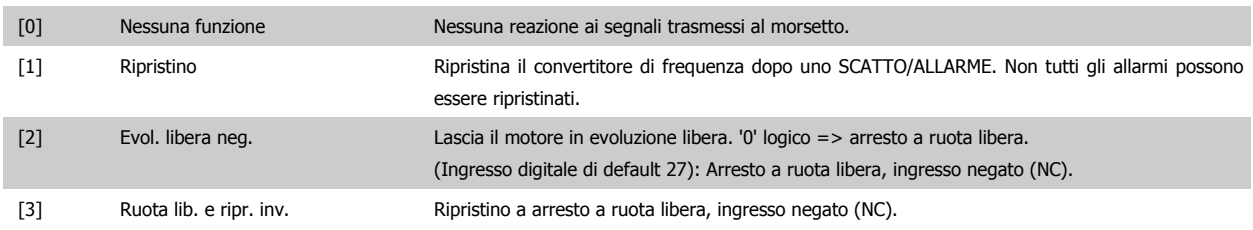

Lascia il motore in evoluzione libera e ripristina il convertitore di frequenza. '0' logico => arresto a ruota libera e ripristino [5] Freno CC neg. Ingresso negato per frenatura CC (NC). Arresta il motore alimentandolo con una corrente CC per un determinato lasso di tempo. Vedere par. 2-01 Corrente di frenatura CC a par. 2-03 Vel. inserim. frenatura CC [RPM]. La funzione è attiva soltanto quando il valore in par. 2-02 Tempo di frenata CC è diverso da 0. '0' logico => Frenata CC. [6] Stop negato Funzione Stop negato. Genera una funzione di arresto quando il morsetto selezionato passa dal livello logico '1' a '0'. L'arresto viene eseguito secondo il tempo di rampa selezionato [\(par.](#page-61-0) 3-42 [Rampa 1 tempo di decel.](#page-61-0), par. 3-52 Rampa 2 tempo di decel., par. 3-62, par. 3-72). **NOTA!** Quando il convertitore di frequenza è al limite della coppia e ha ricevuto un comando di arresto, potrebbe non fermarsi da solo. Per assicurare che il convertitore di frequenza si arresti, configurare un'uscita digitale come Coppia lim. e arresto [27] e collegare questa uscita digitale ad un ingresso digitale che è configurato come evoluzione libera. [7] Interblocco esterno Stessa funzione di Arresto a ruota libera, comando attivo basso, ma Interblocco di sicurezza genera il messaggio di allarme 'guasto esterno' sul display quando il morsetto selezionato è '0' logico. Il messaggio di allarme sarà inoltre attivo tramite le uscite digitali e le uscite a relè, se è stata eseguita la programmazione per Interblocco di sicurezza. È possibile ripristinare l'allarme utilizzando un ingresso digitale o il tasto [RESET] se è stata eliminata la causa dell'interblocco esterno. Può essere programmato un ritardo nel par. 22-00 Ritardo interblocco esterno, Ritardo interblocco esterno. Dopo aver dato un segnale all'ingresso, la reazione sopra descritta sarà ritardata con il tempo impostato in par. 22-00 Ritardo interblocco esterno. [8] Avviamento Selezionare Avviam. per un comando di avviamento/arresto. '1' logico = avviamento, '0' logico = arresto. (Ingresso digitale di default 18). [9] Avv. su impulso Il motore viene avviato se viene fornito un impulso per almeno 2 ms. Il motore si arresta se viene attivato Stop (negato). [10] Inversione Cambia il senso di rotazione dell'albero motore. Selezionare "1" logico per l'inversione. Il segnale di inversione cambia solo il senso di rotazione. Ma non attiva la funzione di avviamento. Selezionare entrambe le direzioni in par.4-10 [Direz. velocità motore](#page-82-0). (ingresso digitale di default 19). [11] Avv. inversione Utilizzato per l'avviamento/arresto e per l'inversione sullo stesso cavo. Non sono ammessi segnali di avviamento contemporanei. [14] Jog Utilizzato per attivare la velocità jog. Vedere par.3-11 [Velocità di jog \[Hz\]](#page-62-0). (Ingresso digitale di default 29) [15] Riferimento preimpostato abilitato Utilizzato per passare dai riferimenti esterni ai riferimenti preimpostati. Si presume che in par. 3-04 Funzione di riferimento sia stato selezionato Esterno/preimpostato [1]. '0' logico = riferimento esterno attivo; '1' logico = è attivo uno degli otto riferimenti preimpostati. [16] Rif. preimp. bit 0 Consente di scegliere uno degli otto riferimenti preimpostati, in base alla tabella seguente. [17] Rif. preimp. bit 1 Consente di scegliere uno degli otto riferimenti preimpostati, in base alla tabella seguente. [18] Rif. preimp. bit 2 Consente di scegliere uno degli otto riferimenti preimpostati, in base alla tabella seguente. Rif. preimp. bit 2 1 0 Rif. preimp. 0 0 0 0 Rif. preimp. 1 0 0 1 Rif. preimp. 2 0 1 0 Rif. preimp. 3 0 1 1 1 1 Rif. preimp. 4 1 0 0 Rif. preimp. 5 1 0 1 Rif. preimp. 6 **1** 1 0 Rif. preimp. 7 1 1 1 [19] Rif. congelato Blocca il riferimento corrente. Il riferimento bloccato è ora il punto che abilita/condiziona l'utilizzo

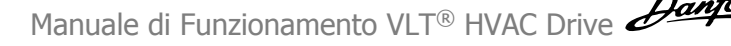

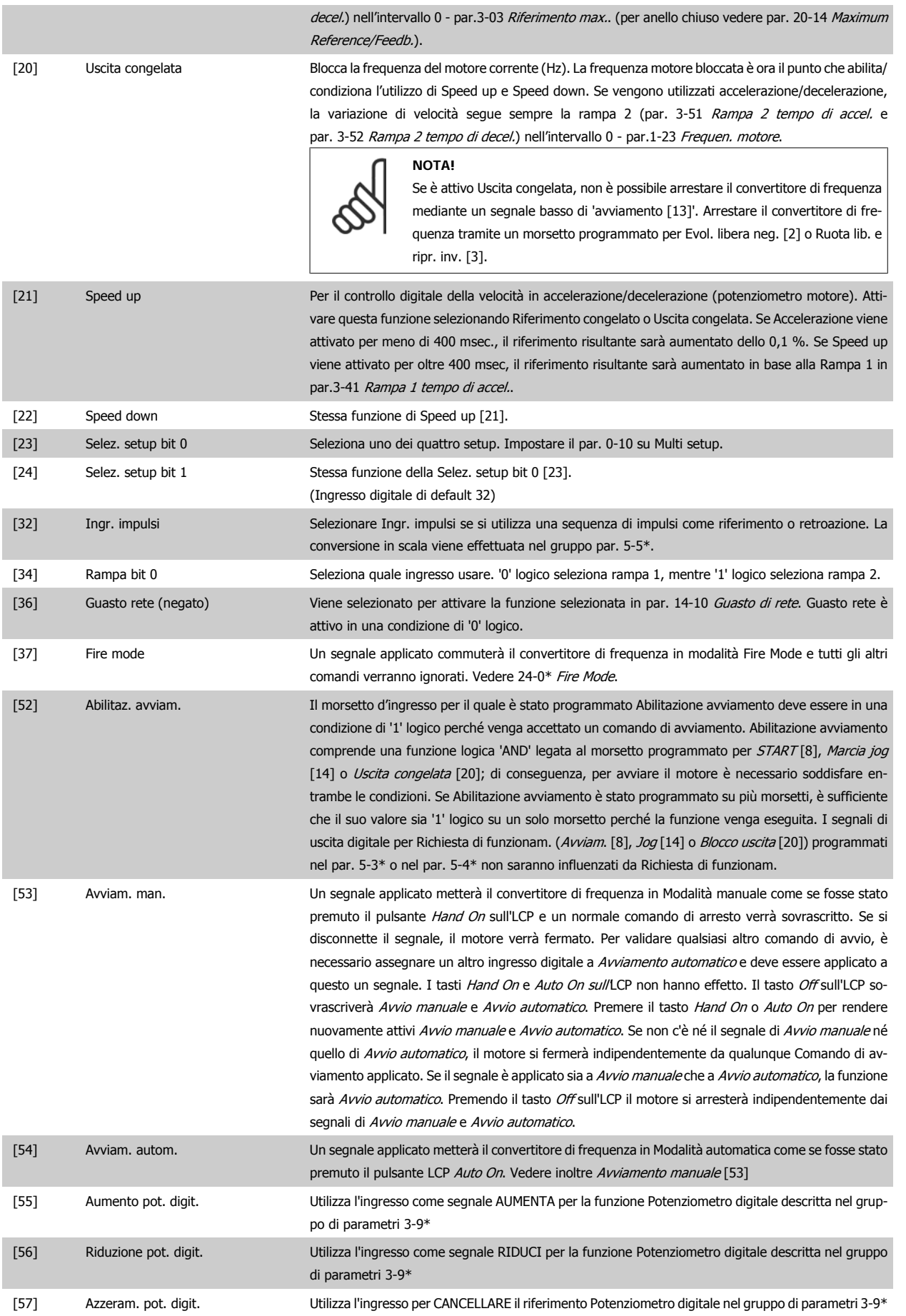

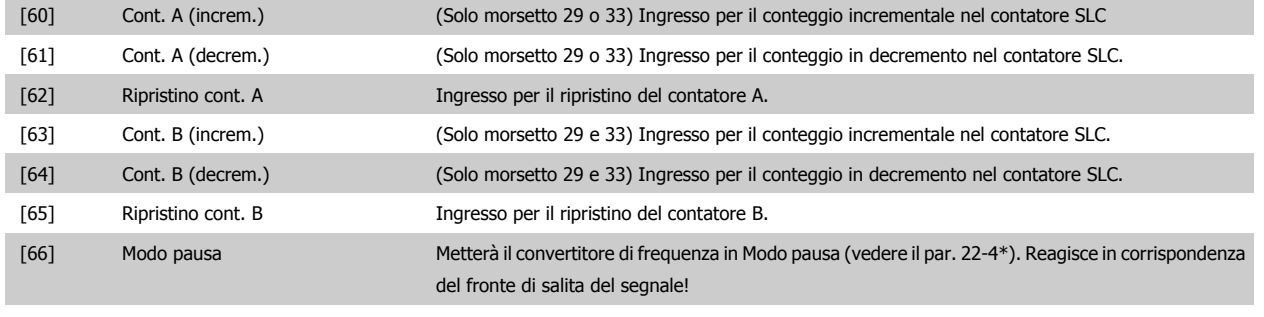

[78] Riprist. parola manutenz. preventiva Azzera tutti i dati in par. 16-96 Parola di manutenzione.

Le opzioni di impostazione seguenti sono tutte relazionate al Controllore in cascata. Schemi circuitali e impostazioni per il parametro, vedere gruppo 25- \*\* per ulteriori dettagli.

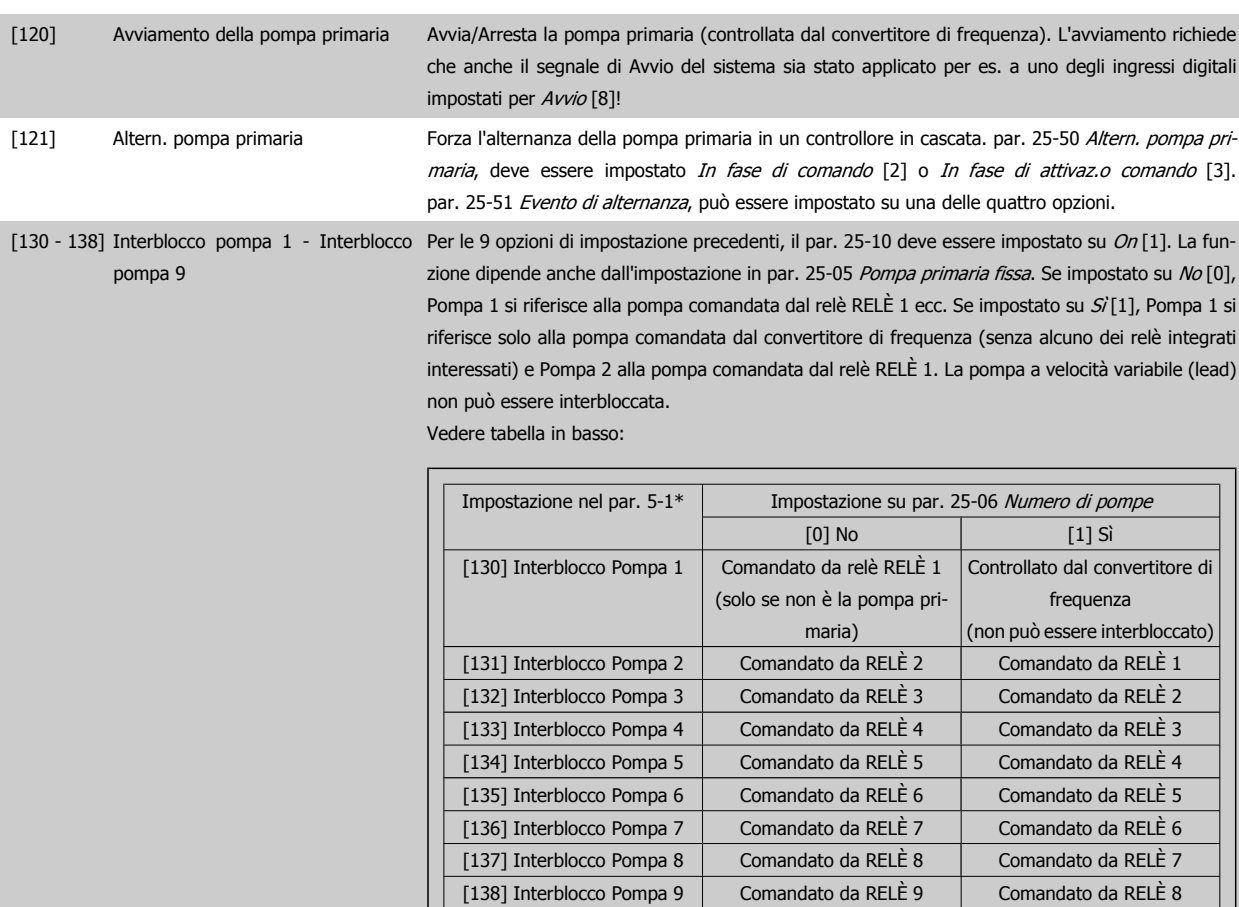

## **5-12 Ingr. Digitale morsetto 27**

## **Option: Funzione:**

Stesse opzioni e funzioni del par. 5-1\*, eccetto per Ingr. impulsi.

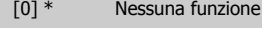

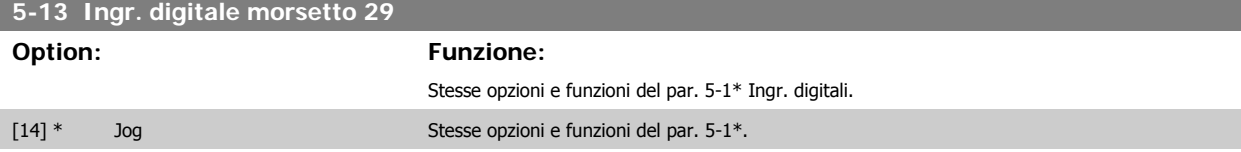

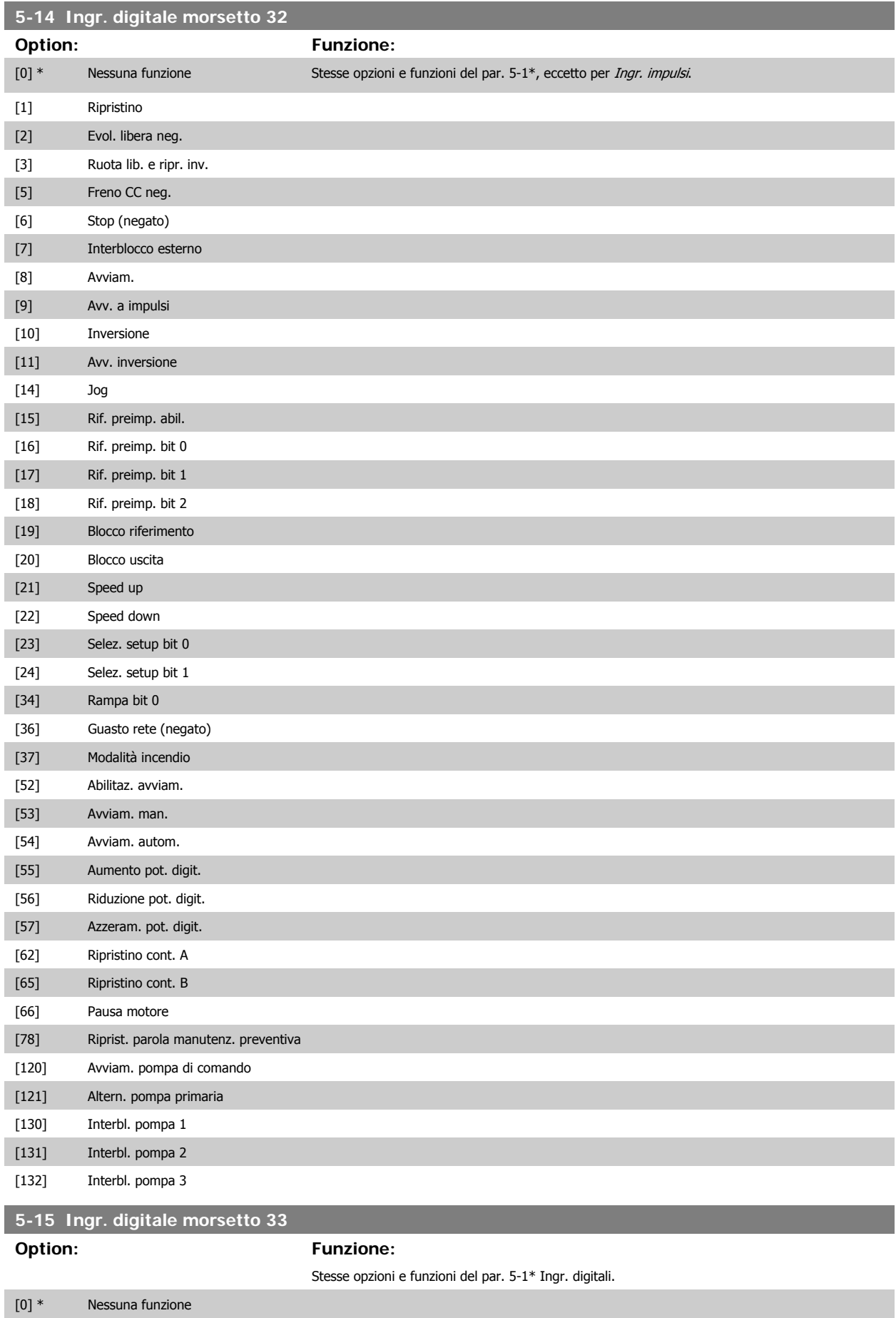

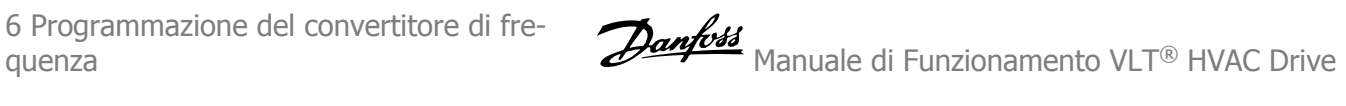

## **5-40 Funzione relè**

Array [8] (Relè 1 [0], Relè 2 [1] Opzione MCB 105: Relè 7 [6], Relè 8 [7] e Relè 9 [8])

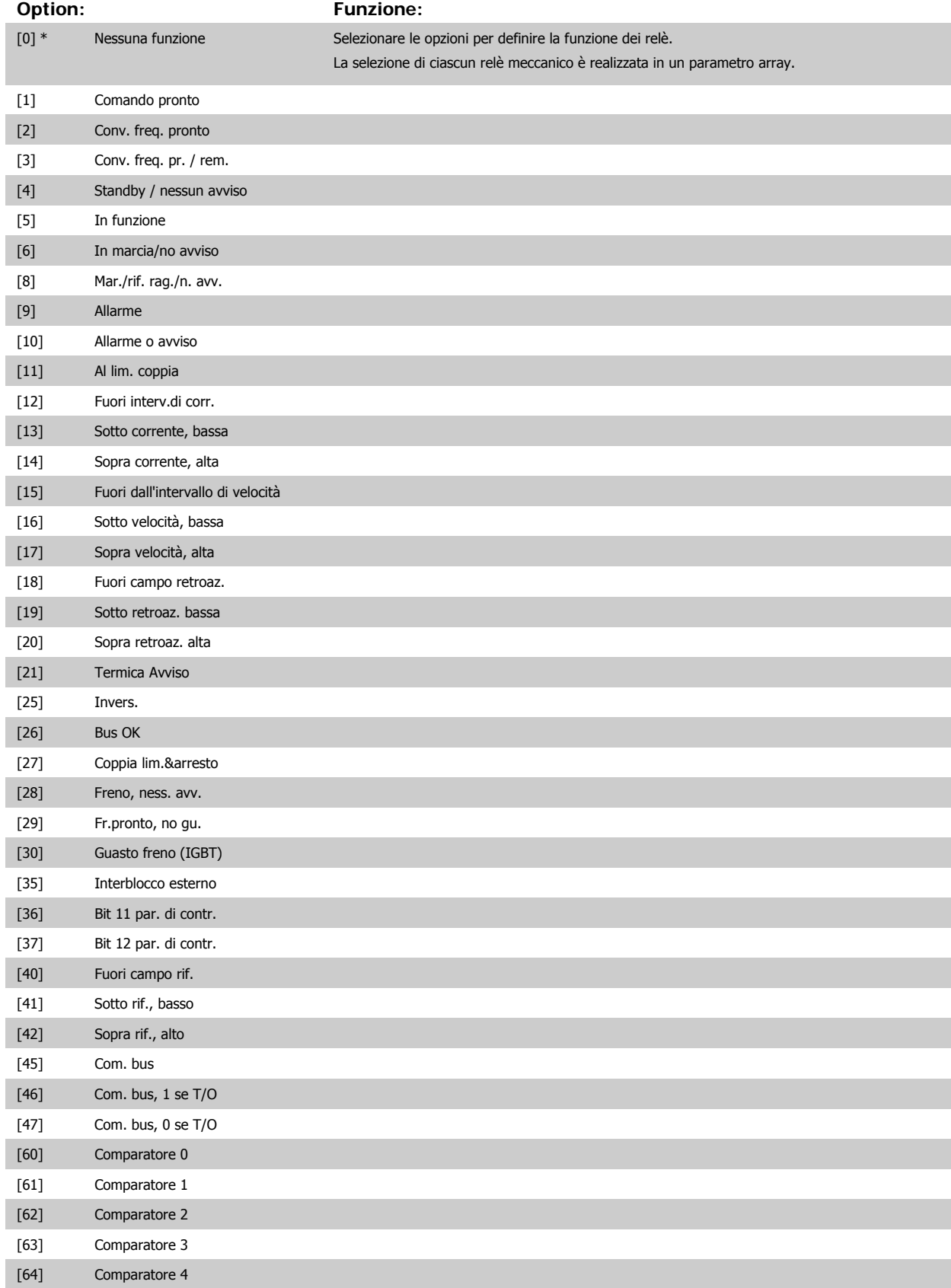

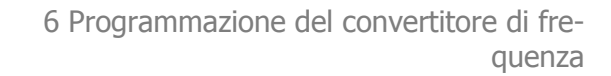

<span id="page-90-0"></span>Manuale di Funzionamento VLT® HVAC Drive Danfoss

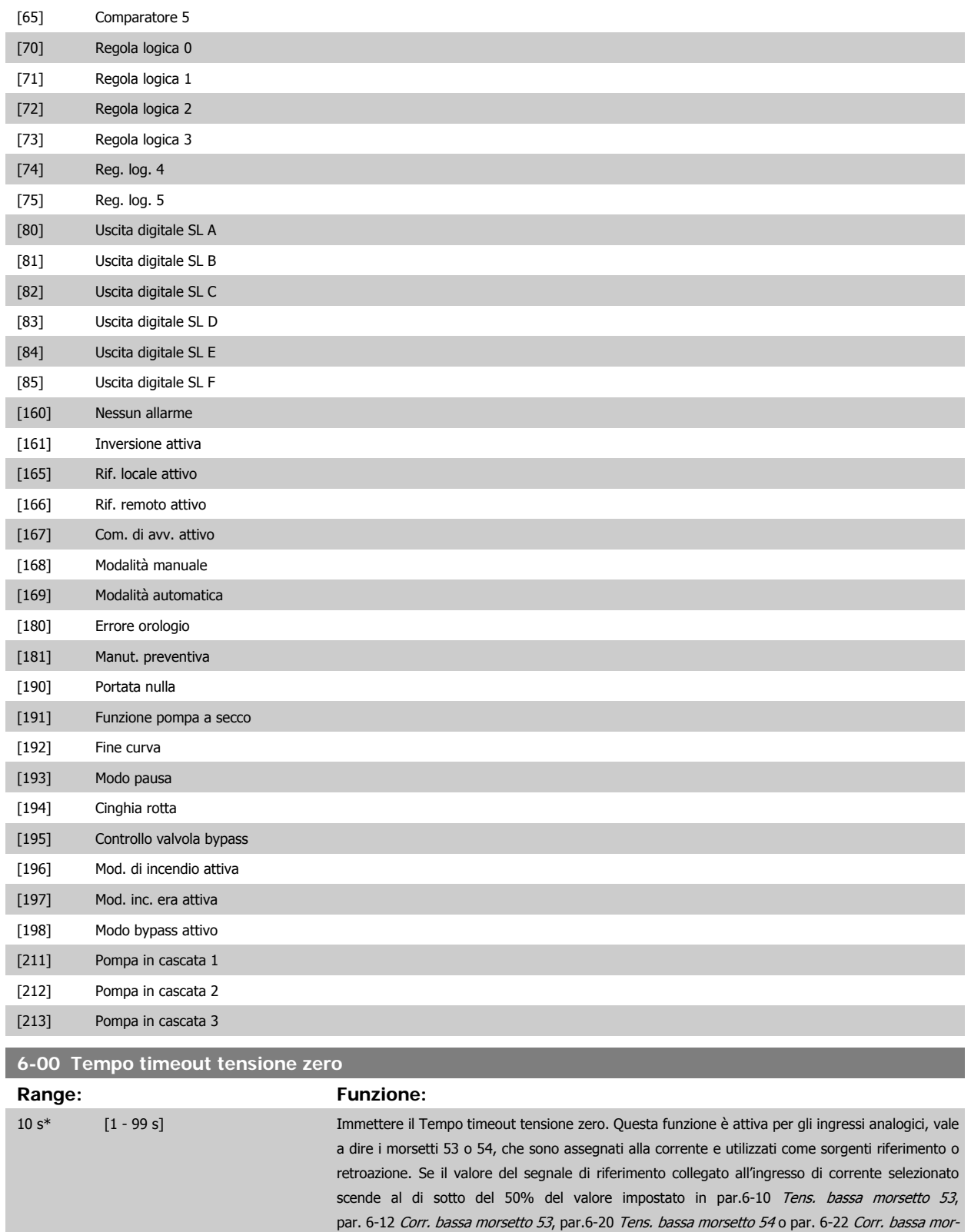

setto 54 per un periodo superiore al tempo impostato in par.6-00 Tempo timeout tensione zero,

verrà attivata la funzione selezionata in par.6-01 [Funz. temporizz. tensione zero](#page-91-0).

<span id="page-91-0"></span>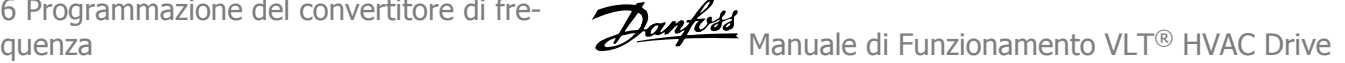

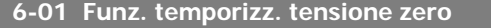

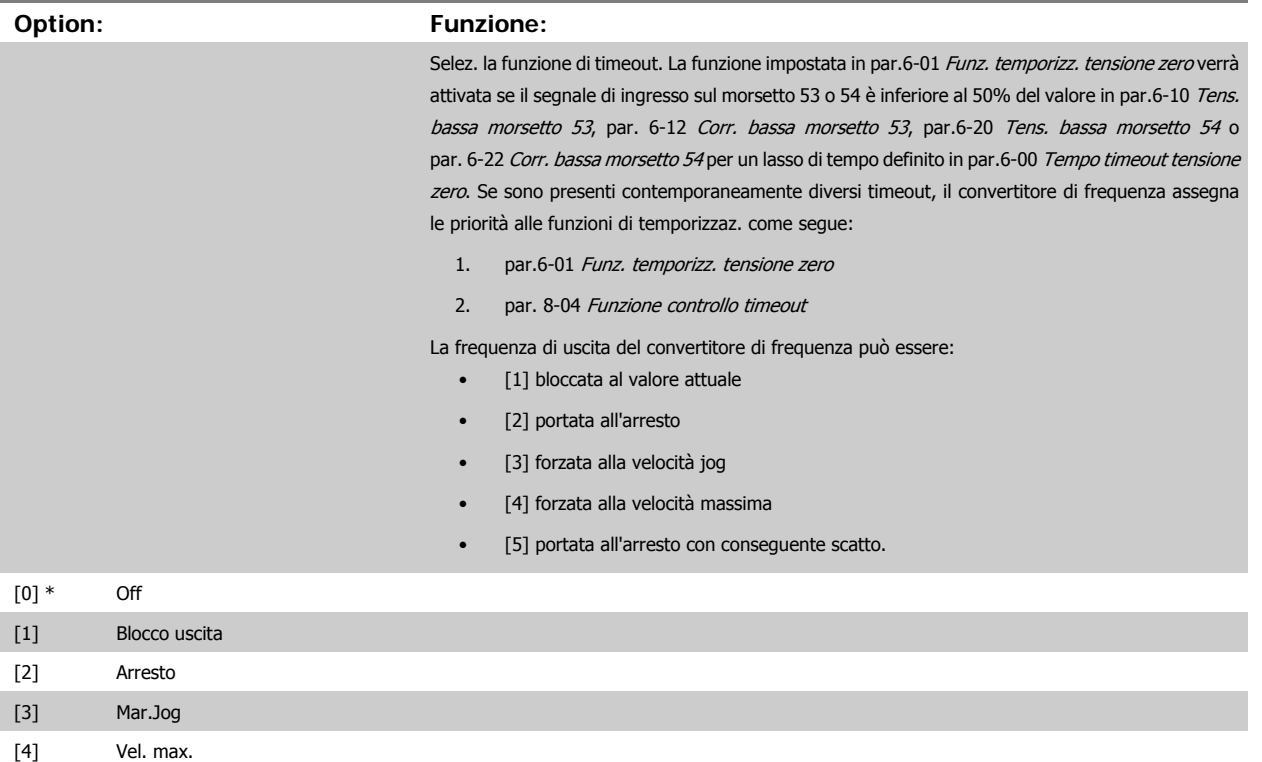

[5] Stop e scatto

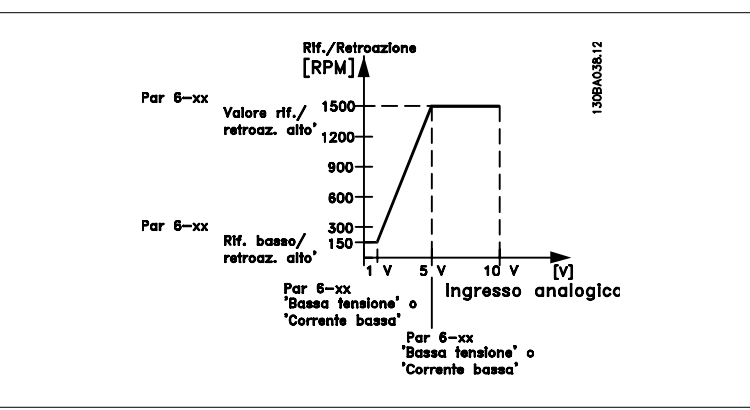

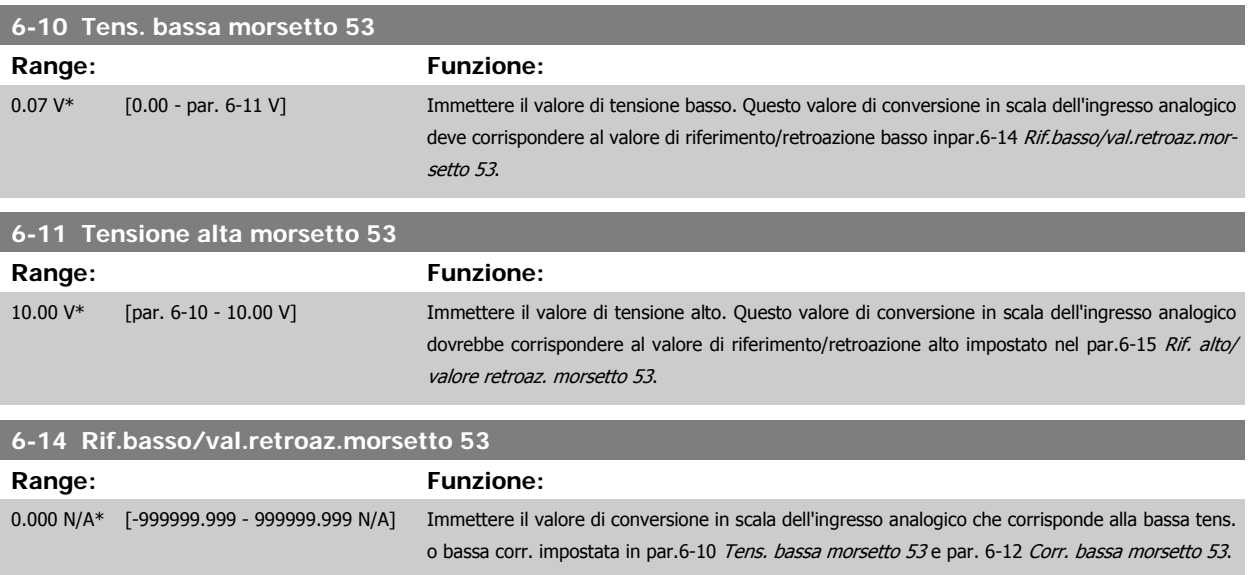

92 MG.11.A9.06 - VLT® è un marchio brevettato Danfoss

<span id="page-92-0"></span>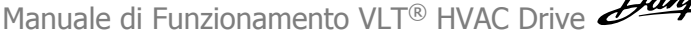

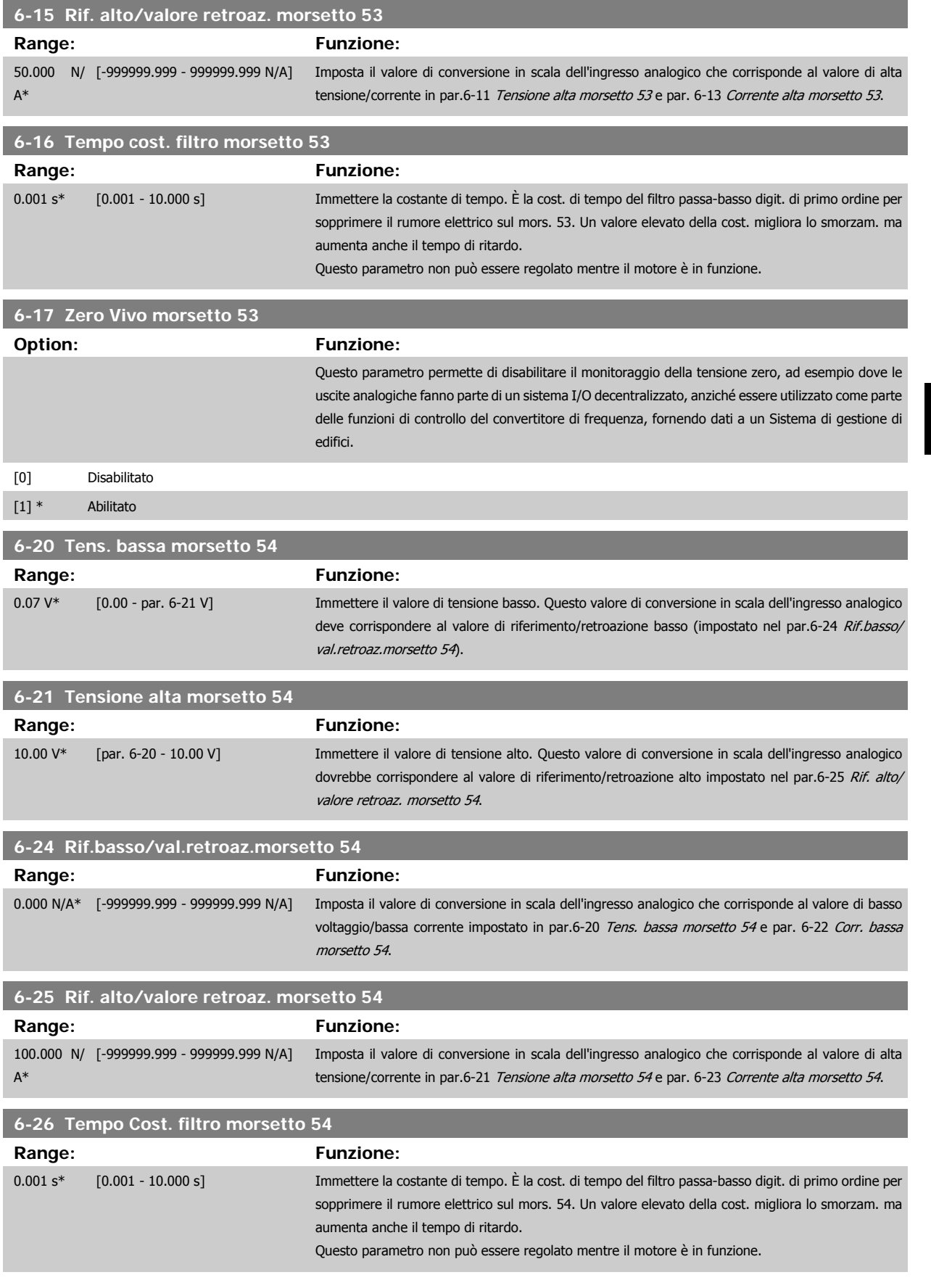

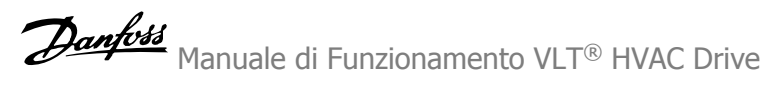

<span id="page-93-0"></span>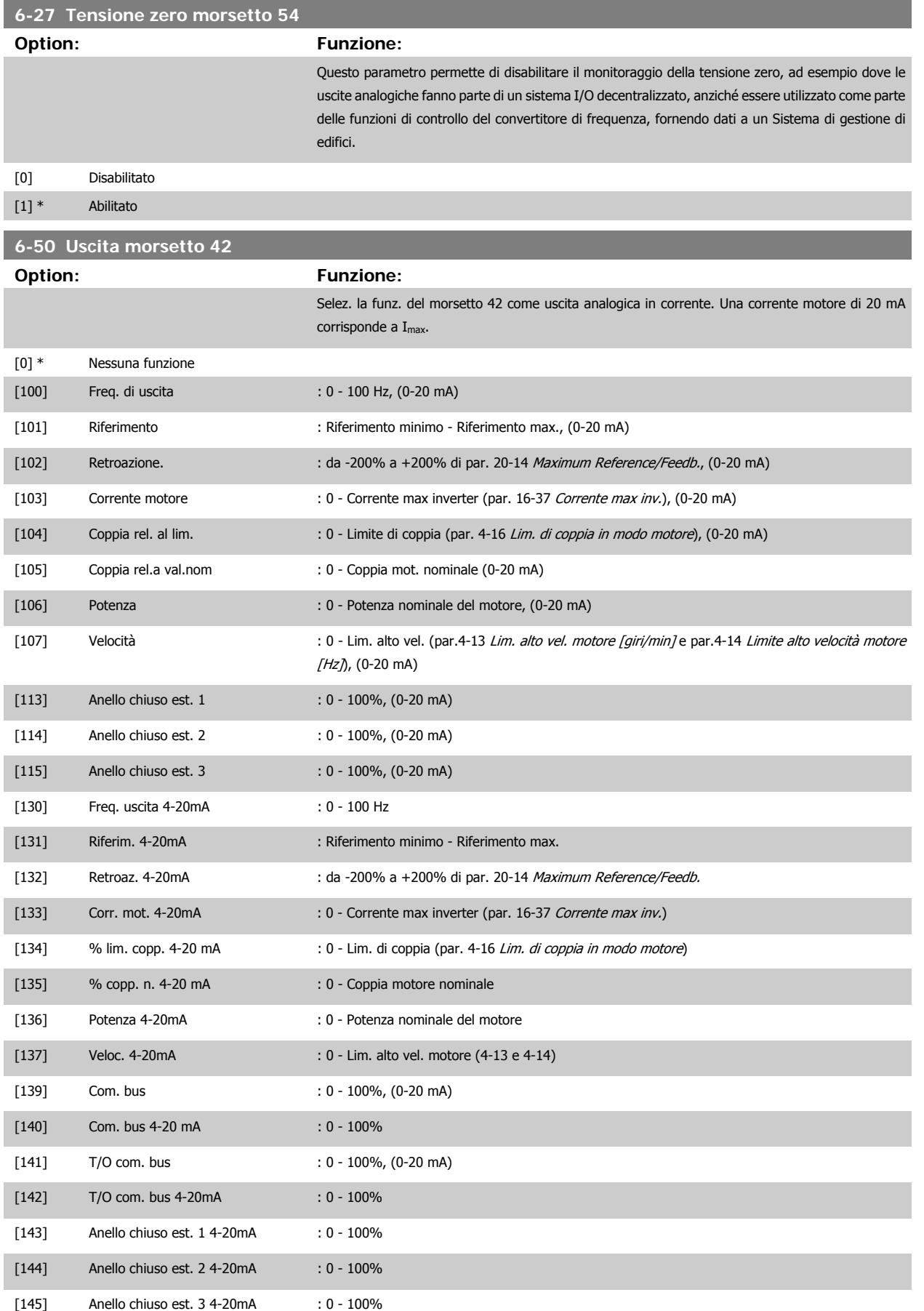

<span id="page-94-0"></span>Manuale di Funzionamento VLT® HVAC Drive *Danfoss* 

## **NOTA!**

I valori per impostare il [Riferimento minimo](#page-80-0) si trovano in par.3-02 Riferimento minimo per Anello aperto e in par. 20-13 Minimum Reference/Feedb. per Anello chiuso - i valori del [Riferimento max.](#page-81-0) si trovano par.3-03 Riferimento max. per anello aperto e par. 20-14 Maximum Reference/Feedb. per anello chiuso.

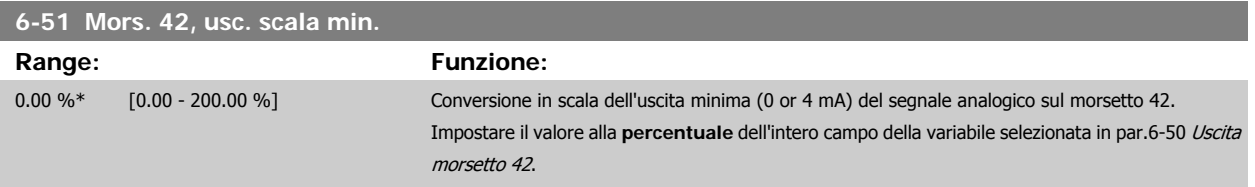

## **6-52 Mors. 42, usc. scala max.**

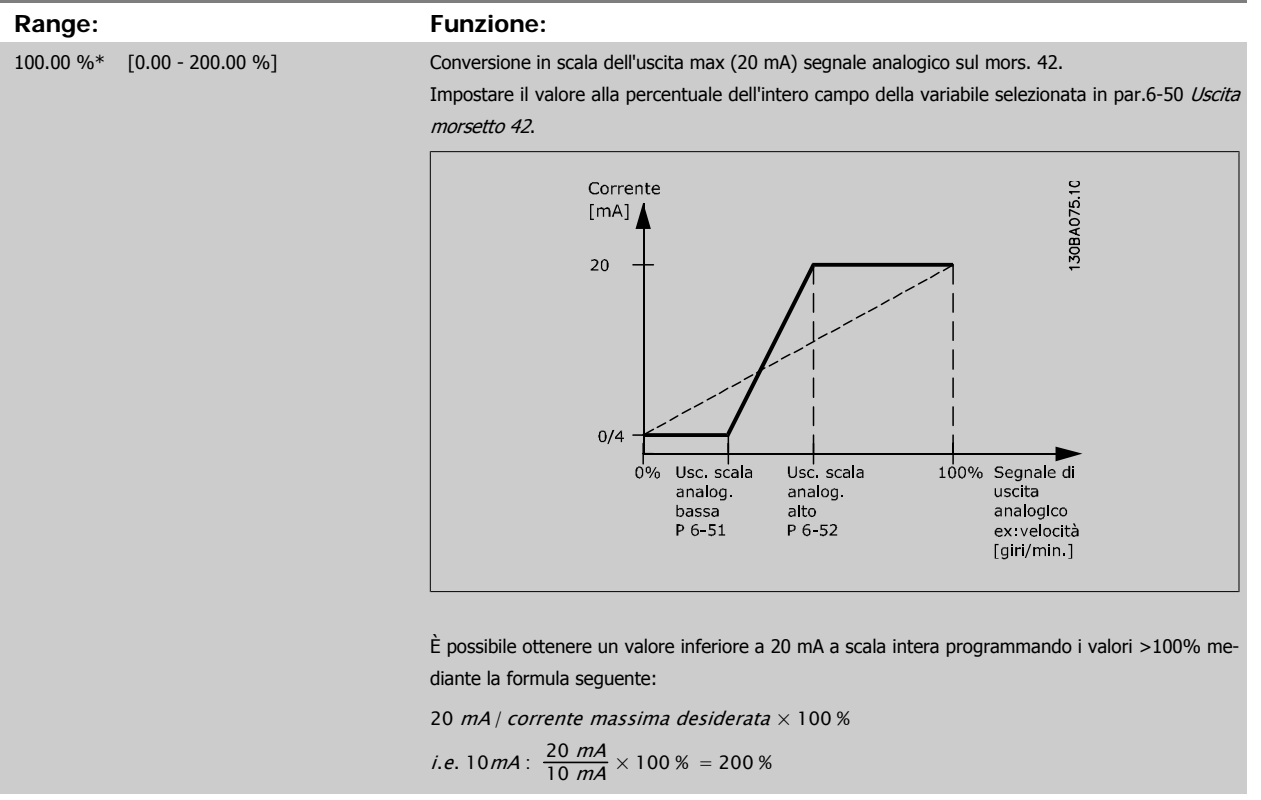

ESEMPIO 1:

Valore variabile= FREQ. DI USCITA, range = 0-100 HZ

Range necessario per l'uscita = 0-50 Hz

Il segnale di uscita 0 o 4 mA è necessario a 0 Hz (0% del range) - impostare par.6-51 Mors. 42, usc. scala min. a 0% Il segnale di uscita 20 mA è necessario a 50 Hz (50% del range) - impostare par.6-52 Mors. 42, usc. scala max. a 50%

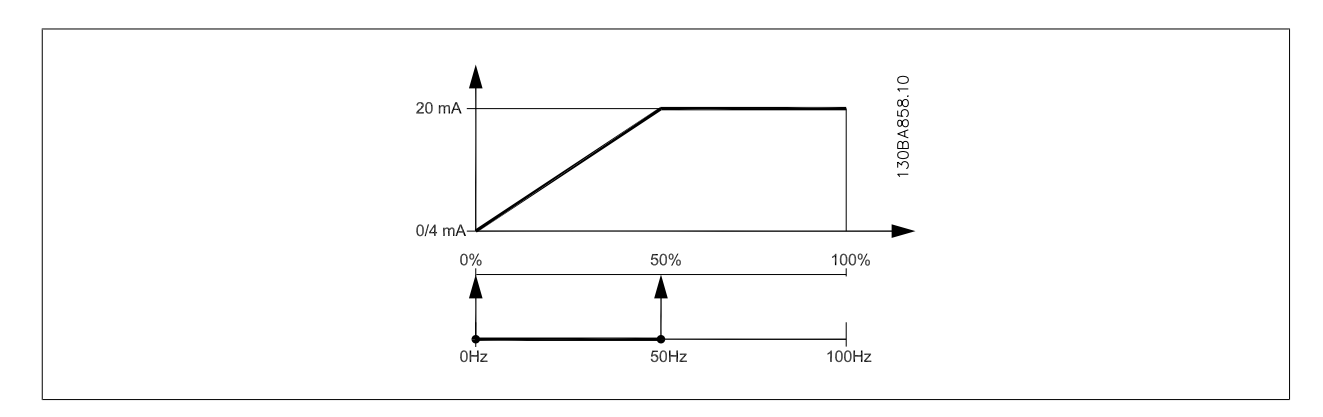

6 Programmazione del convertitore di fre-

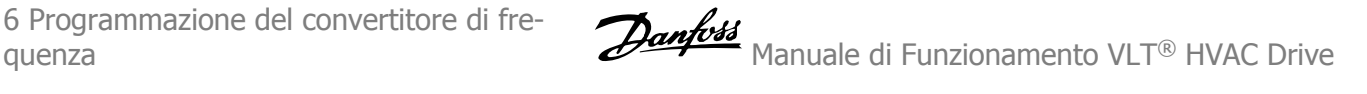

### ESEMPIO 2:

Variabile= RETROAZIONE, range= da -200% a +200%

Range necessario per l'uscita= 0-100%

Il segnale di uscita 0 o 4 mA è necessario a 0% (50% del range) - impostare par.6-51 [Mors. 42, usc. scala min.](#page-94-0) a 50% Il segnale di uscita 20 mA è necessario a 100% (75% del range) - impostare par.6-52 [Mors. 42, usc. scala max.](#page-94-0) a 75%

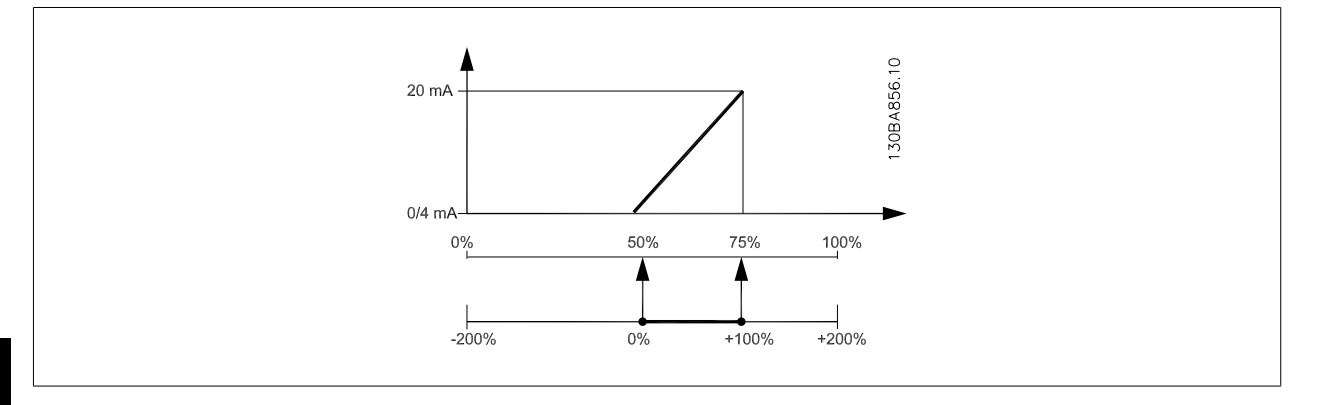

#### ESEMPIO 3:

Valore variabile= RIFERIMENTO, range= Rif. min - Rif. max

Range necessario per l'uscita= Rif. min. (0%) - Rif. max (100%), 0-10 mA

Il segnale di uscita 0 o 4 mA è necessario a Rif. min. - impostare par.6-51 [Mors. 42, usc. scala min.](#page-94-0) a 0%

Il segnale di uscita 10 mA è necessario a Rif. max (100% del range) - impostare par.6-52 [Mors. 42, usc. scala max.](#page-94-0) a 200%

(20 mA / 10 mA x 100%=200%).

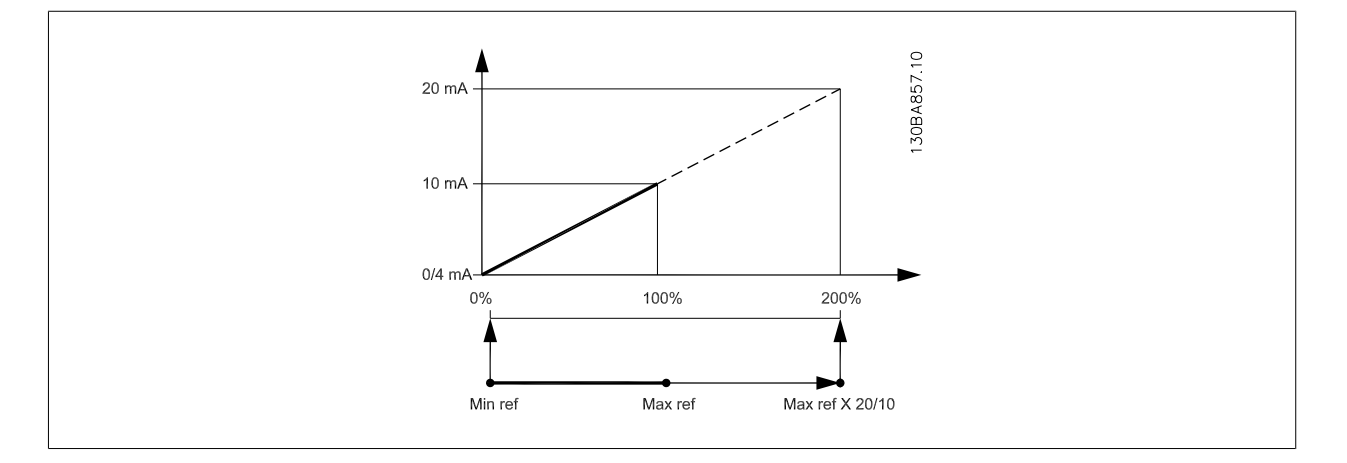

<span id="page-96-0"></span>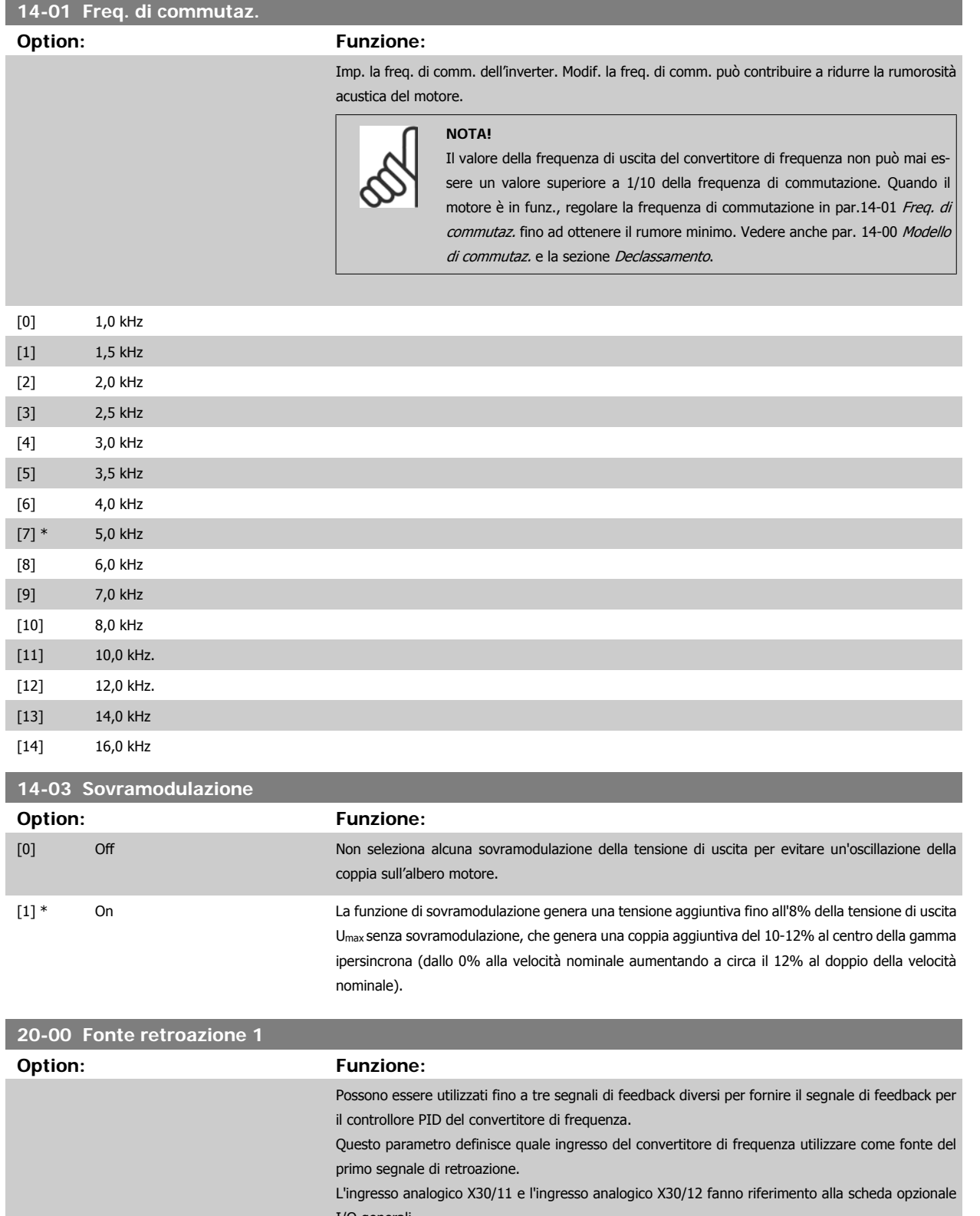

quenza

<span id="page-97-0"></span>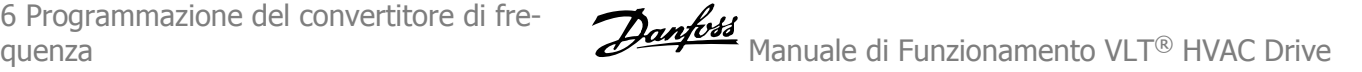

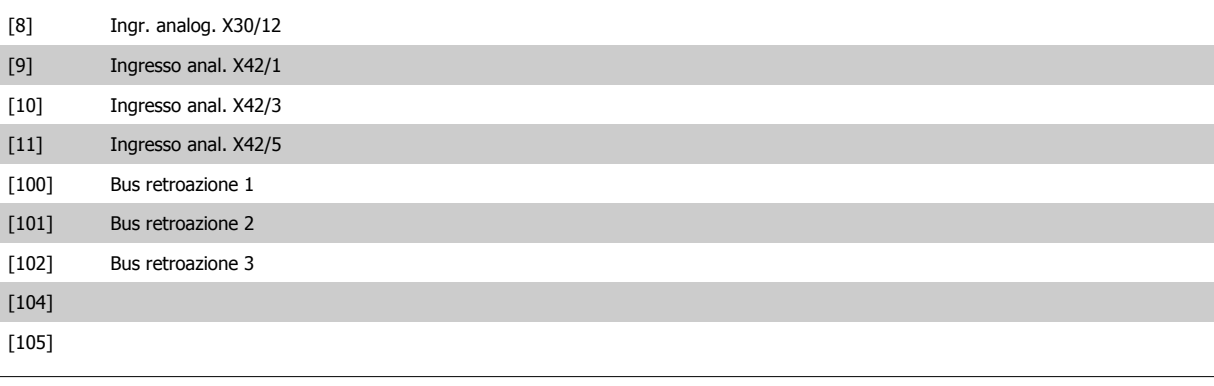

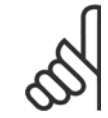

## **NOTA!**

Se una retroazione non viene utilizzata, la sua fonte deve essere impostata su Nessuna funzione [0]. par.20-20 [Funzione feedback](#page-98-0) determina il modo in cui le tre possibili retroazioni saranno utilizzate dal controllore PID.

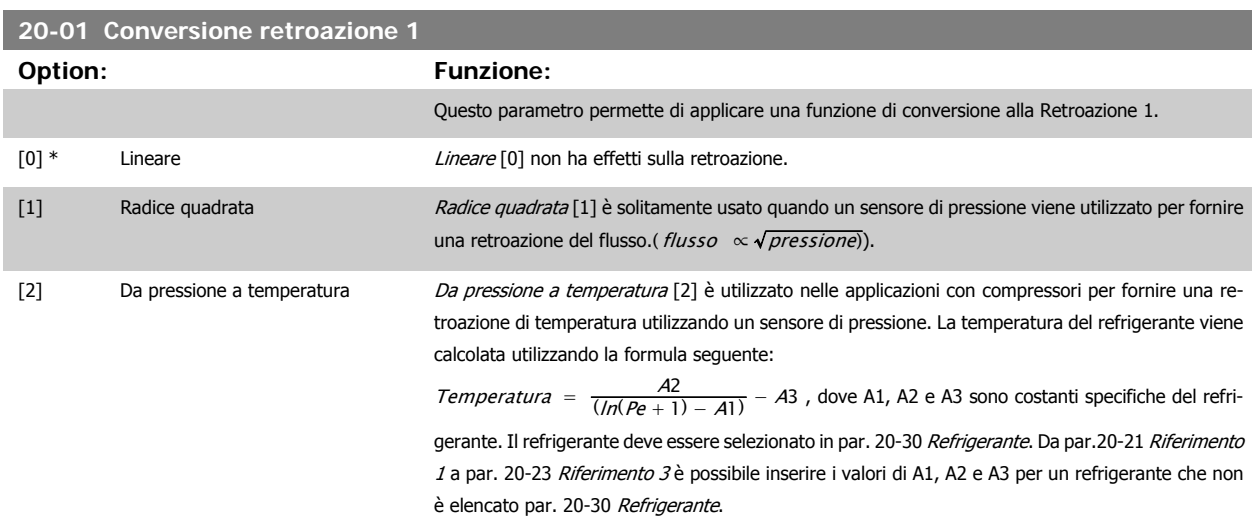

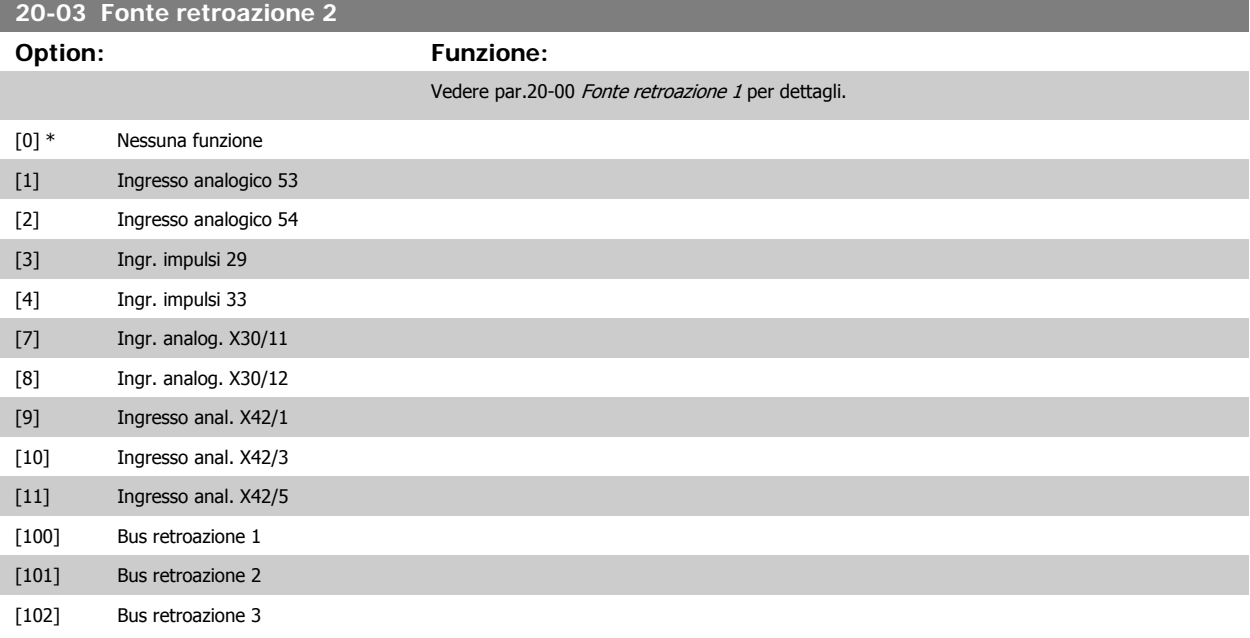

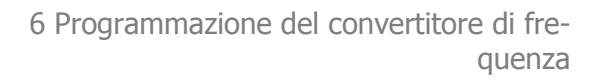

<span id="page-98-0"></span>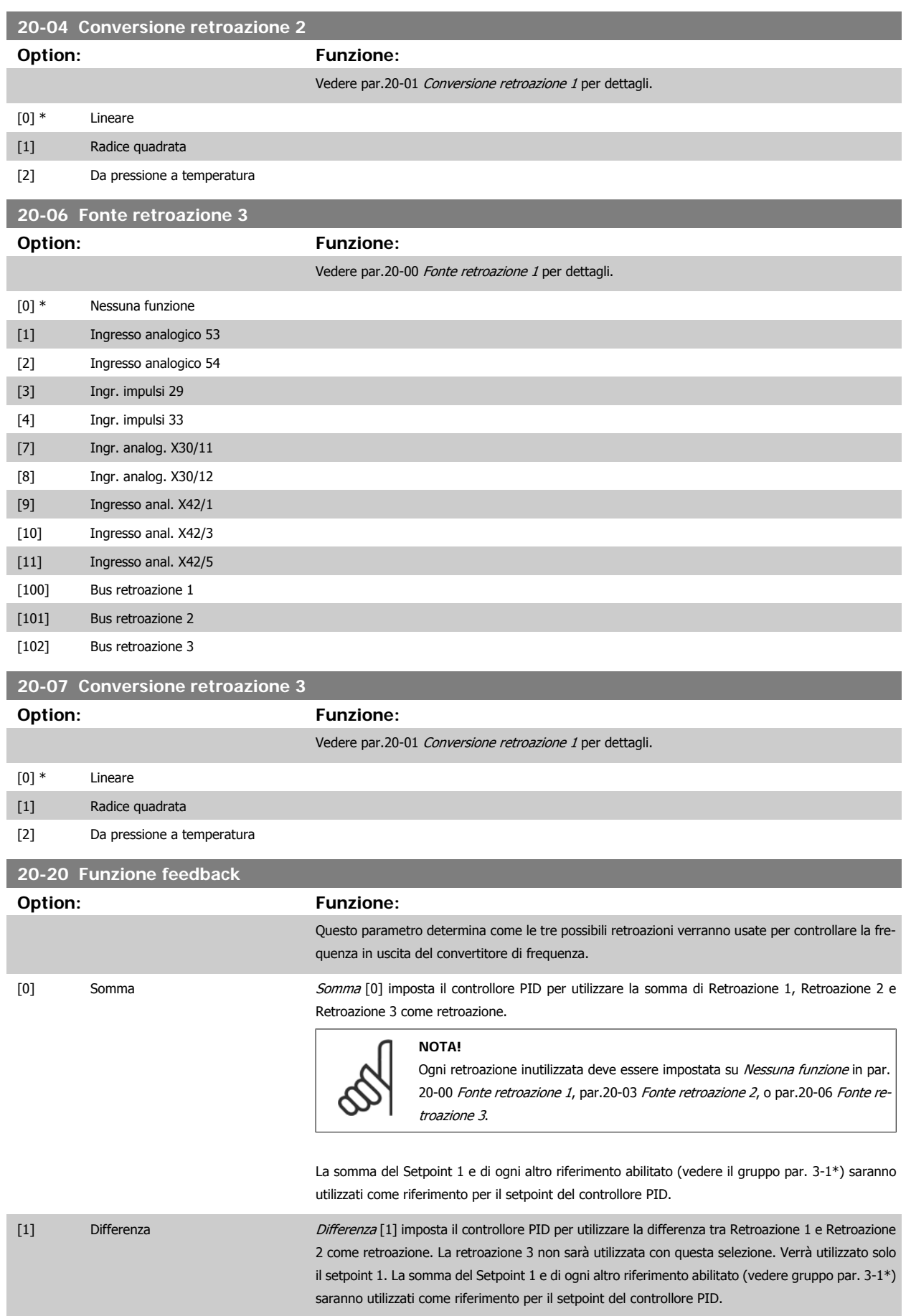

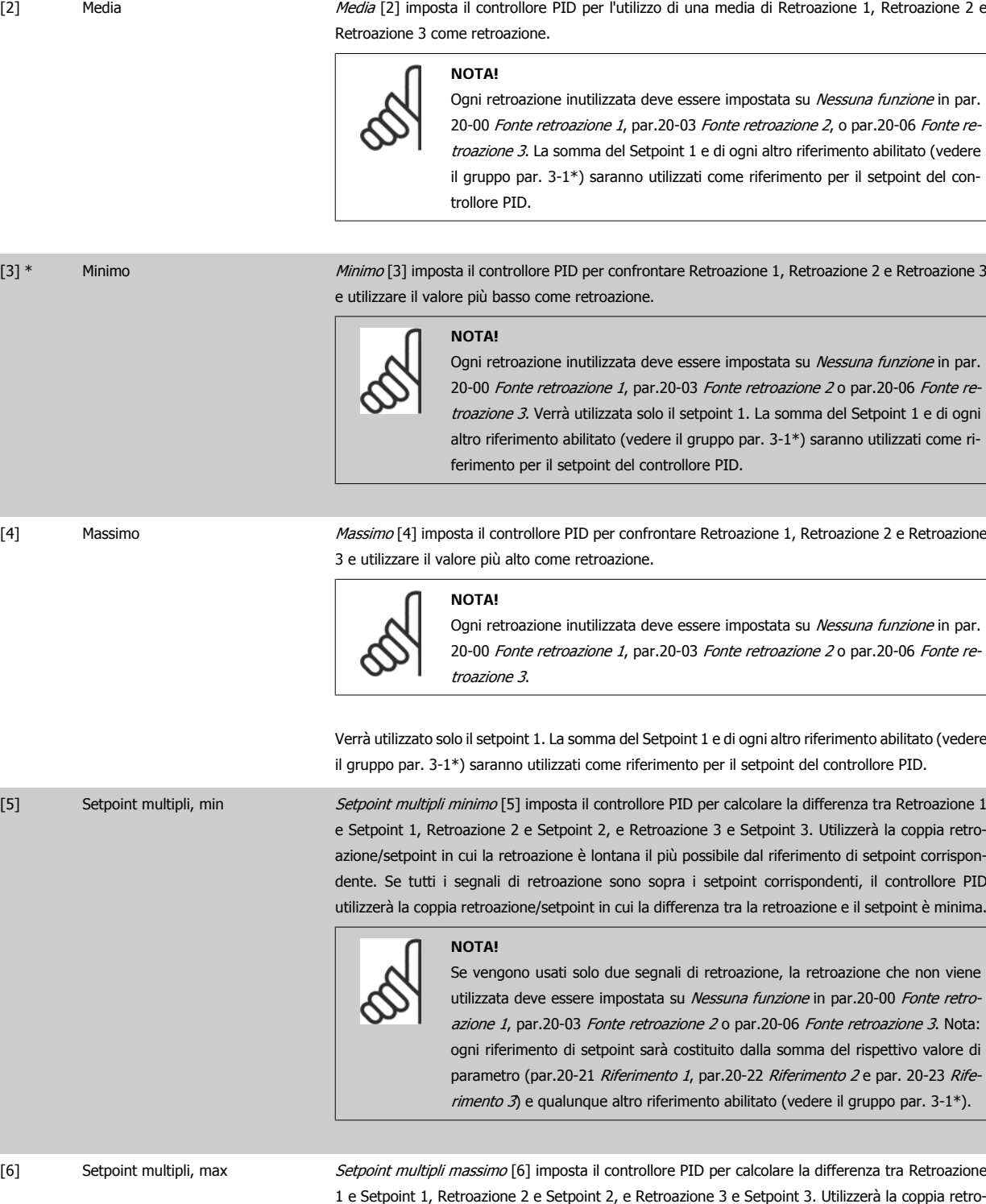

**6** 

azione/setpoint in cui la retroazione è lontana il più possibile dal riferimento di setpoint corrispondente. Se tutti i segnali di retroazione sono sotto i setpoint corrispondenti, il controllore PID utilizzerà la coppia retroazione/setpoint in cui la differenza tra la retroazione e il setpoint è minima.

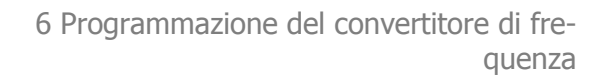

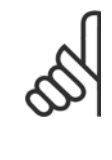

#### **NOTA!**

Se vengono usati solo due segnali di retroazione, la retroazione che non viene utilizzata deve essere impostata su Nessuna funzione in [par.20-00](#page-96-0) Fonte retro [azione 1](#page-96-0), par.20-03 [Fonte retroazione 2](#page-97-0) o par.20-06 [Fonte retroazione 3](#page-98-0). Nota: ogni riferimento di setpoint sarà costituito dalla somma del rispettivo valore di parametro (par.20-21 [Riferimento 1](#page-101-0), par.20-22 [Riferimento 2](#page-101-0) e par. 20-23 Rife*rimento 3*) e qualunque altro riferimento abilitato (vedere gruppo par. 3-1<sup>\*</sup>).

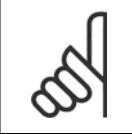

#### **NOTA!**

Le retroazioni inutilizzate devono essere impostate su "Nessuna funzione" nel relativo parametro Fonte retroazione: [par.20-00](#page-96-0) Fonte [retroazione 1](#page-96-0), par.20-03 [Fonte retroazione 2](#page-97-0) o par.20-06 [Fonte retroazione 3](#page-98-0).

La retroazione che risulta dalla funzione selezionata par.20-20 [Funzione feedback](#page-98-0) verrà utilizzata dal controllore PID per controllare la frequenza in uscita del convertitore di frequenza. Anche questa retroazione può essere mostrata sul display del convertitore di frequenza, essere usata per controllare un'uscita analogica del convertitore di frequenza ed essere trasmessa tramite diversi protocolli di comunicazione seriali.

Il convertitore di frequenza può essere configurato per gestire applicazioni multizona. Sono supportate due diverse applicazioni multifunzione:

- Multizona, setpoint singolo
- Multizona, setpoint multipli

La differenza tra i due è illustrata con gli esempi seguenti:

#### **Esempio 1 - Multizona, setpoint singolo**

In un edificio adibito a uffici, un sistema VLT HVAC Drive VAV (portata d'aria variabile) deve assicurare una pressione minima nelle scatole VAV selezionate. A causa delle perdite di pressione variabili in ogni condotto, non si può supporre che la pressione in ogni scatola VAV sia la stessa. La pressione minima richiesta è la stessa per tutte le scatole VAV. Questo metodo di controllo può essere impostato programmando par.20-20 [Funzione feedback](#page-98-0) sull'opzione [3], Minimo, e immettendo la pressione desiderata in par.20-21 [Riferimento 1](#page-101-0). Il controllore PID aumenterà la velocità della ventola se almeno una retroazione è sotto al setpoint e diminuirà la velocità della ventola se tutte le retroazioni sono sopra al setpoint.

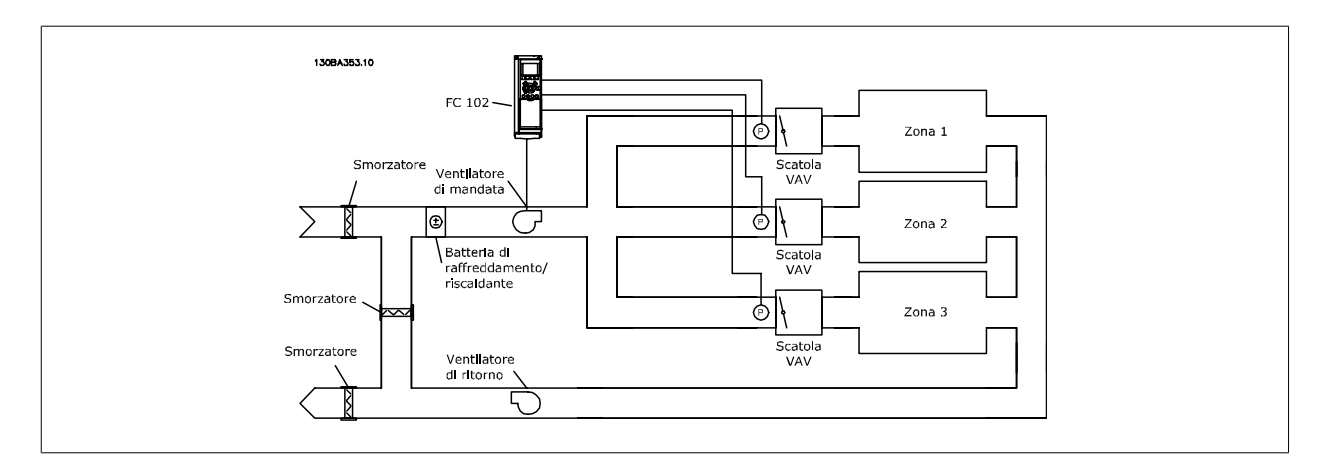

#### **Esempio 2 - Multizona, setpoint multipli**

L'esempio precedente può essere usato per illustrare l'uso del controllo multizona, multi setpoint. Se le zone richiedono pressioni diverse per ogni modulo VAV, ogni setpoint può essere specificato in par.20-21 [Riferimento 1](#page-101-0), par.20-22 [Riferimento 2](#page-101-0) e par. 20-23 Riferimento 3. Selezionando Multi setpoint minimo, [5], in par.20-20 [Funzione feedback](#page-98-0), il controllore PID aumenterà la velocità della ventola se almeno una delle retroazioni è sotto al suo setpoint e diminuirà la velocità della ventola se tutte le retroazioni sono sopra al setpoint individuale.

<span id="page-101-0"></span>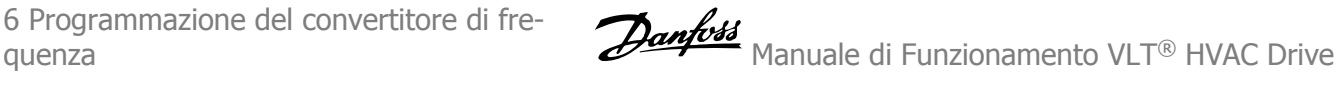

#### **20-21 Riferimento 1**

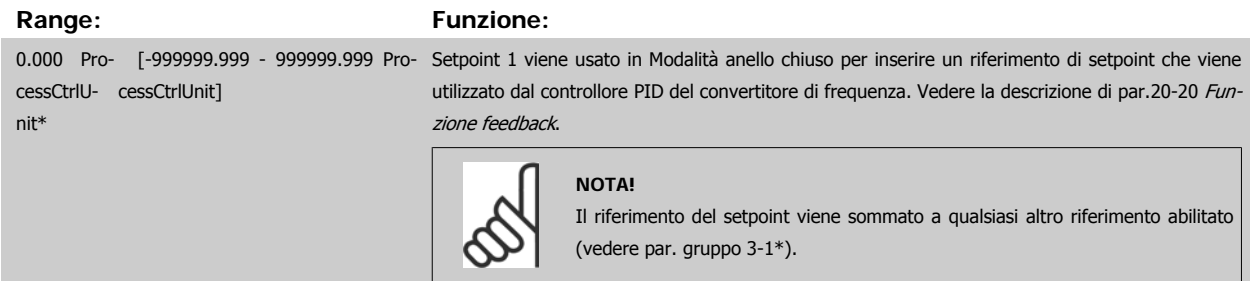

## **20-22 Riferimento 2**

### **Range: Funzione:**

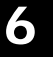

cessCtrlU-cessCtrlUnit] nit\*

0.000 Pro- [-999999.999 - 999999.999 Pro- Setpoint 2 viene usato in Modalità anello chiuso per inserire un riferimento di setpoint che possa essere utilizzato dal controllore PID del convertitore di frequenza. Vedere la descrizione Funzione di retroazione, par.20-20 [Funzione feedback](#page-98-0).

**NOTA!** Il riferimento del setpoint inserito viene sommato a qualsiasi altro riferimento abilitato (vedere gruppo par. 3-1\*).

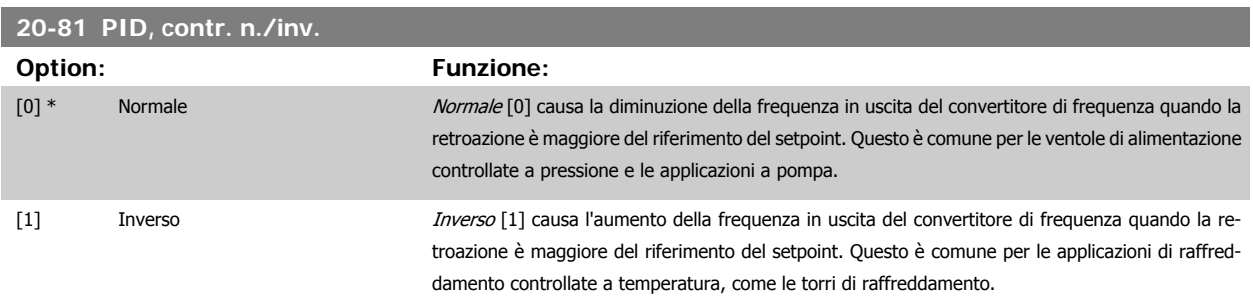

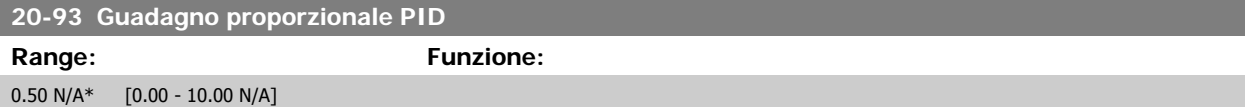

Se (Errore x Guadagno) salta a un valore uguale a quello impostato in par. 20-14 Maximum Reference/Feedb. il controllore PID tenterà di portare la velocità di uscita al valore impostato in par.4-13 [Lim. alto vel. motore \[giri/min\]](#page-62-0)/par.4-14 [Limite alto velocità motore \[Hz\]](#page-62-0) tuttavia è limitato da questa impostazione.

La banda proporzionale (l'errore che fa variare l'uscita dallo 0 al 100%) è calcolabile mediante la formula:

## $\Big(\frac{1}{\textit{Guadagno proportionale}}\Big) \times \textit{(Max riferimento)}$

#### **NOTA!**

Impostare sempre il valore desiderato per par. 20-14 Maximum Reference/Feedb. prima di impostare i valori del controllore PID nel gruppo di par. 20-9\*.

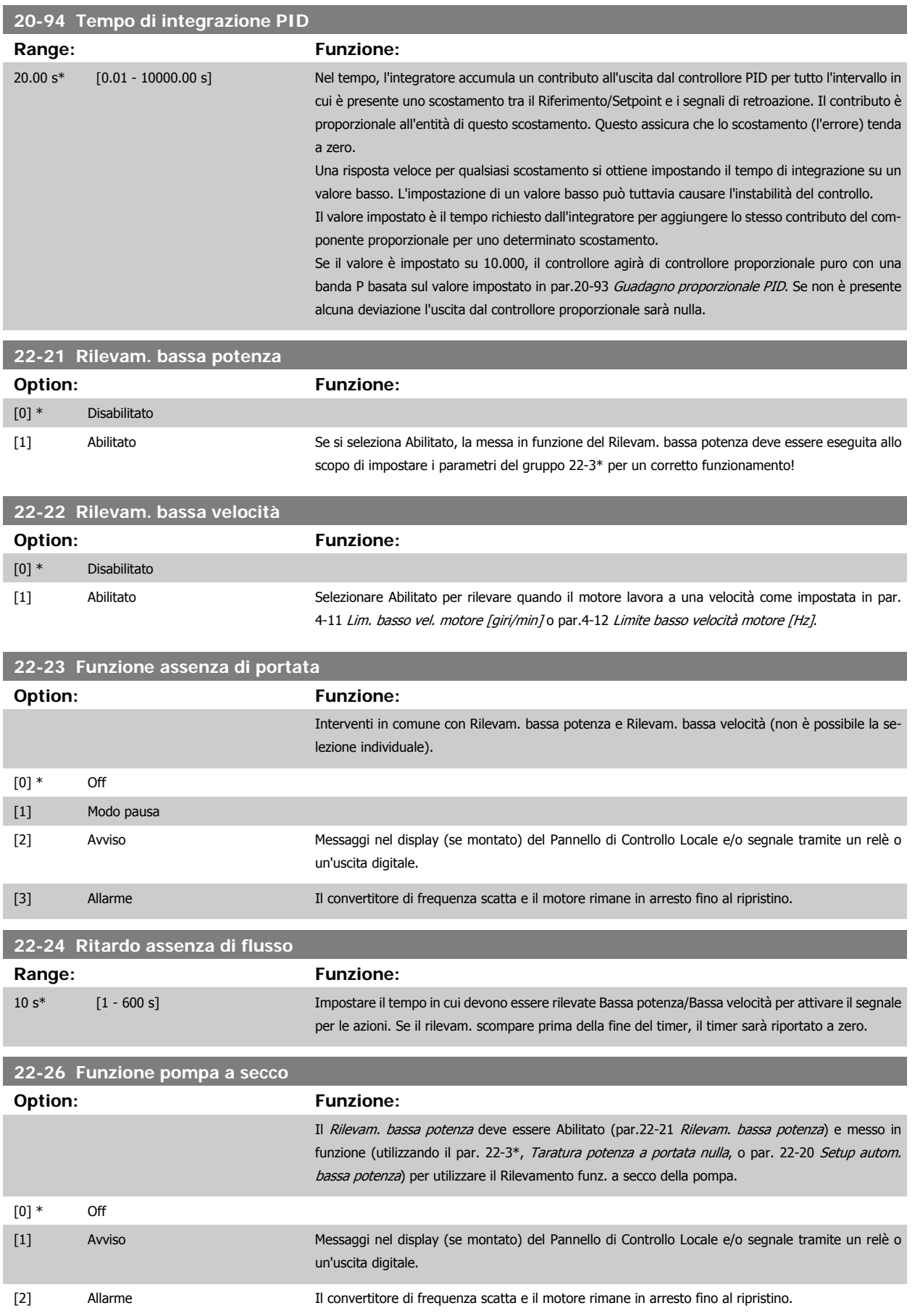

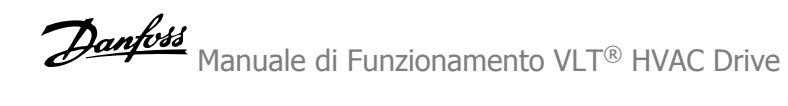

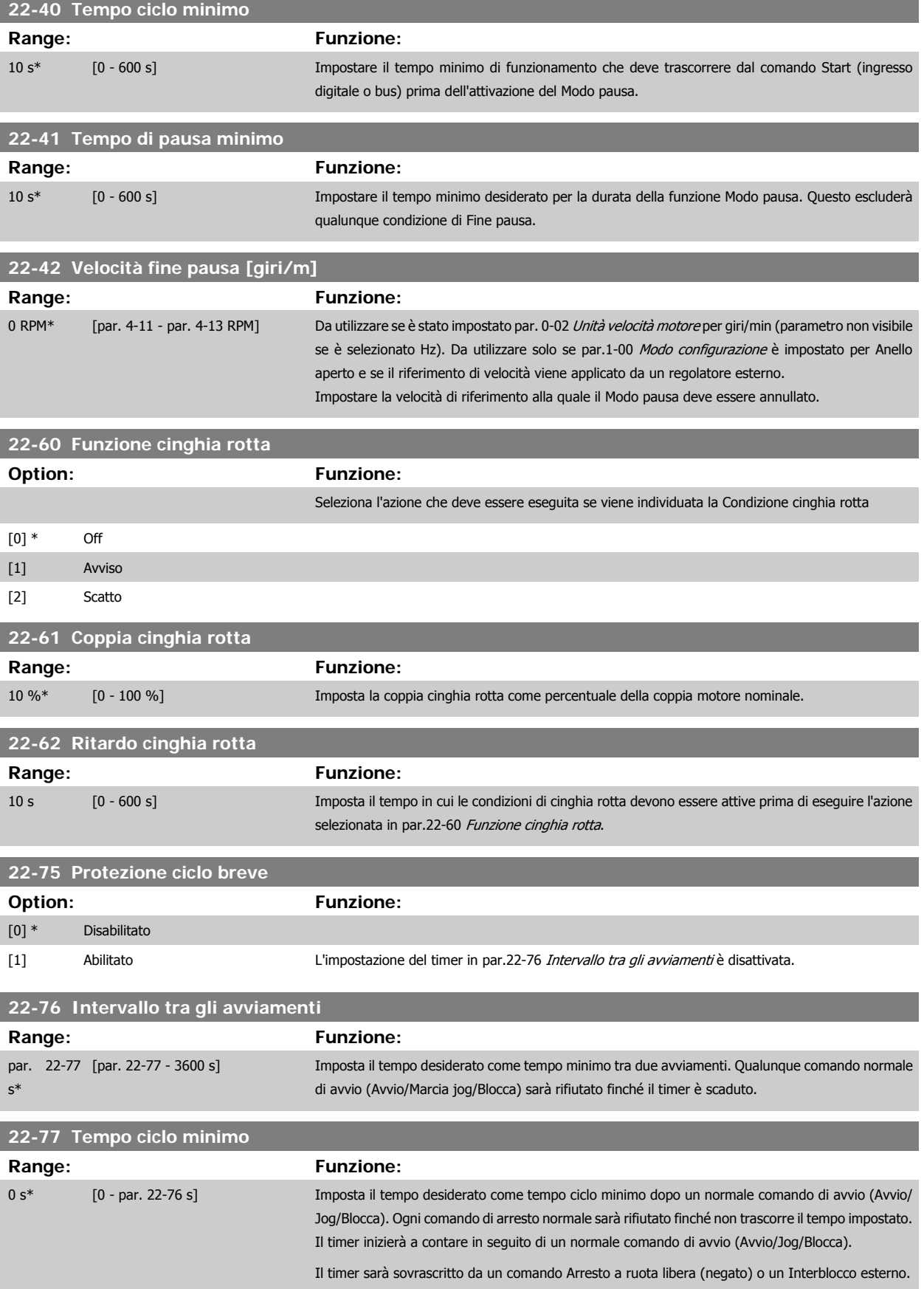

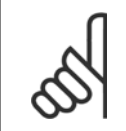

**NOTA!** Non funziona in modalità cascata.

## **6.1.6 Impostazione dei parametri**

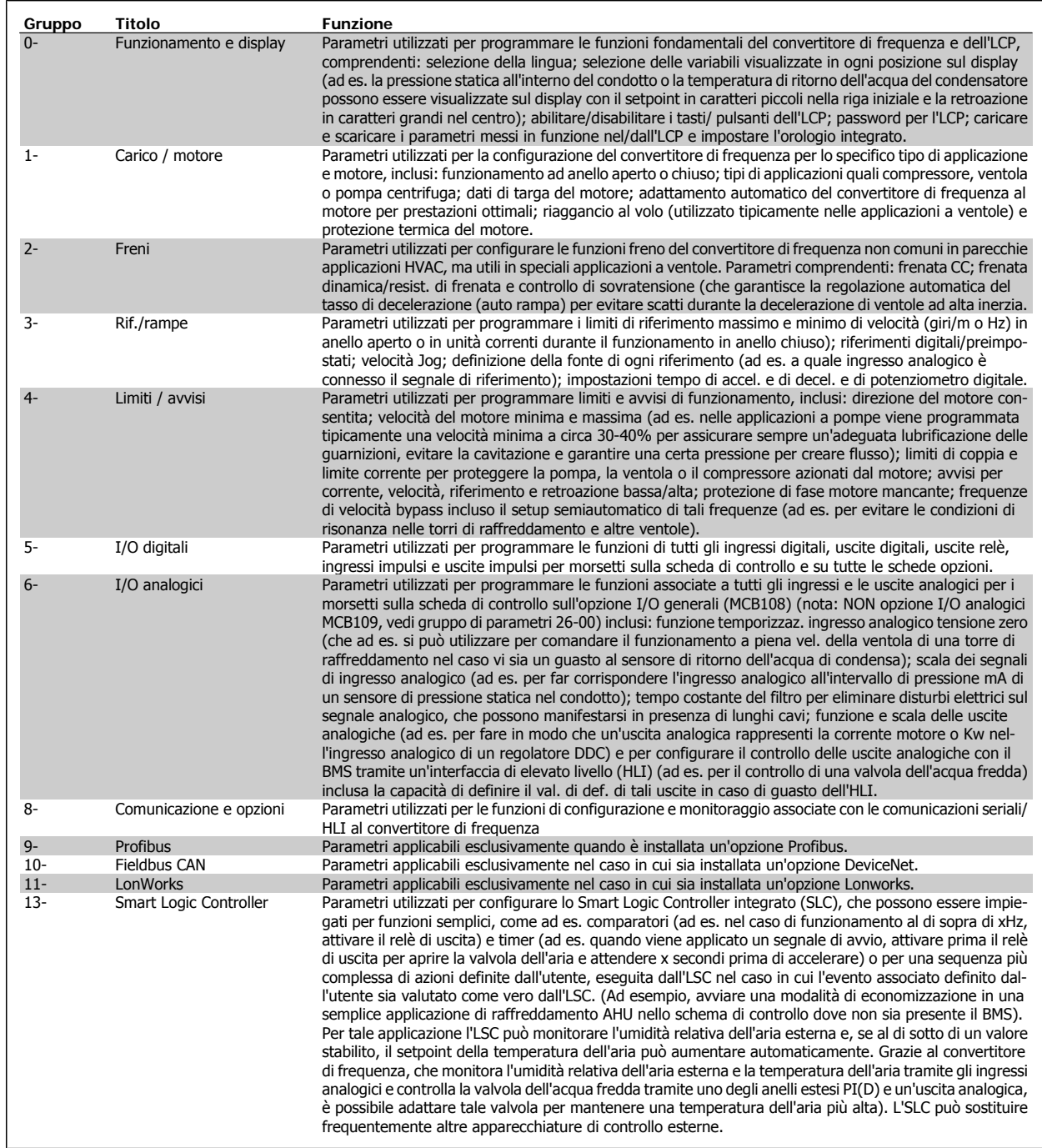

Tabella 6.2: Gruppi di parametri

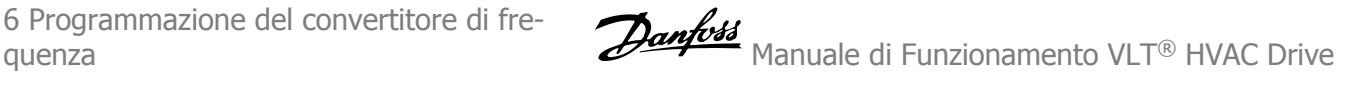

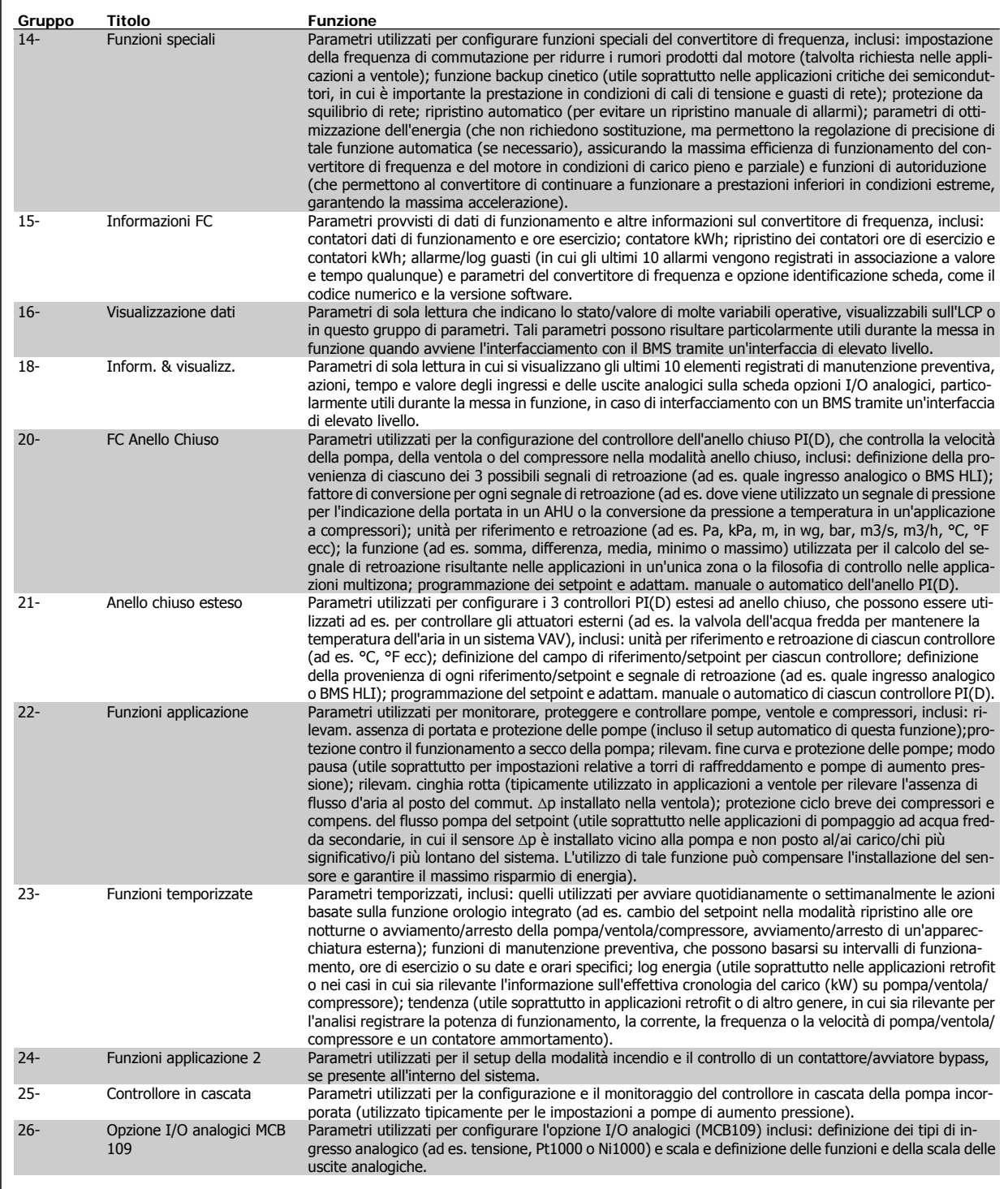

Le descrizioni dei parametri e le selezioni sono visualizzate sul display grafico (GLCP) o numerico (NLCP). Vedere la sezione pertinente per dettagli). Accedere ai parametri premendo il pulsante [Quick Menu] o [Main Menu] button sul quadro di comando. Il menu rapido viene usato in primo luogo per mettere in funzione l'unità all'avviamento fornendo i parametri che sono necessari per avviare il funzionamento. Il menu principale consente di accedere a tutti i parametri per una programmazione dettagliata dell'applicazione.

Tutti i morsetti di ingresso/uscita digitali e i morsetti di ingresso/uscita analogici sono polifunzionali. Tutti i morsetti hanno funzioni predefinite in fabbrica adatte per la maggior parte di applicazioni HVAC ma se sono richieste altre funzioni speciali, devono essere programmate come spiegato nel gruppo parametri 5 o 6.

Manuale di Funzionamento VLT® HVAC Drive *Danfoss* 

## **6.1.7 Modalità Menu principale**

Sia il GLCP che il NLCP consentono l'accesso alla modalità menu principale. Selezionare la modalità Menu principale premendo il tasto [ Main Menu ]. L'illustrazione 6.2 mostra la lettura risultante che appare sul display del GLCP.

Le righe da 2 a 5 sul display mostrano una lista di gruppi di parametri che possono essere selezionati premendo alternativamente i pulsanti di scorrimento.

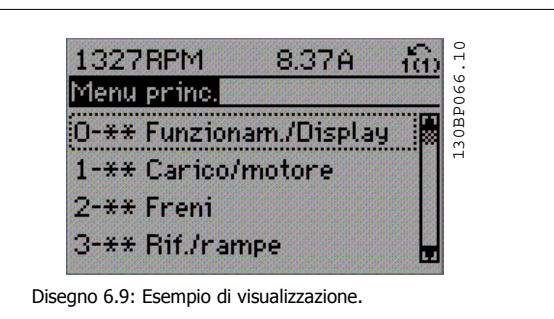

Ogni parametro possiede un nome e un numero che è sempre lo stesso indipendentemente dalla modalità di programmazione. Nel modo Menu principale i parametri sono suddivisi in gruppi. La prima cifra del numero del parametro (da sinistra) indica il numero del gruppo di parametri.

Tutti i parametri possono essere modificati nel Menu principale. La configurazione dell'unità par.1-00 [Modo configurazione](#page-76-0) determinerà quali altri parametri saranno disponibili per la programmazione. La selezione di Anello chiuso ad esempio abilita parametri addizionali relativi al funzionamento ad anello chiuso. Le schede opzionali aggiunte all'unità attivano parametri addizionali associati al dispositivo opzionale.

## **6.1.8 Modifica dei dati**

- 1. Premere i tasti [Quick Menu] o [Main Menu].
- 2. Usare i tasti [▲] e [▼] per individuare il gruppo di parametri da modificare.
- 3. Premere il tasto [OK].
- 4. Usare i tasti [▲] e [▼] per trovare il parametro da modificare.
- 5. Premere il tasto [OK].
- 6. Usare i tasti [▲] e [▼] per selezionare l'impostazione corretta del parametro. Oppure, per spostarsi ad un'altra cifra all'interno di un numero, usare i tasti . Il cursore indica la cifra selezionata per la modifica. Il tasto [▲] aumenta il valore, il tasto [▼] riduce il valore.
- 7. Premere il tasto [Cancel] per annullare la modifica o il tasto [OK] per accettare la modifica e immettere la nuova impostazione.

6 Programmazione del convertitore di fre-

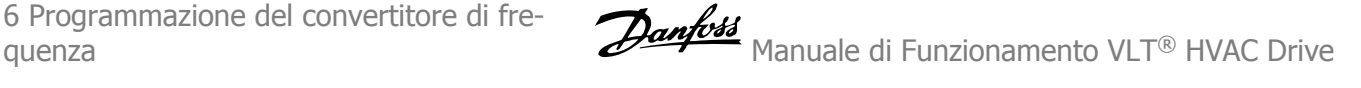

## **6.1.9 Modifica di un valore di testo**

Se il parametro selezionato è un valore di testo, il valore viene modificato per mezzo dei tasti di navigazione (Su/Giù).

Il tasto Su aumenta il valore, mentre il tasto Giù riduce il valore. Posizionare il cursore sul valore da salvare e premere [OK].

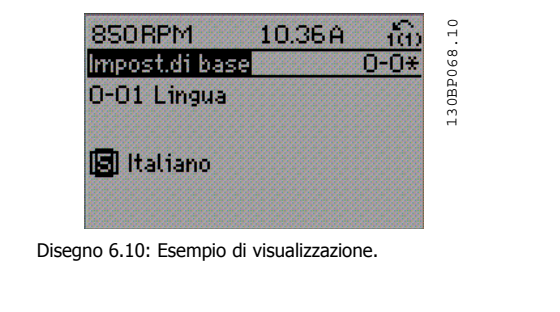

## **6.1.10 Modifica di un gruppo di valori di dati numerici**

Se il parametro selezionato rappresenta un valore del dato numerico, è possibile modificare il valore dato selezionato con i tasti < > nonché con i tasti Su/Giù. Utilizzare i tasti di navigazione <> per spostare il cursore orizzontalmente.

Utilizzare i tasti di navigazione Su/Giù per modificare il valore del dato. Il tasto Su aumenta il valore del dato, mentre il tasto Giù riduce il valore del dato. Posizionare il cursore sul valore da salvare e premere [OK].

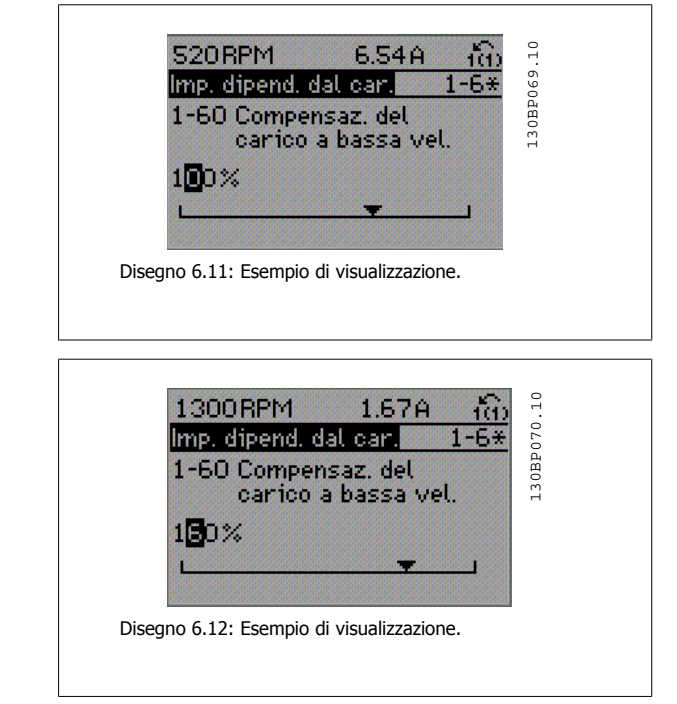

### **6.1.11 Modifica del valore del dato, passo-passo**

Determinati parametri possono essere modificati passo-passo o in modo continuo. Ciò vale per par.1-20 [Potenza motore \[kW\]](#page-60-0), par.1-22 [Tensione mo](#page-60-0)[tore](#page-60-0) e par.1-23 [Frequen. motore](#page-60-0).

I parametri possono essere modificati a piacere sia come gruppo di valori di dati numerici che come valori di dati numerici.

## **6.1.12 Visualizzazione e programmazione dei Parametri indicizzati**

I parametri vengono indicizzati quando inseriti in una pila.

par. 15-30 Log allarme: Codice guasto - par. 15-32 Log allarme: Tempo contiene un log dei guasti che può essere letto. Selezionare un parametro, premere [OK] e utilizzare i tasti di navigazione Su/Giù per scorrere il log dei valori.

Utilizzare par.3-10 [Riferim preimp.](#page-81-0) per un altro esempio:

Selezionare il parametro, premere [OK] e utilizzare i tasti di navigazione Su/Giù per scorrere i valori indicizzati. Per modificare il valore del parametro, selezionare il valore indicizzato e premere [OK]. Modificare il valore utilizzando i tasti Su/Giù. Premere [OK] per accettare la nuova impostazione. Premere [Cancel] per annullare. Premere [Back] per uscire dal parametro.
Manuale di Funzionamento VLT® HVAC Drive Danfoss

# **6.2 Elenco dei parametri**

# **6.2.1 Struttura del menu principale**

I parametri per il convertitore di frequenza sono raggruppati in vari gruppi di parametri per semplificare la selezione dei parametri corretti e assicurare un funzionamento ottimizzato del convertitore di frequenza.

La grande maggioranza di applicazioni VLT HVAC Drive può essere programmata tramite il pulsante Menu rapido e selezionando i parametri in Setup rapido e e Impostaz. funzione.

Le descrizioni e le impostazioni di default dei parametri sono riportate nella sezione Elenchi dei parametri sul retro di questo manuale.

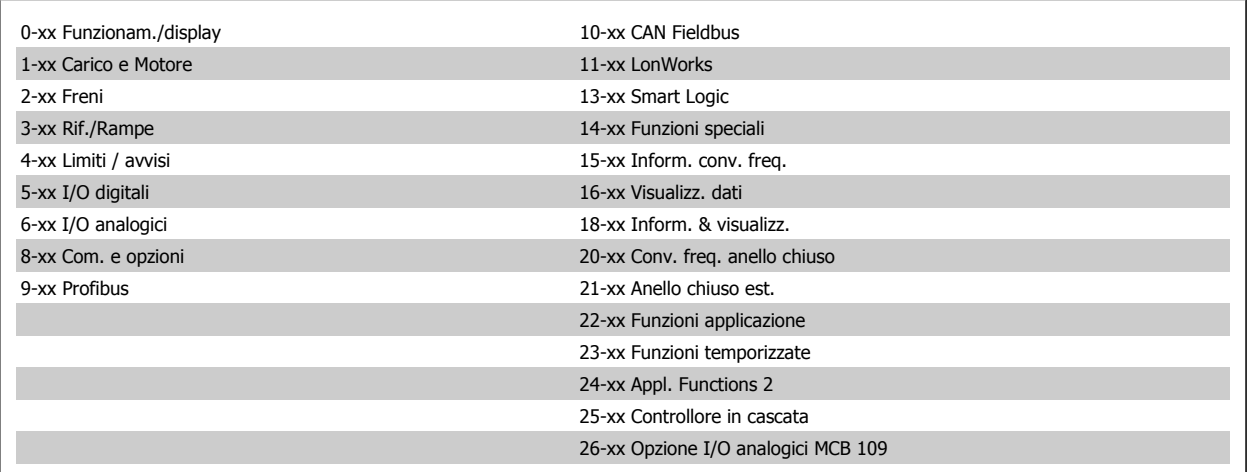

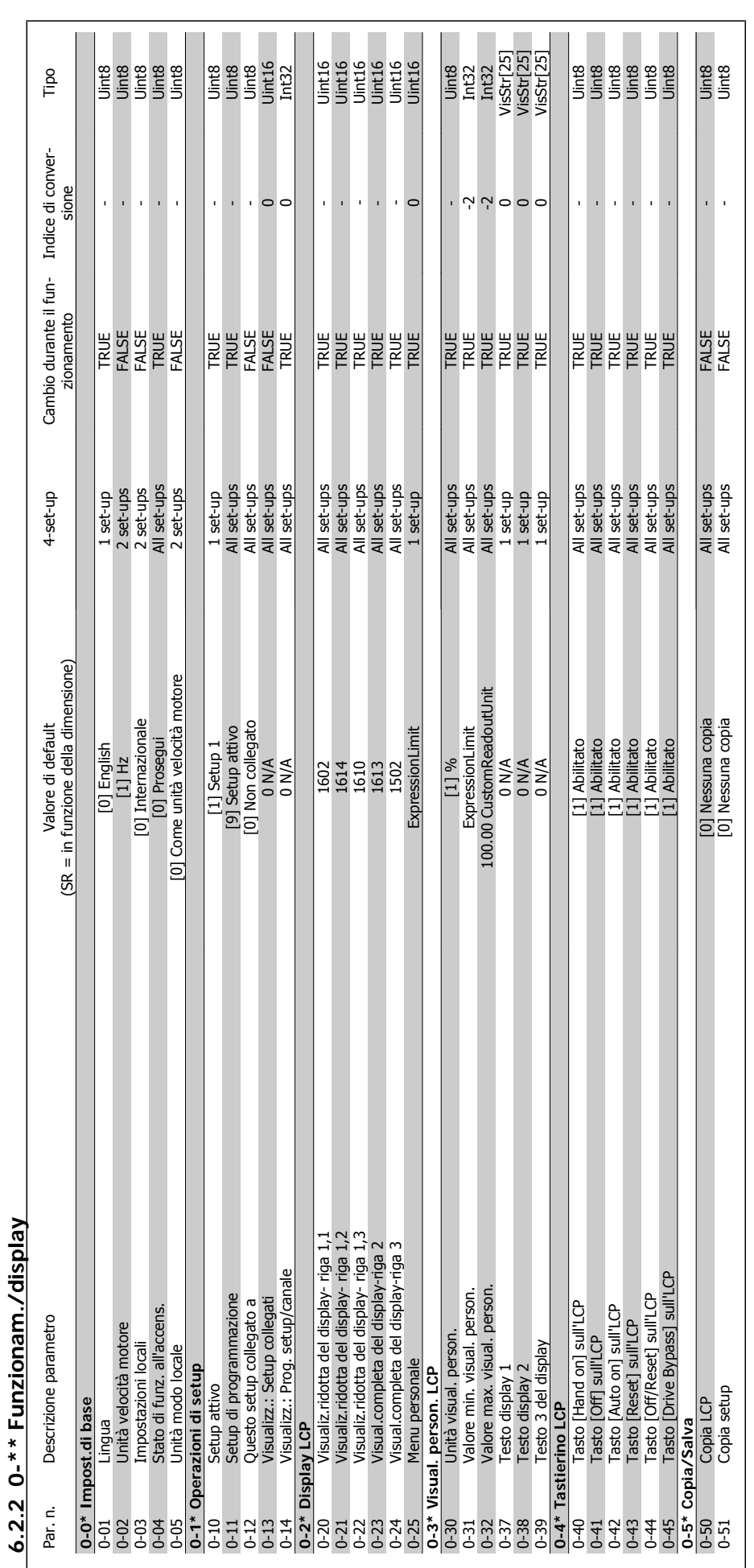

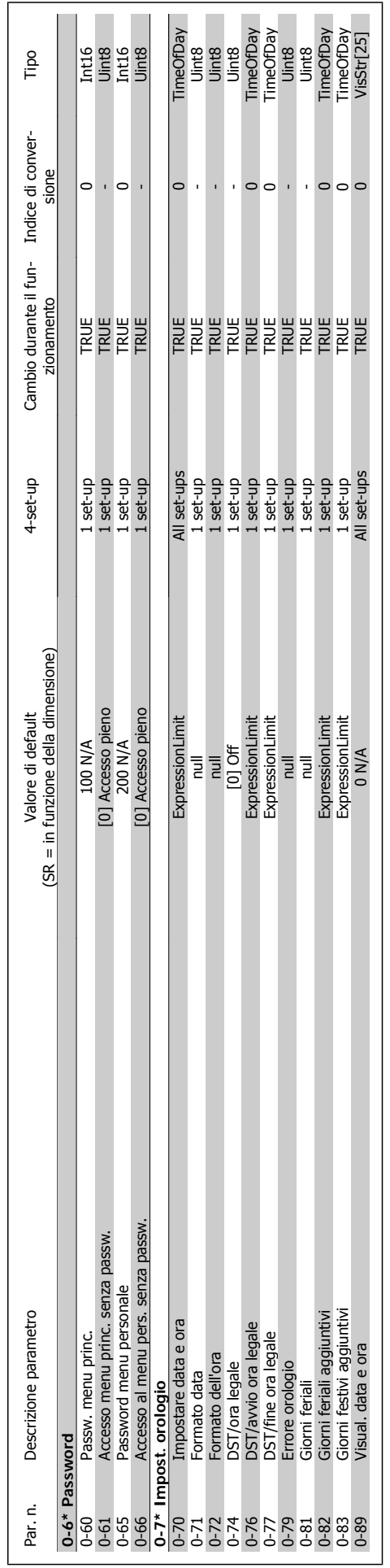

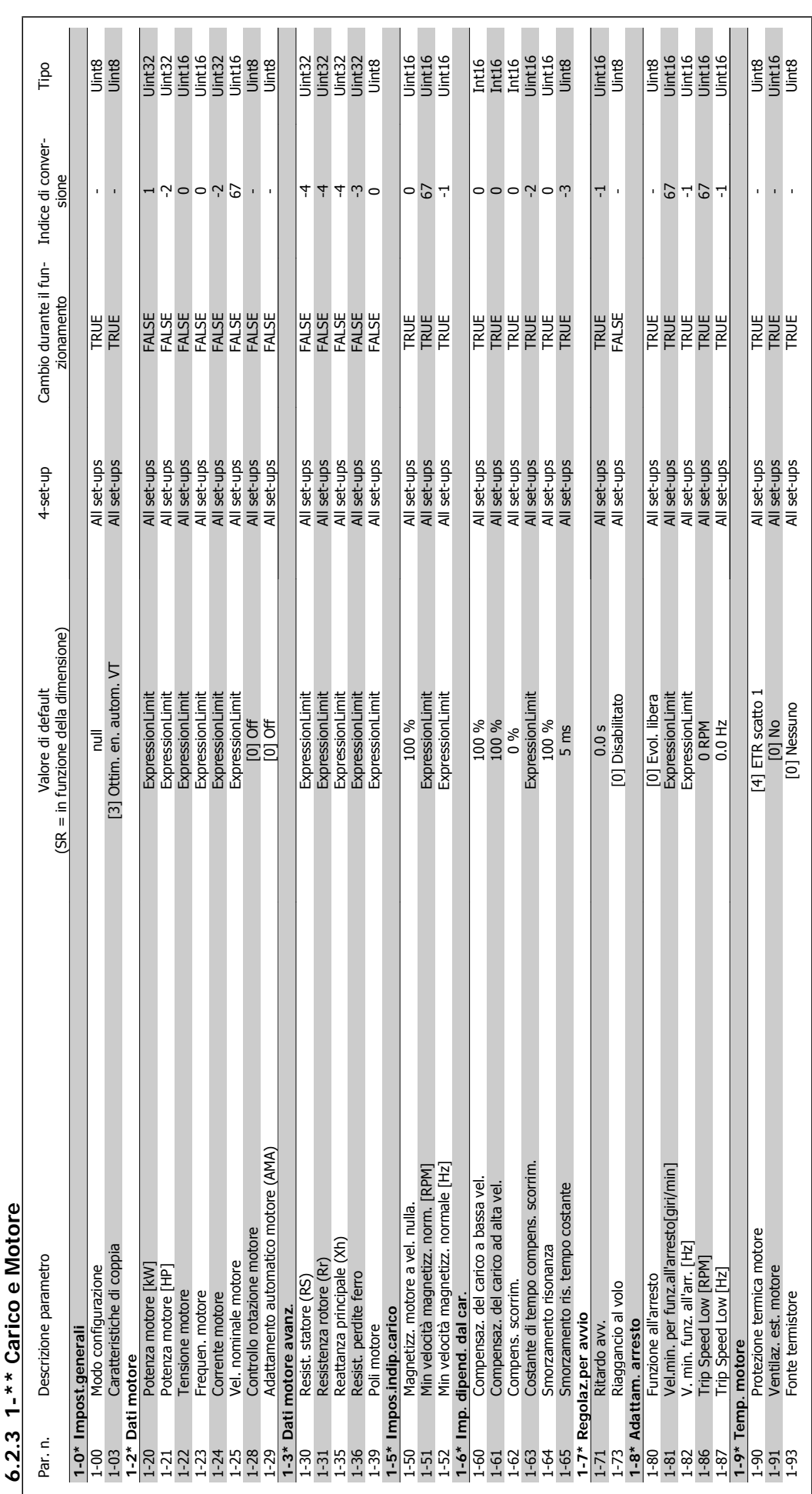

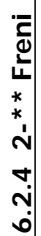

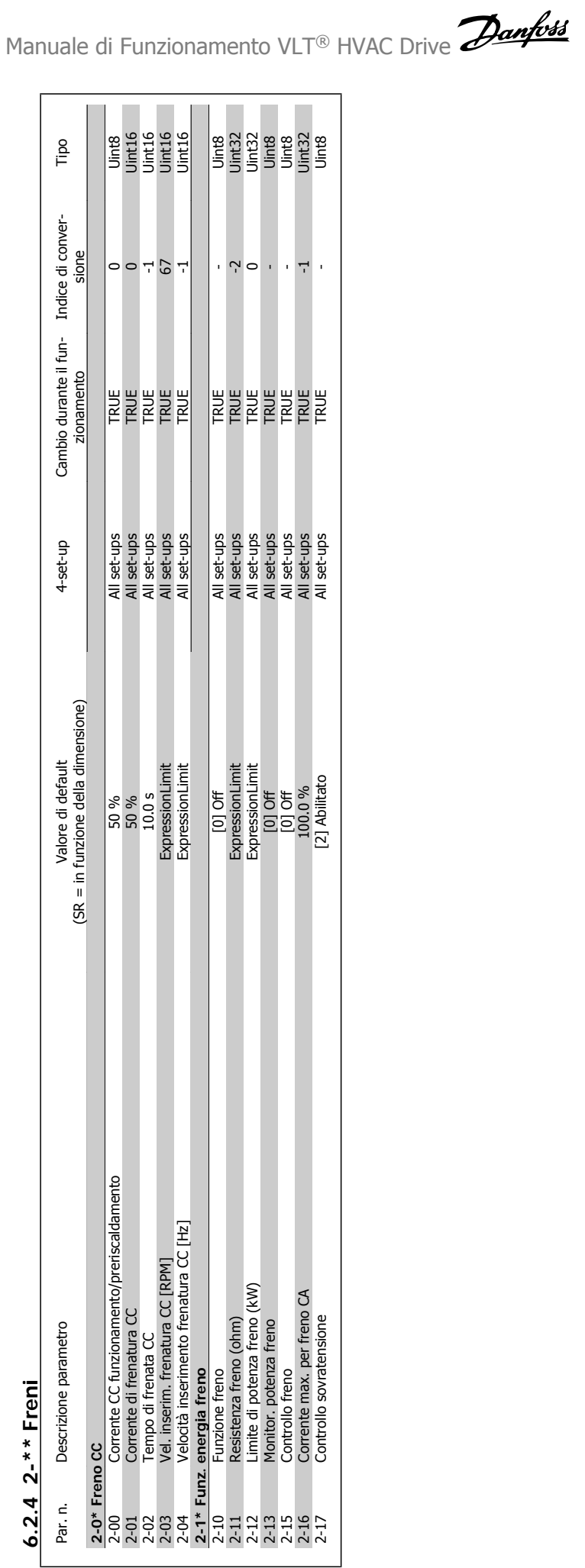

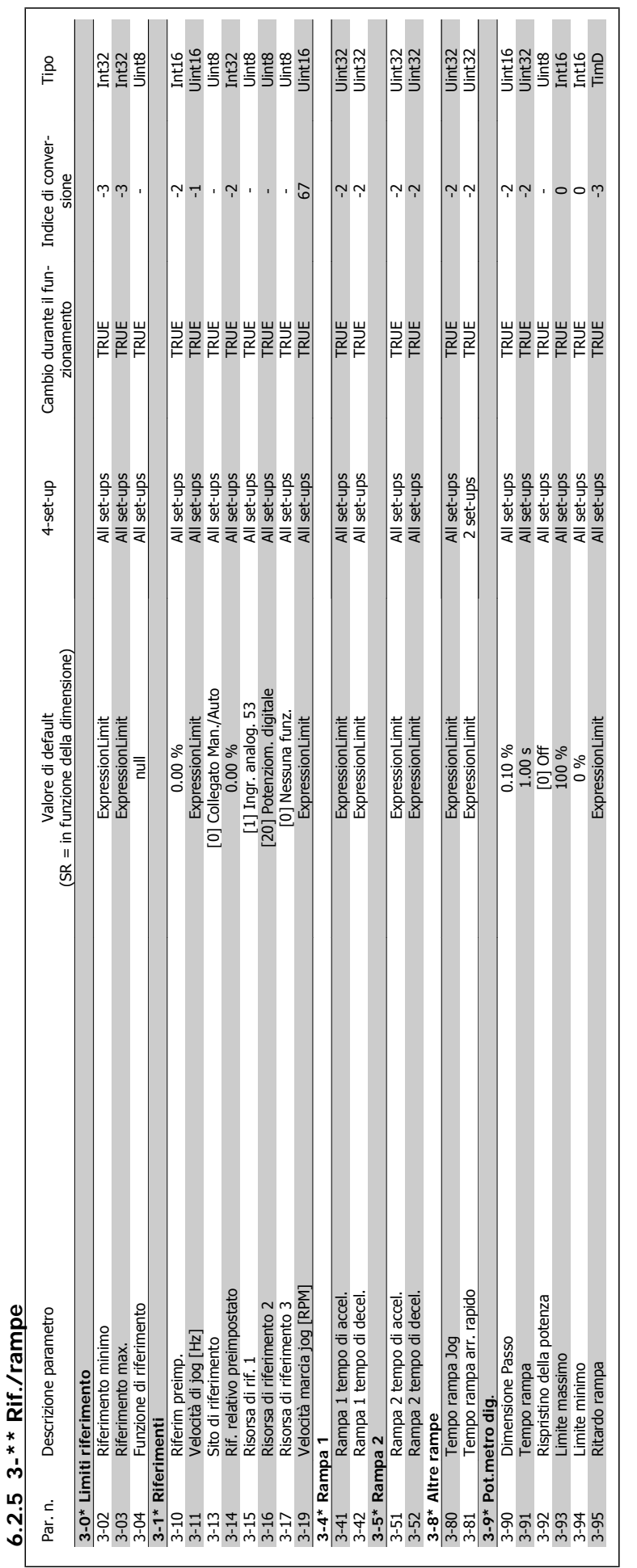

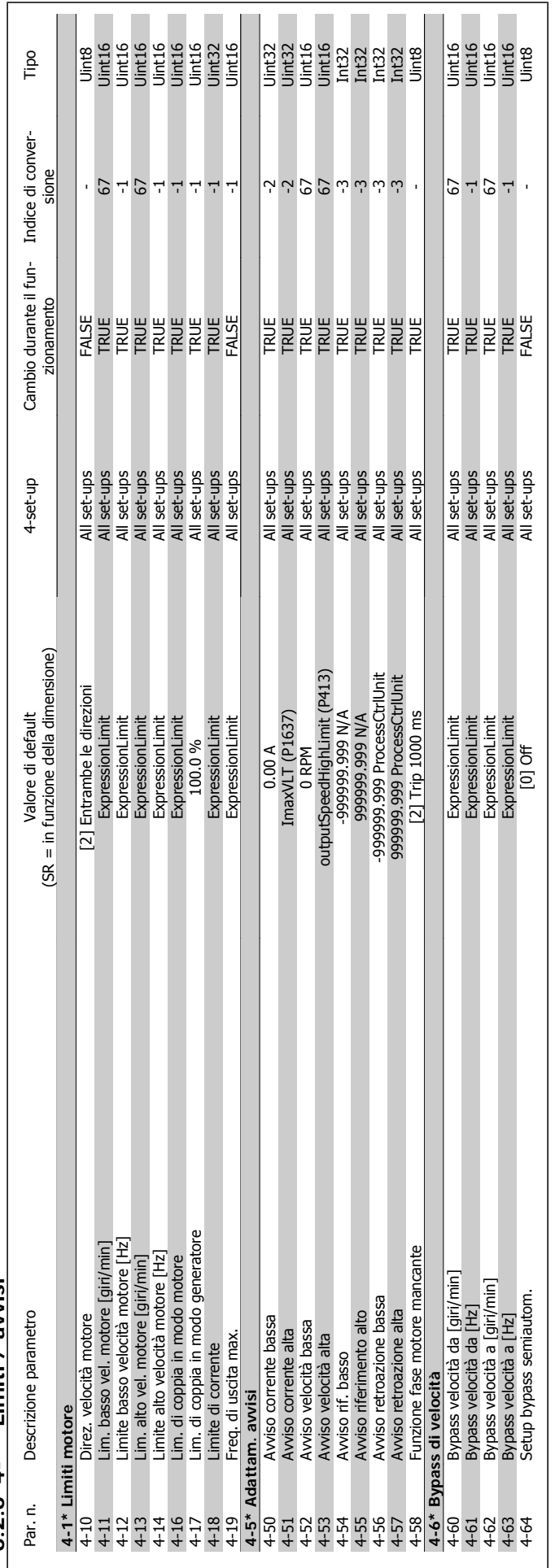

6.2.6 4-\*\* Limiti / avvisi **6.2.6 4-\*\* Limiti / avvisi**

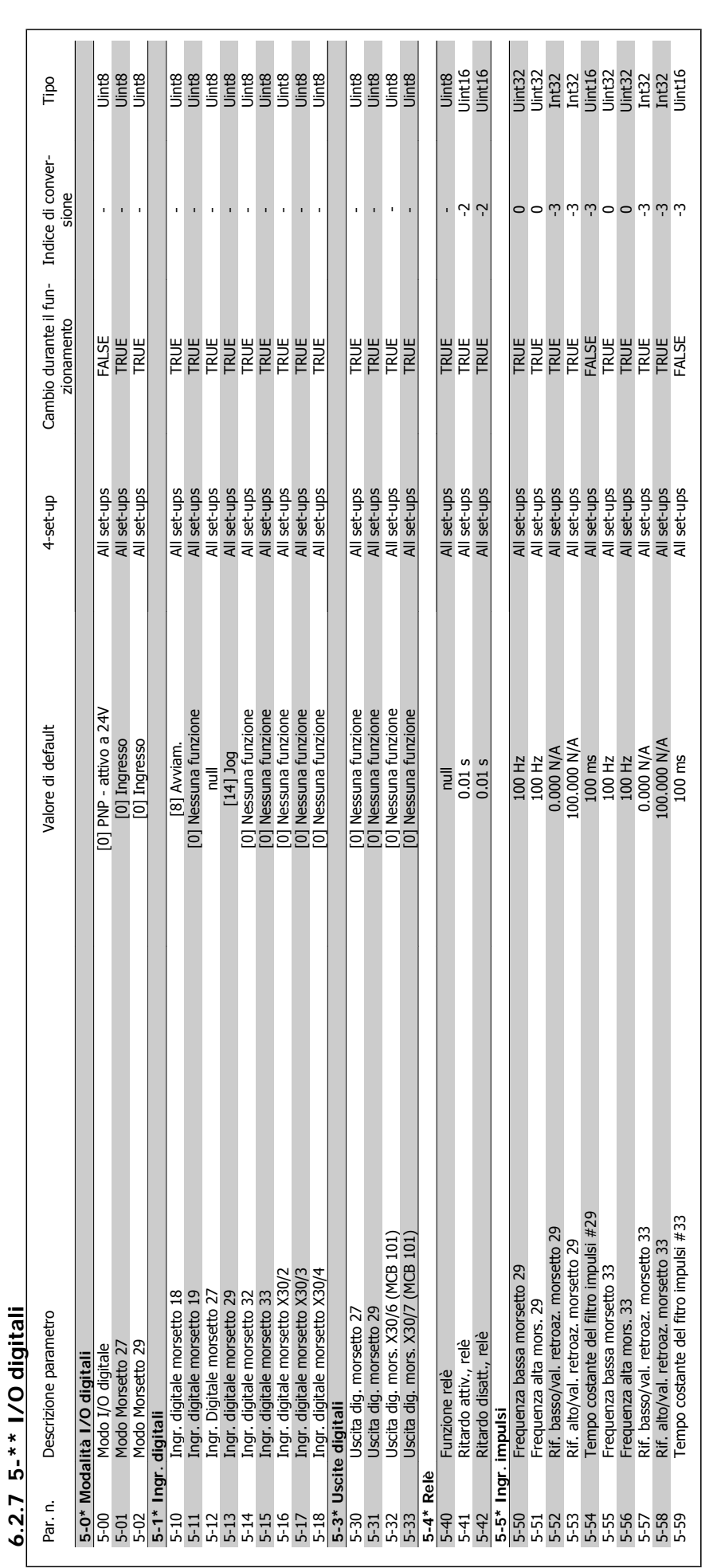

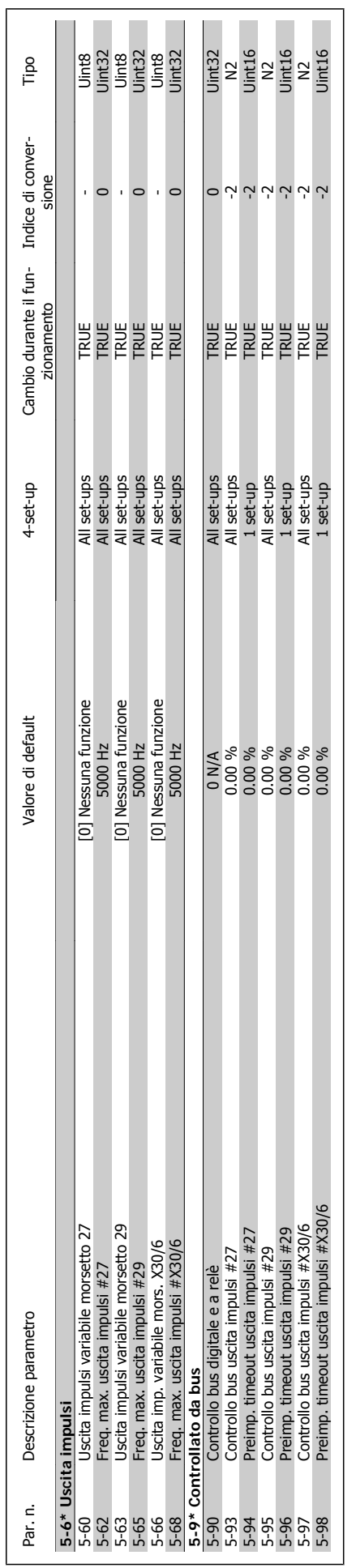

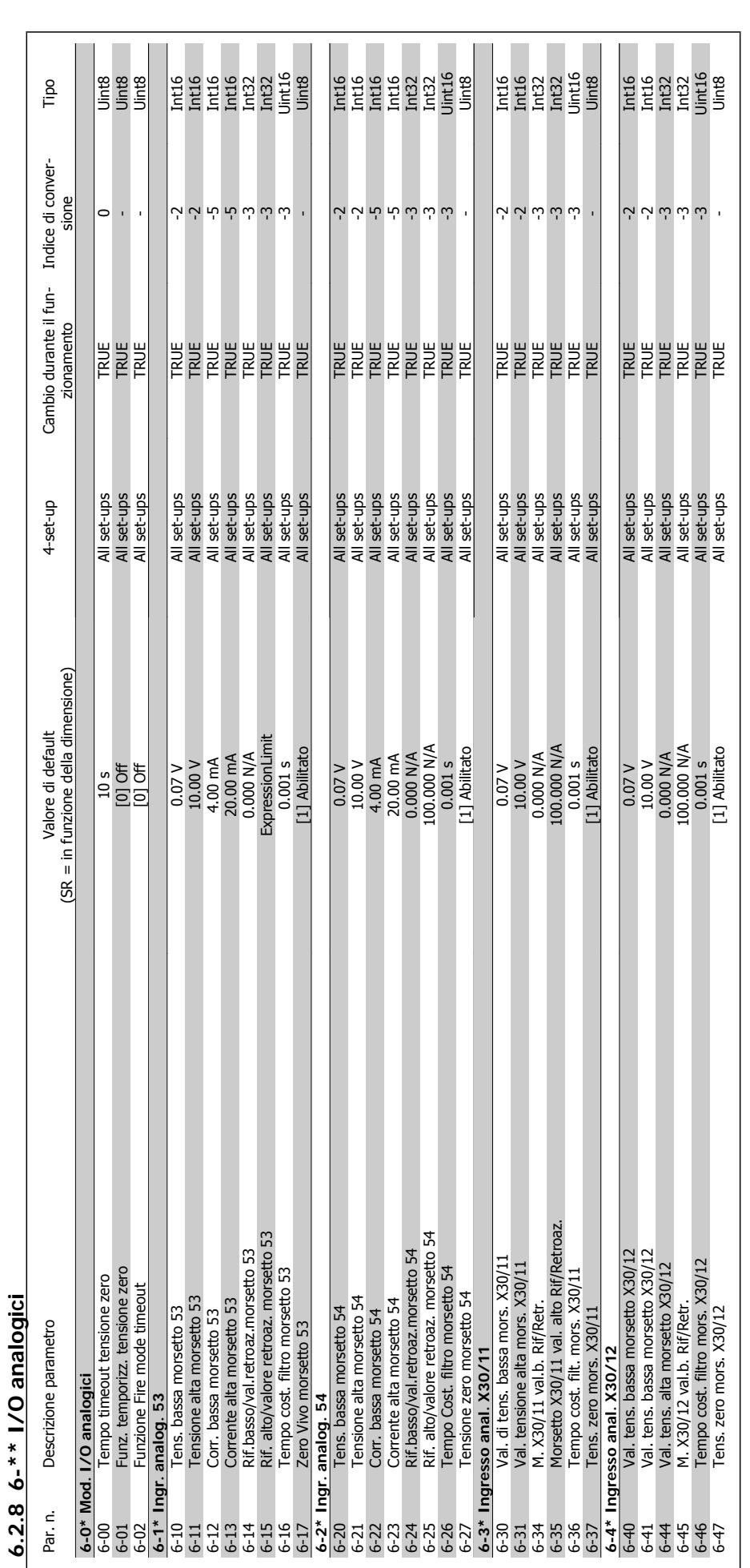

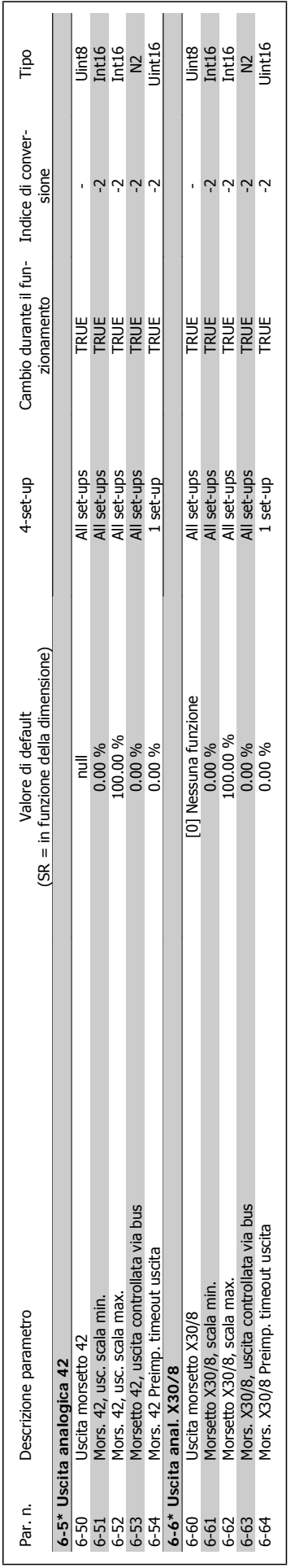

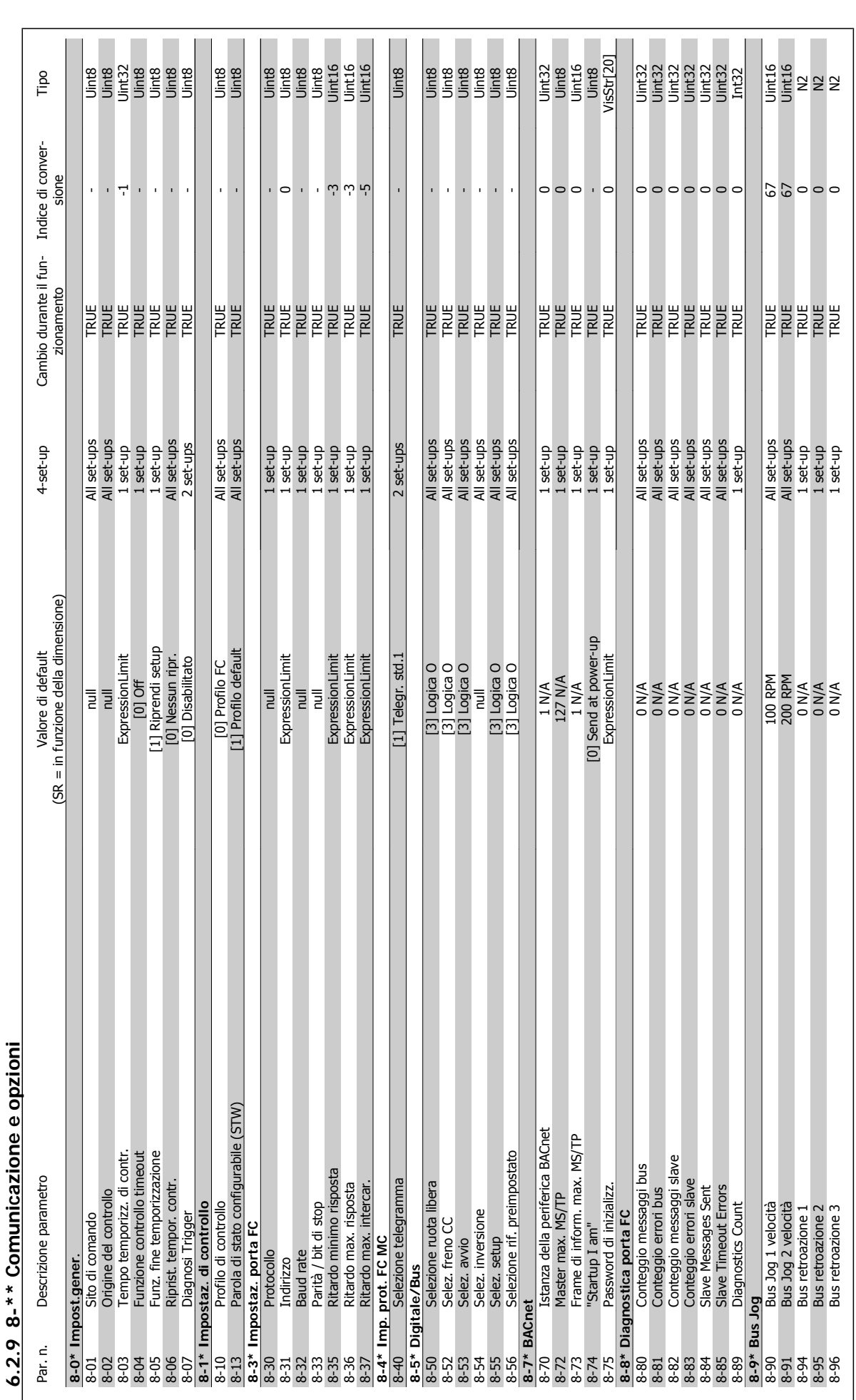

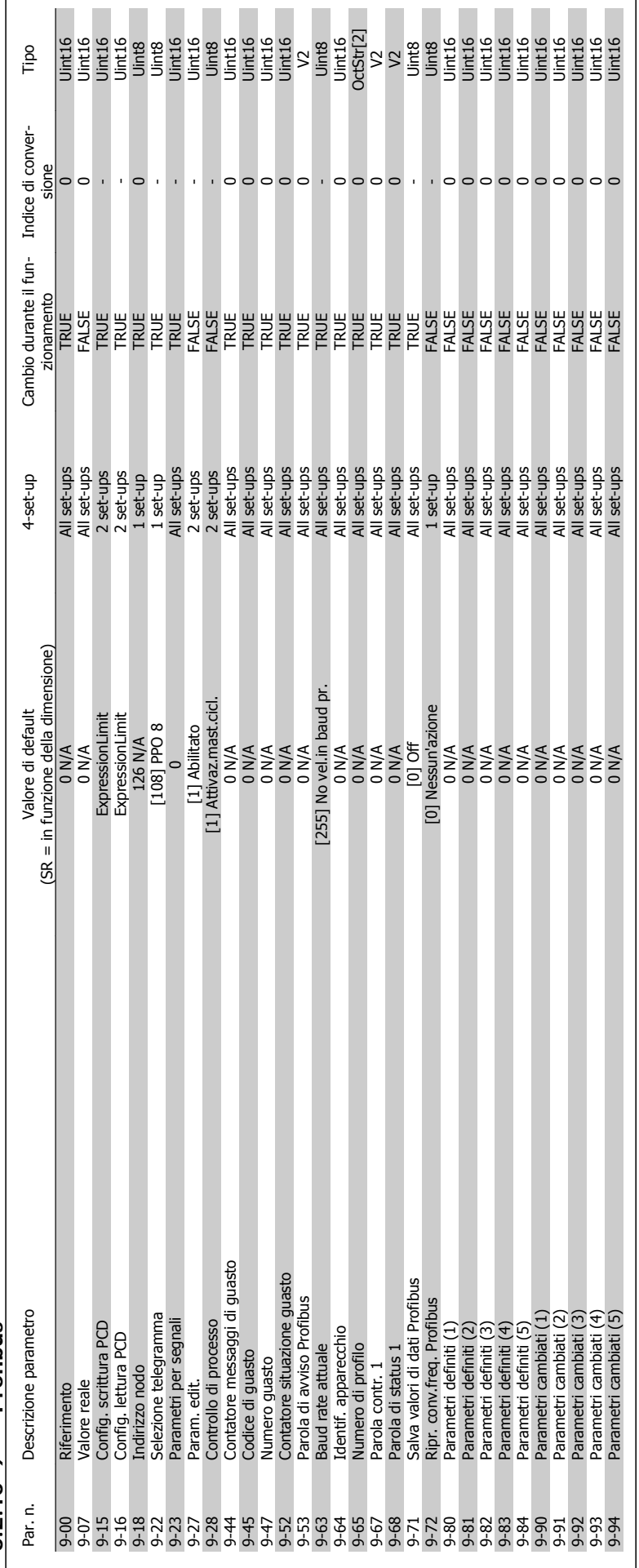

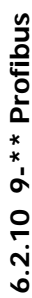

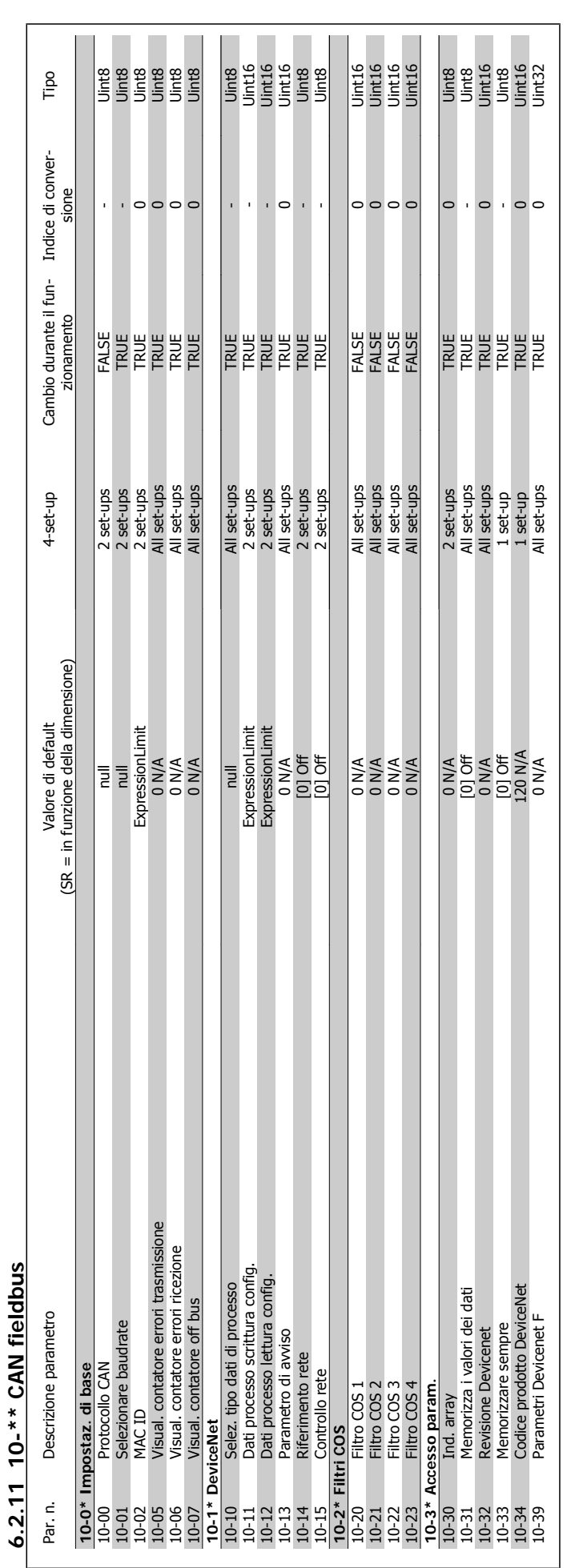

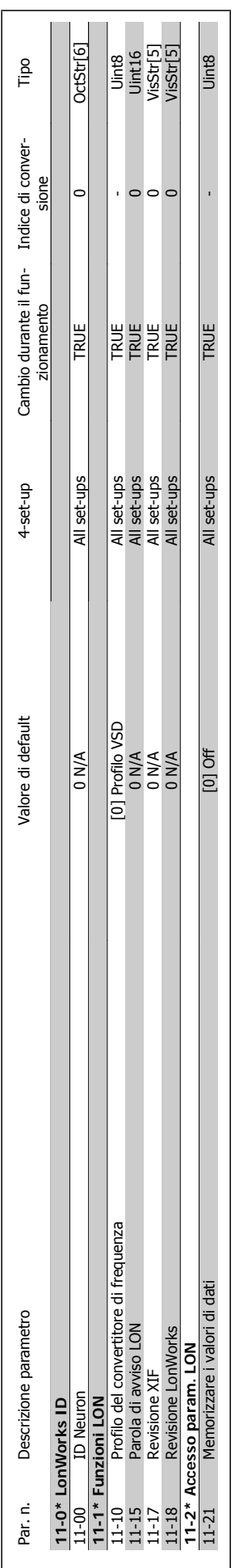

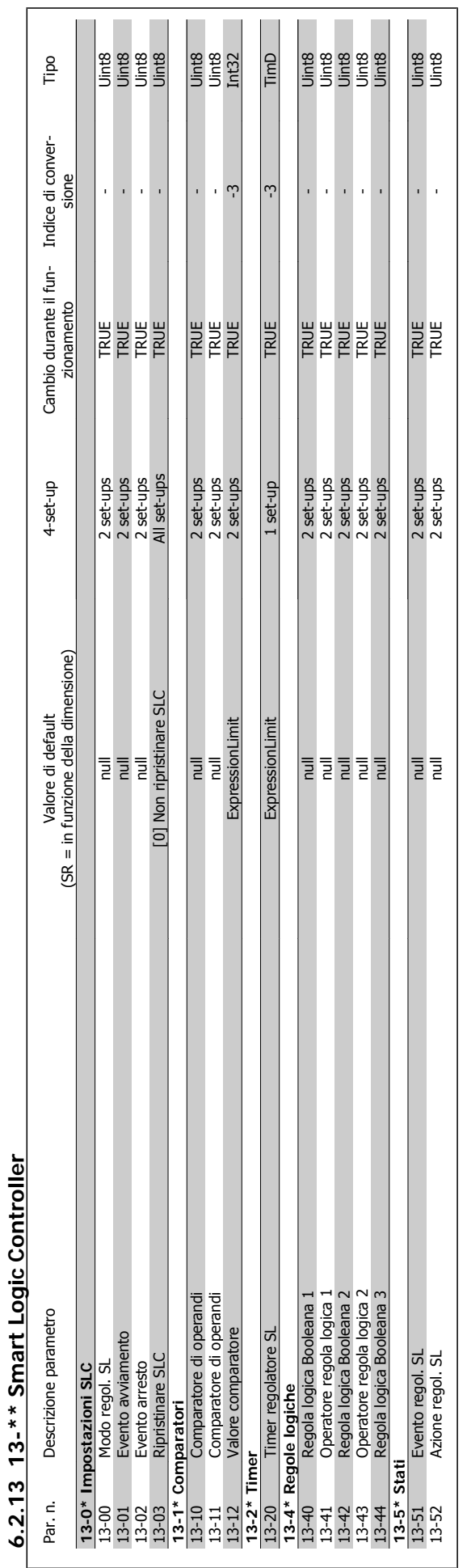

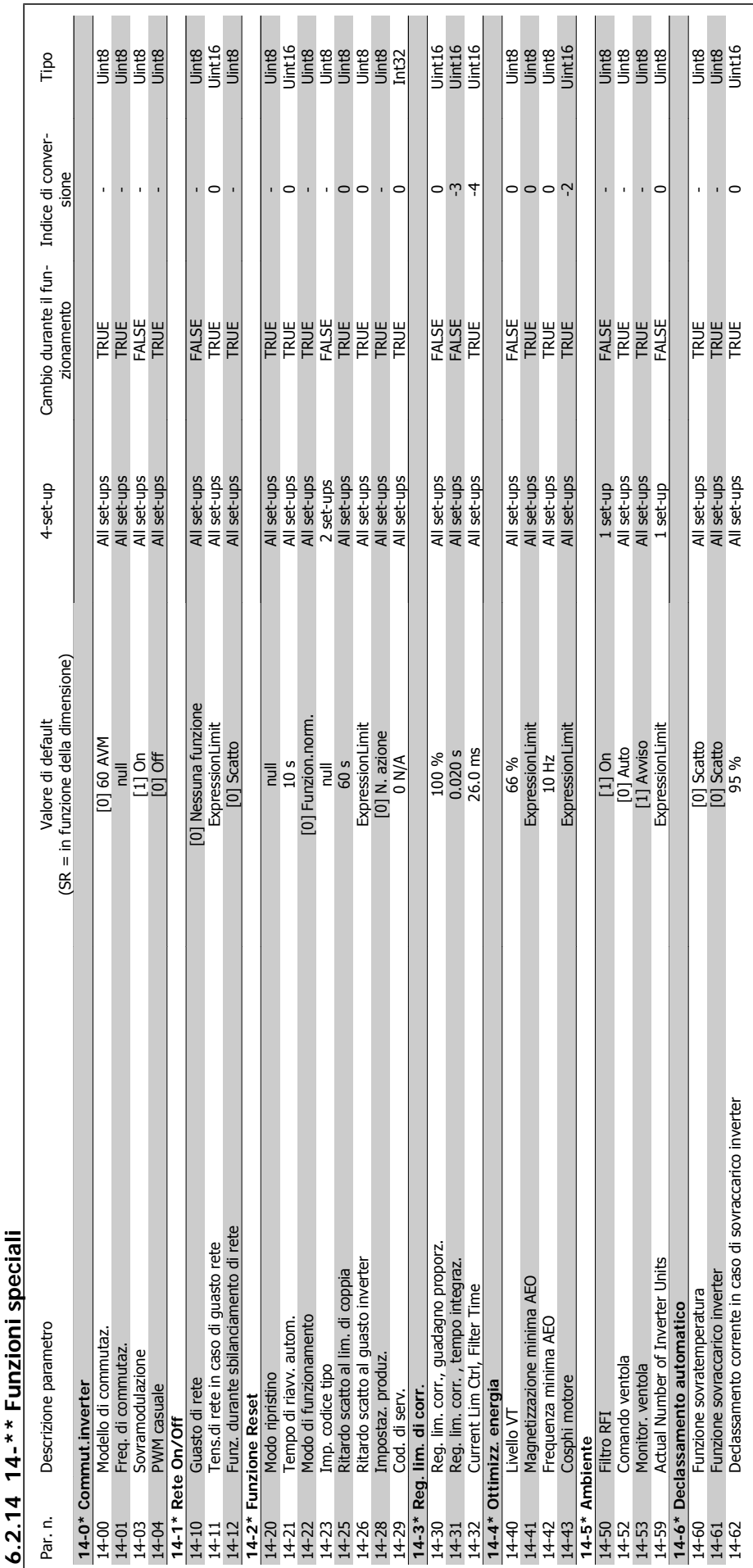

 $2.14$  14-\*\* Funzioni speciali **6.2.14 14-\*\* Funzioni speciali**

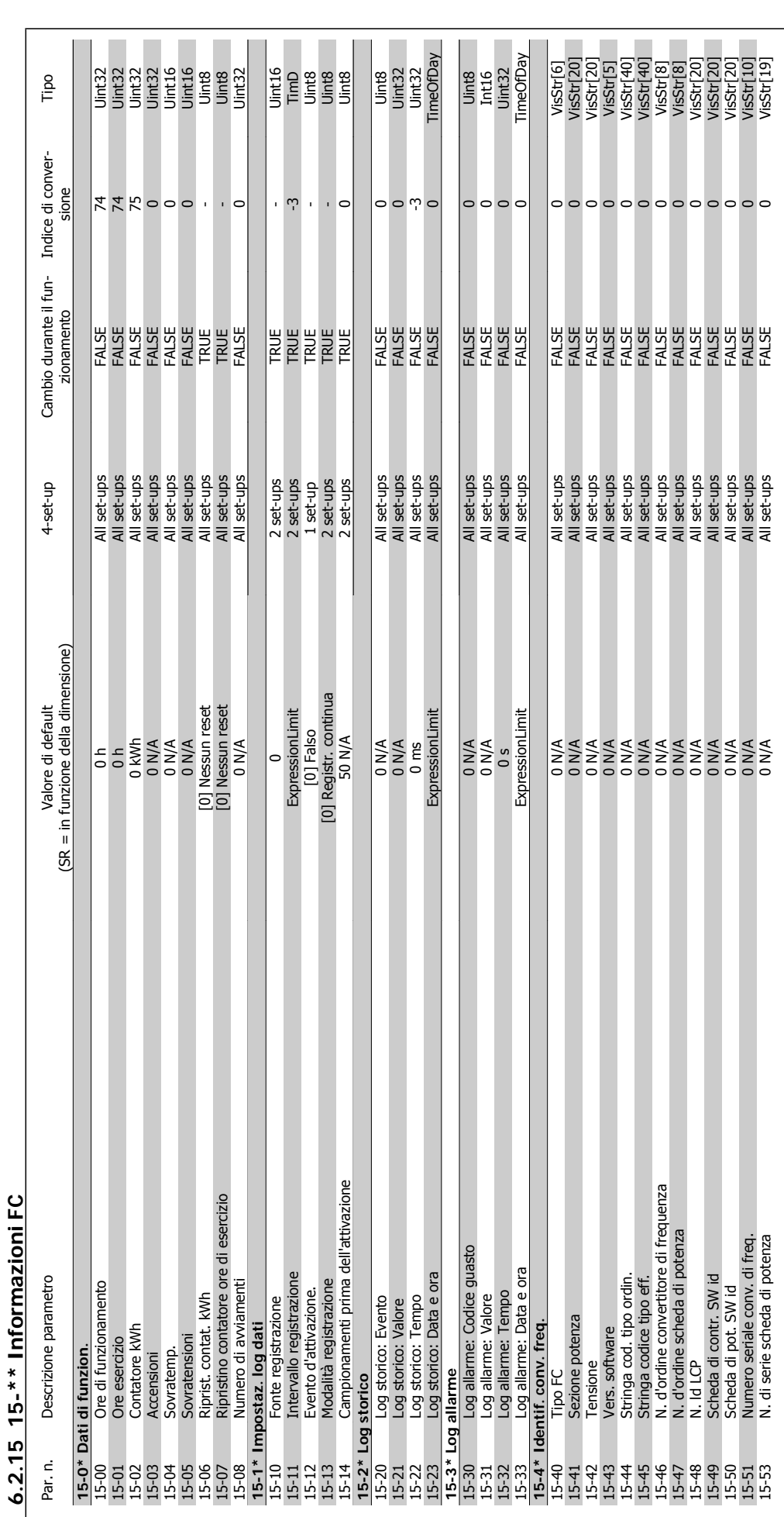

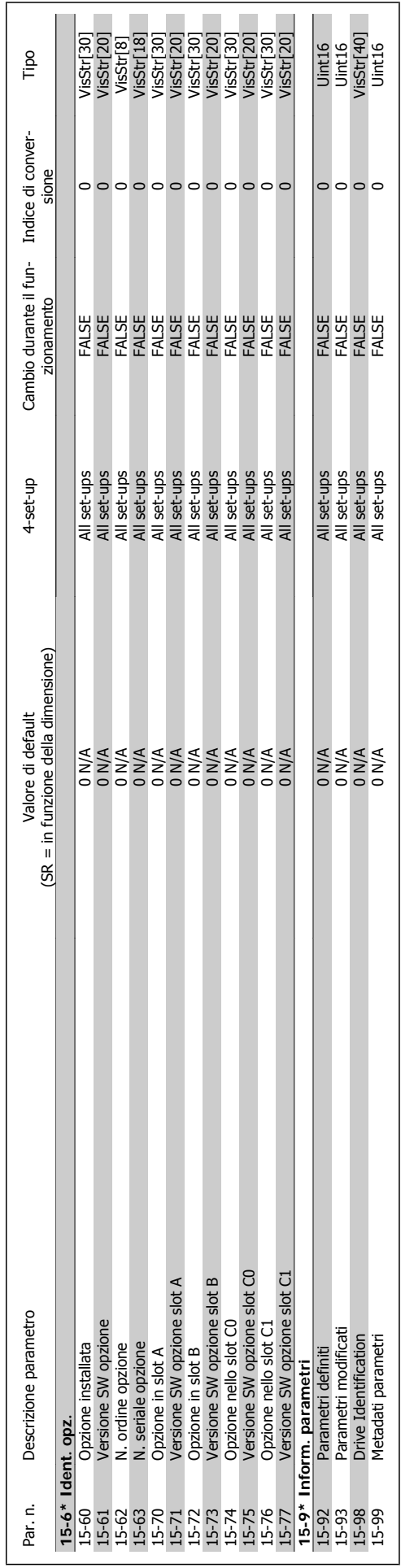

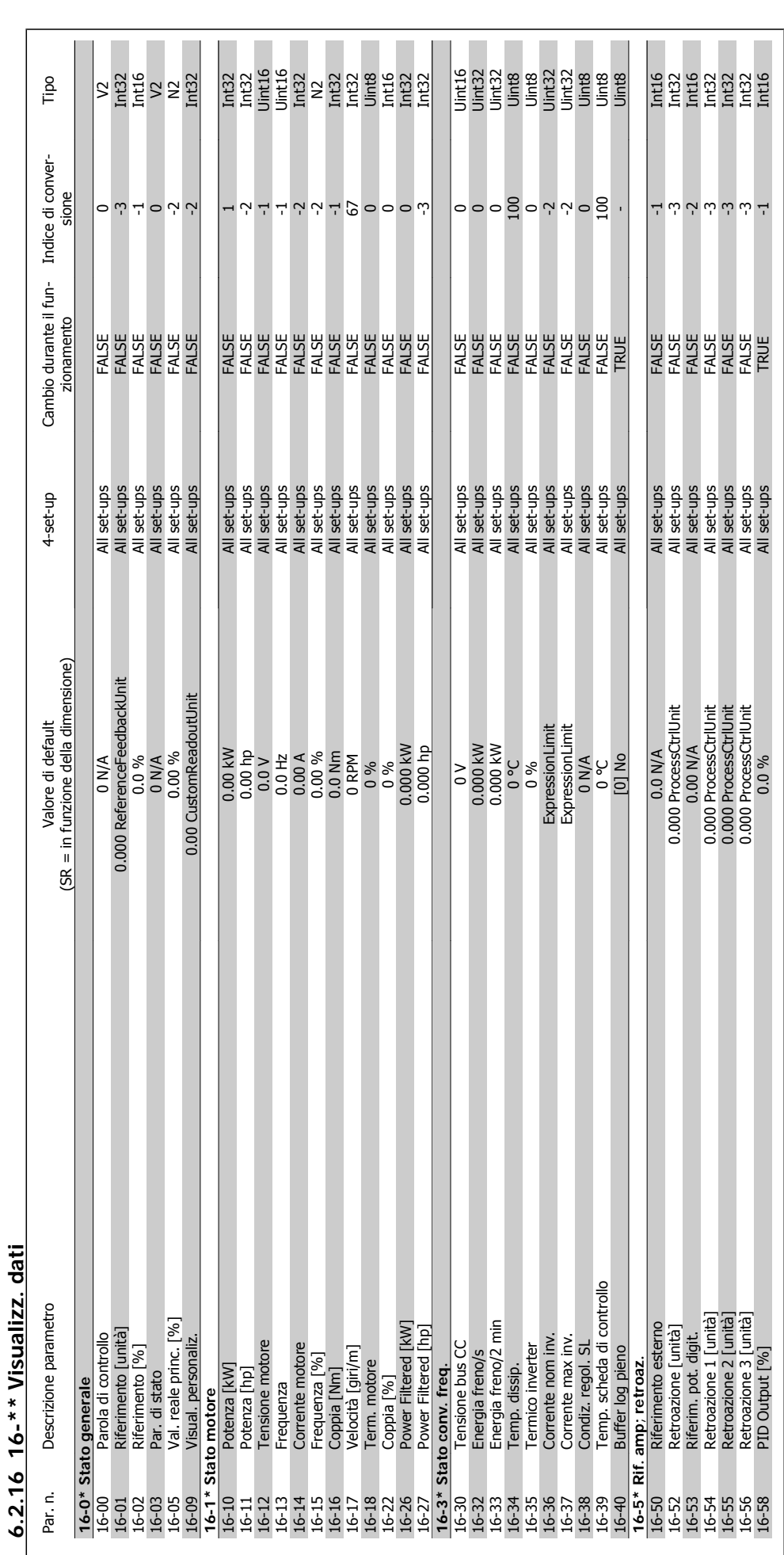

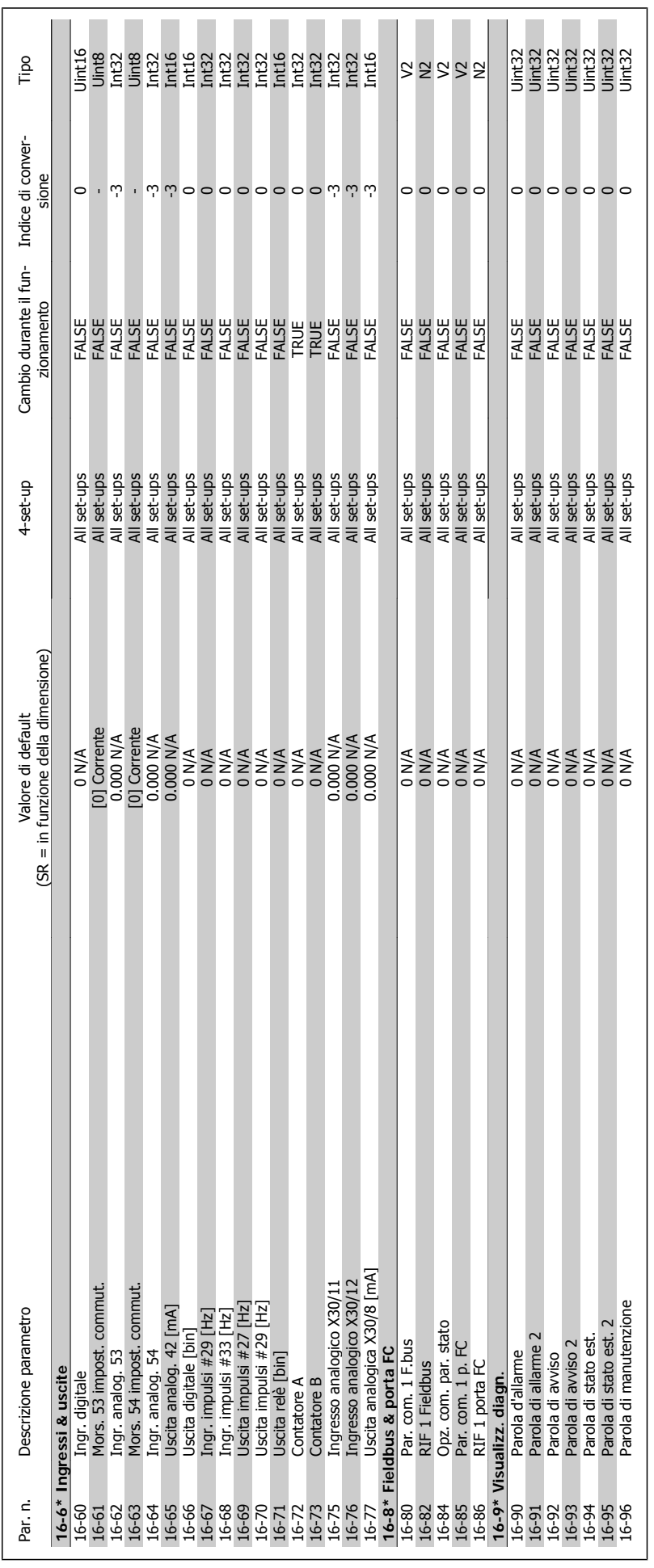

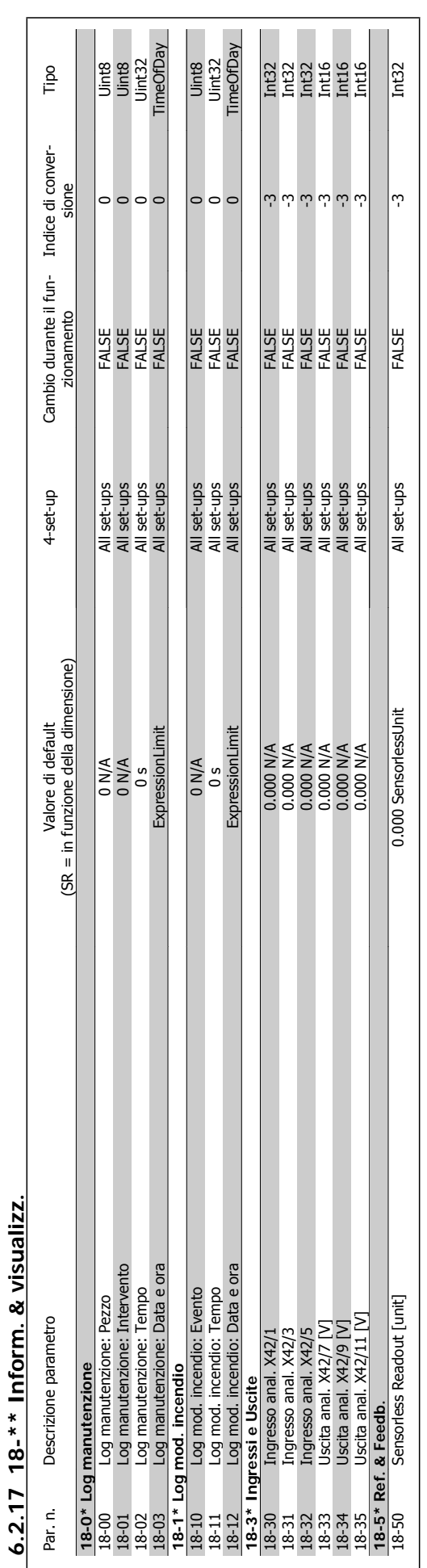

Danfoss Manuale di Funzionamento VLT® HVAC Drive

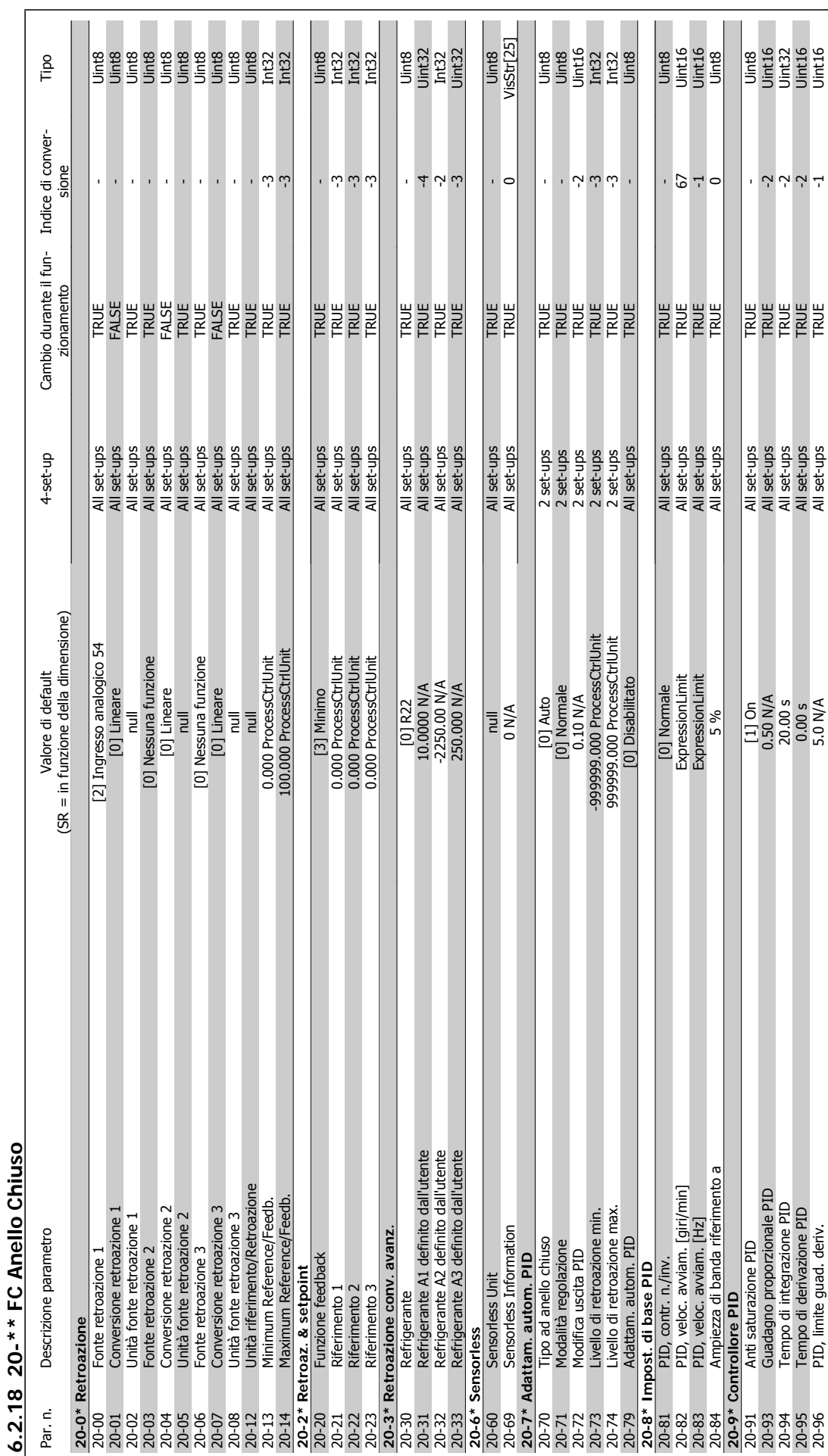

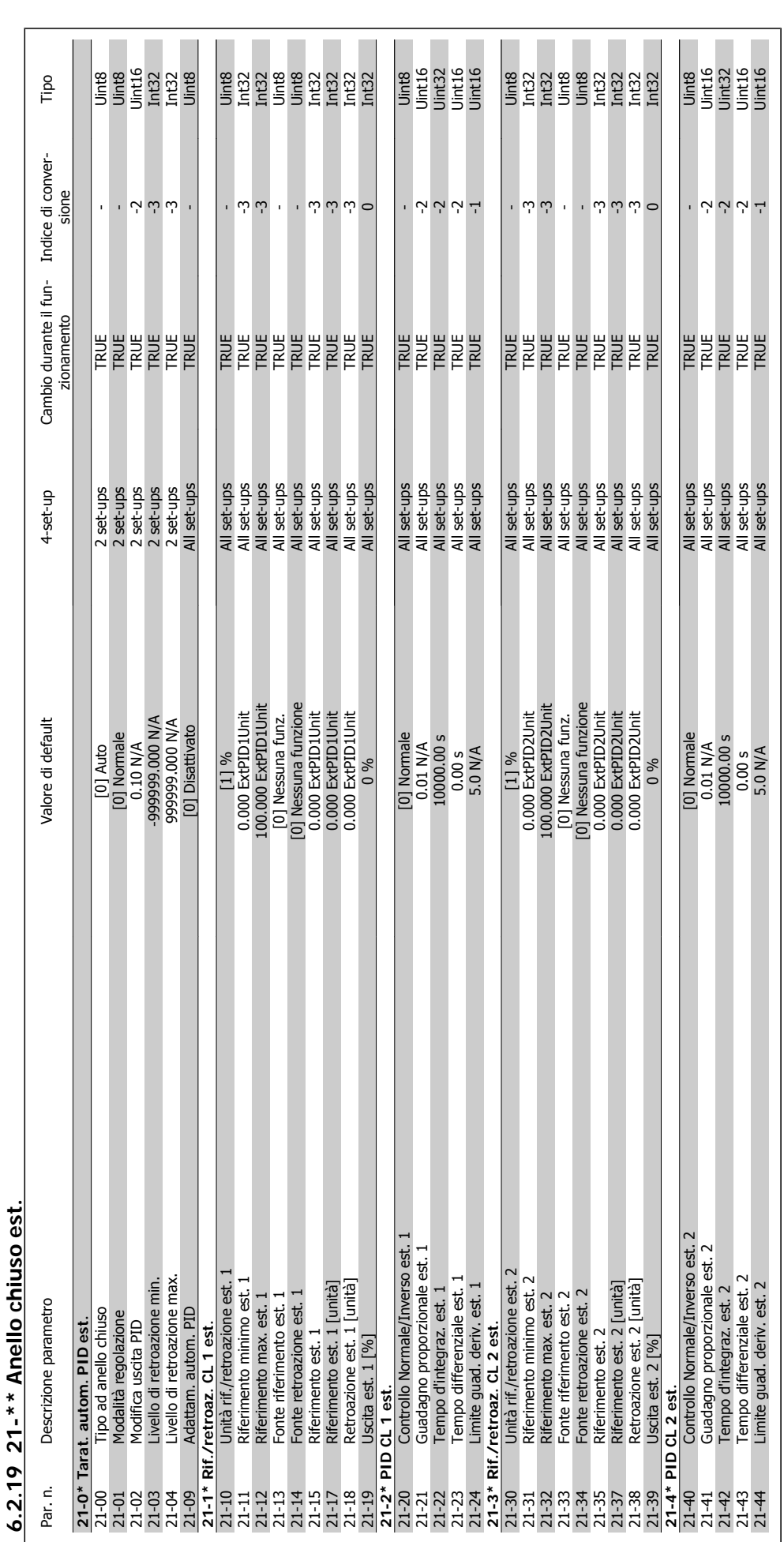

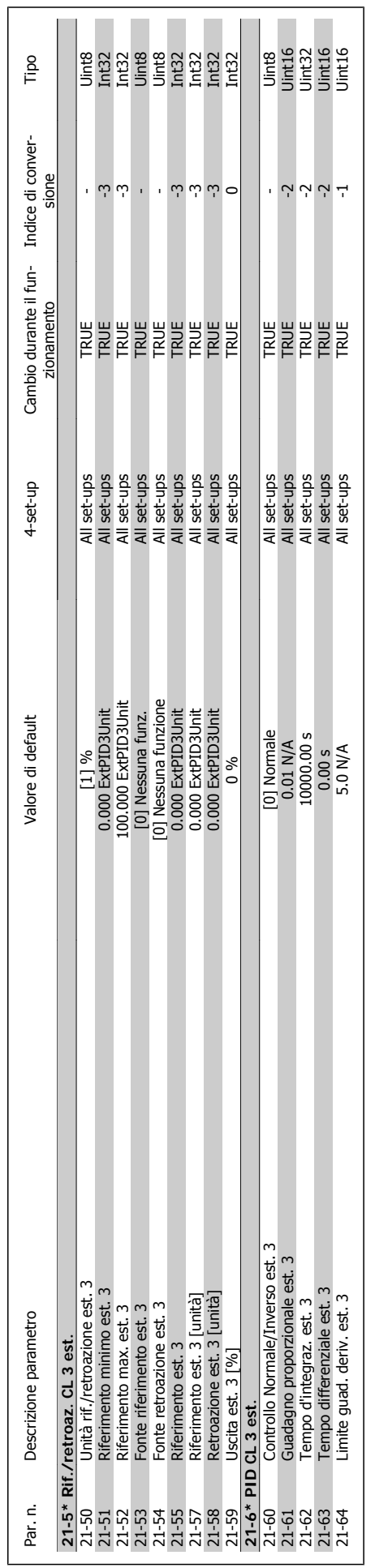

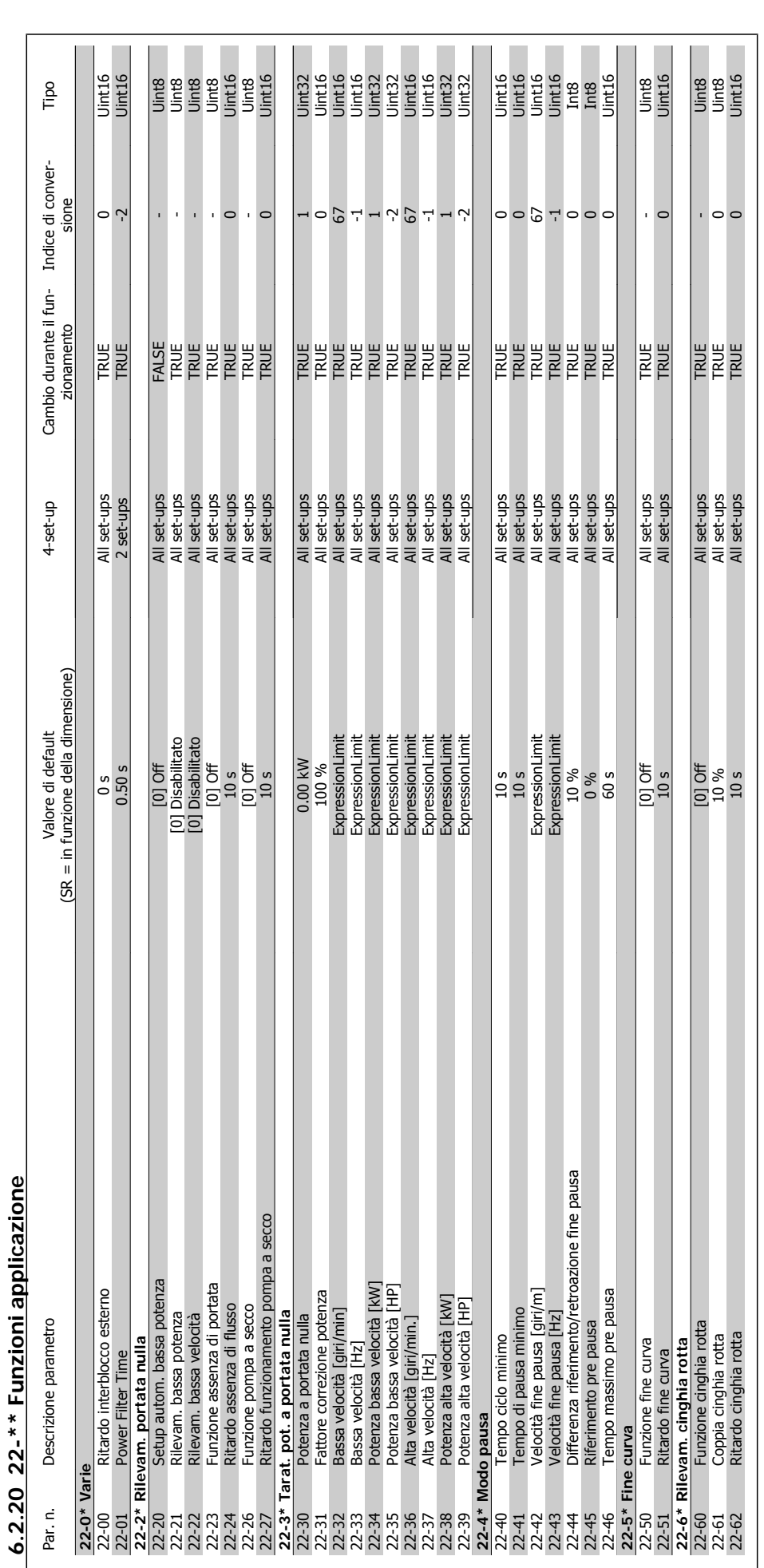

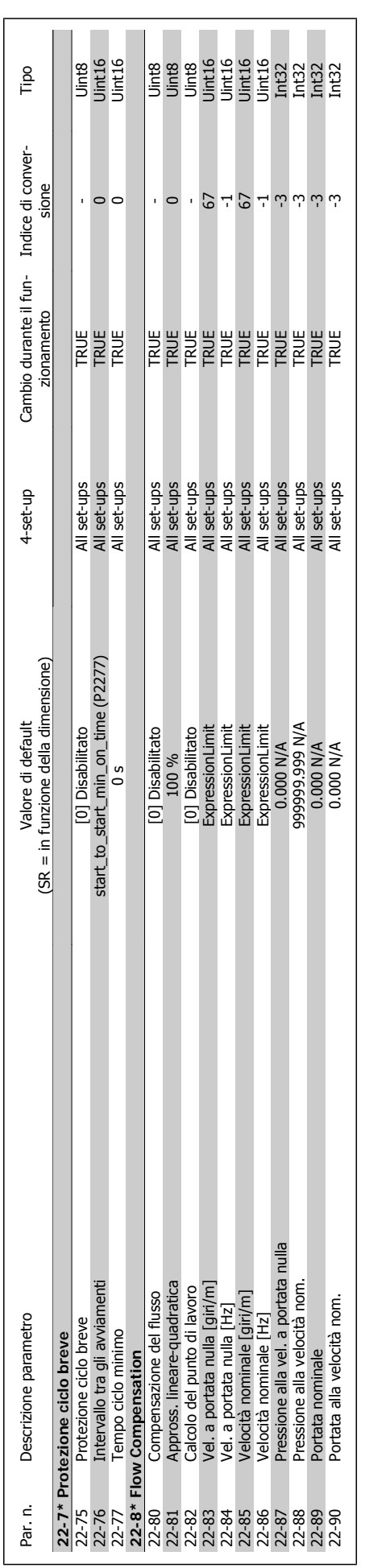

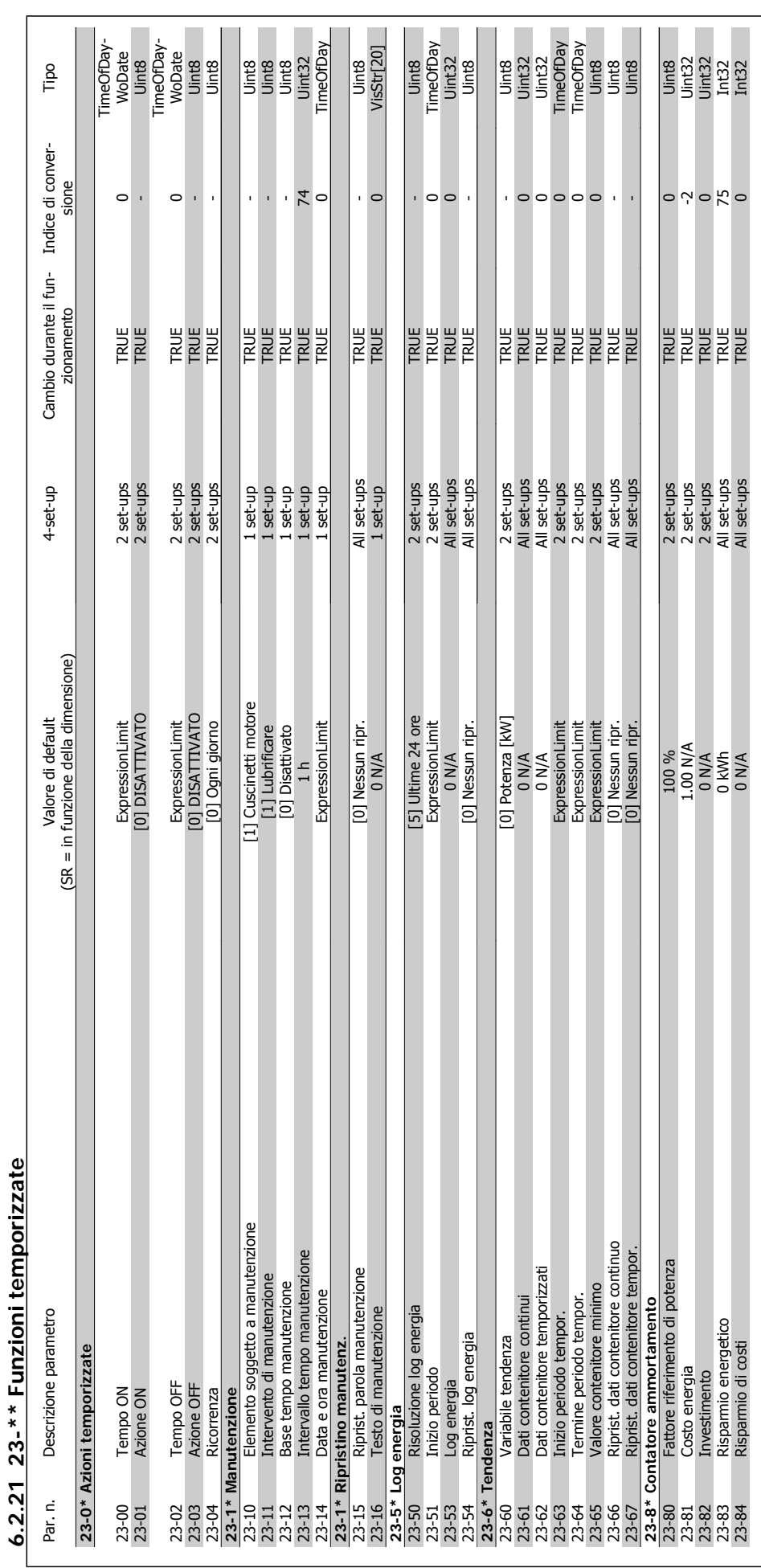

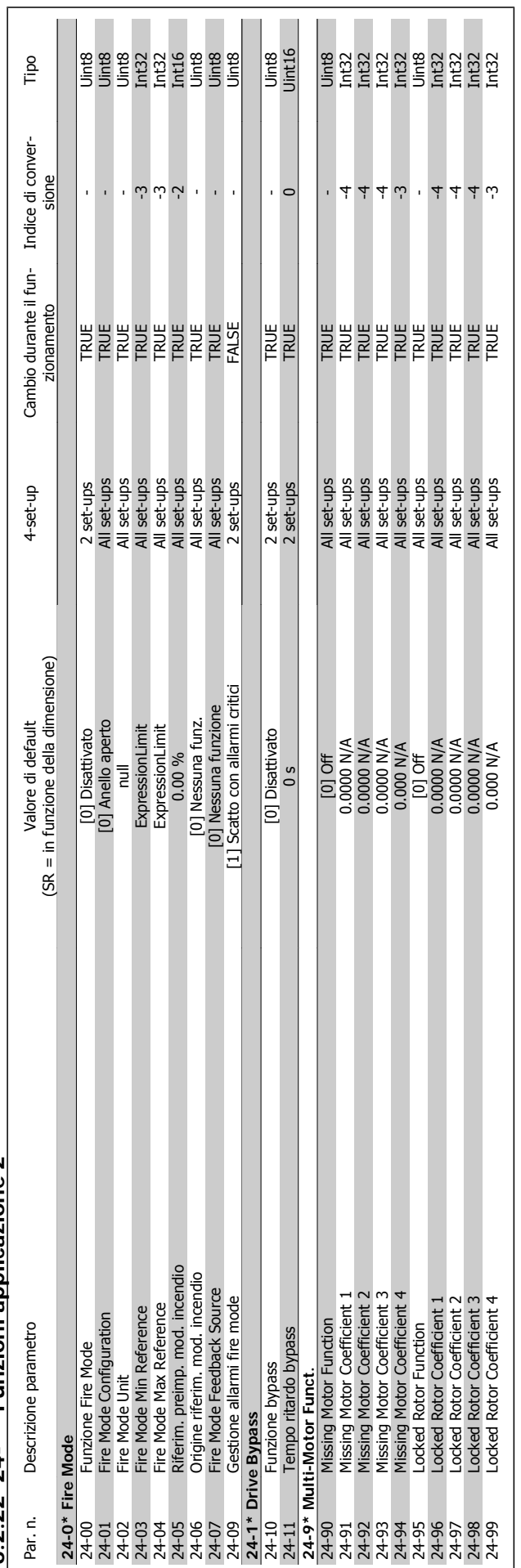

Manuale di Funzionamento VLT® HVAC Drive Danfoss

 $\overline{\phantom{0}}$ 

6.2.22 24-\*\* Funzioni applicazione 2 **6.2.22 24-\*\* Funzioni applicazione 2**

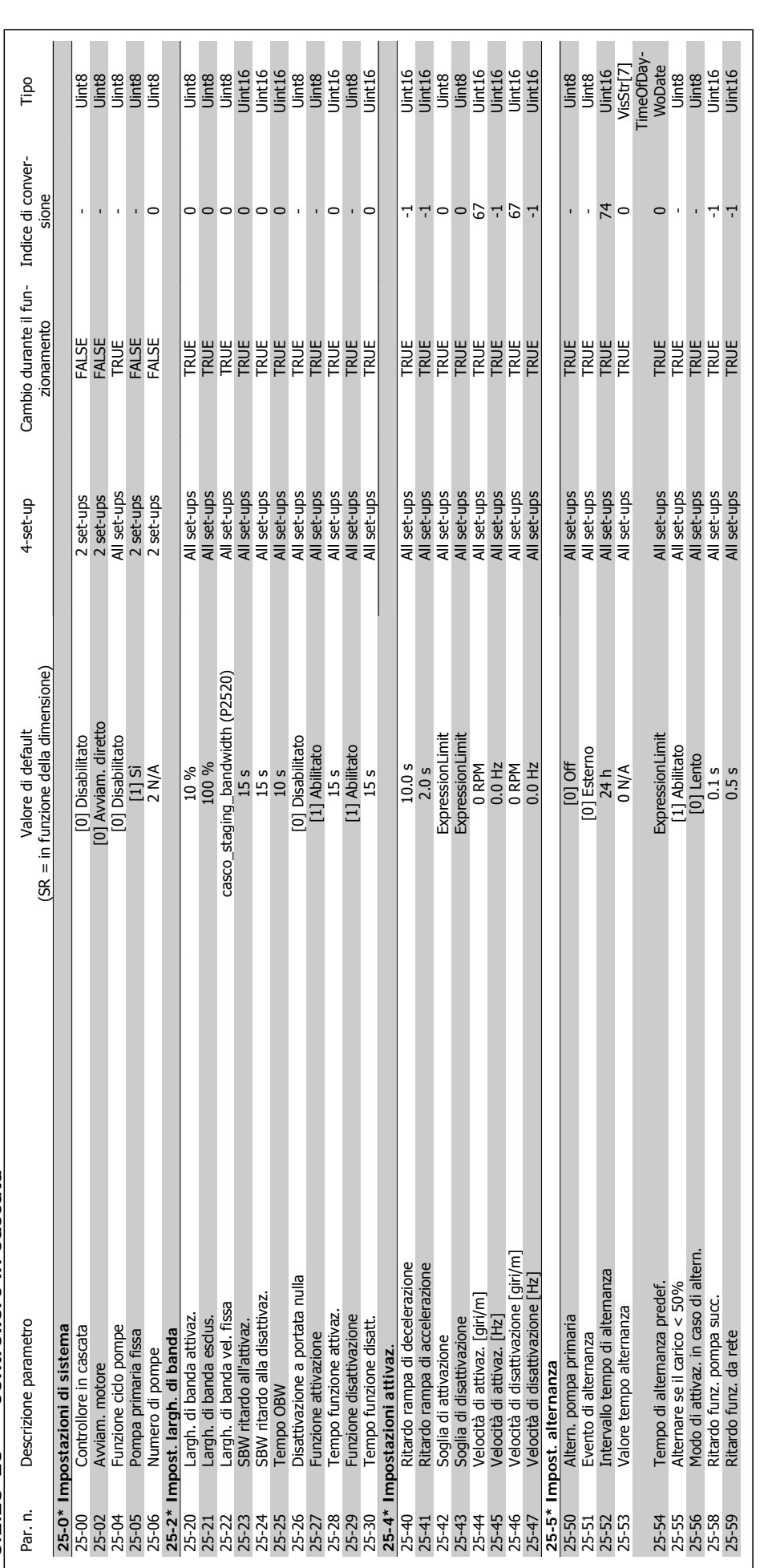

6.2.23 25-\*\* Controllore in Cascata **6.2.23 25-\*\* Controllore in Cascata**

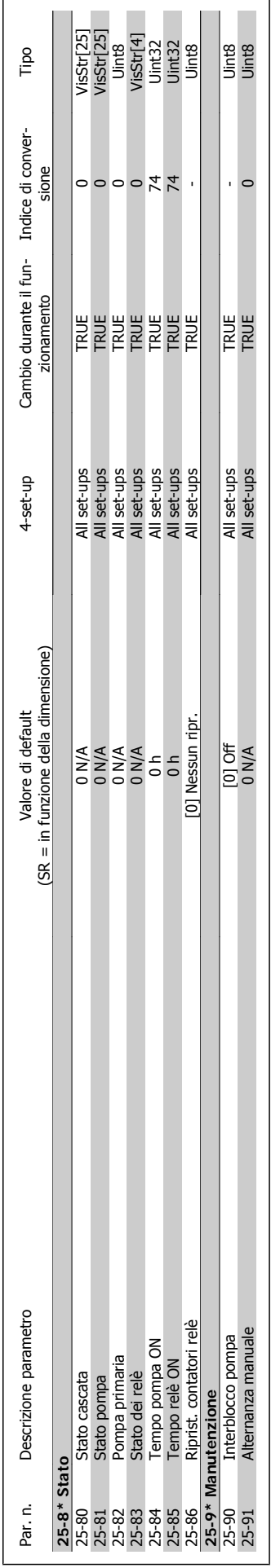

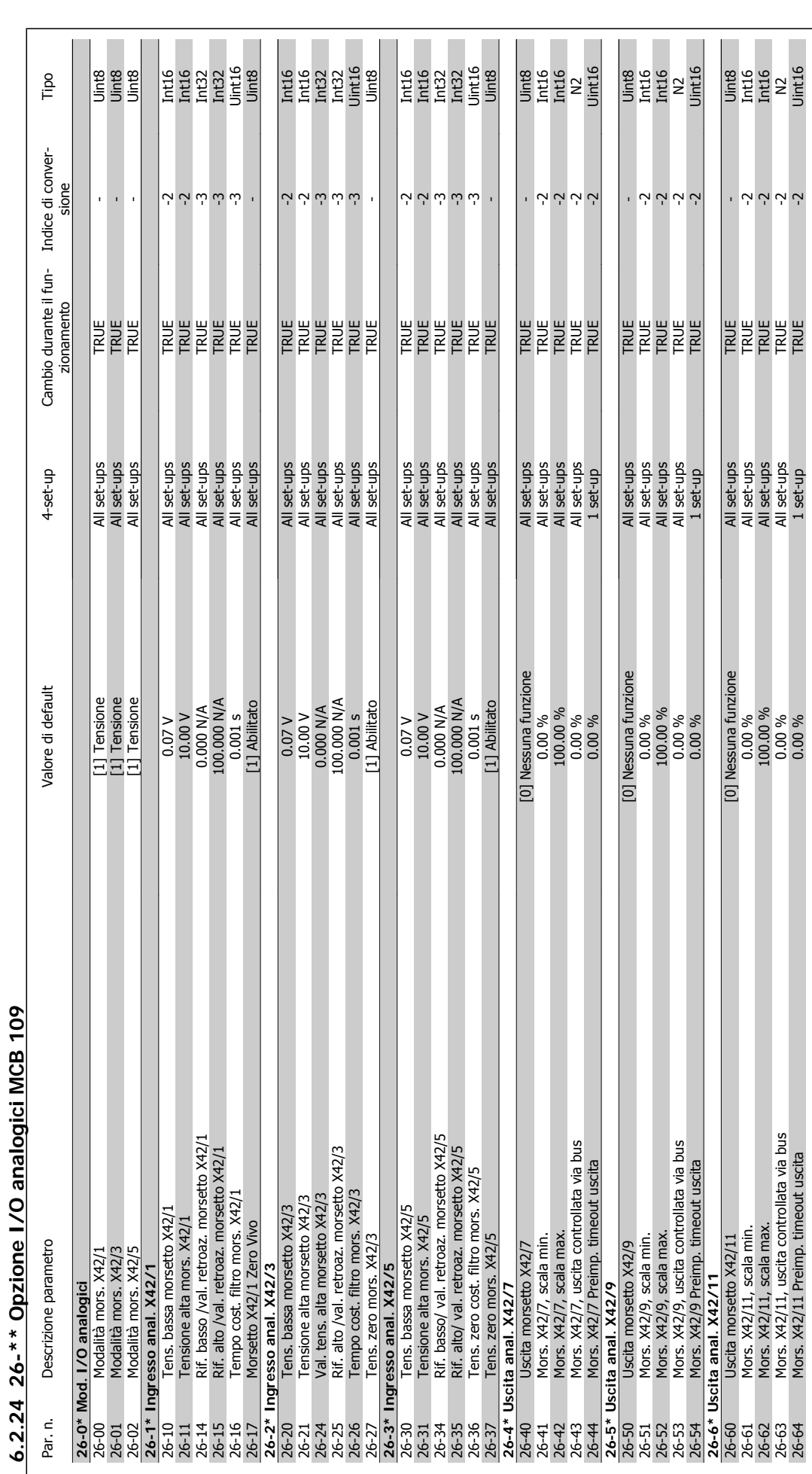

# **7 Ricerca guasti**

# **7.1 Allarmi e avvisi**

## **7.1.1 Allarmi e avvisi**

Un avviso o un allarme vengono segnalati dal LED corrispondente nella parte anteriore del convertitore di frequenza e quindi da un codice a display.

Un avviso rimane attivo fino all'eliminazione della causa. In alcuni casi è possibile continuare a far funzionare il motore. I messaggi di avviso possono essere critici ma non sempre lo sono.

In caso di allarme, il convertitore di frequenza scatterà. È necessario ripristinare gli allarmi durante un'operazione di riavvio dopo averne eliminato la causa. Ciò può essere fatto in quattro modi:

- 1. Utilizzando il pulsante [RESET] sul pannello di controllo LCP.
- 2. Tramite un ingresso digitale con la funzione "Reset".
- 3. Mediante la comunicazione seriale/un bus di campo opzionale.
- 4. Tramite un ripristino automatico utilizzando la funzione [Auto Reset] che è un'impostazione di default per il convertitore di frequenza. Vedi par. 14-20 Modo ripristino in VLT HVAC Drive Guida alla Programmazione, MG.11.Cx.yy

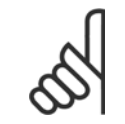

**NOTA!**

Dopo un ripristino manuale tramite il tasto [RESET] sull'LCP, è necessario premere il tasto [AUTO ON] per riavviare il motore!

Se l'allarme non è ripristinabile, è possibile che la causa non sia stata eliminata oppure l'allarme è bloccato (fare riferimento anche alla tabella della pagina sequente).

Gli allarmi bloccati offrono un'ulteriore protezione perché l'alimentazione di rete deve essere disinserita prima di poter ripristinare l'allarme. Dopo la riaccensione, il convertitore di frequenza non è più bloccato e può essere ripristinato come descritto in alto una volta che è stata eliminata la causa.

È inoltre possibile ripristinare gli allarmi che non sono bloccati utilizzando la funzione di ripristino automatico in par. 14-20 Modo ripristino (Avviso: è possibile la fine pausa automatica!)

Se è contrassegnato un avviso e un allarme per un codice nella tabella della pagina seguente ciò significa che un avviso precederà l'allarme o che è possibile programmare se un dato guasto deve generare un avviso o un allarme.

Ciò è possibile, ad es. nel par.1-90 [Protezione termica motore](#page-78-0). Dopo un allarme o uno scatto, il motore girerà a ruota libera e sul convertitore di frequenza lampeggeranno sia l'allarme sia l'avviso. Dopo aver eliminato il problema, continuerà a lampeggiare solo l'allarme.

1 Sotto 10 Volt X<br>
1 Guasto zero traslato (X) (X)

5 Tensione collegamento CC alta X

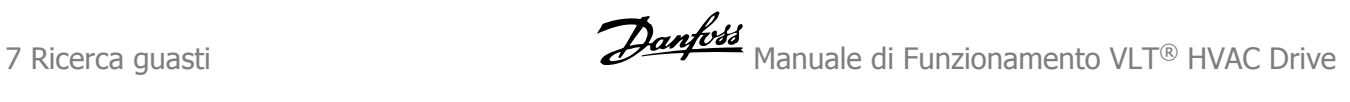

 $(2)$  par.6-01 [Funz. tempo-](#page-91-0)

[rizz. tensione zero](#page-91-0)

sbilanciamento di rete

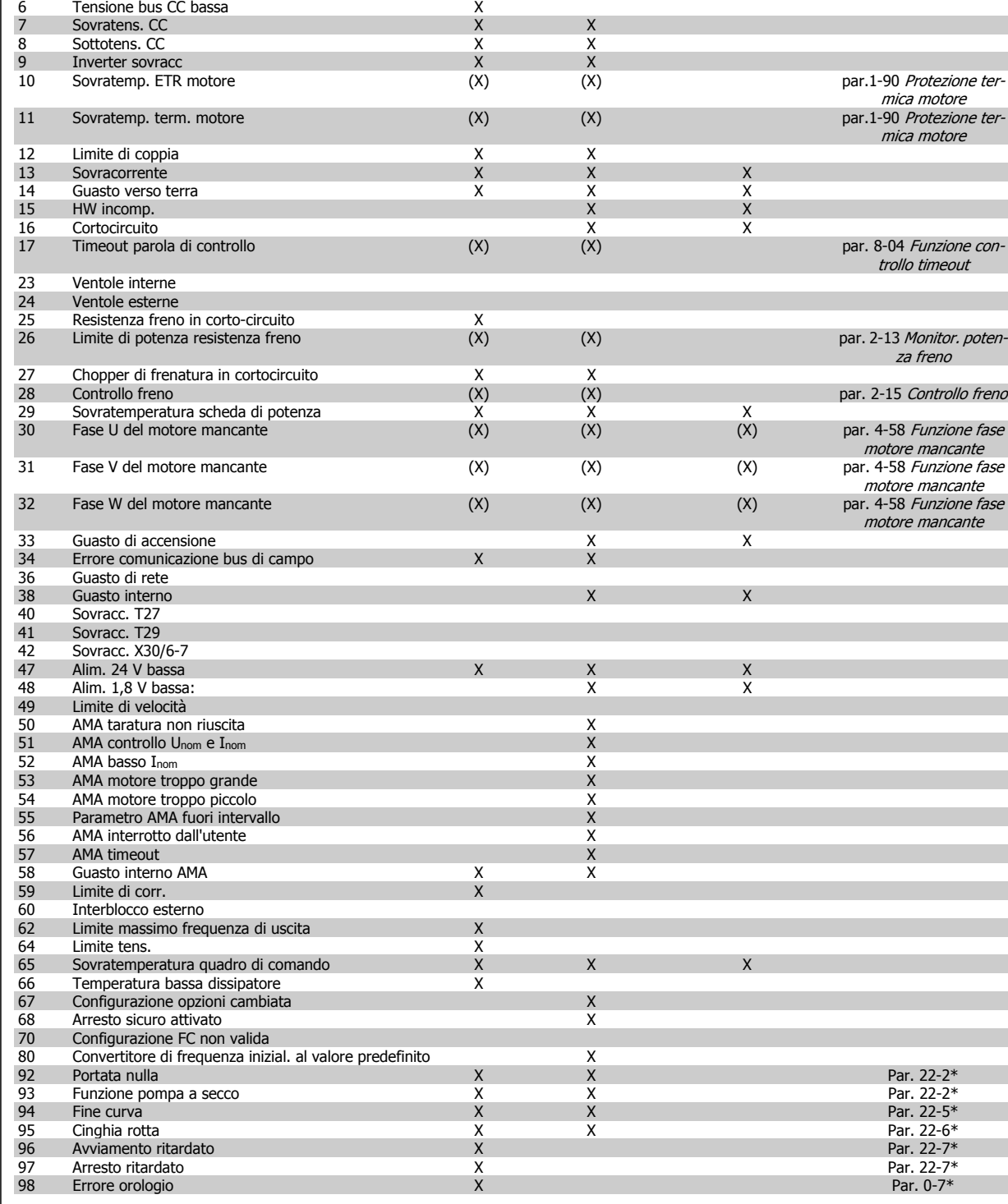

No. Descrizione **Avviso** Allarme/scatto All./scatto blocc. Riferimento parametro<br>
1 Sotto 10 Volt<br>
2 Guasto zero traslato (X) (X) (X) par.6-01 *Funz. tempo-*

3 Nessun motore **(X)** and the construction of the construction of the construction of the part. 1-80 [Funzione all'ar](#page-78-0)[resto](#page-78-0) 4 Perdita fase di rete (X) (X) (X) par. 14-12 Funz. durante

Tabella 7.1: Lista di codici di allarme/avviso

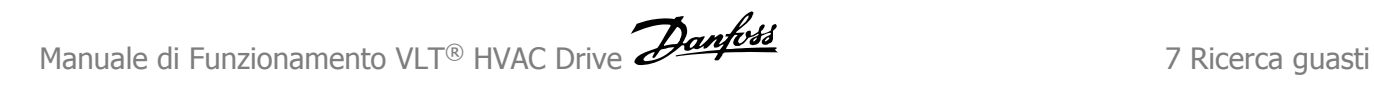

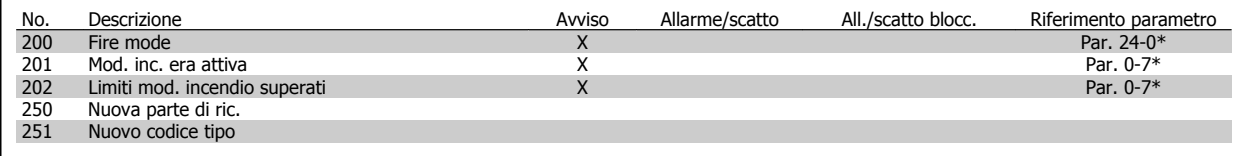

Tabella 7.2: Lista di codici di allarme/avviso, continua...

(X) Dipendente dal parametro

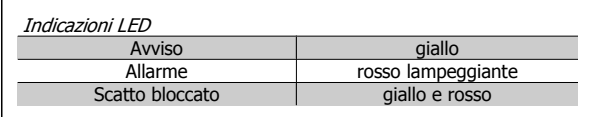

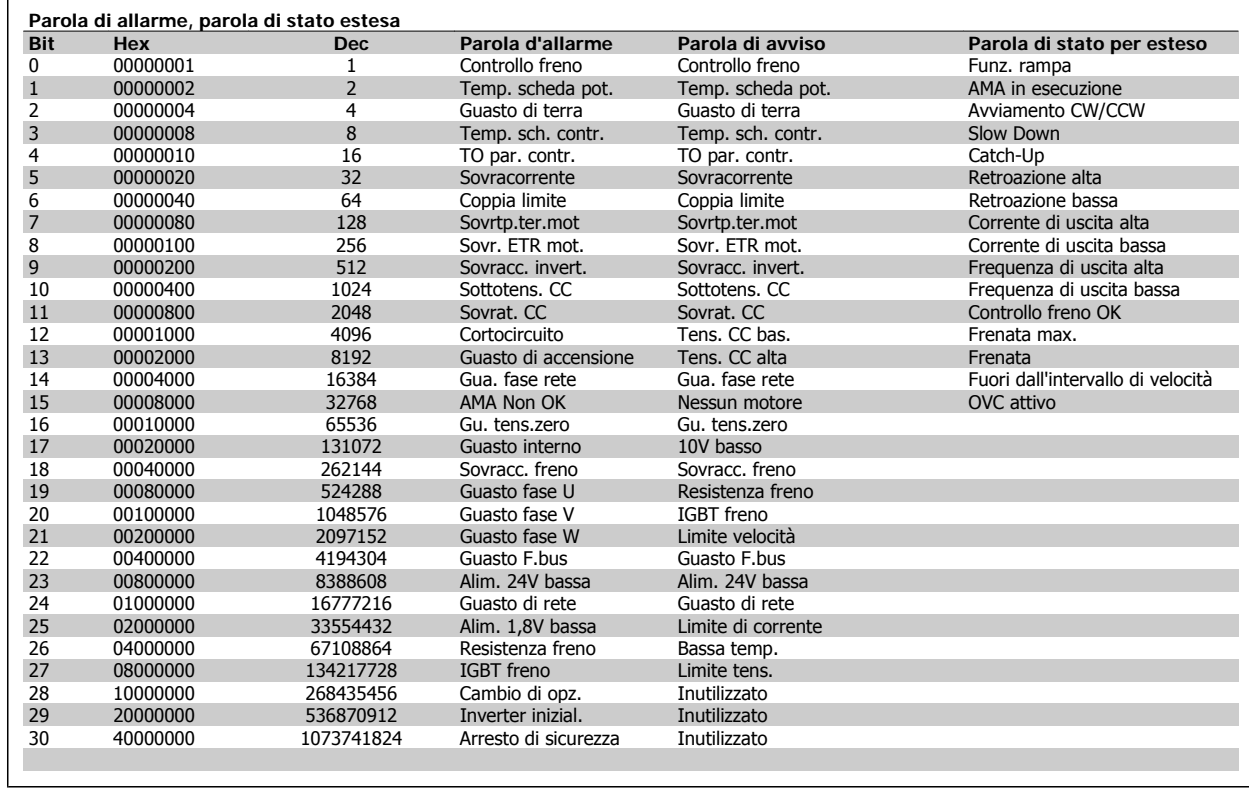

Tabella 7.3: Descrizione di parola di allarme, parola di avviso e parola di stato estesa

Le parole di allarme, le parole di avviso e le parole di stato estese possono essere visualizzate tramite il bus seriale o il bus di campo opzionale per una diagnosi. Vedere anche par. 16-90 Parola d'allarme, par. 16-92 Parola di avviso e par. 16-94 Parola di stato est..

# **7.1.2 Messaggi di allarme**

### **AVVISO 1, Sotto 10 Volt:**

La tensione 10 V del morsetto 50 sulla scheda di comando è inferiore a 10 V.

Rimuovere parte del carico dal morsetto 50, poiché l'alimentazione 10 V è sovraccaricata. Max. 15 mA o minimo 590 Ω.

### **AVVISO/ALLARME 2, Guasto zero traslato:**

il segnale sul morsetto 53 o 54 è inferiore al 50% del valore impostato rispettivamente in par.6-10 [Tens. bassa morsetto 53](#page-91-0), par. 6-12 Corr. bassa morsetto 53, par.6-20 [Tens. bassa morsetto 54](#page-92-0), o par. 6-22 Corr. bassa morsetto 54.

## **AVVISO/ALLARME 3, Nessun motore:**

Non è stato collegato alcun motore all'uscita del conv. di frequenza.

### **AVVISO/ALLARME 4, Perdita fase di rete:**

Mancanza di una fase sul lato alimentazione o sbilanciamento troppo alto della tensione di rete.

Questo messaggio viene visualizzato anche in caso di guasto del raddrizzatore di ingresso sul convertitore di frequenza.

Controllare la tensione e la corrente di alimentazione del convertitore di frequenza

### **AVVISO 5, Tensione collegamento CC alta:**

la tensione del circuito intermedio (CC) è superiore al limite di sovratensione del sistema di controllo. Il conv. di frequenza è ancora attivo.

### **AVVISO 6, Tensione bus CC bassa:**

La tensione del circuito intermedio (CC) è inferiore al limite di sottotensione del sistema di comando. Il convertitore di frequenza è ancora attivo.

## **AVVISO/ALLARME 7, Sovratens. CC:**

Se la tensione del circuito intermedio supera il limite, il convertitore di frequenza scatterà dopo un tempo preimpostato.

### **Possibili correz.:**

Selezionare la funzione **C**ontrollo **S**ovratensione in [par.](#page-80-0) 2-17 [Controllo sovratensione](#page-80-0)

Collegare una resist. freno

Aument. il tempo rampa.

Attivare le funzioni in par.2-10 [Funzione freno](#page-80-0)

Aumento par. 14-26 Ritardo scatto al guasto inverter

Selezionando la funzione OVC si aumentano i tempi di rampa.

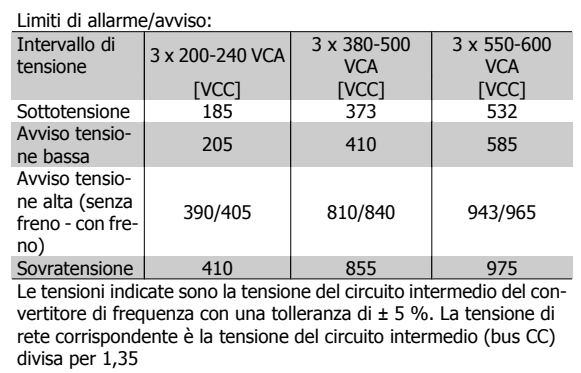

### **AVVISO/ALLARME 8, Sottotens. CC:**

Se la tensione del circuito intermedio (CC) scende sotto il limite di "Avviso tensione bassa" (vedere la tabella in alto), il convertitore di frequenza verifica l'eventuale collegamento di un'alimentazione a 24 V.

Se non è stata collegata alcuna alimentazione ausiliaria a 24 V, il convertitore di frequenza scatta dopo un dato tempo che dipende dall'apparecchio.

Per controllare se la tensione di alimentazione è adatta per il convertitore di frequenza, vedere Specifiche Generali.

## **AVVISO/ALLARME 9, Inverter sovracc.:**

Il convertitore di frequenza sta per disinserirsi a causa di un sovraccarico (corrente troppo elevata per un intervallo di tempo troppo lungo). Il contatore della protezione termica elettronica dell'inverter invia un avviso al 98% e scatta al 100%, emettendo un allarme. Non è possibile ripristinare il convertitore di frequenza finché il contatore non mostra un valore inferiore al 90%.

Il guasto è dovuto al fatto che il convertitore di frequenza è stato sovraccaricato oltre il 100% per un periodo troppo lungo.

### **AVVISO/ALLARME 10, ETR sovratemperatura motore:**

Protezione termica elettronica (ETR), rileva un surriscaldamento del motore. È possibile scegliere se il convertitore di frequenza debba inviare un avviso o un allarme quando il contatore raggiunge il 100% in [par.](#page-78-0) 1-90 [Protezione termica motore](#page-78-0). Il quasto si verifica perché il motore è stato sovraccaricato oltre il 100% della corrente nominale preimpostata per un periodo troppo lungo. Controllare che par.1-24 [Corrente motore](#page-60-0) motore sia stato impostato correttamente.

### **AVVISO/ALLARME 11, Sovratemp. term. motore:**

Il termistore o il relativo collegamento è scollegato. È possibile scegliere se il convertitore di frequenza debba inviare un avviso o un allarme in par.1-90 [Protezione termica motore](#page-78-0). Controllare che il termistore sia collegato correttamente tra il morsetto 53 o 54 (ingresso di tensione analogico) ed il morsetto 50 (alimentazione +10 V), o tra il morsetto 18 o 19 (solo ingresso digitale PNP) ed il morsetto 50. Se si utilizza un sensore KTY verificare che il collegamento tra i morsetti 54 e 55 sia corretto.

### **AVVISO/ALLARME 12, Limite di coppia:**

La coppia è superiore al valore in par. 4-16 Lim. di coppia in modo motore (funzionamento motore) oppure a quello in par. 4-17 Lim. di coppia in modo generatore (funzionamento rigenerativo).

### **AVVISO/ALLARME 13, Sovracorrente:**

Il limite corr. di picco dell'inverter (ca. 200% della corrente nom.) è stato superato. L'avvertenza permarrà per circa 8-12 sec., dopodiché il convertitore di frequenza scatta ed emette un allarme. Spegnere il convertitore di frequenza e controllare se l'albero motore può essere ruotato e se la portata del motore è adatta al convertitore di frequenza.

### **ALLARME 14, Guasto di terra:**

È presente una scarica dalle fasi di uscita verso terra, nel cavo fra il convertitore di frequenza e il motore o nel motore stesso.

Spegnere il convertitore di frequenza e rimuovere il guasto di terra.

## **ALLARME 15, Hardware incompleto:**

Un'opzione installata non è gestita dall'attuale scheda di comando (hardware o software).

### **ALLARME 16, Cortocircuito:**

È presente un corto circuito nel motore o sui morsetti del motore. Spegnere il convertitore di frequenza ed eliminare il corto circuito.

### **AVVISO/ALLARME, Timeout parola di controllo:**

nessuna comunicazione con il convertitore di frequenza.
L'avviso sarà attivo solo quando par. 8-04 Funzione controllo timeout NON è impostato su OFF.

Se par. 8-04 Funzione controllo timeout è impostato su Stop e Scatto , viene visualizzato un avviso e il convertitore di frequenza decelera fino a scattare, emettendo un allarme.

par. 8-03 Tempo temporizz. di contr. può probabilmente essere aumentato.

# **AVVISO 22, Rilascio del freno mecc.:**

Il val. di rapporto mostrerà di che tipo si tratta.

0 = Il rif. coppia non è stato raggiunto prima del time-out

1 = Nessun segnale di retroazione dal freno entro il tempo di timeout

# **AVVISO 23, Ventole interne:**

I ventilatori esterni si sono fermati a causa di un difetto hardware, o perché non sono installati.

## **AVVISO 24, Guasto ventola esterna:**

La funzione di avviso ventola è una protezione aggiuntiva che verifica se la ventola è montata e funziona. L'avviso ventola può essere disattivato in par. 14-53 Monitor. ventola, [0] Disabilitato.

## **AVVISO 25, Resistenza freno in corto-circuito:**

Durante il funzionamento la resistenza freno viene controllata. Se entra in corto circuito, la funzione freno è disattivata e compare l'avviso. Il convertitore di frequenza funziona ancora, ma senza la funzione di frenatura. Spegnere il convertitore di frequenza e sostituire la resistenza di frenatura (vedere par. 2-15 Controllo freno).

# **ALLARME/AVVISO 26, Limite di potenza resistenza freno:**

La potenza trasmessa alla resistenza freno viene calcolata come percentuale, sotto forma di valore medio degli ultimi 120 sec., sulla base del valore della resistenza freno (par. 2-11 Resistenza freno (ohm)) e della tensione del circuito intermedio. L'avviso è attivo quando la potenza di frenatura dissipata è superiore al 90%. Se in par. 2-13 Monitor. potenza freno è stato selezionato Scatto [2], il convertitore di frequenza si disinserisce ed emette questo allarme quando la potenza di frenatura dissipata supera il 100%.

## **AVVISO/ALLARME 27, Guasto al chopper di fren.:**

Durante il funzionamento il transistor di frenatura viene controllato e, se entra in corto circuito, la funzione di frenatura viene disattivata e viene visualizzato l'avviso. Il convertitore di frequenza è ancora in grado di funzionare ma, poiché il transistor del freno è entrato in corto circuito, una potenza elevata sarà trasmessa alla resistenza freno, anche se non è attiva.

Spegnere il convertitore di frequenza e rimuovere la resistenza freno.

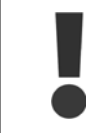

Avviso: Sussiste il rischio che una potenza elevata venga trasmessa alla resistenza di frenatura se il transistor è cortocircuitato.

#### **ALLARME/AVVISO 28, Controllo freno fallito:**

Guasto resistenza di frenatura: la resistenza di frenatura non è collegata/ in funzione.

## **ALLARME/AVVISO 29, Sovratemperatura conv. freq.:**

se la custodia è IP00, IP20/Nema1 o IP21/TIPO 1, la temperatura di disinserimento del dissipatore è di 95 °C +5 °C. Il guasto di temperatura non può essere ripristinato finché la temperatura del dissipatore non è scesa sotto 70 °C.

## **Il guasto potrebbe essere causato da:**

- **-** Temperatura ambiente troppo elevata
- **-** Cavo motore troppo lungo

## **ALLARME 30, Fase U del motore mancante:**

manca la fase U del motore fra il convertitore di frequenza e il motore. Spegnere il convertitore di frequenza e controllare la fase U del motore.

### **ALLARME 31, Fase V del motore mancante:**

manca la fase V del motore tra il convertitore di frequenza e il motore. Spegnere il convertitore di frequenza e controllare la fase V del motore.

# **ALLARME 32, Fase W del motore mancante:**

manca la fase motore W tra il convertitore di frequenza e il motore. Spegnere il convertitore di frequenza e controllare la fase W del motore.

## **ALLARME 33, Guasto di accensione:**

Sono state effettuate troppe accensioni in un intervallo di tempo troppo breve. Vedere il capitolo Specifiche generali per il numero consentito di accensioni entro un minuto.

## **AVVISO/ALLARME 34, Errore comunicazione fieldbus:**

Il bus di campo sulla scheda dell'opzione di comunicazione non funziona correttamente.

# **AVVISO/ALLARME 36, Guasto di rete:**

questo avviso/allarme è attivo solo se la tens. di aliment. al conv. di freq. non è più presente e se par. 14-10 Guasto di rete NON è impostato su OFF. Possibile correzione: controllare i fusibili del convertitore di frequenza

## **AVVISO/ALLARME 37, Sbilanciamento di fase:**

Esiste uno squilibrio di corrente tra le unità di pot.

# **ALLARME 38, Guasto interno:**

contattare il proprio rivenditore Danfoss.

#### **ALLARME 39, Sensore dissipatore:**

Nessuna retroaz. dal sensore del dissip.

## **AVVISO 40, Sovraccarico dell'uscita dig. mors. 27:**

Verificare il carico collegato al morsetto 27 o rimuovere il collegamento in corto circuito. Controllare par. 5-00 Modo I/O digitale e [par.5-01](#page-83-0) Modo [Morsetto 27](#page-83-0).

## **AVVISO 41, Sovraccarico dell'uscita dig. mors. 29:**

Verificare il carico collegato al morsetto 29 o rimuovere il collegamento in corto circuito. Controllare par. 5-00 Modo I/O digitale e [par.5-02](#page-83-0) Modo [Morsetto 29](#page-83-0).

# **AVVISO 42, Sovraccarico dell'uscita dig. X30/6:**

Verificare il carico collegato al morsetto X30/6 o rimuovere il collegamento in corto circuito. Controllare par. 5-32 Uscita dig. mors. X30/6 (MCB 101).

## **AVVISO 42, Sovraccarico dell'uscita dig. X30/7:**

Verificare il carico collegato al morsetto X30/7 o rimuovere il collegamento in corto circuito. Controllare par. 5-33 Uscita dig. mors. X30/7 (MCB 101).

**ALLARME 46, alimentazione scheda di potenza:**

L'alimentaz. sulla scheda di pot. è fuori campo

# **AVVISO 47, Alim. 24V bassa:**

l'alimentazione esterna ausiliaria 24V CC potrebbe essere sovraccarica; in caso contrario, contattare il proprio rivenditore Danfoss.

#### **ALLARME 48, Al. 1,8V bass.:**

Contattare il proprio rivenditore Danfoss.

# **AVVISO 49, Limite di velocità:**

La velocità non è compresa nel campo specificato in [par.4-11](#page-61-0) Lim. basso [vel. motore \[giri/min\]](#page-61-0) e par.4-13 [Lim. alto vel. motore \[giri/min\]](#page-62-0).

**ALLARME 50, AMA taratura non riuscita:** Contattare il proprio rivenditore Danfoss.

#### **ALLARME 51, AMA controllo Unom e Inom:**

probabilmente è errata l'impostazione della tensione motore, della corrente motore e della potenza motore. Controllare le impostazioni.

# **ALLARME 52, AMA Inom bassa:**

la corrente motore è troppo bassa. Controllare le impostazioni.

**ALLARME 53, AMA motore troppo grande:** il motore è troppo grande per poter eseguire AMA.

**ALLARME 54, AMA motore troppo piccolo:** il motore è troppo piccolo per poter eseguire AMA.

## **ALLARME 55, AMA par. fuori campo:**

i valori parametrici del motore sono al di fuori dell'intervallo accettabile.

## **ALLARME 56, AMA interrotto dall'utente:**

L'AMA è stato interrotto dall'utente.

# **ALLARME 57, AMA time-out:**

**7** 

tentare più volte di avviare l'AMA finché l'esecuzione non riesce. Cicli ripetuti possono riscaldare il motore e determinare l'aumento delle resistenze Rs e Rr. Non si tratta comunque di un problema critico.

# **AVVISO/ALLARME 58, AMA guasto interno:**

Contattare il proprio rivenditore Danfoss.

#### **AVVISO 59, Limite corrente:**

La corrente è superiore al valore in par. 4-18 Limite di corrente.

# **AVVISO 60, Interblocco esterno:**

L'interblocco esterno è stato attivato. Per riprendere il funz. normale, applicare 24 VCC al mors. progr. per interbl. esterno e riprist. il conv. di freq. (tramite bus, I/O digitale o prem. [Reset]).

## **AVVISO/ALLARME 61, Errore di inseguimento:**

Err. di inseg. Contattare il proprio rivenditore.

## **AVVISO 62, Limite massimo frequenza di uscita:**

La frequenza di uscita è superiore al valore impostato in par. 4-19 Freq. di uscita max.

## **AVVISO 64, Limite tens.:**

La combinazione di carico e velocità richiede una tensione motore superiore alla tensione collegamento CC effettiva.

# **AVVISO/ALLARME/SCATTO 65, Sovratemperatura scheda di controllo:**

Sovratemperatura scheda di controllo: la temperatura di disinserimento della scheda di controllo è di 80 °C.

## **AVVISO 66, Temp. dissip. bassa:**

La misura della temperatura del dissipatore è pari a 0° °C. Ciò potrebbe indicare che il sensore di temp. è guasto e pertanto la vel. della ventola viene aumentata al mass. nel caso che la sezione di potenza o la scheda di controllo siano surriscaldati.

Se la temperatura è inferiore a 15 °C l'avviso sarà presente.

## **ALLARME 67, Configurazione opzioni cambiata:**

Una o più opzioni sono state aggiunte o rimosse dall'ultimo spegnimento.

#### **ALLARME 68, Arresto di sicurezza:**

È stato attivato l'arresto di sicurezza. Per riprendere il funzionamento normale, applicare 24 V CC al morsetto 37, quindi inviare un segnale di reset (tramite bus, I/O digitale o premendo [RESET]).

## **ALLARME 69, Temp. scheda pot.:**

Sovratemp. scheda di pot.

# **ALLARME 70, Configurazione convertitore di frequenza non cons.:**

La combinazione attuale della scheda di comando e della scheda di potenza non è consentita.

## **ALLARME 90, Mon. retroaz.:**

#### **ALLARME 91, Errato setup ingresso analogico 54:**

Se è coll. un sensore KTY al morsetto dell'ingresso analogico 54 l'int. S202 deve essere in posizione OFF (ingr. tensione).

# **ALLARME 92, Portata nulla:**

È stata rilevata una condizione di assenza di carico per il sistema. Vedere il gruppo par. 22-2\*.

#### **ALLARME 93, Funzione pompa a secco:**

Una condizione di portata nulla o alta velocità indica che la pompa ha funzionato a secco. Vedere il gruppo par. 22-2\*.

## **ALLARME 94, Fine curva:**

La retroazione rimane inferiore al setpoint a segnalare una perdita nel sistema delle condutture. Vedere il gruppo par. 22-5\*.

#### **ALLARME 95, Cinghia rotta:**

La coppia è al disotto del livello di coppia impostato in assenza di carico e indica una cinghia rotta. Vedere il gruppo par. 22-6\*.

# **ALLARME 96, Avviam. ritardato:**

L'avviam. del mot. è stato posticipato a causa dell'attivaz. della protez. contro le accensioni ravvicinate. Vedere il gruppo par. 22-7\*.

## **ALLARME 250, N. parte ric.:**

È stato sostituito l'alimentatore o l'alimentatore switching. Il codice tipo del convertitore di freq. deve essere salvato in EEPROM. Selez. il codice tipo corretto in par. 14-23 Imp. codice tipo in base all'etichetta dell'unità. Ricordarsi di selez. 'Salva in EEPROM' per terminare.

#### **ALLARME 251, Nuovo cod. tipo:**

Il convertitore di frequenza ha un nuovo codice tipo.

# 7 Ricerca guasti **Manuale di Funzionamento VLT® HVAC Drive**

# **7.2 Rumorosità acustica o vibrazione**

Se il motore o l'apparecchiatura azionata dal motore, ad. es. la pala di una ventola, genera rumore o vibrazioni a certe frequenze, provare a:

- Bypass di velocità, parametri 4-6\*
- Sovramodulazione, parametro 14-03 impostato su Off
- Modello di commutaz. e Freq. di commutaz., parametri 14-0\*
- Smorzamento risonanza, parametro 1-64

8 Specifiche **Manuale di Funzionamento VLT® HVAC Drive** 

148 MG.11.A9.06 - VLT® è un marchio brevettato Danfoss

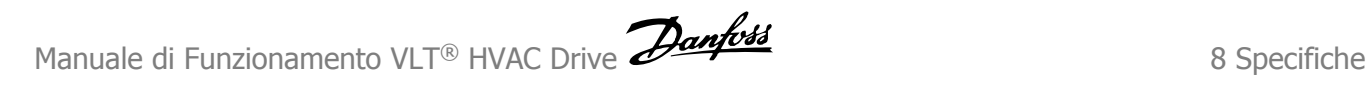

# **8 Specifiche**

# **8.1 Specifiche generali**

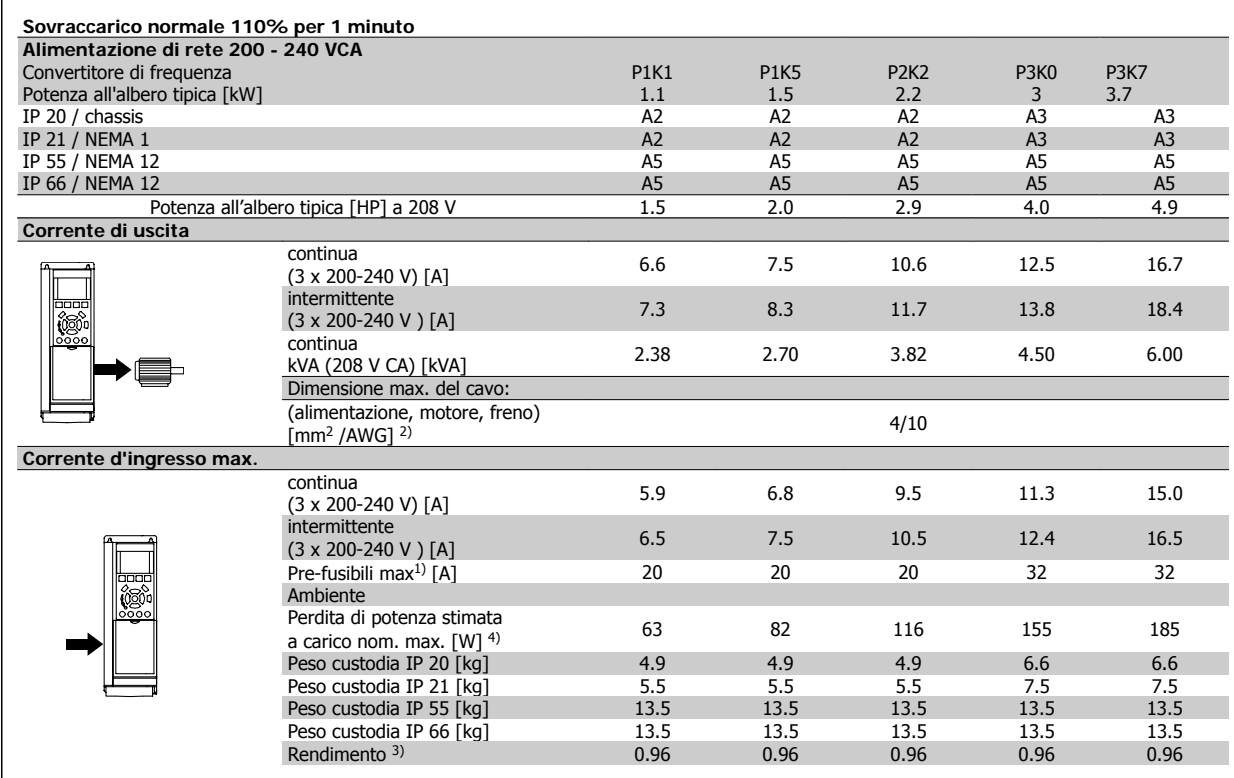

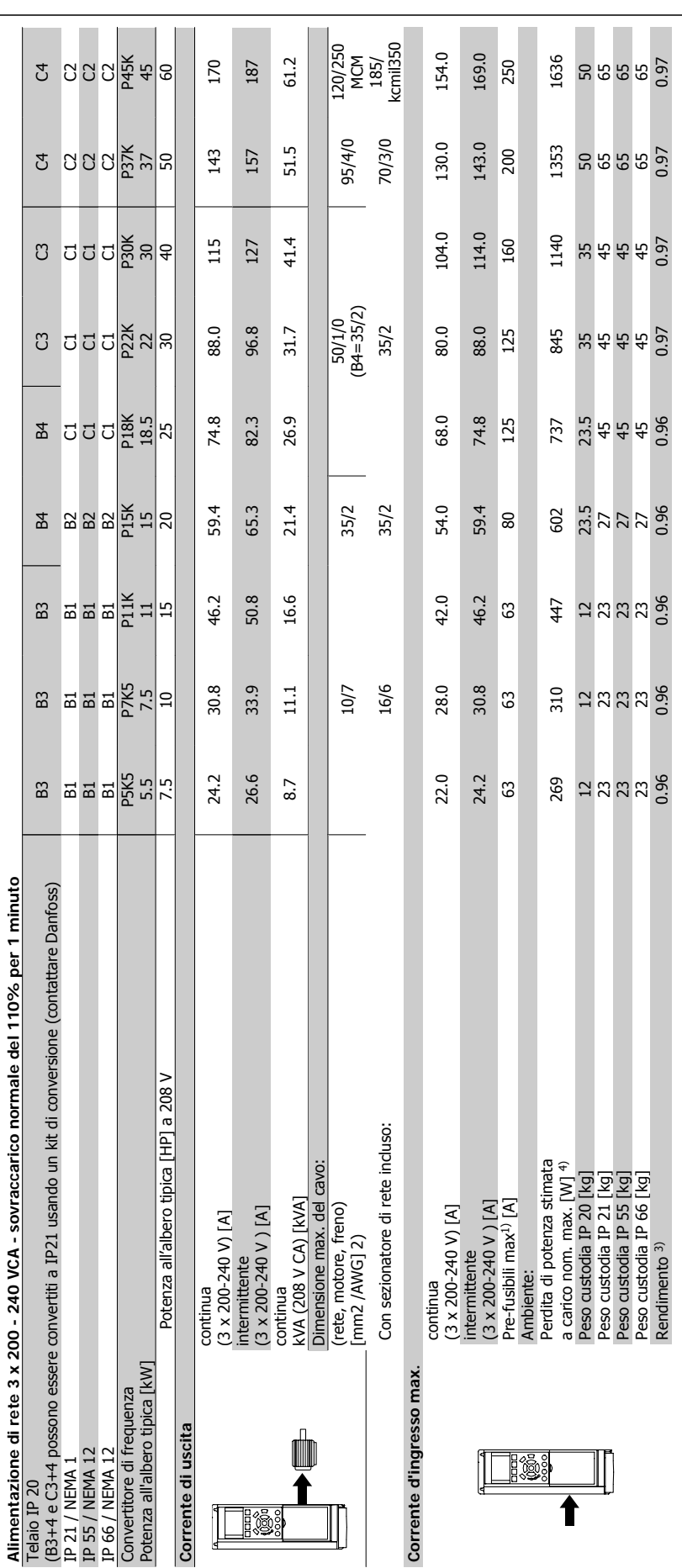

8 Specifiche **Election State Communist Communist Communist Communist Communist Communist Communist Communist Communist Communist Communist Communist Communist Communist Communist Communist Communist Communist Communist Com** 

**8** 

150 MG.11.A9.06 - VLT<sup>®</sup> è un marchio brevettato Danfoss

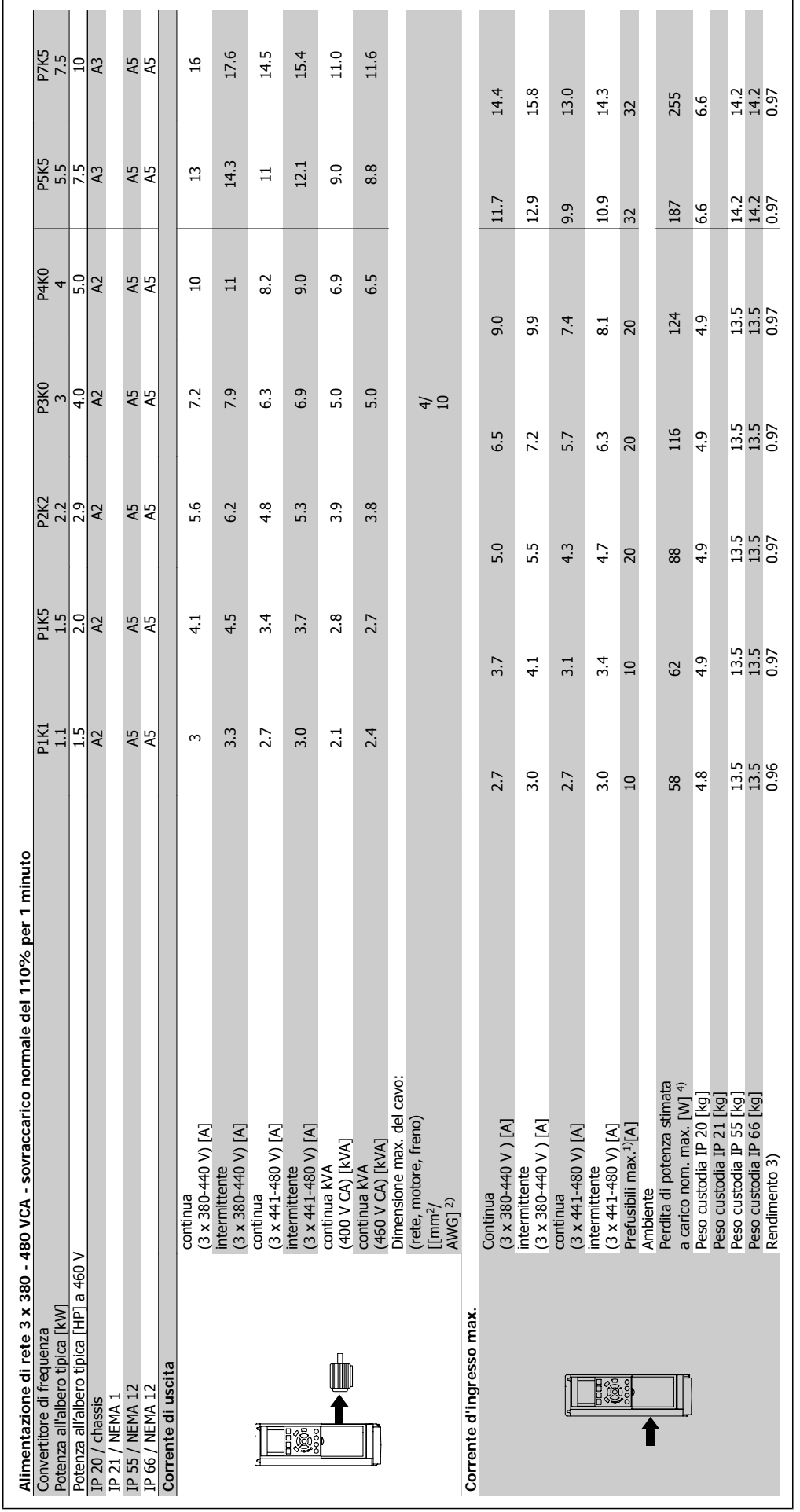

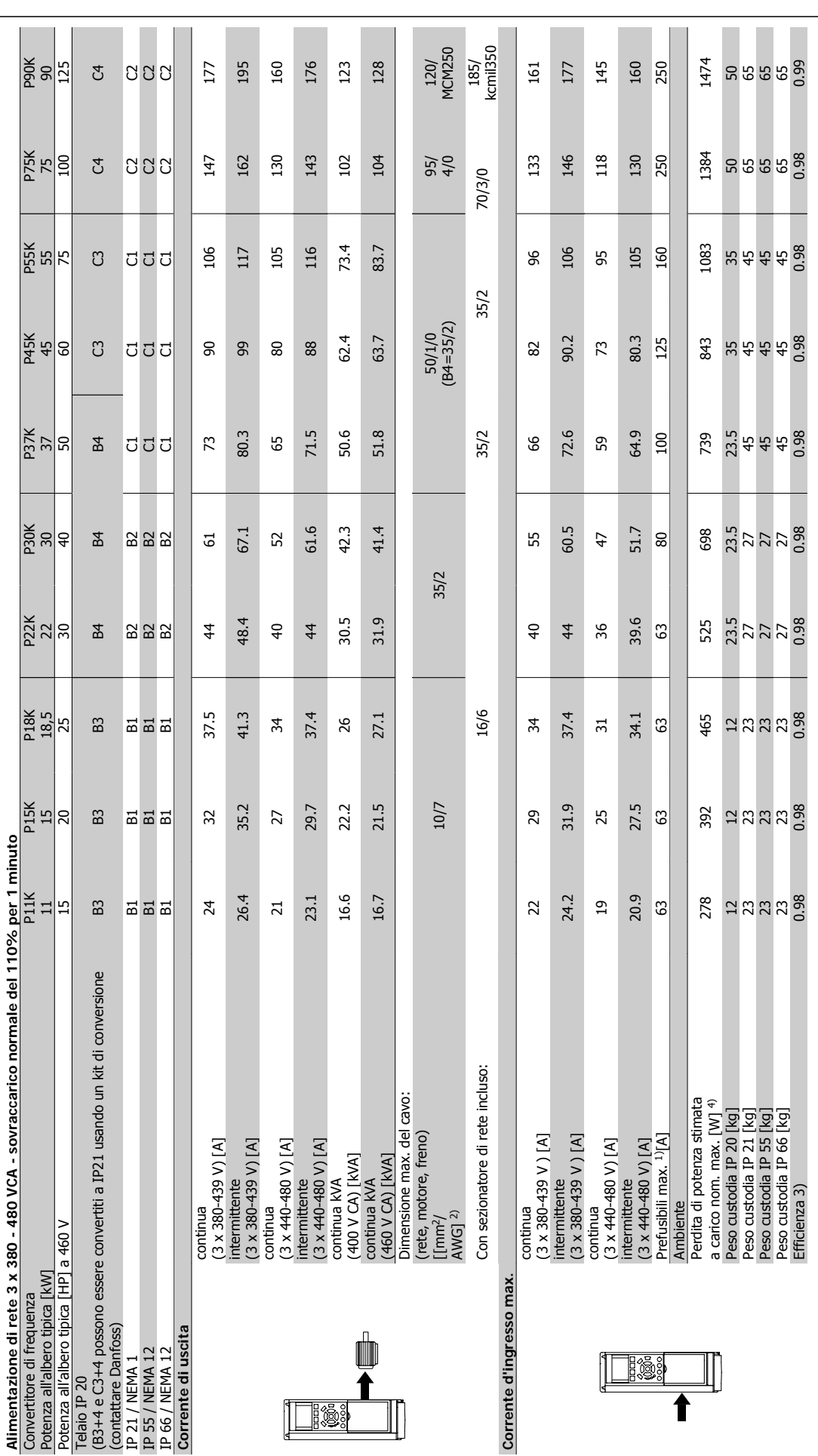

# Manuale di Funzionamento VLT® HVAC Drive **Aanfoss 1988** Specifiche

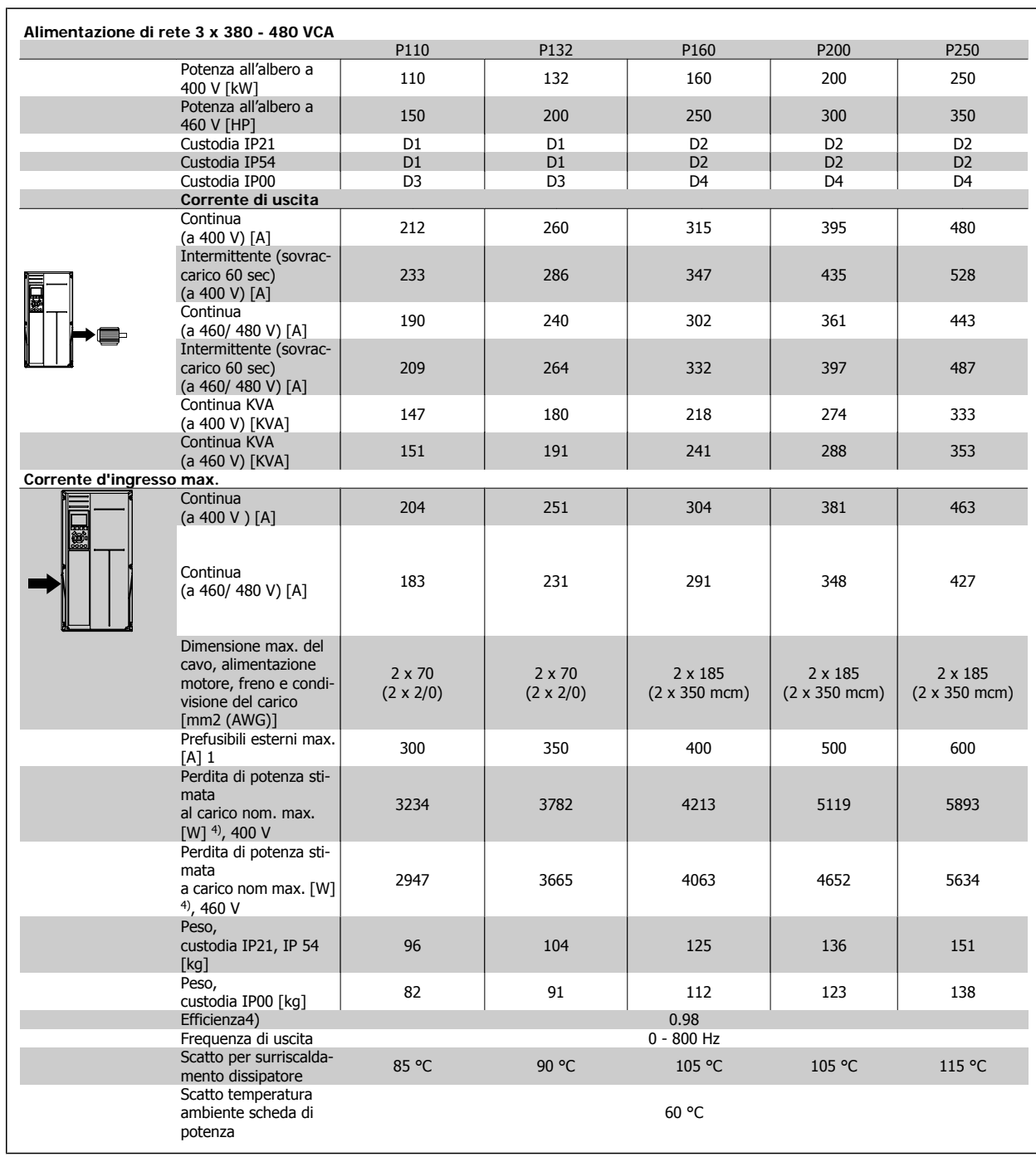

 $\overline{\phantom{0}}$ 

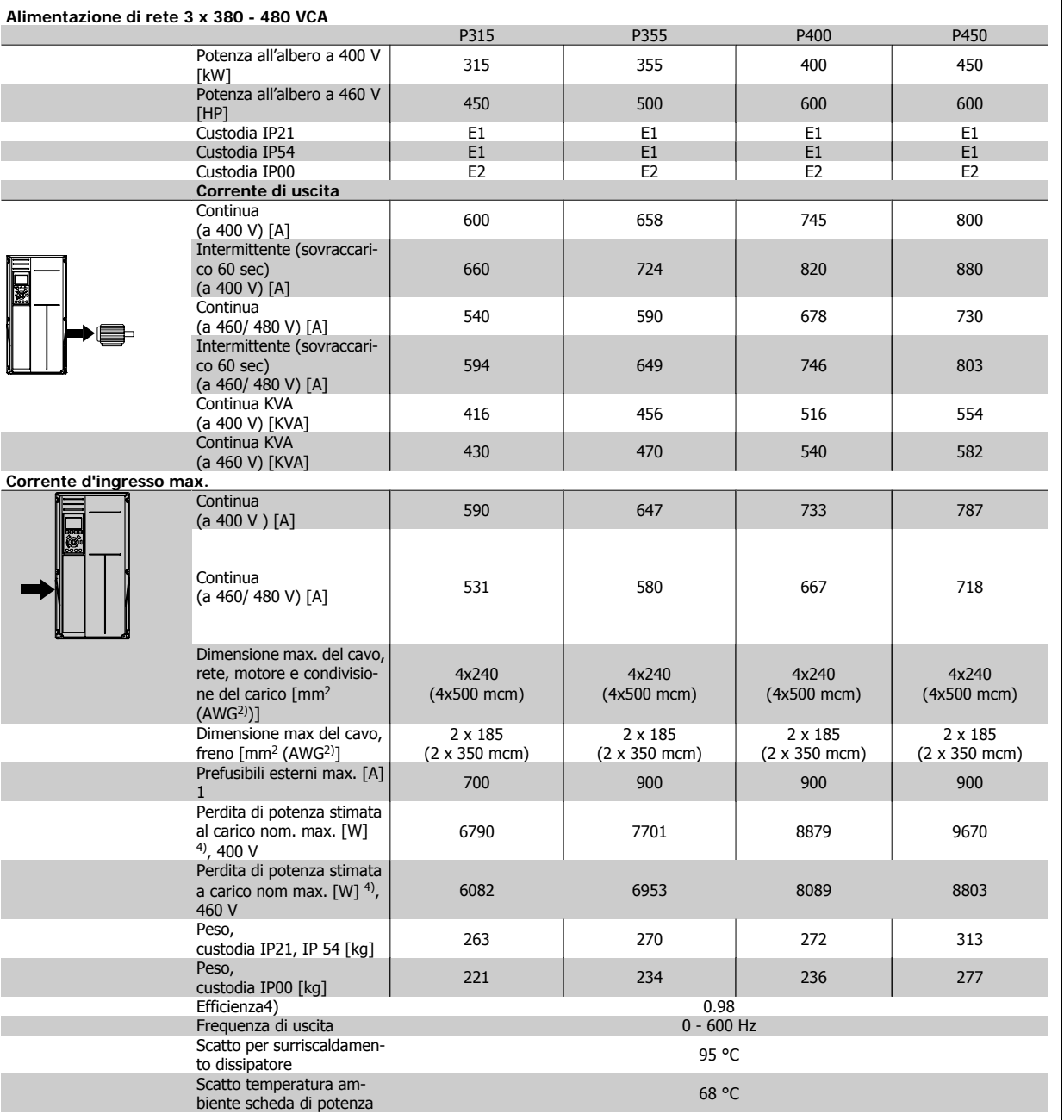

# Manuale di Funzionamento VLT® HVAC Drive **Danfoss** en anticola di Specifiche

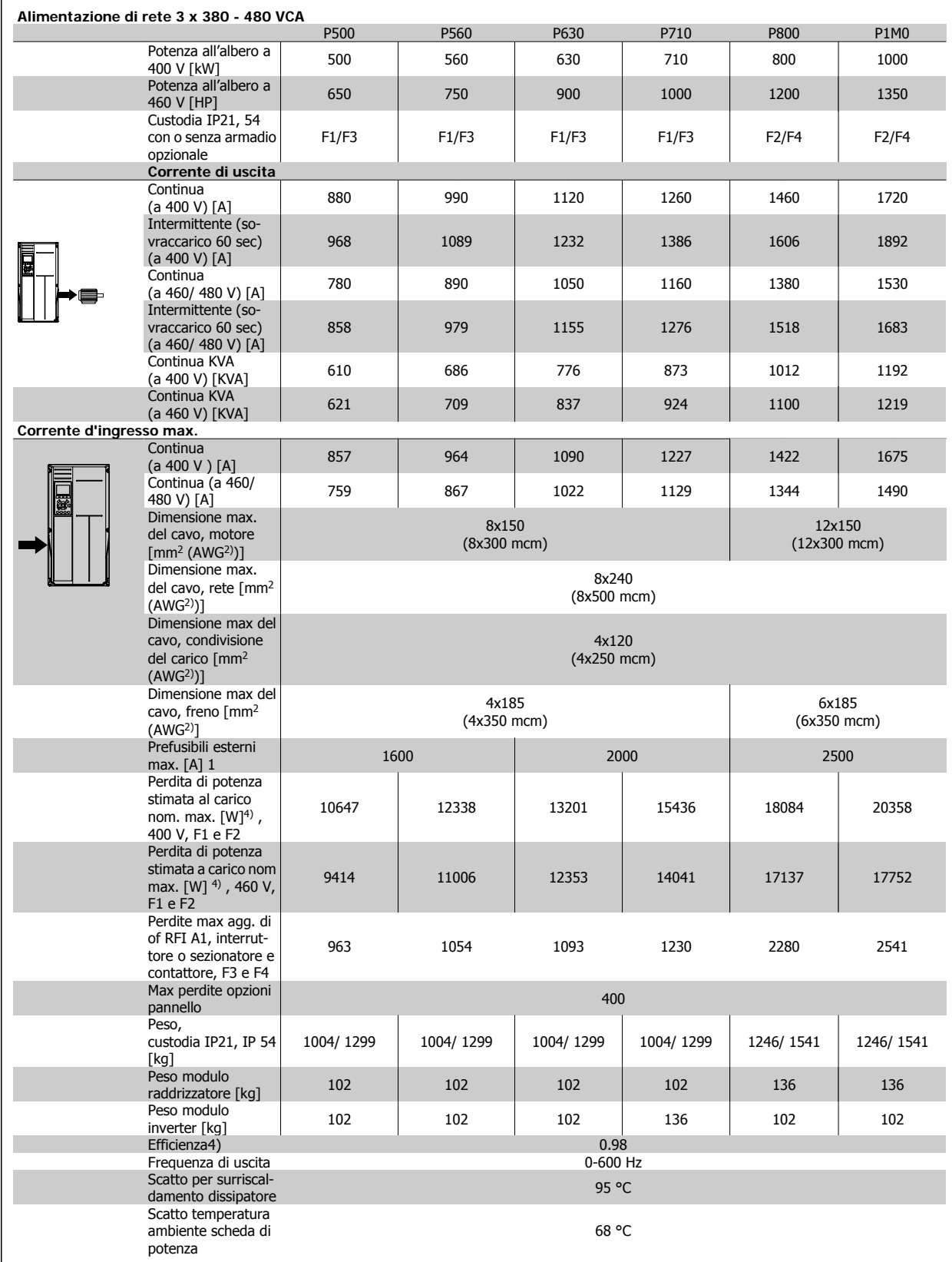

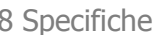

Danfoss Manuale di Funzionamento VLT® HVAC Drive

|                                         |                                        | P90K                          | ၉<br>၁                         |                    |                 |                |                 | <u> និននន្ទ្រី</u> |                                         | 151                                              | 131                                              | 144                                              |                               |                               | $\begin{array}{c} 130.5 \\ 130.5 \\ 120 / \\ \text{MCM25} \\ 0 \end{array}$ |                |                                              |                                 | 150/<br>MCM25<br>0 <sup>5)</sup>                             |                          | 124.3                                       | 137                                                   | 250                              |                | 1500                                                    | 50                            | 59                               | 0.98          |                                                         |
|-----------------------------------------|----------------------------------------|-------------------------------|--------------------------------|--------------------|-----------------|----------------|-----------------|--------------------|-----------------------------------------|--------------------------------------------------|--------------------------------------------------|--------------------------------------------------|-------------------------------|-------------------------------|-----------------------------------------------------------------------------|----------------|----------------------------------------------|---------------------------------|--------------------------------------------------------------|--------------------------|---------------------------------------------|-------------------------------------------------------|----------------------------------|----------------|---------------------------------------------------------|-------------------------------|----------------------------------|---------------|---------------------------------------------------------|
|                                         |                                        | P75K                          | 75                             |                    |                 |                |                 |                    |                                         | 116                                              | 100                                              | 110                                              | 100<br>99.6                   |                               |                                                                             | 95/            |                                              |                                 | $\frac{95}{40}$                                              |                          | 95.3                                        | 105                                                   | 250                              |                | 1400                                                    | 50                            | 65                               | 0.98          |                                                         |
|                                         |                                        | P55K<br>55                    |                                |                    |                 |                |                 | 3555               |                                         | 96                                               | 83                                               | 51                                               |                               | 82.7                          |                                                                             | 없습             |                                              |                                 |                                                              |                          | 78.9                                        | 29                                                    | 160                              |                | 1100                                                    | 35                            | 45                               | 0.98          |                                                         |
|                                         |                                        | P45K<br>45                    |                                |                    |                 |                |                 | ប <b>ី</b> ប ជ ជ ន |                                         | $\overline{z}$                                   | 29                                               | 89                                               | 61.7                          |                               |                                                                             |                |                                              |                                 | $\frac{50}{10}$                                              |                          | 59                                          | 59                                                    | 125                              |                | 850                                                     | 55                            | 45                               | 0.98          |                                                         |
|                                         |                                        | P37K                          | 57<br>50                       |                    |                 |                |                 |                    | 품 요 요 의 <u>및</u>                        | 59                                               | 52                                               | 57                                               | 51.8                          |                               |                                                                             |                | $\overline{25}$                              | 35/2                            |                                                              | 49                       | 54                                          | 100                                                   |                                  | 750            | 23.5                                                    | 27                            | 0.98                             |               |                                                         |
|                                         |                                        | P30K                          |                                |                    |                 |                |                 |                    |                                         | 47                                               | $\overline{4}$                                   | 45                                               |                               | 40.8                          |                                                                             |                |                                              |                                 |                                                              | 39                       | $\frac{4}{3}$                               | $80$                                                  |                                  | 700            | 23.5                                                    | 27                            | 0.98                             |               |                                                         |
|                                         |                                        | $\frac{P22K}{22}$             |                                |                    |                 |                |                 |                    |                                         | $\overline{4}$                                   | 34                                               | 57                                               | 34.3<br>33.9                  |                               |                                                                             |                |                                              |                                 |                                                              |                          | 32.7                                        | 96                                                    | 63                               |                | 525                                                     | 23.5                          | 27                               | 0.98          |                                                         |
|                                         |                                        |                               | P18K                           |                    |                 |                |                 |                    | $\frac{25}{25}$ $\frac{12}{25}$         | $\overline{31}$                                  | 27                                               | 30                                               | 26.7                          |                               |                                                                             |                |                                              |                                 |                                                              |                          | 25.4                                        | 28                                                    | 63                               |                | 475                                                     | $\overline{1}$                | 23                               | 0.98          |                                                         |
|                                         |                                        | P <sub>15</sub> K             | 15                             |                    |                 |                |                 | \$ 革 뾱 뿩 以         |                                         | 25                                               | 22                                               | 24                                               | 21.9                          |                               |                                                                             | $\frac{10}{7}$ |                                              |                                 | $\overline{9}$                                               |                          | 20.9                                        | 23                                                    | 63                               |                | 400                                                     | $\overline{1}$                | 23                               | 0.98          |                                                         |
|                                         |                                        | P11K                          | $\Xi$                          |                    |                 |                |                 | $B = E$            |                                         | 21                                               | 18                                               | $\overline{c}$                                   | 18.1<br>17.9                  |                               |                                                                             |                |                                              |                                 | 17.2                                                         | $\overline{1}$           | 63                                          |                                                       | 300                              | $\overline{1}$ | 23                                                      | 0.98                          |                                  |               |                                                         |
|                                         |                                        | P7K5<br>7.5                   |                                |                    |                 |                |                 |                    | 2222 2                                  | 12.7                                             | 11.0                                             | $\frac{12.1}{11.0}$                              |                               |                               | $\stackrel{+}{\rightarrow}$                                                 |                |                                              | 10.4                            | 11.5                                                         | 32                       |                                             | 261                                                   | 6.6                              | 14.2           | 0.97                                                    |                               |                                  |               |                                                         |
|                                         |                                        | <b>PSK5</b><br>5.5            |                                |                    |                 |                |                 |                    | ್ದ ತ ಸ ಸ ್ಲಿ                            | 10.5                                             | 9.0                                              | 9.9                                              | 0.0000                        |                               |                                                                             |                |                                              | $\frac{4}{10}$                  |                                                              | 8.6                      | 9.5                                         | $\overline{\mathcal{E}}$                              |                                  | 195            | 6.6                                                     | 14.2                          | 0.97                             |               |                                                         |
|                                         |                                        | P4K0                          | 4                              |                    |                 |                |                 |                    |                                         | 7.0                                              | $\overline{6}$ .                                 | 6.7                                              | $\overline{61}$               |                               |                                                                             |                |                                              |                                 |                                                              |                          | 5.8                                         | 6.4                                                   | 20                               |                | 145                                                     | 6.5                           | 13.5                             | 0.97          |                                                         |
|                                         |                                        | $\frac{PSK7}{3.7}$            |                                |                    |                 |                |                 | 22 보원              | $\mathbf{I}$                            | ×,                                               | $\mathbf{I}$                                     | $\blacksquare$                                   | $\mathbf{I}$                  | $5.0$<br>4.9                  |                                                                             |                |                                              |                                 |                                                              |                          |                                             | $\blacksquare$                                        |                                  |                |                                                         | $\mathbf{I}$                  | 13.5                             | $\mathbf{I}$  |                                                         |
|                                         |                                        |                               | P3KO<br>3                      |                    |                 |                |                 | <u> 2 2 2 2 3</u>  |                                         | 5.7                                              | 4.9                                              | 5.4                                              |                               |                               |                                                                             |                |                                              |                                 |                                                              | 5.2                      | 5.7                                         | $\overline{c}$                                        |                                  | 122            | 6.5                                                     | 13.5                          | 0.97                             |               |                                                         |
|                                         |                                        | P <sub>2</sub> K <sub>2</sub> | 2.2                            |                    |                 |                | 828             | A5                 | $\frac{1}{4}$                           | 4.5                                              | 3.9                                              | 4.3                                              | 3.9                           | 3.9                           |                                                                             |                |                                              |                                 | $\frac{1}{4}$                                                | 4.5                      | 20                                          |                                                       | 92                               | 59             | 13.5                                                    | 0.97                          |                                  |               |                                                         |
|                                         |                                        | P <sub>1</sub> K <sub>5</sub> | 1.5                            |                    |                 |                |                 | 2248               | 2.9                                     | 3.2                                              | 2.7                                              | 3.0                                              | $\frac{2.8}{2.7}$             |                               |                                                                             |                |                                              |                                 | 2.7                                                          | 3.0                      | $\Box$                                      |                                                       | 65                               | 6.5            | 13.5                                                    | 0.97                          |                                  |               |                                                         |
|                                         |                                        | P <sub>1</sub> K <sub>1</sub> | $\Xi$                          |                    |                 |                |                 | 2222               | 2.6                                     | 2.9                                              | 2.4                                              | 2.6                                              | $\frac{2.5}{2.4}$             |                               |                                                                             |                |                                              |                                 |                                                              |                          | 2.4                                         | 2.7                                                   | $\overline{10}$                  |                | 50                                                      | 6.5                           | 13.5                             | 0.97          |                                                         |
| Alimentazione di rete 3 x 525 - 600 VCA | Sovraccarico normale 110% per 1 minuto | Dimensioni:                   | Potenza all'albero tipica [kW] |                    | IP 20 / chassis | IP 21 / NEMA 1 | IP 55 / NEMA 12 | IP 66 / NEMA 12    | continua( $3 \times 525 - 550$ V) $[A]$ | $[3 \times 525 - 550 \vee) [A]$<br>intermittente | $(3 \times 525 - 600 \text{ V})$ [A]<br>continua | $(3 \times 525 - 600 \vee)$ [A]<br>intermittente | Continua KVA (525 V CA) [KVA] | Continua KVA (575 V CA) [KVA] | Dimensione max. del cavo, IP                                                | 21/55/66       | (rete, motore, freno)<br>[ $mm2$ ]/[AWG] $2$ | Dimensione max. del cavo, IP 20 | (rete, motore, freno)<br>$\text{mm}^2$ ]/[AWG] <sup>2)</sup> | Corrente d'ingresso max. | $(3 \times 525 - 600 \vee)$ [A]<br>continua | $(3 \times 525 - 600 \text{ V})$ [A]<br>intermittente | Max. pre-fuses <sup>1)</sup> [A] | Ambiente:      | Perdita di potenza stimata<br>a carico nom. max. [W] 4) | Peso contenitore<br>IP20 [kg] | Peso contenitore<br>IP21/55 [kg] | Efficiency 4) | Tabella 8.1: 5) Freno e condivisione del carico 95/ 4/0 |
| 8.1.1                                   |                                        |                               |                                | Corrente di uscita |                 |                |                 |                    |                                         |                                                  |                                                  |                                                  | E.                            |                               |                                                                             |                |                                              |                                 |                                                              |                          |                                             |                                                       |                                  | <b>e</b>       |                                                         |                               |                                  |               |                                                         |

**8** 

Manuale di Funzionamento VLT® HVAC Drive **Danfoss** en anticola di Specifiche

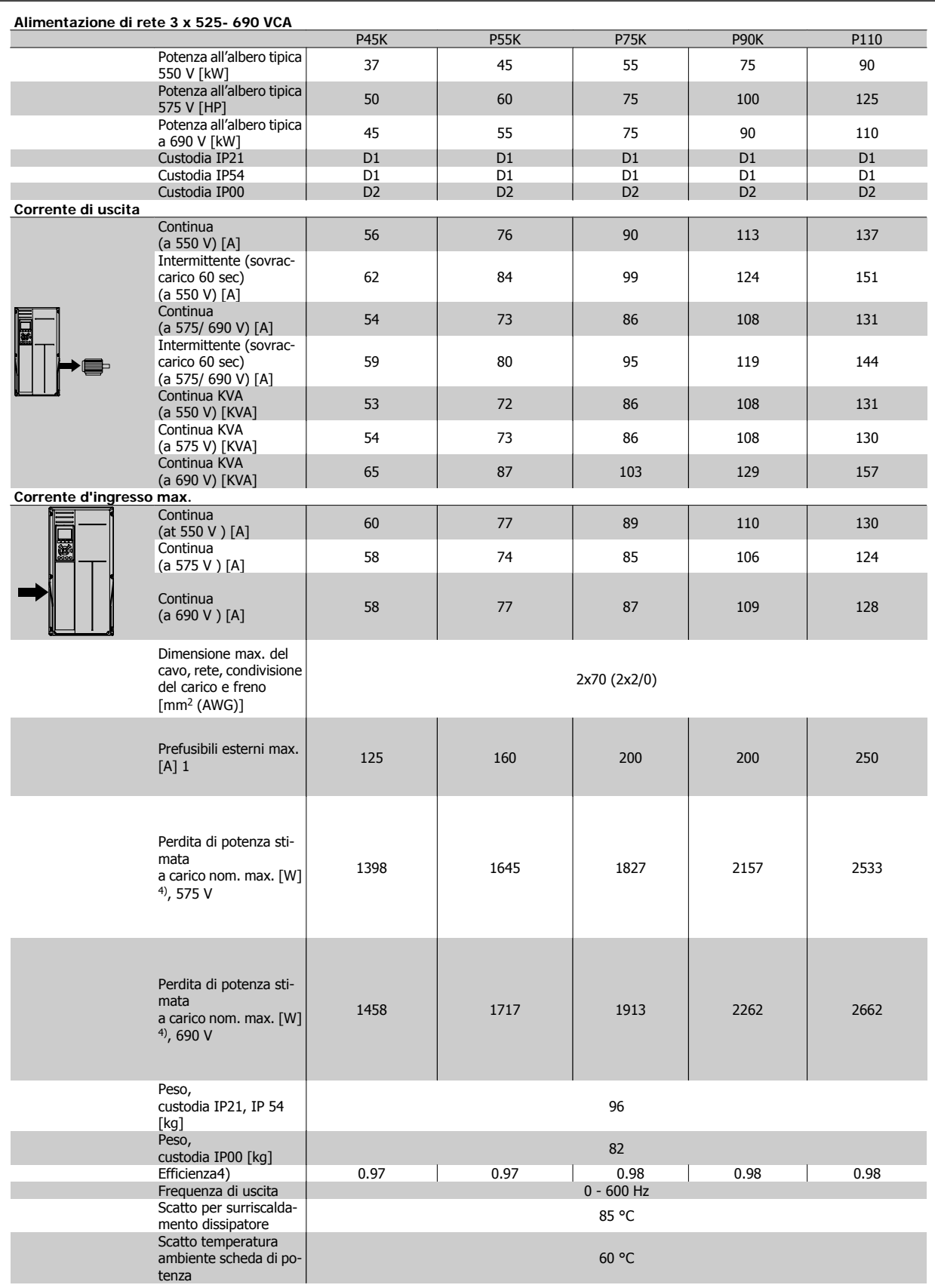

 $\overline{\phantom{0}}$ 

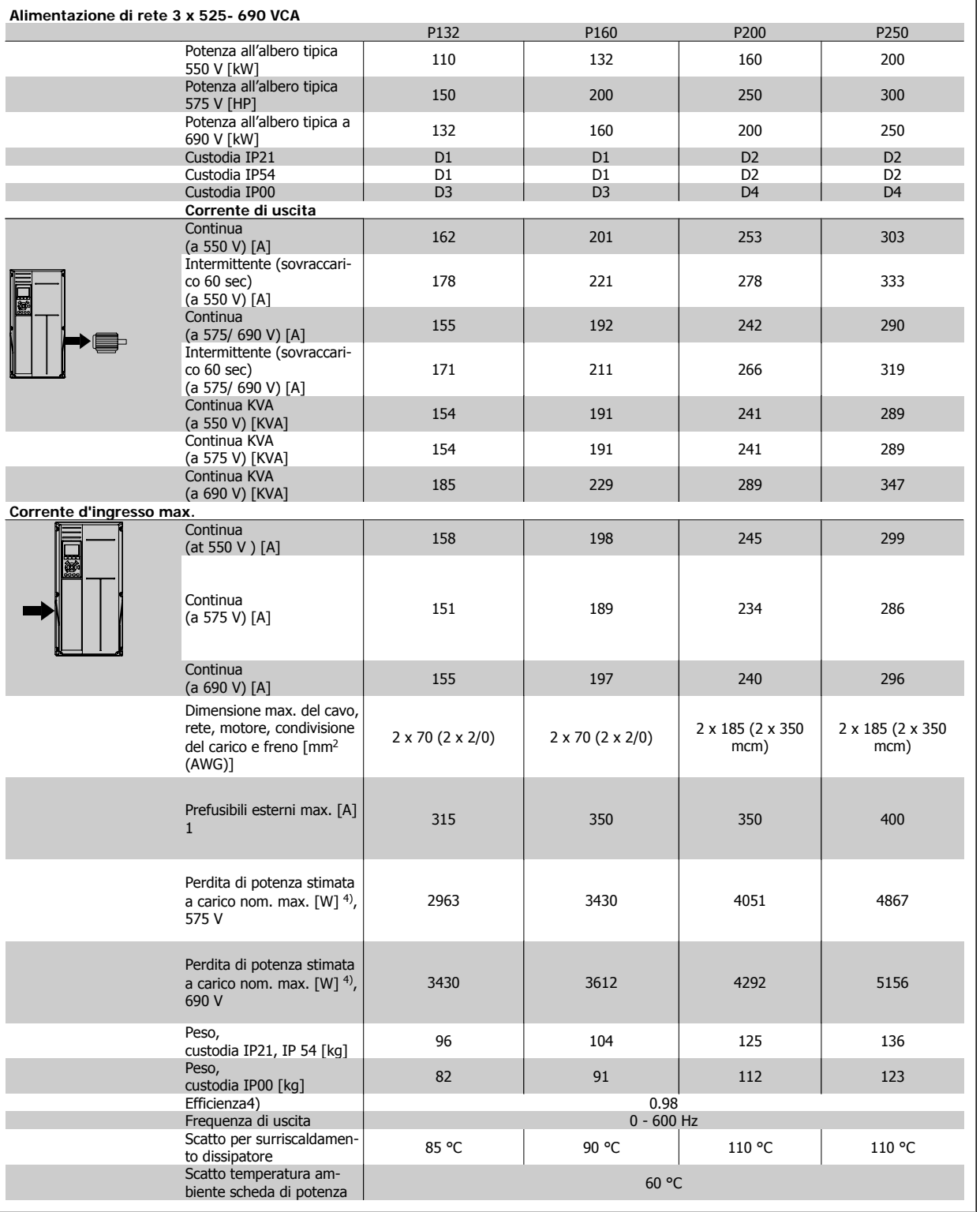

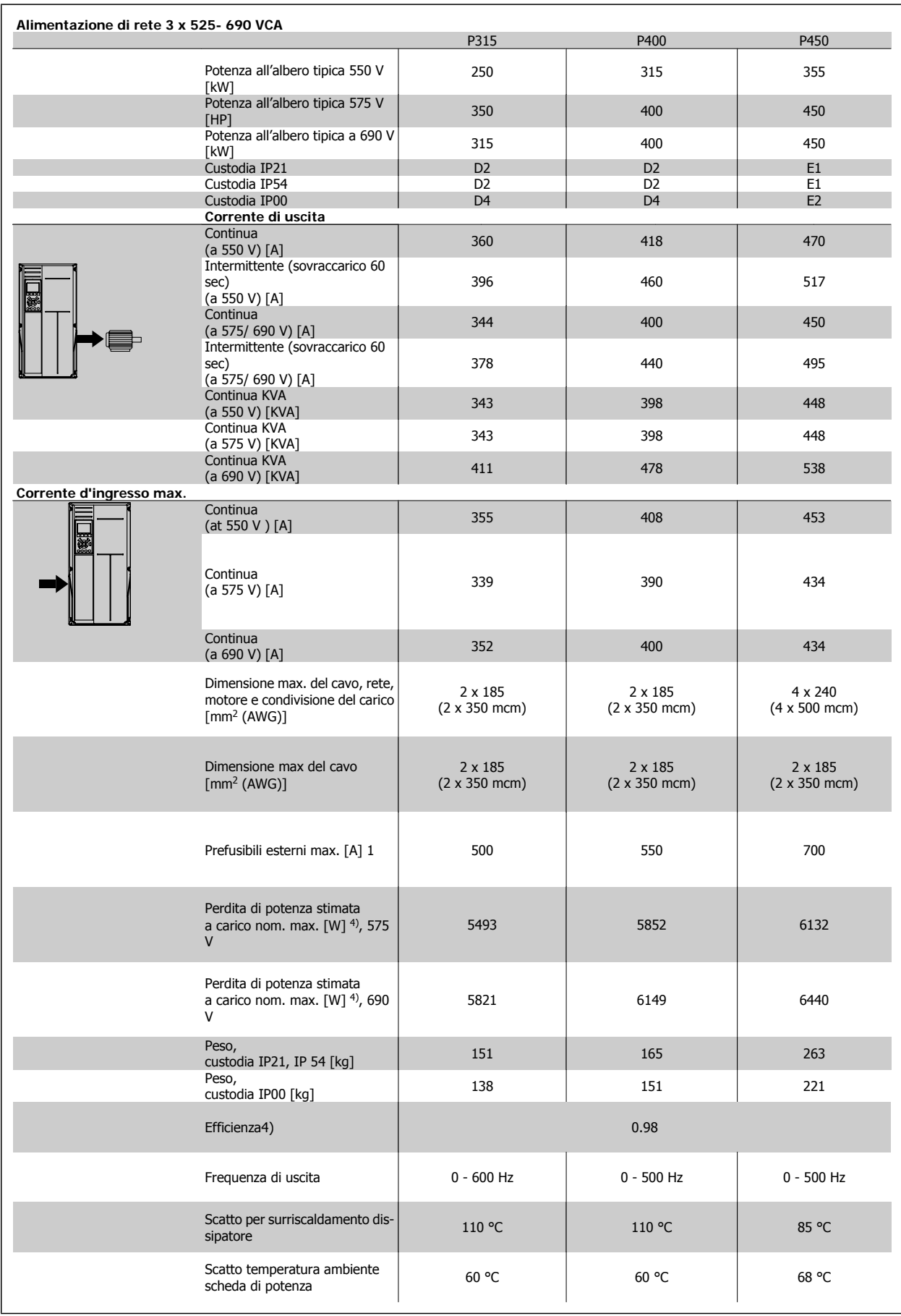

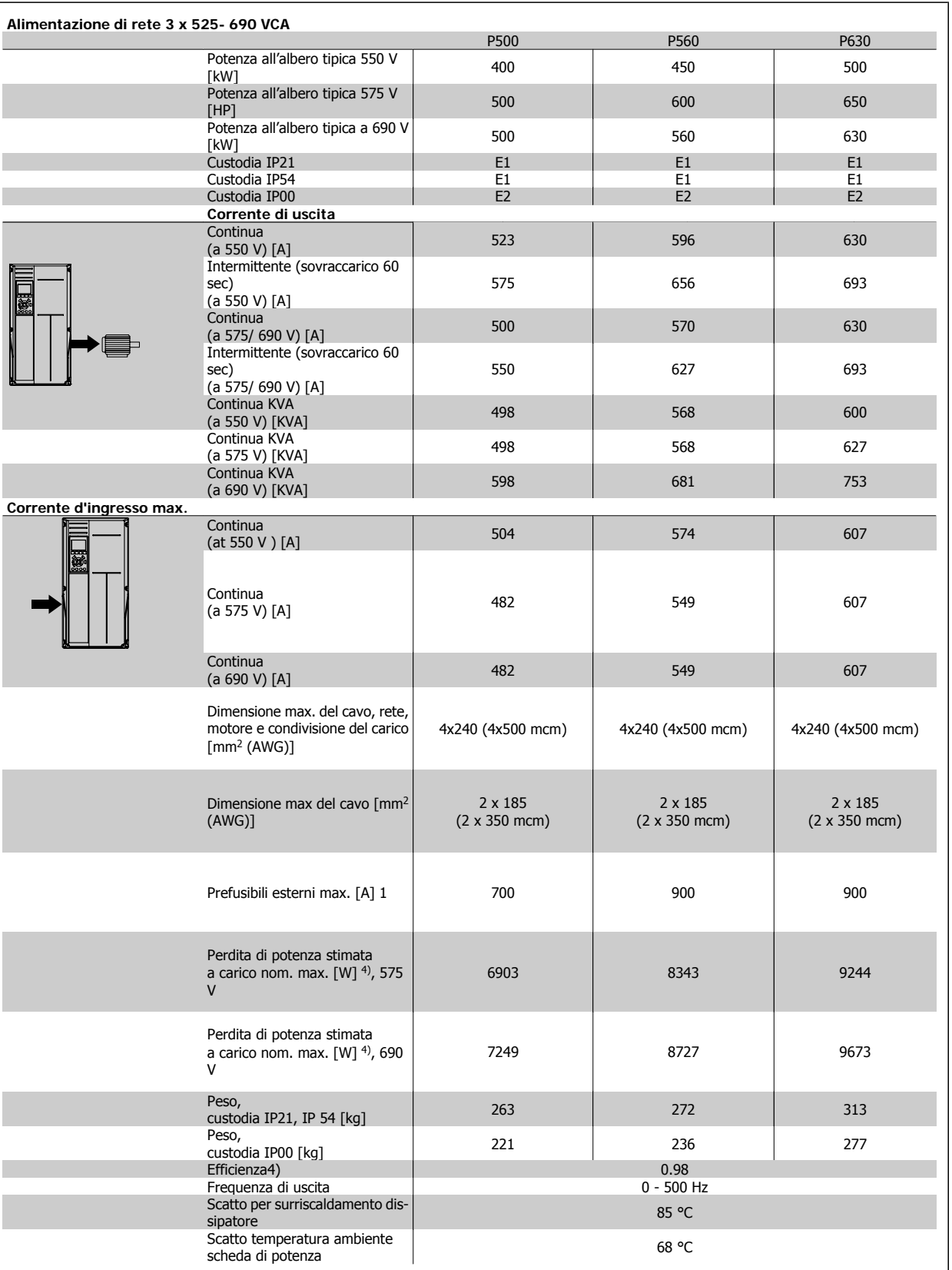

# Manuale di Funzionamento VLT® HVAC Drive **Danfoss** en anticola di Specifiche

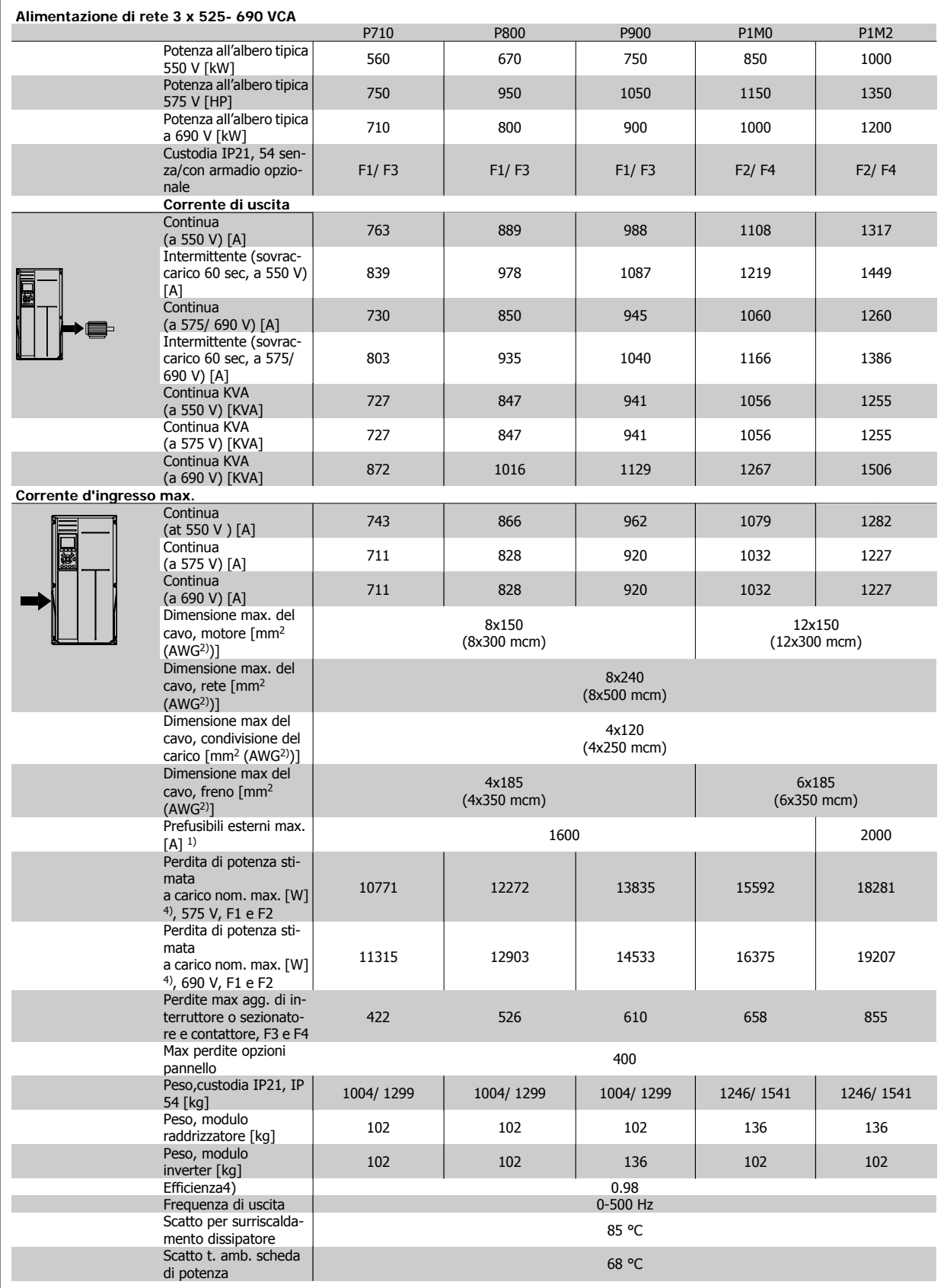

1) Per informazioni sul tipo di fusibile, consultare la sezione Fusibili.

2) American Wire Gauge.

3) Misurato utilizzando cavi motore schermati di 30 m a carico e frequenza nominali.

4) La perdita di potenza tipica è a condizioni di carico nominale ed è prevista essere entro il +/- 15% (la tolleranza si riferisce alle diverse tensioni e ai tipi di cavo). I valori si basano sul rendimento di un motore tipico (limite eff2/eff3). I motori con un rendimento inferiore contribuiranno anch'essi alla perdita di potenza nel convertitore di frequenza e viceversa. Se la frequenza di commutazione aumenta rispetto alle impostazioni predefinite, le perdite possono aumentare in modo significativo. Sono incluse le dissipazioni di potenza tipiche della scheda di controllo e dell'LCP. Opzioni e carichi aggiuntivi possono aggiungere fino 30 W alle perdite. (Sebbene di norma si tratta solo un ulteriore 4 W per una scheda di controllo a pieno carico o le opzioni per lo slot A o B, ciascuna).

Anche se le misure vengono eseguite con strumentazione allo stato dell'arte, è consentito un errore di misura del +/-5%.

# **8.1.2 Specifiche generali:**

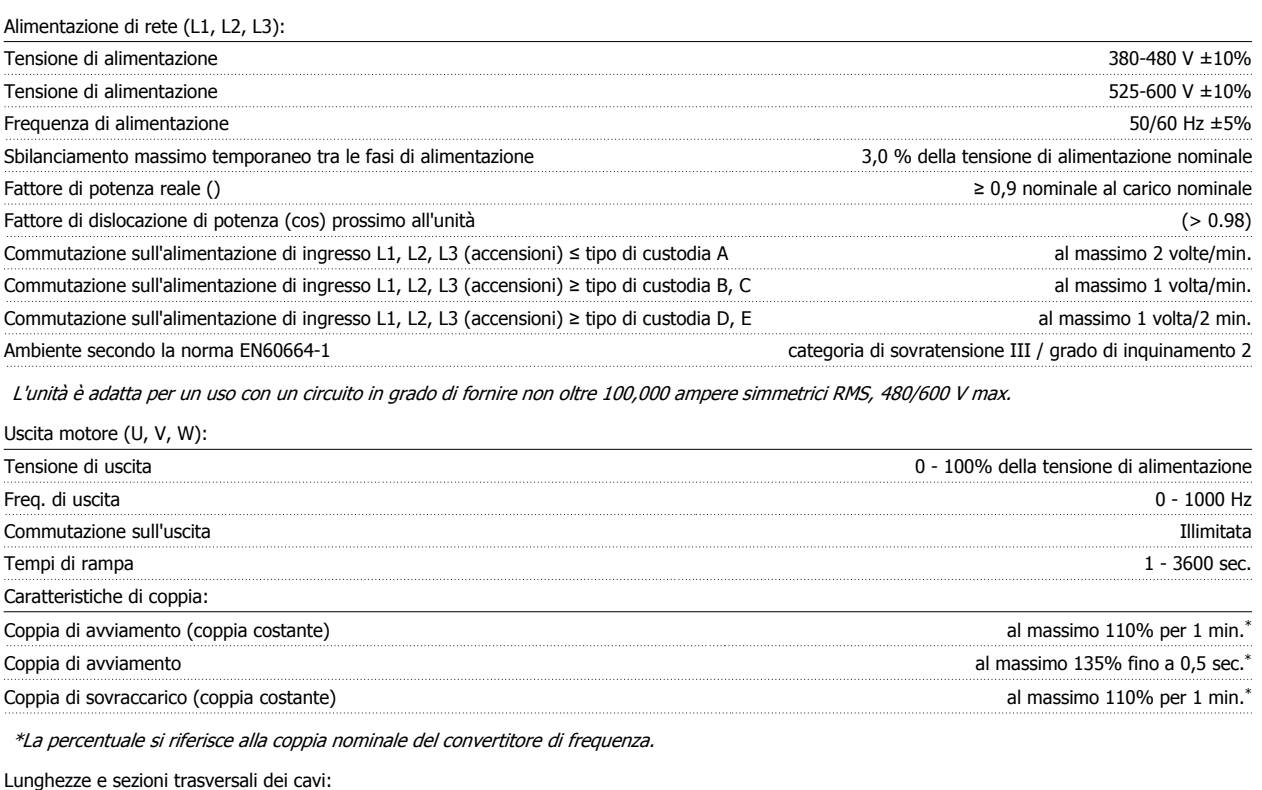

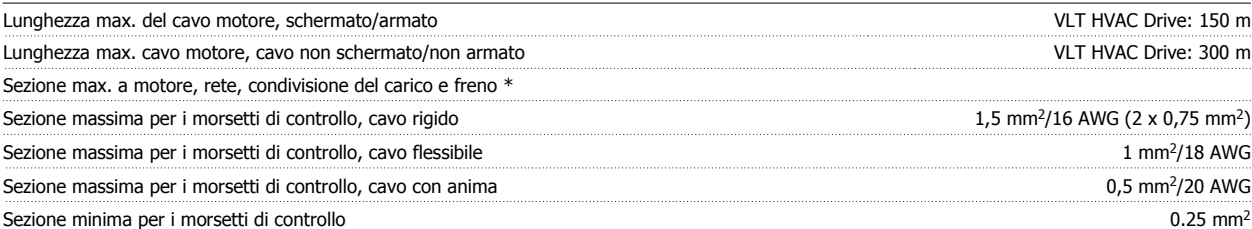

\* Consultare le tabelle Alimentazione di rete per maggiori informazioni!

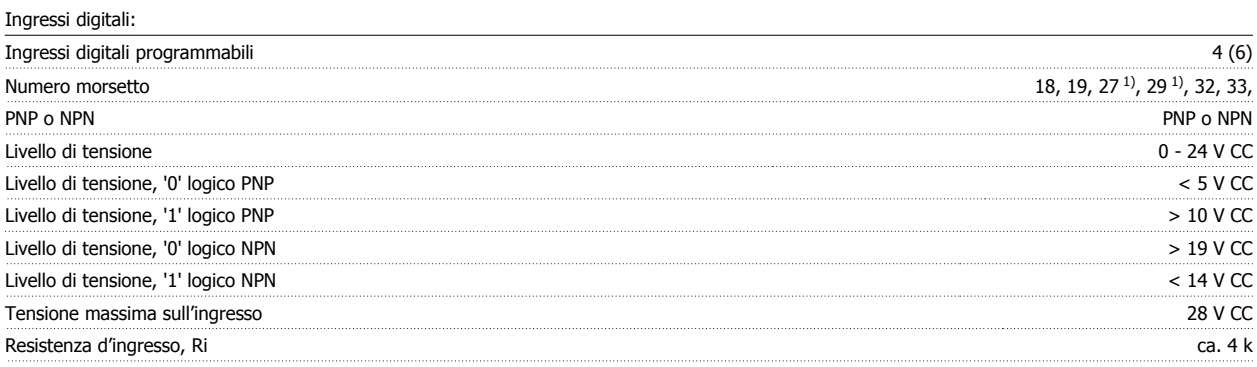

Tutti gli ingressi analogici sono isolati galvanicamente dalla tensione di alimentazione (PELV) nonché dagli altri morsetti ad alta tensione. 1) I morsetti 27 e 29 possono essere anche programmati come uscita.

# Ingressi analogici:

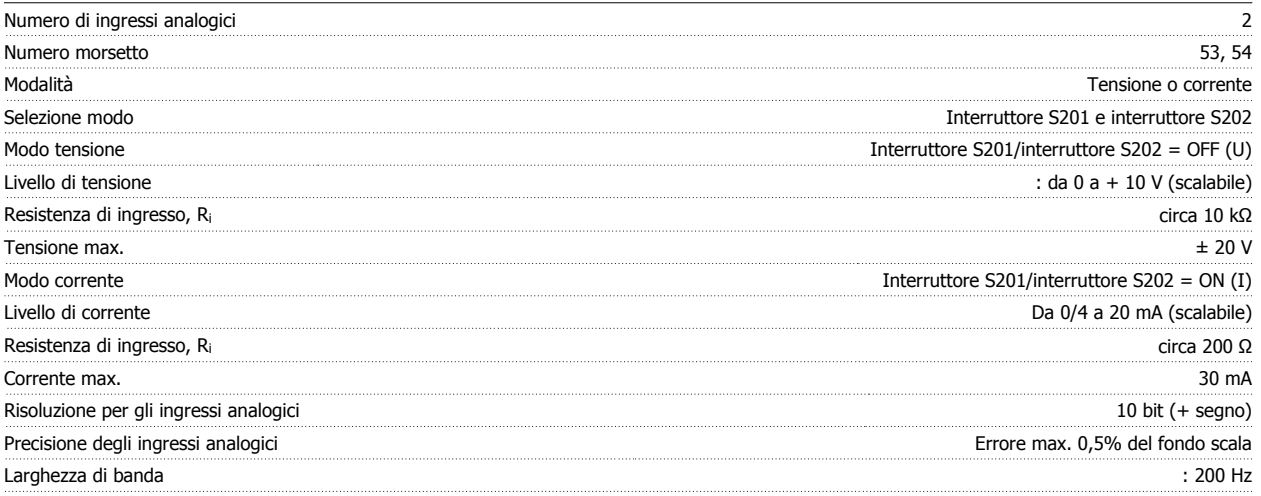

Gli ingressi analogici sono isolati galvanicamente dalla tensione di alimentazione (PELV) e dagli altri morsetti ad alta tensione.

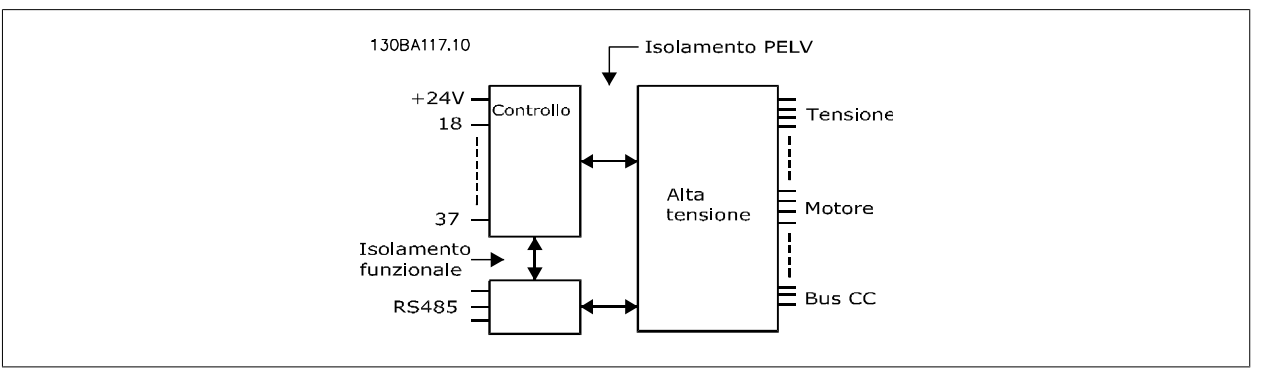

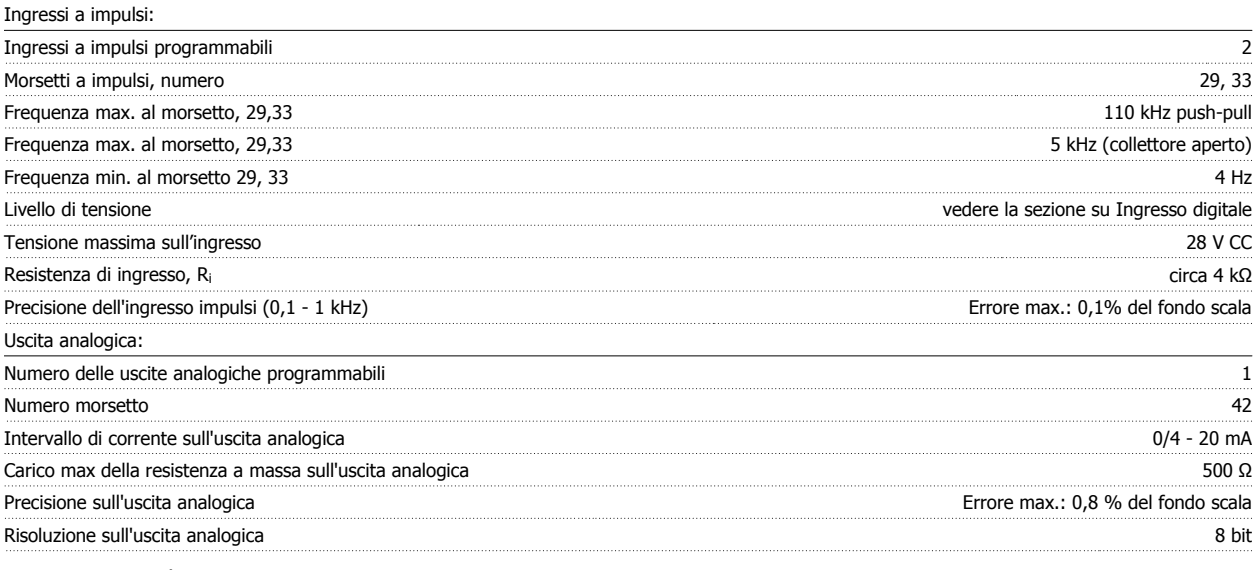

L'uscita analogica è isolata galvanicamente dalla tensione di alimentazione (PELV) e dagli altri morsetti ad alta tensione.

Scheda di controllo, comunicazione seriale RS-485:

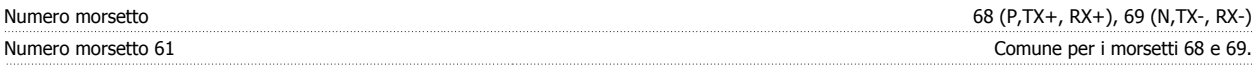

Il circuito di comunicazione seriale RS-485 è separato funzionalmente da altri circuiti centrali e isolato galvanicamente dalla tensione di alimentazione (PELV).

# Uscita digitale:

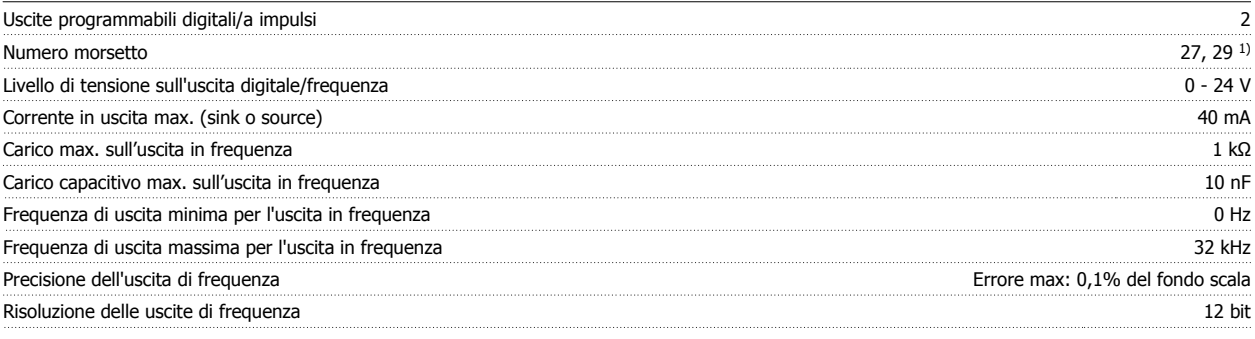

1) I morsetti 27 e 29 possono essere programmati anche come ingressi.

L'uscita digitale è isolata galvanicamente dalla tensione di alimentazione (PELV) e dagli altri morsetti ad alta tensione.

Scheda di controllo, uscita a 24 V CC:

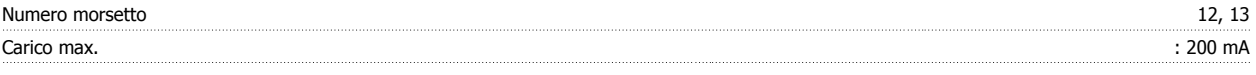

L'alimentazione 24 V CC è isolata galvanicamente dalla tensione di alimentazione (PELV) ma ha lo stesso potenziale degli ingressi e delle uscite analogici e digitali.

Uscite a relè:

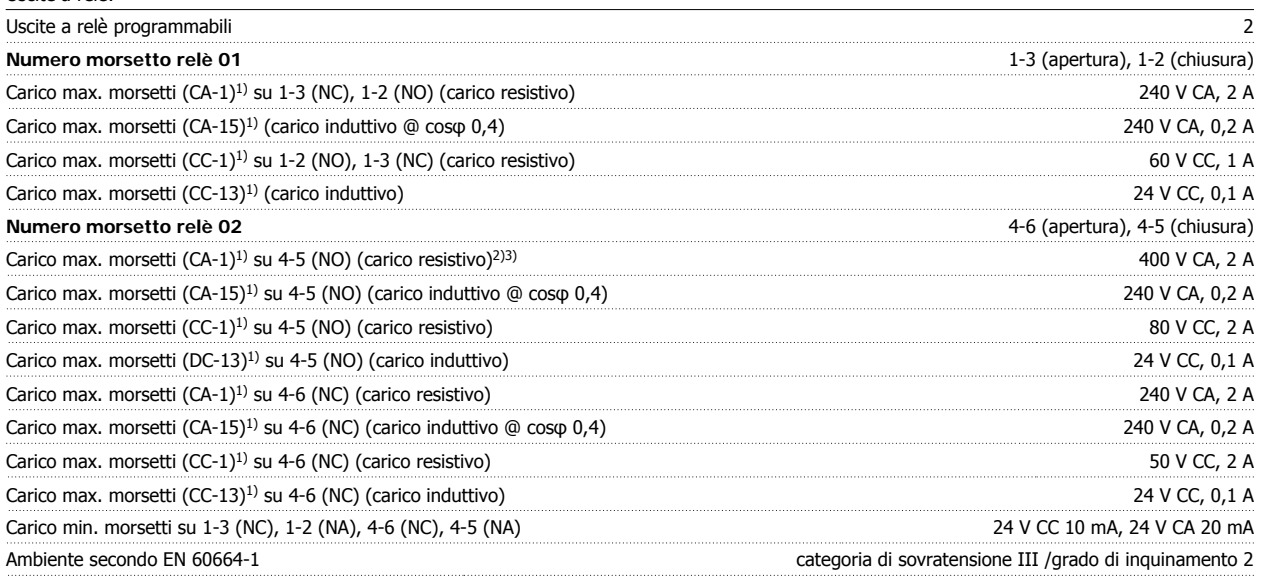

1) IEC 60947 parti 4 e 5

I contatti del relè sono separati galvanicamente dal resto del circuito mediante un isolamento rinforzato (PELV).

2) Categoria di sovratensione II

3) Applicazioni UL 300 V AC

Scheda di controllo, tensione di uscita a 10 V CC:

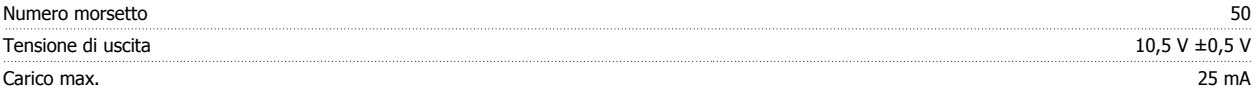

L'alimentazione 10 V CC è isolata galvanicamente dalla tensione di alimentazione (PELV) nonché da altri morsetti ad alta tensione.

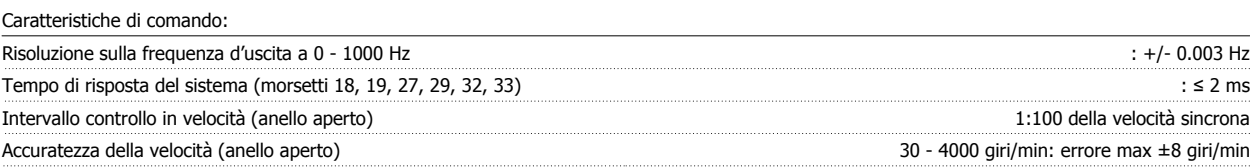

Tutte le caratteristiche di comando si basano su un motore asincrono quadripolare

 **8**

# Ambiente:

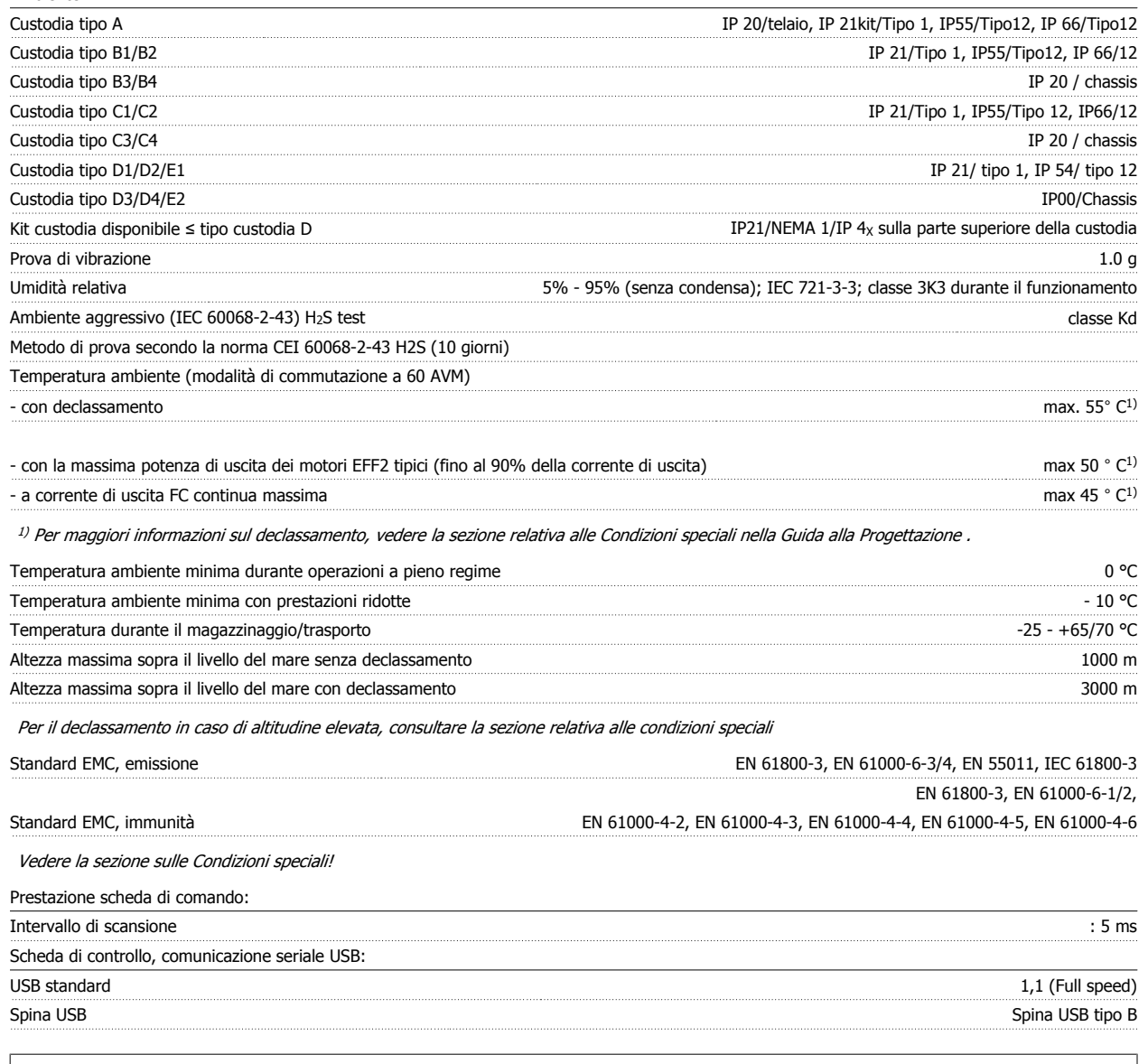

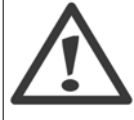

Il collegamento al PC viene effettuato mediante un cavo USB standard host/device.

Il collegamento USB è isolato galvanicamente dalla tensione di rete (PELV) nonché da altri morsetti ad alta tensione.

Il collegamento USB non è isolato galvanicamente dalla tensione di rete. Usare solo computer portatili/PC isolati come collegamento al connettore USB sul convertitore di frequenza oppure un cavo/convertitore USB isolato.

# Protezione e caratteristiche:

- Protezione del motoretermica elettronica.
- Il monitoraggio termico del dissipatore garantisce lo scatto del convertitore di frequenza nel caso in cui la temperatura raggiunga i 95 °C ± 5°C. La sovratemperatura non può essere ripristinata finché la temperatura del dissipatore non scende sotto i 70 °C ± 5°C (Linee guida - queste temperature dipendono dai valori di potenza nominale, dalle custodie ecc.). Il convertitore di frequenza è dotato di una funzione di declassamento automatico al fine di evitare che il suo dissipatore raggiunga i 95 °C.
- Il convertitore di frequenza è protetto dai cortocircuiti sui morsetti del motore U, V, W.
- In mancanza di una fase di rete, il convertitore di frequenza interrompe il circuito o emette un allarme (a seconda del carico).
- Il controllo della tensione del circuito intermedio garantisce lo scatto del convertitore di frequenza nel caso in cui la tensione del circuito intermedio sia troppo alta o troppo bassa.
- Il convertitore di frequenza è protetto dai guasti verso terra sui morsetti del motore U, V, W.

Manuale di Funzionamento VLT® HVAC Drive **Aanfoss Exercía Exercía de Sensa de la Sensa de la Sensa de la Sensa de la Sensa de la Sensa de la Sensa de la Sensa de la Sensa de la Sensa de la Sensa de la Sensa de la Sensa d** 

# **8.2 Condizioni speciali**

# **8.2.1 Scopo del declassamento**

È necessario considerare il declassamento quando il convertitore di frequenza viene utilizzato con una bassa pressione dell'aria (altitudine), a basse velocità, con cavi motore lunghi, cavi con una grande sezione o con un'elevata temperatura ambiente. L'azione richiesta è descritta in questa sezione.

# **8.2.2 Declassamento in base alla temperatura ambiente**

Il 90% della corrente di uscita nominale del convertitore di frequenza può essere mantenuto fino a una temperatura ambiente max di 50 °C.

Con una corrente tipica a pieno carico di 2 motori EFF, la piena potenza all'albero può essere mantenuta fino a 50 °C. Per dati più specifici e/o informazioni sul declassamento per altri motori o condizioni, contattare Danfoss.

# **8.2.3 Adattamenti automatici per assicurare le prestazioni**

Il convertitore di frequenza sorveglia continuamente i livelli critici di temperatura interna, la corrente di carico, l'alta tensione sul circuito intermedio e le basse velocità motore. Come risposta a un livello critico, il convertitore di frequenza può regolare la frequenza di commutazione e/o modificare il modello di commutazione al fine di assicurare le prestazioni del convertitore di frequenza. La capacità di ridurre automaticamente la corrente di uscita estende ulteriormente le condizioni di funzionamento accettabili.

# **8.2.4 Declassamento per pressione atmosferica bassa**

Il potere di raffreddamento dell'aria viene ridotto nel caso di una minore pressione dell'aria.

Per altitudini superiori ai 2 km, contattare Danfoss riguardo alle disposizioni PELV.

Sotto i 1000 m di altitudine non è necessario alcun declassamento, ma sopra i 1000 m la temperatura ambiente (TAMB) o la corrente di uscita massima (Iout) dovrebbero essere ridotte in base al grafico mostrato.

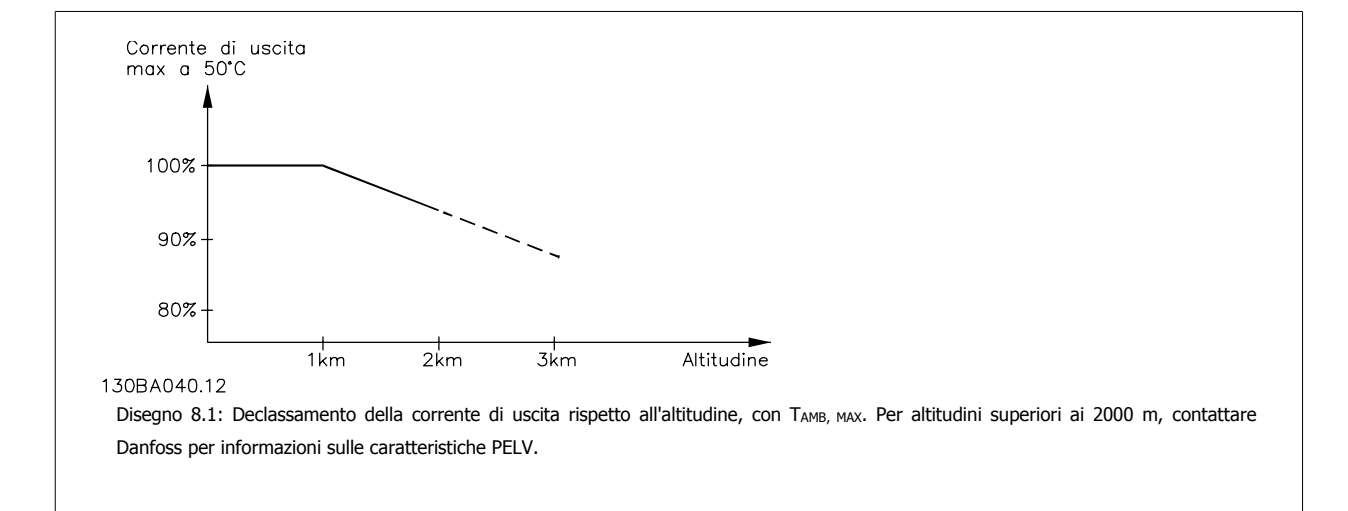

Un'alternativa è costituita dall'abbassamento della temperatura ambiente in caso di altitudini elevate, assicurando in questo modo il 100% della corrente di uscita ad altitudini elevate.

# **8.2.5 Declassamento in relazione ad un funzionamento a bassa velocità**

Se il motore è collegato al convertitore di frequenza, è necessario verificare che il raffreddamento del motore sia adeguato. Il livello di riscaldamento dipende dal carico del motore oltre che dalla velocità e dai tempi di funzionamento.

## **Applicazioni a coppia costante (modo CT)**

Possono verificarsi problemi a bassi regimi nelle applicazioni a coppia costante. Nelle applicazioni a coppia costante un motore può surriscaldarsi alle basse velocità a causa della minore quantità d'aria proveniente dal ventilatore integrato nel motore. Pertanto, se il motore deve essere fatto funzionare in continuo ad un numero di giri inferiore alla metà del valore nominale, il motore dovrà essere rifornito con aria di raffreddamento supplementare (oppure può essere utilizzato un motore concepito per questo tipo di esercizio).

Un'alternativa consiste nella riduzione del livello di carico del motore scegliendo un motore più grande. Tuttavia la struttura del convertitore di frequenza impone dei limiti alle dimensioni del motore.

#### **Applicazioni a coppia variabile (quadratica) (VT)**

Nelle applicazioni VT, ad esempio pompe centrifughe e ventilatori, in cui la coppia è proporzionale al quadrato della velocità e la potenza è proporzionale al cubo della velocità, non è necessario un raffreddamento supplementare o il declassamento del motore.

Nei grafici riportati di seguito, la curva tipica VT rimane al di sotto della coppia massima con declassamento e della coppia massima con ventilazione forzata per qualsiasi velocità.

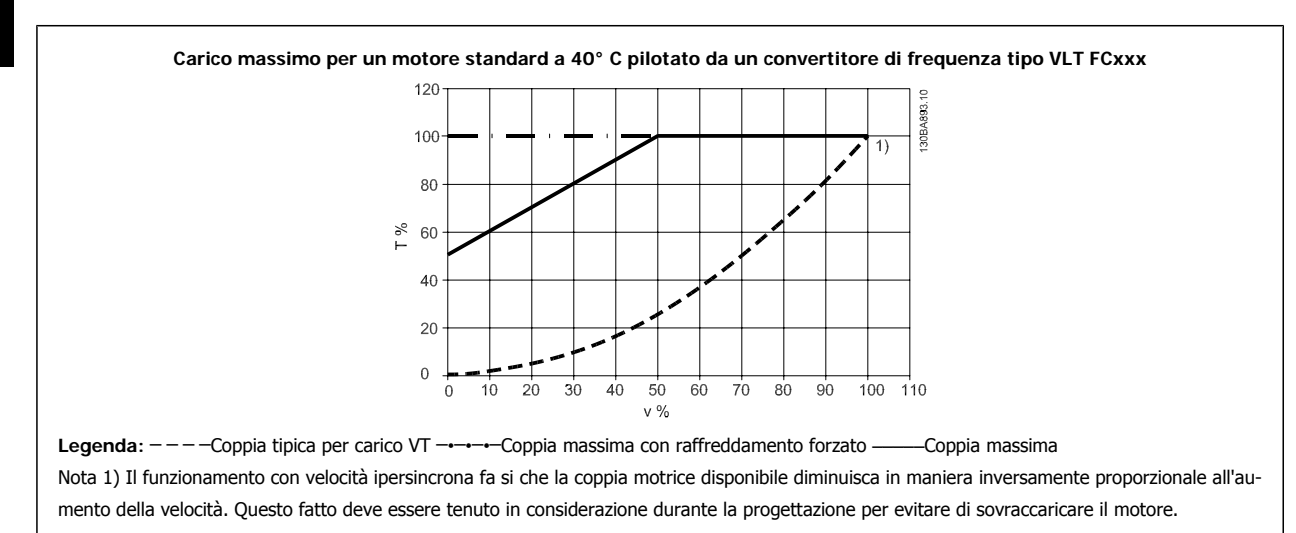

# **8.2.6 Declassamento dovuto all'installazione di cavi motore lunghi o di cavi con sezione maggiore**

La lunghezza massima del cavo per questo convertitore di frequenza è di 300 m se non schermato e di 150 m se schermato

Il convertitore di frequenza è stato progettato per il funzionamento con cavi motore di sezione trasversale nominale. Se viene utilizzato un cavo con una sezione maggiore, ridurre la corrente di uscita del 5% proporzionalmente all'aumento della sezione.

(Una sezione maggiore del cavo comporta un incremento della capacità a terra e di conseguenza un aumento della corrente di dispersione a terra).

# **Indice**

# **A**

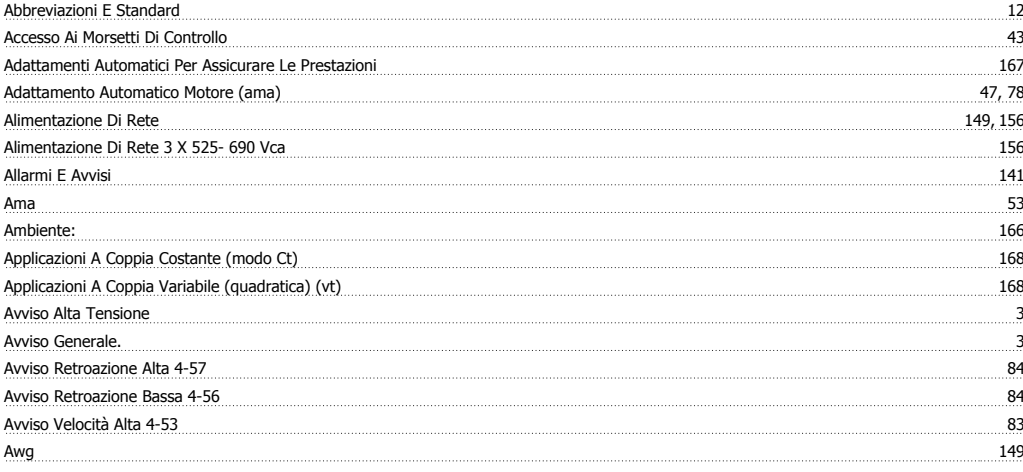

# **B**

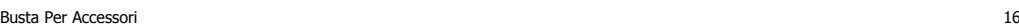

# **C**

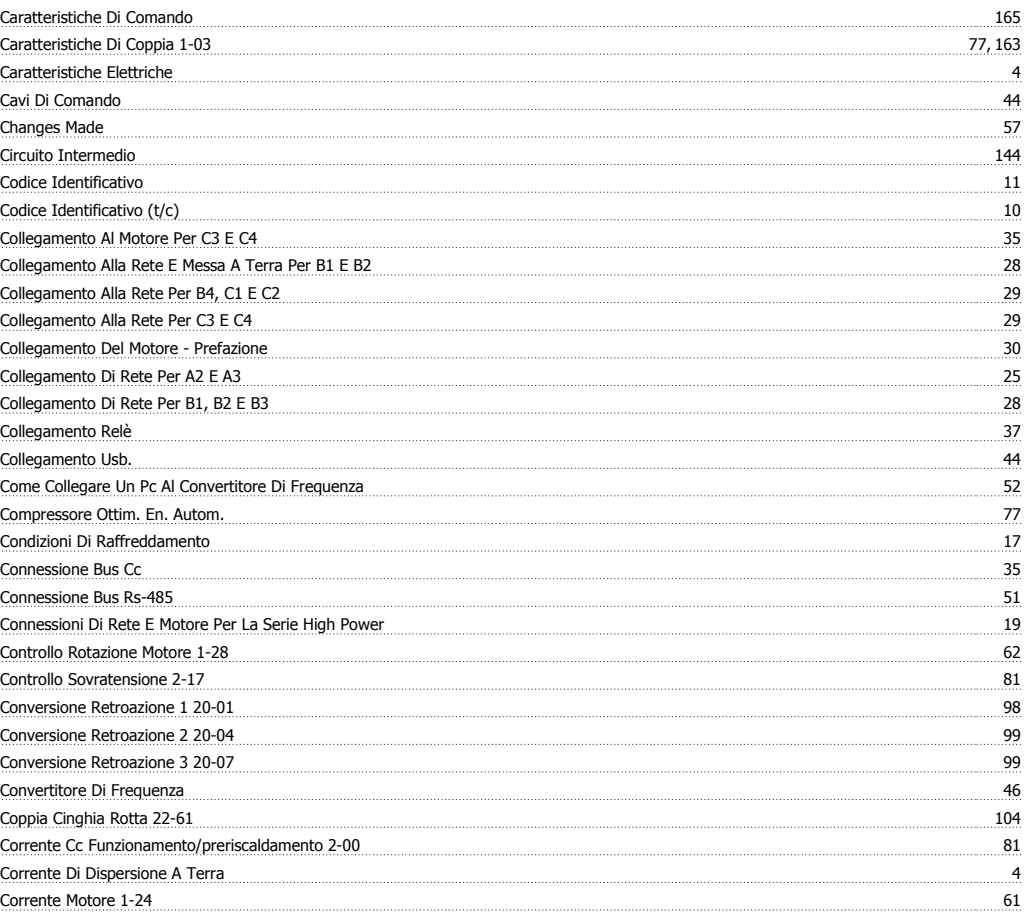

# **D**

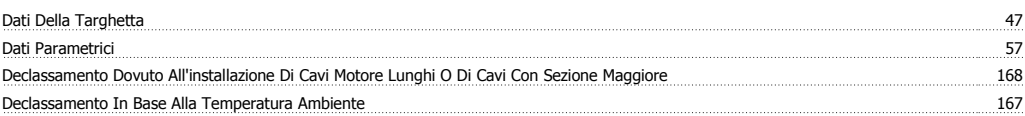

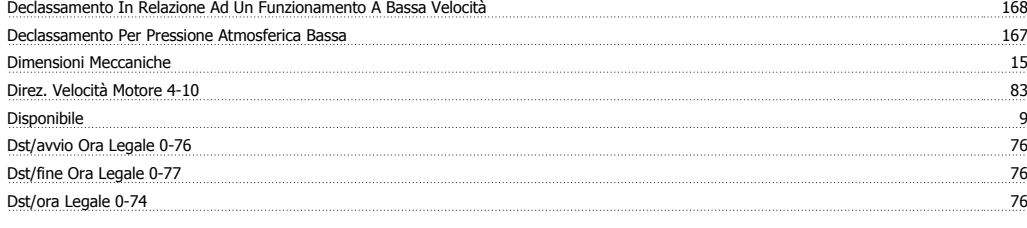

# **E**

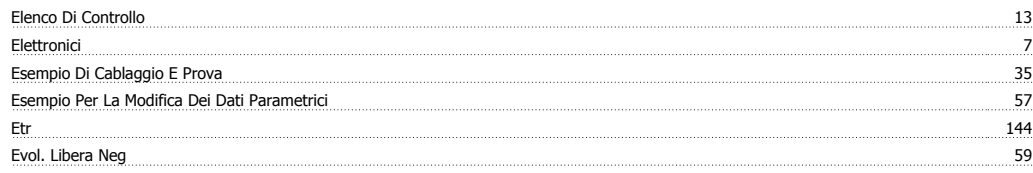

# **F**

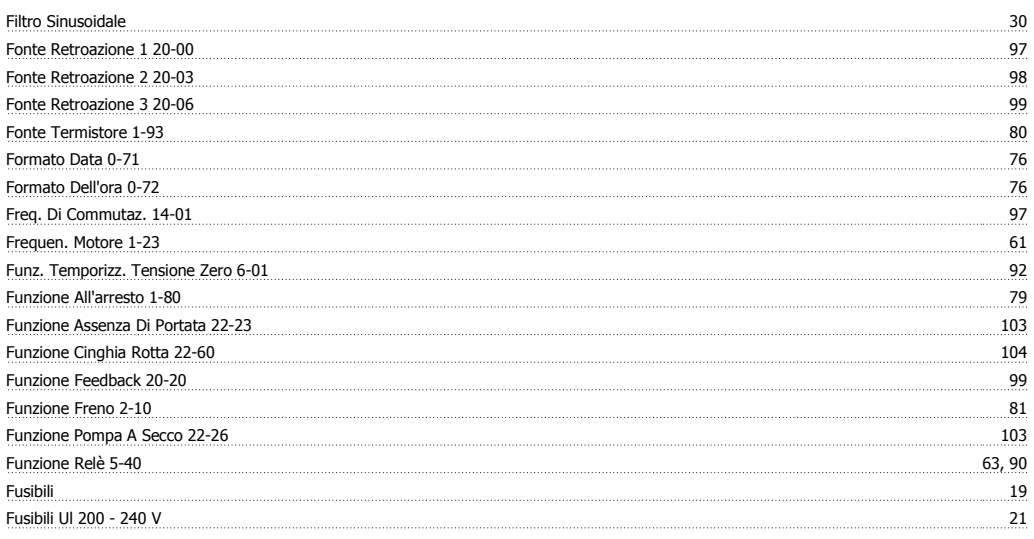

# **G**

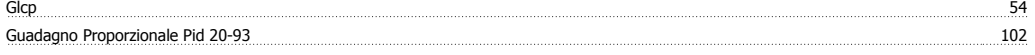

# **I**

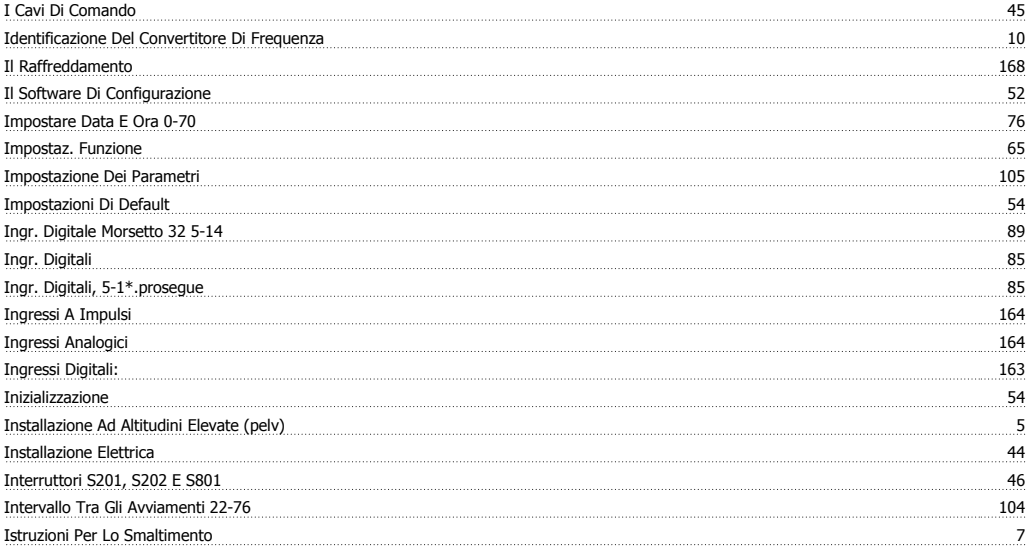

# **L**

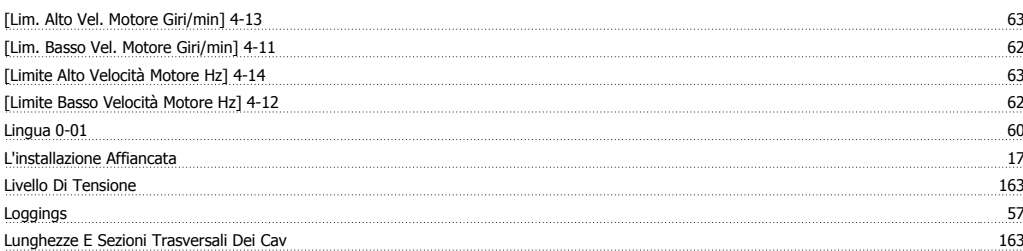

# **M**

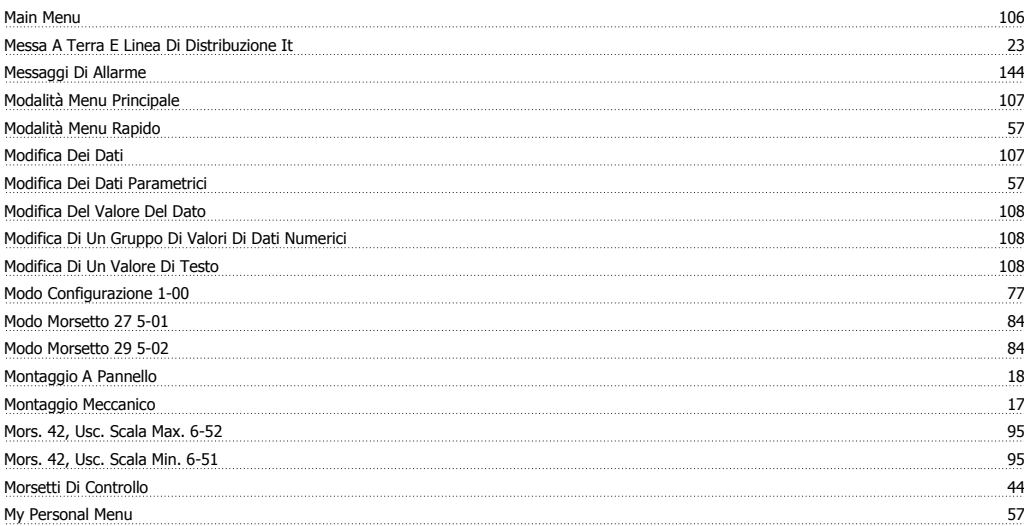

# **N**

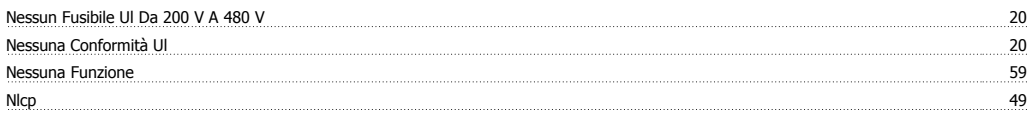

# **O**

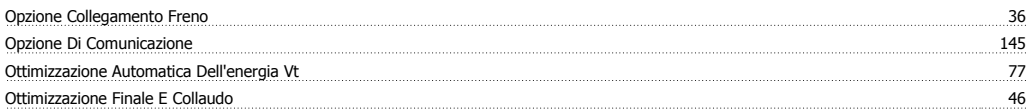

# **P**

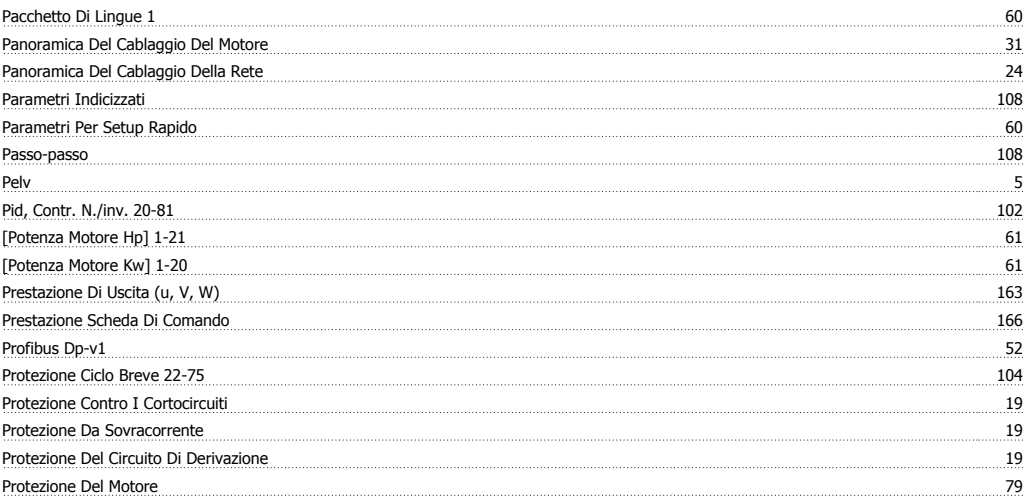

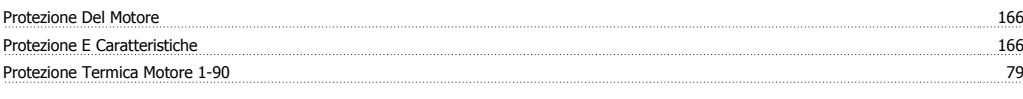

# **Q**

**Quick Menu** 106

# **R**

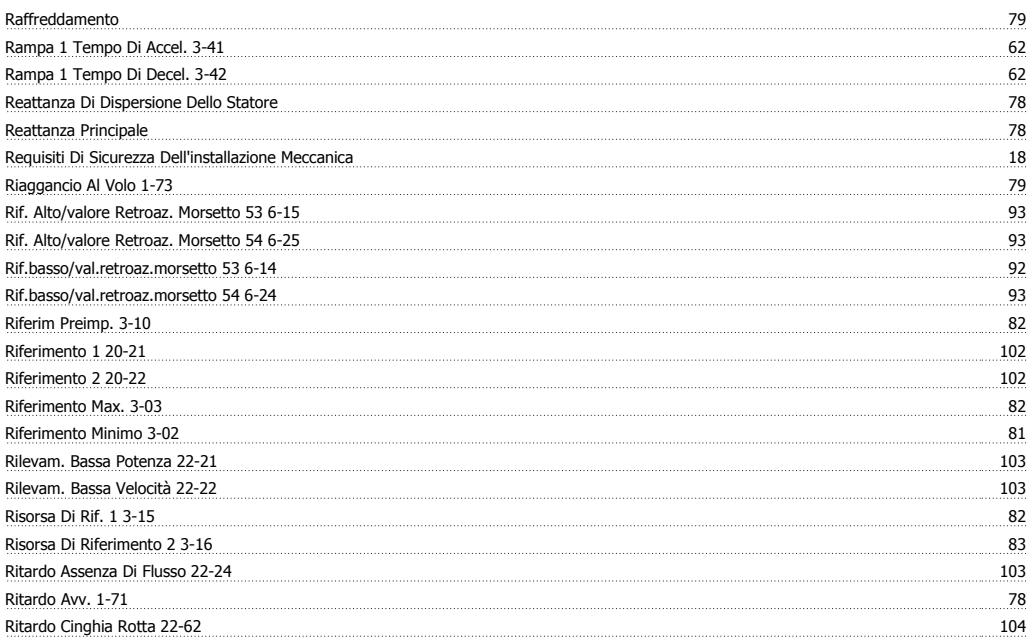

# **S**

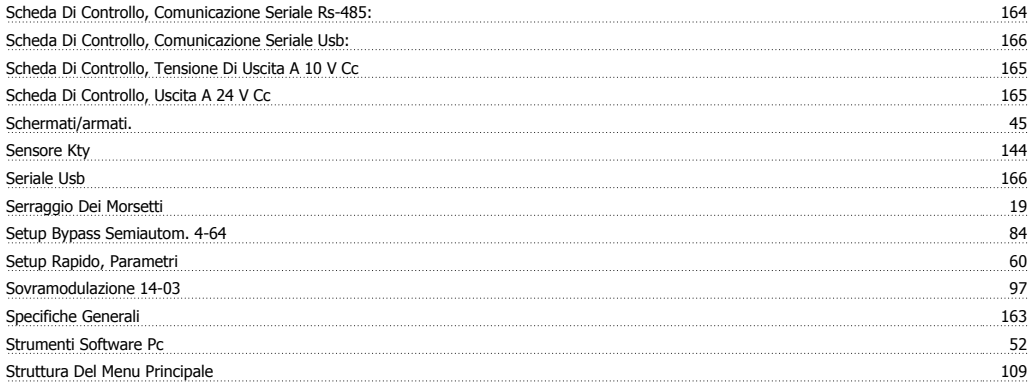

# **T**

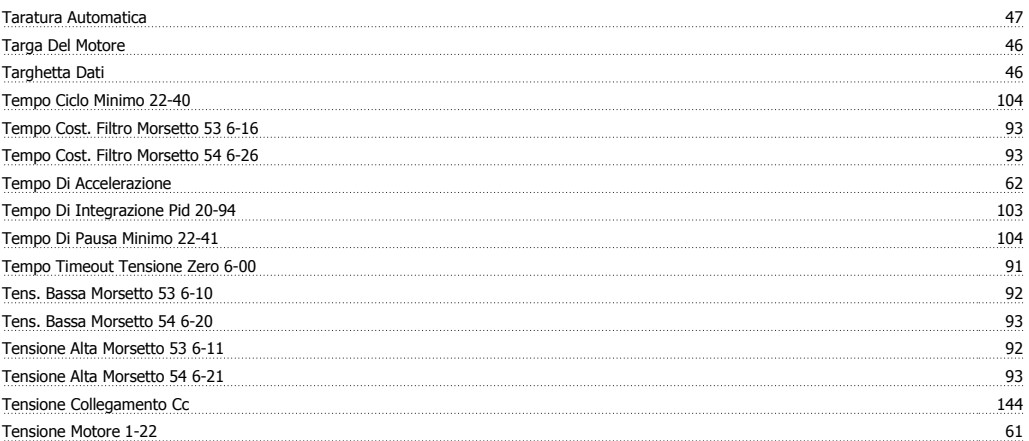

Manuale di Funzionamento VLT® HVAC Drive **Aanfoss Manuale di Funzionamento VLT®** HVAC Drive **Antonico** 

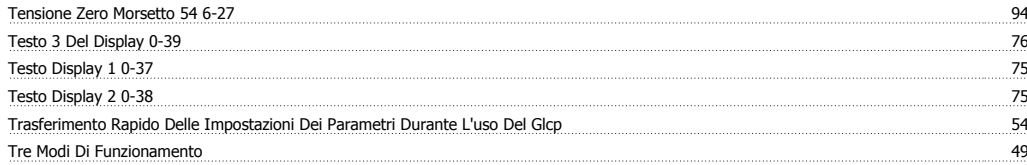

# **U**

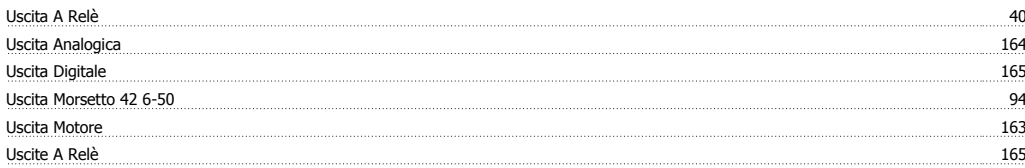

# **V**

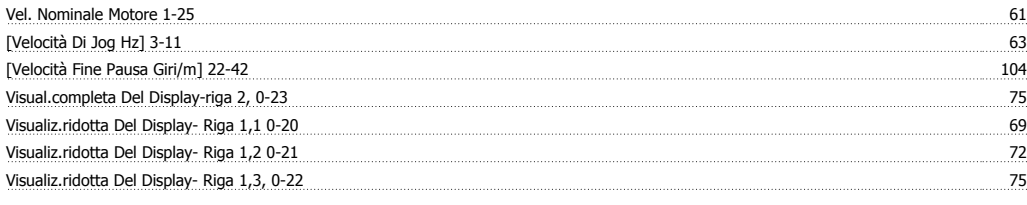

# **Z**

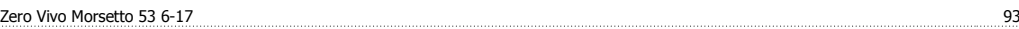